IBM® DB2® Universal Database™

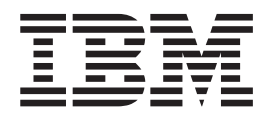

# Supliment de instalare şi configurare

*Versiunea 8.2*

IBM® DB2® Universal Database™

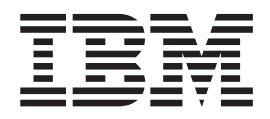

# Supliment de instalare şi configurare

*Versiunea 8.2*

Înainte de a folosi aceste informaţii şi produsul la care se referă, aveţi grijă să citiţi informaţiile din *Observaţii*.

Acest document conține informații de proprietar ale IBM. Este furnizat pe baza contractului de licență și este protejat de legea privind copyright-ul. Informațiile din această publicație nu conțin nici o garanție pentru produs și nici o declarație din acest manual nu trebuie să fie interpretată în acest sens.

Puteţi comanda publicaţii IBM online sau prin reprezentantul IBM local.

- v Pentru a comanda publicaţii online, mergeţi la Centrul de publicaţii IBM de la [www.ibm.com/shop/publications/order](http://www.ibm.com/shop/publications/order)
- v Pentru a lua legătura cu reprezentantul IBM local, vizitaţi IBM Directory of Worldwide Contacts, la [www.ibm.com/planetwide](http://www.ibm.com/planetwide)

Pentru a comanda publicaţii DB2 de la DB2 Marketing and Sales în Statele Unite sau Canada, sunaţi la 1-800-IBM-4YOU (426-4968).

Atunci când trimiteţi informaţii la IBM, acordaţi IBM-ului dreptul neexclusiv de a utiliza sau distribui acele informaţii în orice mod considerat adecvat, fără ca aceasta să implice vreo obligaţie faţă de dumneavoastră.

**© Copyright International Business Machines Corporation 1993-2004. Toate drepturile rezervate.**

# **Cuprins**

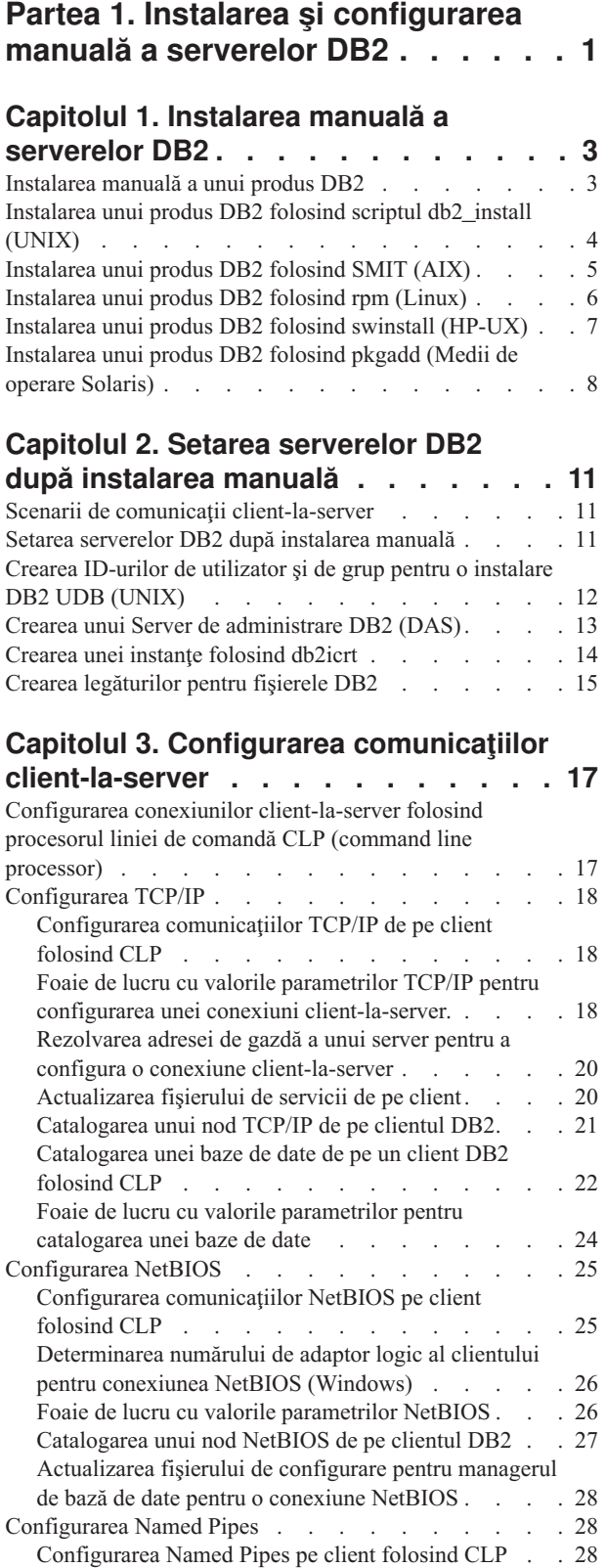

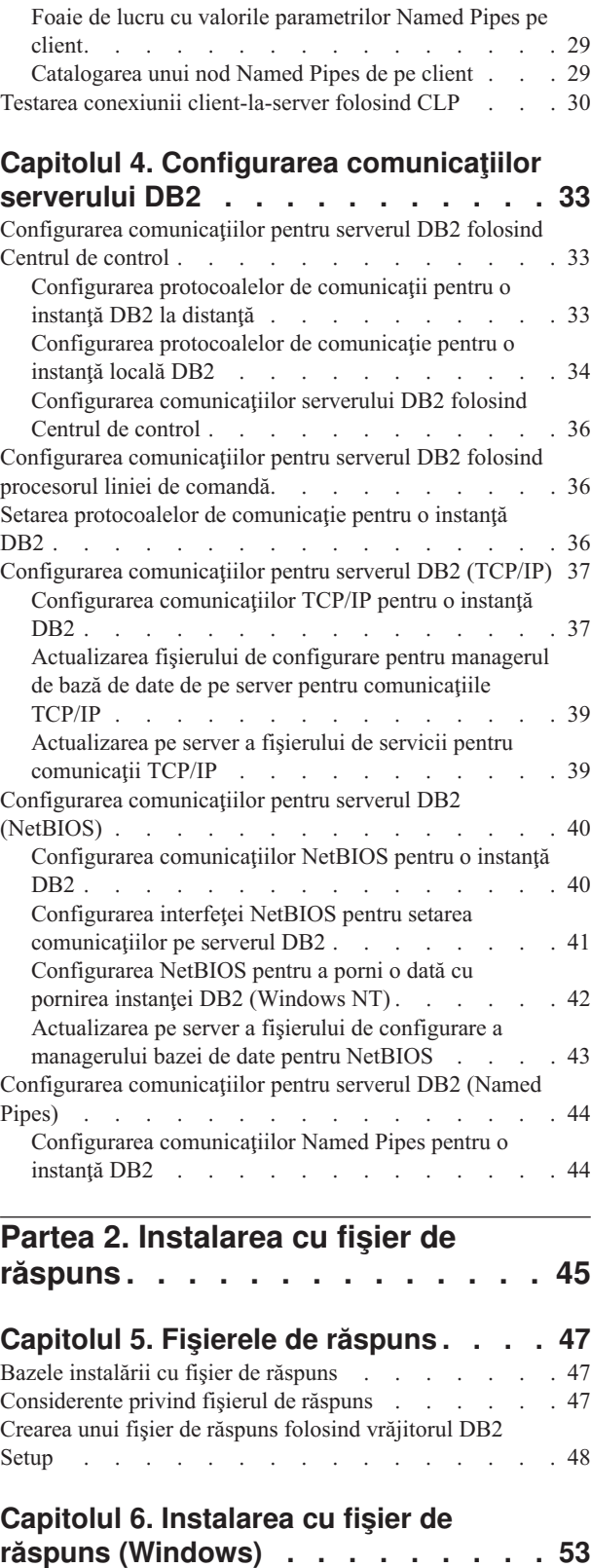

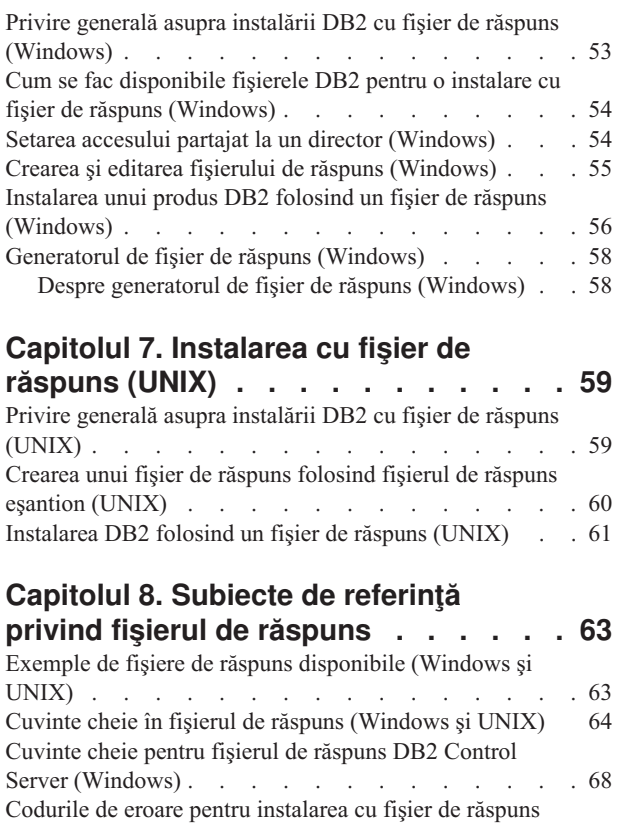

# **Partea 3. Instalarea [distribuită](#page-82-0) folosind [Microsoft](#page-82-0) Systems [Management](#page-82-0) Server (SMS) . . . . . [75](#page-82-0)**

răspuns [\(Windows\)](#page-79-0)

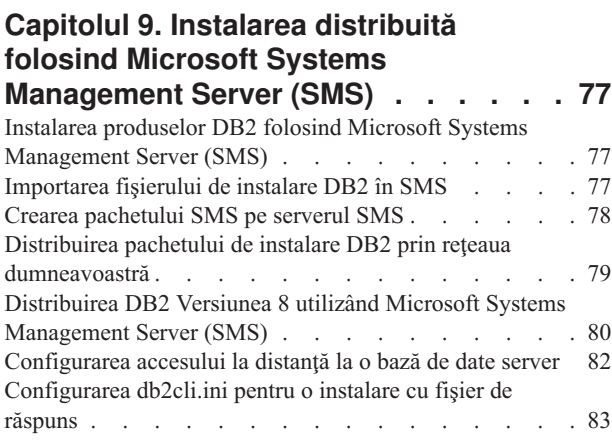

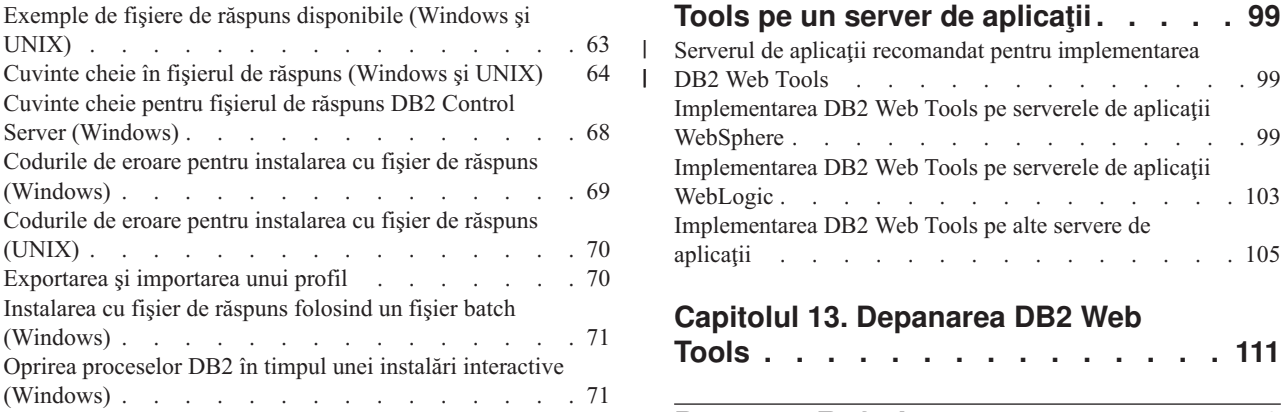

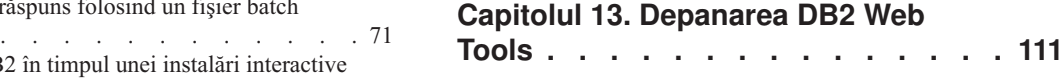

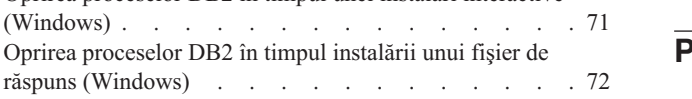

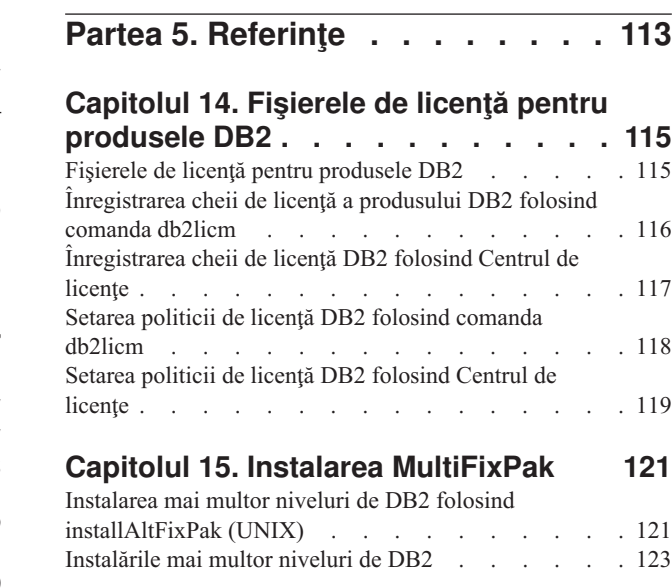

**[Capitolul](#page-94-0) 10. Serverul de aplicaţii pentru [DB2](#page-94-0) . . . . . . . . . . . . . . . . [87](#page-94-0)** Instalarea [serverului](#page-94-0) de aplicații pentru DB2 . . . . . [87](#page-94-0) Activarea [serverului](#page-96-0) de aplicații pentru DB2 . . . . . [89](#page-96-0) Pornirea locală a [serverului](#page-97-0) de aplicații pentru DB2 . . . [90](#page-97-0) Pornirea [serverului](#page-98-0) de aplicații pentru DB2 de la distanță [91](#page-98-0) [Implementarea](#page-98-0) automată a DB2 Web Tools pe serverul de aplicații pentru DB2 . . . . . . . . . . . . [91](#page-98-0) Oprirea locală a [serverului](#page-100-0) de aplicaţii pentru DB2 . . . [93](#page-100-0) Oprirea [serverului](#page-101-0) de aplicaţii pentru DB2 de la distanţă [94](#page-101-0)

[Dezinstalarea](#page-101-0) uneltelor de Web DB2 din serverul de

|

|

| | |

| | aplicații pentru DB2 . . . . . . . . . . . . [94](#page-101-0) [Dezinstalarea](#page-102-0) serverului de aplicații pentru DB2 . . . . [95](#page-102-0) [Dezinstalarea](#page-102-0) DB2 Web Services Application de pe serverul de aplicații pentru DB2. . . . . . . . [95](#page-102-0)

**[Capitolul](#page-104-0) 11. DB2 Web Tools . . . . . [97](#page-104-0)** DB2 Web [Command](#page-104-0) Center . . . . . . . . . . [97](#page-104-0) DB2 Web [Health](#page-104-0) Center . . . . . . . . . . . . [97](#page-104-0)

**Capitolul 12. [Implementarea](#page-106-0) DB2 Web**

[Implementarea](#page-110-0) DB2 Web Tools pe serverele de aplicaţii

[Implementarea](#page-112-0) DB2 Web Tools pe alte servere de

**Partea 6. [Anexe.](#page-132-0) . . . . . . . . . [125](#page-132-0)**

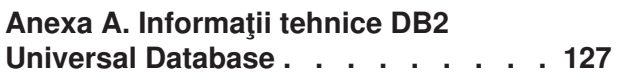

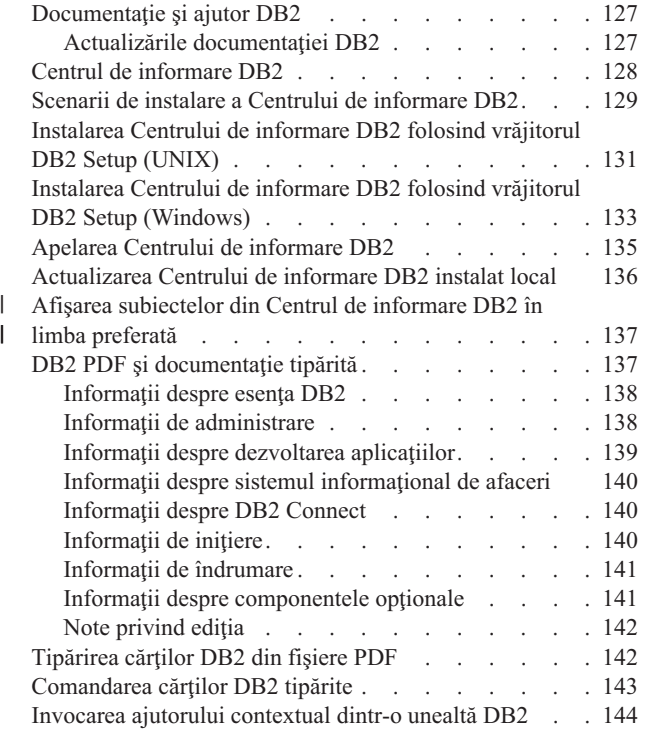

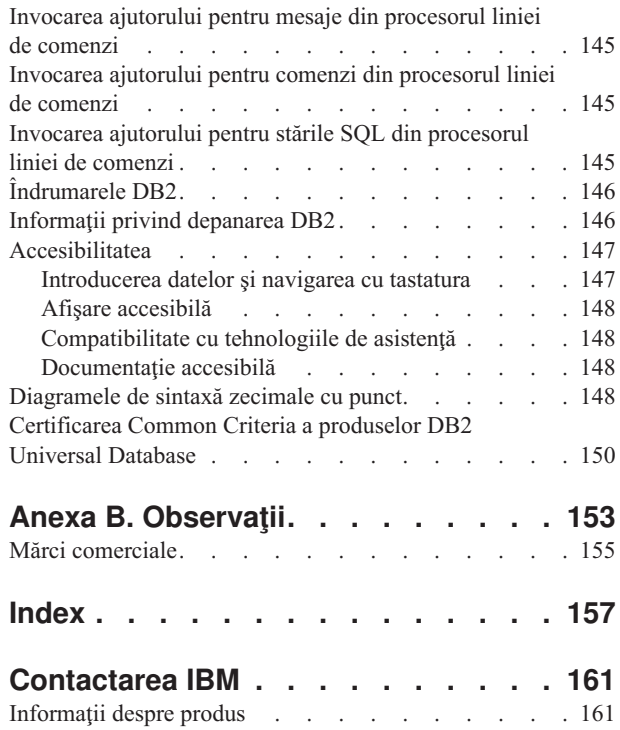

| | <span id="page-8-0"></span>**Partea 1. Instalarea şi configurarea manuală a serverelor DB2**

# <span id="page-10-0"></span>**Capitolul 1. Instalarea manuală a serverelor DB2**

# **Instalarea manuală a unui produs DB2**

Se recomandă să instalaţi produsele DB2 folosind vrăjitorul DB2 Setup sau folosind un fişier de răspuns. Vrăjitorul DB2 Setup oferă o interfaţă grafică uşor de utilizat şi ajutor pentru instalare, crearea de utilizatori si de grupuri, configurarea protocolului si crearea de instante.

Un fisier de răspuns oferă aceleasi avantaje, dar fără a mai folosi o interfață grafică. În plus, dacă folositi un fisier de răspuns, aveți la dispoziție capacități de configurare avansate, cum ar fi setarea individuală a parametrilor de configurare DBM sau setarea variabilelor registrului de profil.

Dacă însă nu preferați aceste metode de instalare, puteți instala manual produsele DB2 pe sistemele de operare bazate pe UNIX, folosind scriptul **db2\_install** sau folosind utilitarul nativ de instalare al sistemului de operare bazat pe UNIX.

### **Cerinţe preliminare:**

Consultaţi documentaţia de instalare specifică produsului DB2 pe care vreţi să-l instalaţi. De exemplu, dacă doriți să instalați DB2 Enterprise Server Edition, atunci consultați documentaţia *Quick Beginnings for DB2 Servers* pentru a trece în revistă cerinţele preliminare pentru instalare şi alte informaţii importante despre configurare.

### **Restricţii:**

*Nu puteţi* instala manual un produs DB2 pe sisteme de operare Windows. Produsele DB2 pot fi instalate pe sisteme de operare Windows numai folosind vrăjitorul DB2 Setup sau un fişier de răspuns.

# **Procedura:**

Selectaţi o metodă manuală de instalare:

- v Instalarea DB2 folosind scriptul db2\_install. Această metodă poate fi folosită pentru a instala pe oricare dintre sistemele de operare bazate pe UNIX suportate.
- v Instalarea DB2 folosind SMIT (AIX)Instalarea DB2 folosind SMIT (AIX)
- Instalarea DB2 folosind rpm (Linux)
- v Instalarea DB2 folosind swinstall (HP-UX)
- v Instalarea DB2 folosind pkgadd (Solaris Operating Environment)

#### **Noţiuni înrudite:**

v "Installation methods for DB2 UDB" din *Quick Beginnings for DB2 Servers*

### **Operaţii înrudite:**

- v "Instalarea unui produs DB2 folosind scriptul [db2\\_install](#page-11-0) (UNIX)" la pagina 4
- v ["Instalarea](#page-12-0) unui produs DB2 folosind SMIT (AIX)" la pagina 5
- v ["Instalarea](#page-13-0) unui produs DB2 folosind rpm (Linux)" la pagina 6
- v ["Instalarea](#page-14-0) unui produs DB2 folosind swinstall (HP-UX)" la pagina 7
- v ["Instalarea](#page-15-0) unui produs DB2 folosind pkgadd (Medii de operare Solaris)" la pagina 8

"Setarea [serverelor](#page-18-0) DB2 după instalarea manuală" la pagina 11

# <span id="page-11-0"></span>**Instalarea unui produs DB2 folosind scriptul db2\_install (UNIX)**

Scriptul db2\_install instalează toate componentele pentru un anumit produs DB2 pe sistemul dumneavoastră bazat pe UNIX, folosind utilitarul său nativ de instalare. Scriptul db2\_install instalează numai suportul pentru limba engleză: ajutorul, mesajele şi interfeţele uneltelor sunt doar în engleză.

Task-urile cum ar fi crearea și configurarea utilizatorului și a instanței, care altfel ar putea fi executate pentru dumneavoastră în timpul instalării interactive (vrăjitorul DB2 Setup) sau al instalării cu fişier de răspuns, trebuie să fie efectuate după ce a fost instalat produsul.

#### **Cerinţe preliminare:**

| | |

| |

Înainte de a instala un produs DB2 folosind scriptul db2\_install:

- Trebuie să aveți autorizarea root.
- v Trebuie să consultaţi documentaţia referitoare la instalare pentru produsul DB2 pe care doriţi să-l instalaţi. De exemplu, dacă doriţi să instalaţi DB2 Enterprise Server Edition, atunci consultaţi documentaţia *Quick Beginnings for DB2 Servers* pentru a trece în revistă cerinţele preliminare pentru instalare şi alte informaţii importante despre configurare.

# **Procedura:**

Pentru a instala produsul DB2 folosind scriptul db2\_install:

- 1. Logaţi-vă ca utilizator cu autorizarea root
- 2. Introduceţi şi montaţi CD-ROM-ul corespunzător.
- 3. Introduceţi comanda **./db2\_install** la promptul de shell pentru a lansa scriptul db2\_install. Scriptul db2\_install se află în directorul root de pe CD-ROM-ul produsului DB2 Versiunea 8. Scriptul db2\_install vă promptează pentru unul dintre următoarele cuvinte cheie (în funcţie de produsul DB2 pe care îl instalaţi):

#### **DB2.EXP**

DB2 Express Edition sau opţiunea de procesor din DB2 Express Edition

#### **DB2.ESE**

DB2 Enterprise Server Edition

# **DB2.WSE**

DB2 Workgroup Server Edition şi DB2 Workgroup Server Unlimited Edition

### **DB2.PE**

DB2 Personal Edition

# **DB2.CONEE**

DB2 Connect Enterprise Edition, DB2 Connect Unlimited Edition şi DB2 Connect Application Server Edition.

### **DB2.CONPE**

DB2 Connect Personal Edition

# **DB2.ADMCL**

DB2 Administration Client

#### **DB2.ADCL**

DB2 Application Development Client

# **DB2.RTCL**

DB2 Run-Time Client

### <span id="page-12-0"></span>**DB2.DLM**

DB2 Data Links Manager

**DB2.GSE**

DB2 Spatial Extender

# **DB2.WM**

DB2 Warehouse Manager

# **DB2.QP**

DB2 Query Patroller

# **DB2.CUBE**

DB2 Cube Views

# **DB2.LSDC**

Wrapper-e nerelaţionale DB2 Information Integrator

# **DB2.RCON**

Wrapper-e relaţionale DB2 Information Integrator

4. Introduceți cuvântul cheie corespunzător produsului pe care doriți să-l instalați. Dacă specificați mai multe cuvinte cheie de produs, separați-le cu spații.

Locația directorului de instalare pentru software-ul DB2 este:

- /usr/opt/db2 08 01 pentru AIX
- /opt/IBM/db2/V8.1 pentru HP-UX, Linux sau Solaris Operating Environment

Pentru Solaris Operating Environment aveți opțiunea de a specifica un director de bază diferit pentru DB2. Directorul de bază implicit pentru Solaris Operating Environment este /opt. Dacă optaţi pentru a instala DB2 într-un director de bază diferit, vor fi setate legături pentru directorul de instalare DB2 implicit, /opt/IBM/db2/V8.1. Anumite părți ale produsului sunt dependente de directorul de instalare implicit. Crearea legăturilor permite produsului DB2 să se afle fizic în alt director de bază decât /opt.

# **Operaţii înrudite:**

- v "Mounting the CD-ROM on AIX" din *Quick Beginnings for DB2 Servers*
- v "Mounting the CD-ROM (HP-UX)" din *Quick Beginnings for DB2 Servers*
- v "Mounting the CD-ROM on Linux" din *Quick Beginnings for DB2 Servers*
- v "Setarea [serverelor](#page-18-0) DB2 după instalarea manuală" la pagina 11
- v "Mounting the CD-ROM (Solaris Operating Environment)" din *Quick Beginnings for DB2 Servers*

# **Instalarea unui produs DB2 folosind SMIT (AIX)**

Această operaţie descrie cum se instalează un produs DB2 folosind SMIT (System Management Interface Tool) pe AIX. Task-urile cum ar fi crearea şi configurarea utilizatorului și a instanței, care altfel ar putea fi executate pentru dumneavoastră în timpul instalării interactive (vrăjitorul DB2 Setup) sau în timpul instalării cu fişier de răspuns, trebuie să fie efectuate după ce a fost instalat produsul.

# **Cerinţe preliminare:**

Înainte de a instala DB2 pe AIX folosind SMIT:

- Trebuie să aveți autorizarea root.
- v Trebuie să consultaţi documentaţia referitoare la instalare pentru produsul DB2 pe care doriţi să-l instalaţi. De exemplu, dacă doriţi să instalaţi DB2 Enterprise Server Edition,

<span id="page-13-0"></span>atunci consultaţi documentaţia *Quick Beginnings for DB2 Servers* pentru a trece în revistă cerințele preliminare pentru instalare și alte informații importante despre configurare.

### **Procedura:**

Pentru a instala produsul DB2 pe AIX folosind SMIT:

- 1. Logaţi-vă ca utilizator cu autorizarea root.
- 2. Introduceţi şi montaţi CD-ROM-ul corespunzător.
- 3. Introduceti comanda smit la promptul de shell. Se deschide GUI-ul smit.
- 4. În lista **System Management**, selectaţi **Software Installation and Maintenance** &rgt; **Install and Update Software** &rgt; **Install Software**.
- 5. În câmpul de text **\*INPUT device / directory for software** specificaţi directorul sau dispozitivul de intrare pentru mediul de instalare sau faceţi clic pe butonul **List** pentru a fişa toate directoarele sau dispozitivele de intrare.
- 6. Selectaţi din listă unitatea de CD-ROM montată. Directorul sau dispozitivul de intrare pentru mediul de instalare va apărea apoi în câmpul de text **\*INPUT device / directory for software**. Faceţi clic pe **OK**.
- 7. În câmpul de text **\*SOFTWARE** to **install** specificati componentele pe care doriti să le instalaţi sau faceţi clic pe butonul **List** pentru a afişa produsele software instalabile. Faceţi clic pe **OK**.

Identificaţi componentele DB2 opţionale, tipice şi necesare pentru produsul pe care doriţi să îl instalați. Fiecare CD-ROM al produsului DB2 furnizează un fișier care listează componentele disponibile pentru instalare. Lista de componente se află într-un fişier numit ComponentList.htm, localizat în directorul /db2/*plat* de pe CD-ROM-ul dumneavoastră, unde *plat* este platforma pe care faceţi instalarea.

După terminarea instalării software-ul DB2 este instalat în directorul /usr/opt/db2\_08\_01.

#### **Operaţii înrudite:**

- v "Mounting the CD-ROM on AIX" din *Quick Beginnings for DB2 Servers*
- v "Setarea [serverelor](#page-18-0) DB2 după instalarea manuală" la pagina 11

# **Instalarea unui produs DB2 folosind rpm (Linux)**

Această operaţie descrie cum să instalaţi un produs DB2 folosind comanda **rpm** pe Linux. Task-urile cum ar fi crearea și configurarea utilizatorului și a instanței, care altfel ar putea fi executate pentru dumneavoastră în timpul instalării interactive (vrăjitorul DB2 Setup) sau în timpul instalării cu fişier de răspuns, trebuie să fie efectuate după ce a fost instalat produsul.

### **Cerinţe preliminare:**

Înainte de a instala un produs DB2 pentru Linux folosind comanda **rpm**:

- Trebuie să aveți autorizarea root.
- v Trebuie să consultaţi documentaţia referitoare la instalare pentru produsul DB2 pe care doriți să-l instalați. De exemplu, dacă doriți să instalați DB2 Enterprise Server Edition, atunci consultaţi documentaţia *Quick Beginnings for DB2 Servers* pentru a trece în revistă cerinţele preliminare pentru instalare şi alte informaţii importante despre configurare.

#### **Procedura:**

Pentru a instala un produs DB2 pe Linux folosind comanda **rpm**:

1. Logaţi-vă ca utilizator cu autorizarea root.

- <span id="page-14-0"></span>2. Introduceţi şi montaţi CD-ROM-ul corespunzător.
- 3. Identificați componentele pe care doriți să le instalați. Fiecare CD-ROM al produsului DB2 furnizează un fişier care listează componentele disponibile pentru instalare. Folosiţi această listă pentru a identifica componentele DB2 necesare, tipice şi opţionale. Lista de componente se află într-un fişier numit ComponentList.htm, localizat în directorul /db2/*plat* de pe CD-ROM-ul dumneavoastră, unde *plat* este platforma pe care faceţi instalarea.
- 4. Rulaţi comanda **rpm** pentru fiecare componentă pe care doriţi să o instalaţi: rpm -ivh *component\_name*

De exemplu, dacă doriţi să instalaţi Centrul de control, instalaţi componenta db2cc81-8.1.0-0.i386.rpm introducând următoarea comandă:

rpm -ivh IBM\_db2cc81-8.1.0-0.i386.rpm

După terminarea instalării software-ul DB2 este instalat în directorul /opt/IBM/db2/V8.1.

### **Operaţii înrudite:**

- v "Mounting the CD-ROM on Linux" din *Quick Beginnings for DB2 Servers*
- v "Setarea [serverelor](#page-18-0) DB2 după instalarea manuală" la pagina 11

# **Instalarea unui produs DB2 folosind swinstall (HP-UX)**

Această operaţie descrie cum să instalaţi un produs DB2 folosind utilitarul **swinstall** pe HP-UX. Task-urile cum ar fi crearea şi configurarea utilizatorului, care altfel ar putea fi executate pentru dumneavoastră în timpul instalării interactive (vrăjitorul DB2 Setup) sau în timpul instalării cu fişier de răspuns, trebuie să fie efectuate după ce a fost instalat produsul.

### **Cerinţe preliminare:**

Înainte de a instala un produs DB2 pe HP-UX folosind utilitarul **swinstall**:

- Trebuie să aveți autorizarea root.
- v Trebuie să consultaţi documentaţia referitoare la instalare pentru produsul DB2 pe care doriți să-l instalați. De exemplu, dacă doriți să instalați DB2 Enterprise Server Edition, atunci consultaţi documentaţia *Quick Beginnings for DB2 Servers* pentru a trece în revistă cerințele preliminare pentru instalare și alte informații importante despre configurare.

### **Procedura:**

Pentru a instala un produs DB2 pe HP-UX folosind utilitarul **swinstall**:

- 1. Logaţi-vă ca utilizator cu autorizarea root.
- 2. Introduceţi şi montaţi CD-ROM-ul corespunzător.
- 3. Rulaţi utilitarul **swinstall** folosind următoarea comandă la promtul de shell: swinstall -x autoselect\_dependencies=true

Această comandă deschide fereastra **Software Selection** şi fereastra **Specify Source**. Dacă este necesar, schimbaţi numele de gazdă în câmpul de text **Source Host Name...** din fereastra **Specify Source**.

- 4. În câmpul **Source Depot Path...**, introduceţi /cdrom/db2/hpux, unde */cdrom* reprezintă directorul de montare a CD-ROM-ului.
- 5. Faceţi clic pe **OK** pentru a reveni în fereastra **Software Selection**.
- 6. Fereastra **Software Selection** conţine o listă cu software-ul disponibil pentru instalare. Identificați componentele pe care doriți să le instalați. Fiecare CD-ROM al produsului

<span id="page-15-0"></span>DB2 furnizează un fişier care listează componentele disponibile pentru instalare. Folosiţi această listă pentru a identifica componentele DB2 necesare, tipice și opționale. Lista de componente este într-un fişier numit ComponentList.htm , localizat în directorul /db2 de pe CD-ROM-ul dumneavoastră.

- 7. Selectaţi **Mark for Install** din meniul **Actions** pentru a alege componentele care să fie instalate.
- 8. Selectaţi **OK** dacă apare următorul mesaj:

In addition to the software you just marked, other software was automatically marked to resolve dependencies. This message will not appear again. (În plus faţă de programele pe care le-aţi marcat, au fost marcate automat alte programe pentru a rezolva dependenţele. Acest mesaj nu va mai apărea din nou.)

- 9. Selectati **Install (analysis)** din meniul **Actions** pentru a începe instalarea produsului și pentru a deschide fereastra **Install Analysis**.
- 10. Selectaţi **OK** în fereastra **Install Analysis** când câmpul **Status** afişează mesajul Ready.
- 11. Selectaţi **Yes** în fereastra Confirmation pentru a confirma faptul că doriţi să instalaţi software-ul.

Vizualizaţi fereastra Install pentru a citi datele de procesare în timp ce software-ul este instalat, până când câmpul **Status** indică Ready (gata) şi se deschide fereastra Note. Programul **swinstall** încarcă setul de fişiere şi rulează scripturile de control pentru setul de fişiere.

12. Selectaţi **Exit** din meniul **File** pentru a ieşi din **swinstall**.

După terminarea instalării software-ul DB2 este instalat în directorul /opt/IBM/db2/V8.1.

# **Operaţii înrudite:**

- v "Mounting the CD-ROM (HP-UX)" din *Quick Beginnings for DB2 Servers*
- v "Setarea [serverelor](#page-18-0) DB2 după instalarea manuală" la pagina 11

# **Instalarea unui produs DB2 folosind pkgadd (Medii de operare Solaris)**

Acest task descrie modul de instalare a unui produs DB2 pe Solaris Operating Environment folosind utilitarul **pkgadd**. Task-urile cum ar fi crearea şi configurarea utilizatorului, care altfel ar putea fi executate pentru dumneavoastră în timpul instalării interactive (vrăjitorul DB2 Setup) sau în timpul instalării cu fişier de răspuns, trebuie să fie efectuate după ce a fost instalat produsul.

### **Cerinţe preliminare:**

Înainte de a instala un produs DB2 pe Solaris Operating Environment folosind **pkgadd**:

- Trebuie să aveți autorizarea root.
- v Trebuie să consultaţi documentaţia referitoare la instalare pentru produsul DB2 pe care doriți să-l instalați. De exemplu, dacă doriți să instalați DB2 Enterprise Server Edition, atunci consultaţi documentaţia *Quick Beginnings for DB2 Servers* pentru a trece în revistă cerințele preliminare pentru instalare și alte informații importante despre configurare.

# **Procedura:**

Pentru a instala un produs DB2 pe Solaris Operating Environment folosind **pkgadd**:

- 1. Logaţi-vă ca utilizator cu autorizarea root.
- 2. Introduceţi şi montaţi CD-ROM-ul corespunzător.
- 3. Identificați componentele pe care doriți să le instalați. Fiecare CD-ROM al produsului DB2 furnizează un fişier care listează componentele disponibile pentru instalare. Folosiţi această listă pentru a identifica componentele DB2 necesare, tipice şi opţionale. Lista de componente se află într-un fişier numit ComponentList.htm, localizat în directorul /db2/*plat* de pe CD-ROM-ul dumneavoastră, unde *plat* este platforma pe care faceţi instalarea.
- 4. Rulaţi comanda **pkgadd** pentru fiecare componentă pe care doriţi să o instalaţi: pkgadd *component\_name*

De exemplu, dacă doriţi să instalaţi Centrul de control, instalaţi componenta db2cc81 introducând următoarea comandă:

pkgadd db2cc81

După terminarea instalării, software-ul DB2 va fi instalat în directorul /opt/IBM/db2/V8.1.

# **Operaţii înrudite:**

| |

- v "Instalarea unui produs DB2 folosind scriptul [db2\\_install](#page-11-0) (UNIX)" la pagina 4
- v "Setarea [serverelor](#page-18-0) DB2 după instalarea manuală" la pagina 11
- v "Mounting the CD-ROM (Solaris Operating Environment)" din *Quick Beginnings for DB2 Servers*

# <span id="page-18-0"></span>**Capitolul 2. Setarea serverelor DB2 după instalarea manuală**

# **Scenarii de comunicaţii client-la-server**

Următoarea tabelă arată protocoalele de comunicaţii care pot fi folosite la conectarea unui client DB2 la un server DB2. DB2 Workgroup Server Edition şi DB2 Enterprise Server Edition pot servi cereri de la clienti gazdă sau OS/400.

| rabola 1. Occham ac comanicam chem la server                         |                                                                      |                                                                          |  |
|----------------------------------------------------------------------|----------------------------------------------------------------------|--------------------------------------------------------------------------|--|
|                                                                      | Servere AIX, HP-UX, Linux și Solaris<br><b>Operating Environment</b> | <b>Servere Windows NT/Windows 2000/Windows</b><br>XP/Windows Server 2003 |  |
| Client OS/400 V5R1                                                   | TCP/IP                                                               | TCP/IP                                                                   |  |
| Clienți AIX, HP-UX, Linux și Solaris Operating<br><b>Environment</b> | TCP/IP                                                               | TCP/IP                                                                   |  |
| Client OS/390 sau z/OS                                               | TCP/IP                                                               | TCP/IP                                                                   |  |
| <b>Client VM V6</b>                                                  | TCP/IP                                                               | TCP/IP                                                                   |  |
| <b>Client online VSE V7</b>                                          | TCP/IP                                                               | TCP/IP                                                                   |  |
| <b>Client VM V7</b>                                                  | TCP/IP                                                               | TCP/IP                                                                   |  |
| Clienti Windows 98 si Windows ME                                     | TCP/IP                                                               | <b>NPIPE</b><br><b>NetBIOS</b><br>TCP/IP                                 |  |
| <b>Client Windows NT/Windows 2000</b>                                | TCP/IP                                                               | <b>NPIPE</b><br><b>NetBIOS</b><br>TCP/IP                                 |  |
| <b>Client Windows XP/Windows Server 2003</b>                         | TCP/IP                                                               | <b>NPIPE</b><br><b>NetBIOS</b><br>TCP/IP                                 |  |

*Tabela 1. Scenarii de comunicaţii client-la-server*

#### **Operaţii înrudite:**

v "Setarea serverelor DB2 după instalarea manuală" la pagina 11

# **Setarea serverelor DB2 după instalarea manuală**

Această operaţie furnizează paşi pentru setarea serverului DB2 după instalarea manuală pe sisteme de operare UNIX . Instalarea manuală folosind scripturi db2\_install ale utilitarului nativ al sistemului domneavoastră de operare instalează doar componente DB2 . Task-urile de configurare şi setare, precum cele listate mai jos, trebuie să fie realizate manual.

# **Procedura:**

Pentru a seta un server DB2 după instalarea manuală :

- 1. Creaţi ID-ul de grup şi de utilizator pentru o instalare DB2
- 2. Creaţi un Server de administrare DB2 (DAS)
- 3. Creaţi o instanţă folosind db2icrtCreaţi o instanţă folosind **db2icrt**
- 4. Creaţi legături pentru fişierele DB2 (Opţional)
- 5. Configuraţi comunicaţiile TCP/IP pentru o instanţă DB2
- 6. Actualizaţi-vă cheia de licenţă a produsului domneavoastră

Dacă intenționați să folosiți unelte DB2 cum ar fi Centrul de task-uri sau funcționalitatea planificatorului Server de administrare DB2, este recomandat să setaţi catalogul de unelte DB2. Catalogul de unelte DB2 conține metadatele necesare pentru a funcționa uneltele DB2 și planificatorul.

### **Operaţii înrudite:**

- <span id="page-19-0"></span>v "Crearea ID-urilor de utilizator şi de grup pentru o instalare DB2 UDB (UNIX)" la pagina 12
- v "Crearea unui Server de [administrare](#page-20-0) DB2 (DAS)" la pagina 13
- v ["Crearea](#page-21-0) unei instanţe folosind db2icrt" la pagina 14
- v "Crearea [legăturilor](#page-22-0) pentru fişierele DB2" la pagina 15
- v "Configurarea [comunicaţiilor](#page-25-0) TCP/IP de pe client folosind CLP" la pagina 18
- v ["Înregistrarea](#page-123-0) cheii de licenţă a produsului DB2 folosind comanda db2licm" la pagina 116
- v ["Instalarea](#page-10-0) manuală a unui produs DB2" la pagina 3
- v "Tools catalog database and DAS scheduler setup and configuration" din *Administration Guide: Implementare*

# **Crearea ID-urilor de utilizator şi de grup pentru o instalare DB2 UDB (UNIX)**

Pentru funcționarea DB2 sunt necesari trei utilizatori și grupuri. Numele de utilizatori și de grupuri folosite în instructiunile următoare sunt documentate în tabela de mai jos. Puteti specifica propriile nume de utilizatori şi de grupuri cât timp se conformează regulilor de denumire ale sistemului şi regulilor de denumire ale DB2.

ID-urile de utilizatori pe care le creaţi vor trebui să efectueze următoarele operaţii de setare.

| Utilizator necesar                        | Exemplu de nume utilizator | Examplu de nume grup |
|-------------------------------------------|----------------------------|----------------------|
| Proprietar instanță                       | db2inst1                   | $db2i$ adm $1$       |
| Utilizator îngrădit                       | $db2$ fenc $1$             | db2fadm1             |
| Utilizator server de administrare<br>IDB2 | dasusr1                    | dasadm1              |

*Tabela 2. Utilizatori şi grupuri necesare*

- v În directorul de bază (home) al proprietarului instanţei va fi creată instanţa DB2.
- v Utilizatorul îngrădit este folosit pentru a rula funcții definite de utilizator (UDF-uri) și proceduri stocate, în afara spaţiului de adrese folosit de baza de date DB2.
- v ID-ul de utilizator pentru *utilizatorul serverului de administrare DB2* este folosit pentru a rula serverul de administrare DB2 pe sistemul dumneavoastră.

#### **Cerinţe preliminare:**

Pentru a crea utilizatori și grupuri trebuie să aveți autorizarea root.

#### **Procedura:**

Pentru a crea ID-urile de grup şi utilizator necesare pentru DB2:

- 1. Logaţi-vă cu utilizator cu autorizarea root
- 2. Introduceţi comenzile corespunzătoare sistemului dumneavoastră de operare.
	- **Notă:** Aceste exemple de linii de comandă nu conţin parole. Sunt doar exemple. Puteţi folosi parametrul *passwd username* din linia de comandă pentru a seta parola.
	- **AIX** Pentru a crea grupuri pe AIX, introduceţi următoarele comenzi:

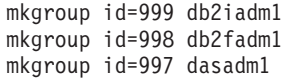

| | Creaţi utilizatori pentru fiecare grup:

mkuser id=1004 pgrp=db2iadm1 groups=db2iadm1 home=/home/db2inst1 db2inst1

mkuser id=1003 pgrp=db2fadm1 groups=db2fadm1 home=/home/db2fenc1 db2fenc1

mkuser id=1002 pgrp=dasadm1 groups=dasadm1 home=/home/dasusr1 dasusr1

### **HP-UX**

<span id="page-20-0"></span>| | |

| | |

> | | |

Pentru a crea grupuri pe HP-UX, introduceţi următoarele comenzi:

groupadd -g 999 db2iadm1 groupadd -g 998 db2fadm1 groupadd -g 997 dasadm1

Creaţi utilizatori pentru fiecare grup:

useradd -g db2iadm1 -d /home/db2instl -m db2inst1 useradd -g db2fadm1 -d /home/db2fenc1 -m db2fenc1 useradd -g dbasgrp -d /home/dasusr1 -m dasusr1

Linux Pentru a crea grupuri pe Linux, introduceți următoarele comenzi:

```
groupadd -g 999 db2iadm1
groupadd -g 998 db2fadm1
groupadd -g 997 dasadm1
```
Creaţi utilizatori pentru fiecare grup:

mkuser -u 1004 -g db2iadm1 -m -d /home/db2inst1 db2inst1 mkuser -u 1003 -g db2fadm1 -m -d /home/db2fenc1 db2fenc1 mkuser -u 1002 -g dasadm1 -m -d /home/dasusr1 dasusr1

### **Solaris Operating Environment**

Pentru a crea grupuri în Solaris Operating Environment, introduceți comenzile următoare:

groupadd -g 999 db2iadm1 groupadd -g 998 db2fadm1 groupadd -g 997 dasadm1

Creaţi utilizatori pentru fiecare grup:

useradd -g db2iadm1 -u 1004 -d /export/home/db2inst1 -m db2inst1 useradd -g db2fadm1 -u 1003 -d /export/home/db2fenc1 -m db2fenc1 useradd -g dasadm1 -u 1002 -d /export/home/dasusr1 -m dasusr1

# **Noţiuni înrudite:**

v "General naming rules" din *Administration Guide: Implementare*

### **Operaţii înrudite:**

v ["Instalarea](#page-10-0) manuală a unui produs DB2" la pagina 3

# **Crearea unui Server de administrare DB2 (DAS)**

Această operaţie este parte a operaţiei principale *Instalarea manuală a DB2*.

<span id="page-21-0"></span>Serverul de administrare DB2 (DAS) furnizează servicii de suport pentru uneltele DB2 cum ar fi Centrul de control şi Asistentul de configurare.

### **Cerinţe preliminare:**

- v Pentru crearea unui DAS, trebuie să aveţi autorizarea root.
- Ați creat un utilizator DAS pentru DB2.

# **Procedura:**

Pentru a crea DAS:

- 1. Logaţi-vă ca utilizator cu autorizarea root.
- 2. Lansaţi una din următoarele comenzi pentru a crea DAS:
	- Pentru AIX, introduceti: /usr/opt/db2\_08\_01/instance/dascrt -u *utilizatorDAS*

Pentru Medii de operare HP-UX, Solaris sau Linux, introduceţi /opt/IBM/db2/V8.1/instance/dascrt -u *utilizatorDAS*

**–u** Pentru parametrul **–u**, specificaţi utilizatorul DAS pe care l-aţi creat la crearea utilizatorilor şi grupurilor pentru DB2.

#### **Noţiuni înrudite:**

v "DB2 Administration Server" din *Administration Guide: Implementare*

### **Operaţii înrudite:**

- "Crearea unei instanțe folosind db2icrt" la pagina 14
- v ["Instalarea](#page-10-0) manuală a unui produs DB2" la pagina 3

# **Crearea unei instanţe folosind db2icrt**

Această operaţie este parte a operaţiei principale *Configurarea unui server DB2 după instalarea manuală*.

O instanţă DB2 este un mediu în care stocaţi date şi rulaţi aplicaţii. Folosiţi comanda **db2icrt** pentru crearea unei instanţe.

#### **Cerinţe preliminare:**

Trebuie să aveti autorizarea root.

### **Procedura:**

Pentru crearea unei instanțe folosind **db2icrt**:

- 1. Logaţi-vă ca utilizator cu autorizarea root.
- 2. Rulaţi comanda **db2icrt**. De exemplu:

DB2DIR/instance/db2icrt -a TipAutentif -u IDÎngrădit NumeInst

#### **DB2DIR**

este directorul de instalare DB2.

- Pe AIX, directorul de instalare DB2 este /usr/opt/db2\_08\_01
- v Pe toate celelalte sisteme de operare bazate pe UNIX, directorul de instalare este /opt/IBM/db2/V8.1

#### <span id="page-22-0"></span>**-a TipAutentif**

Reprezintă tipul de autentificare pentru instanţă. TipAutentif poate fi unul dintre SERVER, CLIENT, DCS, SERVER\_ENCRYPT, DCS\_ENCRYPT. SERVER este cel implicit. Acest parametru este opţional.

# **-u IDÎngrădit**

Reprezintă numele utilizatorului sub care vor rula funcţiile definite de utilizator îngrădite (UDF-uri) şi procedurile stocate îngrădite. Acest indicator nu este necesar în cazul în care creaţi o instanţă pe un client DB2. Specificaţi numele utilizatorului îngrădit pe care l-aţi creat.

#### **NumeInst**

Reprezintă numele instanței. Numele instanței trebuie să fie același cu numele utilizatorului proprietar instanţă. Specificaţi numele utilizatorului proprietar instanţă pe care l-aţi creat. Instanţa va fi creată în directorul de bază al utilizatorului proprietar instanţă.

De exemplu, dacă folosiţi autentificare server, utilizatorul dumneavoastră îngrădit este db2fenc1 şi utilizatorul care deţine instanţa este db2inst1, folosiţi următoarea comandă pentru crearea unei instanţe pe un sistem AIX:

/usr/opt/db2\_08\_01/instance/db2icrt -a server -u db2fenc1 db2inst1

După ce creaţi o instanţă este posibil să doriţi să configuraţi notificarea pentru monitorizarea sănătăţii. Această operaţie poate fi realizată folosind Centrul de sănătate sau CLP.

### **Noţiuni înrudite:**

v "Authentication methods for your server" din *Administration Guide: Implementare*

#### **Operaţii înrudite:**

v ["Instalarea](#page-10-0) manuală a unui produs DB2" la pagina 3

### **Referinţe înrudite:**

- v "db2icrt Create Instance Command" din *Command Reference*
- v "health\_mon Health monitoring configuration parameter" din *Administration Guide: Performanţă*

# **Crearea legăturilor pentru fişierele DB2**

Puteţi crea legături la fişierele DB2 din directorul /usr/lib şi la fişierele de includere din directorul /usr/include pentru o anumită versiune şi nivel de ediţie DB2.

Puteţi dori să creaţi aceste legături dacă dezvoltaţi sau rulaţi aplicaţii şi doriţi să evitaţi necesitatea de a specifica întreaga cale la bibliotecile şi fişierele de includere ale produsului.

Această operaţie nu este necesară pentru funcţionarea DB2 normală.

# **Cerinţe preliminare:**

Trebuie să fiţi logat ca utilizator cu autorizarea root.

### **Restricţii:**

Se aplică următoarele restricții:

• Crearea legăturilor pentru o versiune de DB2 va face nefuncționale celelalte versiuni de DB2. Legăturile pot fi stabilite pentru o singură versiune de DB2 pe un anumit sistem.

- v Dacă există legături la directoarele /usr/lib şi /usr/include dintr-o versiune anterioară de DB2, acestea vor fi înlăturate automat.
- v Legăturile nu ar trebui create pe sisteme unde urmează să coexiste mai multe versiuni de DB2.

# **Procedura:**

Pentru a crea legături pentru fişierele DB2:

- 1. Logaţi-vă ca utilizator cu autorizarea root.
- 2. Rulaţi comanda corespunzătoare pentru sistemul dumneavoastră de operare:

**AIX** /usr/opt/db2\_08\_01/cfg/db2ln

# **Toate celelalte sisteme de operare bazate pe UNIX** /opt/IBM/db2/V8.1/cfg/db2ln

Dacă există legături la directoarele /usr/lib şi /usr/include dintr-o versiune anterioară de DB2, acestea vor fi automat înlăturate prin introducerea comenzii **db2ln** pentru a crea legături pentru această versiune de DB2. Dacă doriţi să restabiliţi legăturile la bibliotecile versiunii anterioare, atunci trebuie să executaţi comanda **db2rmln** din versiunea curentă de DB2 înainte să executaţi comanda **db2ln** din versiunea anterioară de DB2.

# **Operaţii înrudite:**

- v ["Înregistrarea](#page-123-0) cheii de licenţă a produsului DB2 folosind comanda db2licm" la pagina 116
- v ["Instalarea](#page-10-0) manuală a unui produs DB2" la pagina 3

# <span id="page-24-0"></span>**Capitolul 3. Configurarea comunicaţiilor client-la-server**

# **Configurarea conexiunilor client-la-server folosind procesorul liniei de comandă CLP (command line processor)**

Această operaţie descrie cum să configuraţi o conexiune de la un client DB2 la un server de bază de date de la distanţă folosind procesorul liniei de comandă (CLP - command line processor).

De asemenea, puteţi configura o conexiune client-la-server utilizând Asistentul de configurare.

# **Cerinţe preliminare:**

Înainte de a putea configura o conexiune client-la-server:

- v Comunicaţiile trebuie să fie configurate pe serverul dumneavoastră DB2 şi pe clientul DB2. În funcţie de sistemul dumneavoastră de operare, comunicaţiile pot fi de tip Named Pipes, NetBIOS sau TCP/IP.
- v Trebuie să utilizaţi unul dintre scenariile suportate de conectare client-la-server. Scenariile de conectare evidenţiază metodele de comunicaţie sau protocoalele care pot fi utilizate pentru un anumit sistem de operare.

# **Restricţii:**

| | |

> | | |

- v Serverele DB2 UDB de pe Windows şi UNIX nu mai acceptă conexiuni de intrare de la clienti folosind APPC. Clientii DB2 pot să se conecteze în continuare la sistemele gazdă folosind APPC dacă au instalat DB2 Connect.
- v Nu puteţi utiliza NetBIOS pentru a vă conecta de la un client Windows la un server care rulează pe un sistem bazat pe UNIX.

#### **Procedura:**

Pentru a configura o conexiune client-la-server folosind procesorul liniei de comandă:

- 1. Identificați și notați valorile parametrilor de comunicație.
- 2. Configurați protocolul de comunicație corespunzător pe client. Nu este necesară nici o configuraţie pentru Named Pipes.
- 3. Catalogaţi nodul bază de date de pe clientul DB2 folosind una dintre următoarele metode. Alegerea metodei se bazează pe protocolul de comunicaţii setat pe sistemul pe care vreţi să îl catalogaţi.
	- v Catalogare nodului TCP/IP de pe clientul DB2 .
	- v Catalogarea nodului NetBIOS de pe clientul DB2 .
	- v Catalogarea nodului Named Pipes de pe clientul DB2 .
- 4. Catalogarea bazei de date pe clientul clientul DB2.
- 5. Testarea conexiunii client-la-server.

#### **Operaţii înrudite:**

- v ["Catalogarea](#page-28-0) unui nod TCP/IP de pe clientul DB2" la pagina 21
- v ["Catalogarea](#page-34-0) unui nod NetBIOS de pe clientul DB2" la pagina 27
- v ["Catalogarea](#page-36-0) unui nod Named Pipes de pe client" la pagina 29
- <span id="page-25-0"></span>v ["Catalogarea](#page-29-0) unei baze de date de pe un client DB2 folosind CLP" la pagina 22
- v "Testarea conexiunii [client-la-server](#page-37-0) folosind CLP" la pagina 30
- v ["Configurarea](#page-40-0) protocoalelor de comunicaţii pentru o instanţă DB2 la distanţă" la pagina 33
- v ["Configurarea](#page-41-0) protocoalelor de comunicaţie pentru o instanţă locală DB2" la pagina 34
- v "Configurarea [comunicaţiilor](#page-47-0) NetBIOS pentru o instanţă DB2" la pagina 40
- v "Configurarea [comunicaţiilor](#page-44-0) TCP/IP pentru o instanţă DB2" la pagina 37
- v "Configurarea [comunicaţiilor](#page-51-0) Named Pipes pentru o instanţă DB2" la pagina 44
- v "Configuring client-to-server connections using the Configuration Assistant (CA)" din *Quick Beginnings for DB2 Servers*

#### **Referinţe înrudite:**

• "Scenarii de comunicatii [client-la-server"](#page-18-0) la pagina 11

# **Configurarea TCP/IP**

# **Configurarea comunicaţiilor TCP/IP de pe client folosind CLP**

Acest task descrie modul în care se configurează comunicaţiile TCP/IP pe client folosind CLP.

### **Cerinţe preliminare:**

Asiguraţi-vă că TCP/IP este funcţional pe clientul DB2. Pentru a stabili o conexiune client-la-server, TCP/IP trebuie de asemenea să fie funcțional pe serverul DB2. Pentru a verifica funcţionalitatea TCP/IP de la client la server, tastaţi **hostname** pe maşina server, apoi faceţi ping la numele de gazdă respectiv de pe maşina client.

# **Procedura:**

Pentru a configura comunicaţiile TCP/IP de pe clientul DB2:

- 1. Rezolvaţi adresa de gazdă a serverului.
- 2. Actualizaţi fişierul de servicii de pe clientul DB2.

### **Operaţii înrudite:**

- v "Rezolvarea adresei de gazdă a unui server pentru a configura o conexiune [client-la-server"](#page-27-0) la [pagina](#page-27-0) 20
- v ["Actualizarea](#page-27-0) fişierului de servicii de pe client" la pagina 20
- v ["Configurarea](#page-35-0) Named Pipes pe client folosind CLP" la pagina 28
- v "Configurarea [comunicaţiilor](#page-32-0) NetBIOS pe client folosind CLP" la pagina 25

# **Foaie de lucru cu valorile parametrilor TCP/IP pentru configurarea unei conexiuni client-la-server.**

Pe măsură ce efectuaţi paşii de configurare, folosiţi coloana *Valoarea dumneavoastră* din tabelul care urmează pentru a nota valorile necesare.

| Parametru                                                                                                    | <b>Descriere</b>                                                                                                    | Exemplu de valoare             | Valoarea<br>dumneavoastră |
|----------------------------------------------------------------------------------------------------|----------------------------------------------------------------------------------------------------|--------------------------------|---------------------------|
| Nume gazdă<br>• Nume gazdă (hostname)<br>sau<br>Adresă IP (ip_address)<br>$\bullet$                             | Folositi valorile hostname sau<br>ip_address ale gazdei de la distanță.<br>Pentru a rezolva acest parametru:<br>· Introduceți comanda hostname pe<br>server pentru a obține hostname.<br>· Contactați administratorul rețelei<br>dumneavoastră pentru a obține<br>ip_address sau introduceți<br>comanda ping hostname.<br>• Pe sistemele UNIX, puteți de<br>asemenea folosi comanda<br>DB2DIR/bin/hostlookup<br>hostname,<br>DB2DIR fiind directorul unde este<br>instalat DB2.                                                                                                    | myserver<br>sau<br>9.21.15.235 |                           |
| Nume serviciu<br>• Nume serviciu de<br>conexiune (svcename) sau<br>• Număr port/Protocol<br>$(port_number/tcp)$ | Valorile necesare în fișierul de<br>servicii.<br>Numele serviciului de conexiune este<br>un nume arbitrar, care reprezintă<br>numărul portului de conexiune<br>(port_number) de pe client.<br>Numărul portului trebuie să fie<br>același cu numărul portului mapat de<br>parametrul svcename în fișierul de<br>servicii de pe sistemul server.<br>(Parametrul <i>svcename</i> este localizat<br>în fișierul de configurare al<br>managerului de bază de date de pe<br>instanța server.) Această valoare nu<br>trebuie să fie utilizată de nici o altă<br>aplicație și trebuie să fie unică în<br>fișierul de servicii.<br>Pe platformele UNIX, această<br>valoare trebuie să fie de obicei 1024<br>sau mai mare.<br>Contactați administratorul bazei de<br>date pentru valorile utilizate pentru la<br>configurarea serverului. | server1<br>sau<br>3700/tcp     |                           |
| Nume nod (node_name)                                                                                            | Un alias local sau o poreclă, care<br>descrie nodul la care încercați să vă<br>conectați. Puteți alege orice nume<br>doriți; însă toate valorile numelor de<br>noduri din directorul de noduri local<br>trebuie să fie unice.                                                                                                    | db2node                        |                           |

*Tabela 3. Foaie de lucru cu valorile parametrilor TCP/IP*

# **Operaţii înrudite:**

- v "Configurarea [comunicaţiilor](#page-25-0) TCP/IP de pe client folosind CLP" la pagina 18
- v "Configurarea conexiunilor [client-la-server](#page-24-0) folosind procesorul liniei de comandă CLP (command line [processor\)"](#page-24-0) la pagina 17

# <span id="page-27-0"></span>**Rezolvarea adresei de gazdă a unui server pentru a configura o conexiune client-la-server**

Pentru a stabili o conexiune, clientul va utiliza adresa de gazdă a serverului DB2. Dacă în rețeaua dumneavoastră există un server de nume sau dacă intenționați să specificați direct o adresă IP (*ip\_address*) a serverului, puteţi trece la catalogarea nodului TCP/IP. Dacă în reţeaua dumneavoastră nu există un server de nume de domeniu, puteţi specifica direct un nume de gazdă care se mapează la adresa IP (*ip\_address*) a serverului, în fişierul local hosts.

Dacă intenţionaţi să oferiţi suport pentru un client UNIX care utilizează Network Information Services (NIS) și nu folosiți un server de nume de domeniu în rețeaua dumneavoastră, trebuie să actualizaţi fişierul hosts aflat pe serverul master NIS.

Următoarea tabelă prezintă locaţia fişierului local de gazde.

*Tabela 4. Locaţia fişierul local de gazde*

| Sistem de operare                                            | <b>Director</b>                                                                                     |
|--------------------------------------------------------------|----------------------------------------------------------------------------------------------------|
| Windows 98/Windows ME                                        | windows                                                                                             |
| Windows NT/Windows<br>2000/Windows XP/Windows Server<br>2003 | %SystemRoot%\system32\drivers\etc unde %SystemRoot% este o<br>variabilă de mediu definită de sistem |
| UNIX                                                         | /etc                                                                                                |

# **Procedura:**

Folosiţi un editor de text pentru a adăuga o intrare în fişierul hosts al clientului DB2, pentru adresa IP a serverului. De exemplu:

9.21.15.235 myserver # Adresa IP pentru myserver

unde:

*9.21.15.235* reprezintă *adresa-ip*

*myserver*

reprezintă *numegazdă*

**#** indică un comentariu care descrie intrarea

Dacă serverul nu este în acelaşi domeniu cu clientul DB2, trebuie să furnizaţi un nume de domeniu complet calificat, cum ar fi myserver.spifnet.ibm.com, unde spifnet.ibm.com reprezintă numele de domeniu.

# **Operaţii înrudite:**

- v "Actualizarea fişierului de servicii de pe client" la pagina 20
- v "Configurarea conexiunilor [client-la-server](#page-24-0) folosind procesorul liniei de comandă CLP (command line [processor\)"](#page-24-0) la pagina 17

# **Actualizarea fişierului de servicii de pe client**

Dacă plănuiti să catalogati un nod TCP/IP folosind un număr de port (*port\_number*), nu trebuie să realizaţi această operaţie.

# **Cerinţe preliminare:**

<span id="page-28-0"></span>Dacă folosiţi un client UNIX care utilizează NIS (Network Information Services - Servicii de informare reţea), trebuie să actualizaţi fişierul de servicii localizat pe serverul master NIS.

### **Procedura:**

Folosind un editor de text, adăugaţi numele Serviciului de conexiune şi numărul de port în fişierul de servicii al clientului.

Următoarea tabelă menţionează locaţia fişierului de servicii.

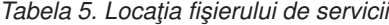

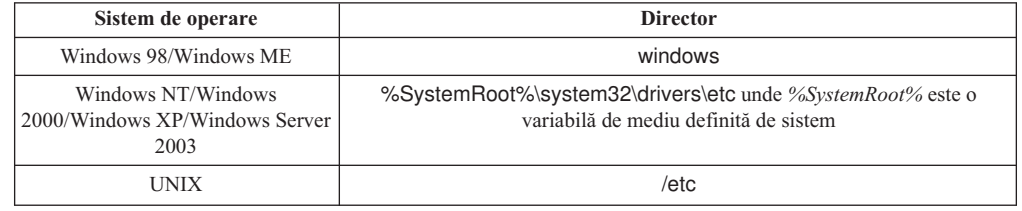

#### De exemplu:

*server1 50000*/*tcp #* port de serviciu conexiune DB2

### unde:

|

*server1* reprezintă numele Serviciului de conexiune

*50000* reprezintă numărul de port de conexiune (50000 este implicit)

*tcp* reprezintă protocolul de comunicație pe care îl folosiți

*#* reprezintă începutul unui comentariu care descrie intrarea

#### **Operaţii înrudite:**

v "Catalogarea unui nod TCP/IP de pe clientul DB2" la pagina 21

# **Catalogarea unui nod TCP/IP de pe clientul DB2**

Catalogarea unui nod TCP/IP adaugă o intrare în directorul de noduri al clientului care descrie nodul la distanţă. Această intrare specifică aliasul ales (*node\_name*), valoarea *hostname* (sau *ip\_address*) şi valoarea *svcename* (sau *port\_number*) pe care le foloseşte clientul pentru a accesa gazda la distanţă.

# **Cerinţe preliminare:**

v Trebuie să aveţi autorizarea Administrator sistem (SYSADM) sau Controler sistem (SYSCTRL) sau să aveţi opţiunea catalog\_noauth setată la ON. Nu puteţi cataloga un nod folosind autorizarea root.

# **Procedura:**

Pentru a cataloga un nod TCP/IP:

- 1. Logati-vă pe sistem ca utilizator cu autorizare Administrator sistem (SYSADM) sau Controler sistem (SYSCTRL).
- 2. Dacă folosiți un client UNIX, setați mediul instanței. Rulați scriptul de pornire:

**Pentru shell-urile bash, Bourne sau Korn** . *INSTHOME*/sqllib/db2profile

### <span id="page-29-0"></span>**Pentru shell-ul C**

source *INSTHOME*/sqllib/db2cshrc

unde *INSTHOME* reprezintă directorul de bază al instanței.

- 3. Porniti procesorul liniei de comandă DB2. În Windows, lansati comanda **db2cmd** de la un prompt de comandă. În UNIX, lansaţi comanda **db2** dintr-un prompt de comandă.
- 4. Catalogaţi nodul prin introducerea următoarelor comenzi în procesorul de linie de comandă:

```
db2 => catalog tcpip node node_name remote hostname|ip_address
 server service_name|port_number [remote_instance instance_name]
 [system system_name] [ostype os_type]
```

```
db2 \Rightarrow terminate
```
unde:

|

- v node\_name reprezintă o poreclă pe care o puteţi seta de pe calculatorul care are o bază de date pe care doriți să o catalogați.
- remote\_instance reprezintă numele instanței de server pe care se află baza de date.
- v system reprezintă numele sistem DB2 care este folosit pentru a identifica serverul.
- v ostype reprezintă tipul sistemului de operare al serverului.

#### **Note:**

- a. Comanda **terminate** este necesară pentru reîmprospătarea cache-ului de director.
- b. Desi remote\_instance, system si ostype sunt optionale, sunt necesare pentru utilizatorii care doresc să folosească unelte DB2.
- c. Parametrul *service\_name* folosit pe client nu trebuie să fie identic cu cel de pe server. Însă numerele de port la care se mapează *trebuie* să se potrivească.

#### **Exemplu:**

Pentru a cataloga un nod pe care doriti să îl apelati *db2node* de pe serverul la distanță *myserver.ibm.com* care foloseste numărul de port 50000, ar trebui să introduceți următoarele de la un prompt **db2**:

db2 => catalog tcpip node db2node remote myserver server 50000 DB20000I Comanda CATALOG TCPIP NODE s-a terminat cu succes. DB21056W Modificările din directoare ar putea să nu aibă efect până când cache-ul director este reîmprospătat.

db2 => terminate DB20000I Comanda TERMINATE s-a terminat cu succes.

#### **Operaţii înrudite:**

- v "Configurarea [comunicaţiilor](#page-25-0) TCP/IP de pe client folosind CLP" la pagina 18
- v "Testarea conexiunii [client-la-server](#page-37-0) folosind CLP" la pagina 30

### **Referinţe înrudite:**

v "CATALOG TCPIP NODE Command" din *Command Reference*

# **Catalogarea unei baze de date de pe un client DB2 folosind CLP**

Acest task descrie modul de catalogare a unei baze de date de pe un client DB2 folosind procesorul de linie de comandă DB2 (CLP).

Pentru ca o aplicație client să poată accesa o bază de date la distanță, baza de date trebuie catalogată pe client. Când creaţi o bază de date, aceasta este catalogată automat pe server cu un alias de bază de date identic cu numele bazei de date, dacă nu a fost specificat un alias de bază de date diferit.

Informaţiile din directorul bazei de date, împreună cu informaţiile din directorul nod (cu excepţia cazului în care catalogaţi o bază de date locală unde este necesar un nod) sunt folosite pe clientul DB2 pentru a stabili o conexiune cu baza de date la distanţă.

### **Restricţii:**

| |

|

DB2 nu suportă folosirea autorizării root pentru a cataloga o bază de date.

# **Cerinţe preliminare:**

- Aveti nevoie de un ID de utilizator DB2 valid.
- v Trebuie să aveţi autorizarea Administrator sistem (SYSADM) sau Controler sistem (SYSCTRL) sau să aveţi opţiunea catalog\_noauth setată la ON
- v Următoarele valori de parametri sunt aplicabile la catalogarea unei baze de date *la distanţă*:
	- Nume bază de date
	- Alias bază de date
	- Nume nod
	- Tip de autentificare (opţional)
	- Comentariu (opţional)

Consultaţi foaia de calcul care care conţine valorile parametrilor pentru catalogarea unei baze de date pentru mai multe informaţii despre aceşti parametri şi pentru a nota valorile pe care le folosiţi.

- v Următoarele valori de parametri sunt aplicabile la catalogarea unei baze de date *locale*:
	- Nume bază de date
	- Unitate
	- Alias bază de date
	- Tip de autentificare (opţional)
	- Comentariu (opţional)

Bazele de date locale pot fi decatalogate și recatalogate oricând.

### **Procedura:**

Pentru a cataloga o bază de date de pe un client:

- 1. Logati-vă în sistem cu un ID de utilizator DB2 valid.
- 2. Optional. Actualizati coloana Valoarea dumneavoastră din Foaia de lucru cu valorile parametrilor pentru catalogarea unei baze de date.Foaia de lucru cu valorile parametrilor pentru catalogarea unei baze de date.
- 3. Dacă folosiţi DB2 UDB pe o platformă UNIX, setaţi mediul instanţă. Rulaţi scriptul de pornire:

**Pentru shell-urile bash, Bourne sau Korn**

. *INSTHOME*/sqllib/db2profile

# **Pentru shell-ul C**

source *INSTHOME*/sqllib/db2cshrc

unde: *INSTHOME* reprezintă dorectorul home al instanței.

- <span id="page-31-0"></span>4. Porniţi procesorul liniei de comandă DB2. În Windows, lansaţi comanda **db2cmd** de la un prompt de comandă. În UNIX, lansaţi comanda **db2** dintr-un prompt de comandă.
- 5. Catalogaţi baza de date introducând următoarele comenzi în procesorul liniei de comandă: db2 => catalog database *database\_name* as *database\_alias* at

```
node node_name [ authentication auth_value ]
```
unde:

- v database\_name reprezintă numele bazei de date pe care doriţi să o catalogaţi.
- v database alias reprezintă porecla locală pentru baza de date pe care doriti să o catalogati.
- v node name reprezintă o poreclă pe care o puteți seta de pe calculatorul care are o bază de date pe care doriți să o catalogați.
- v auth value specifică tipul de autentificare în momentul conectării la baza de date. Acest parametru este adus la valoarea implicită a tipului de autentificare specificat pe server. Specificarea unui tip de autentificare poate avea ca rezultat un spor de performanţă. SERVER, CLIENT, SERVER\_ENCRYPT şi KERBEROS sunt opţiunile pentru valoarea de autentificare.

# **Exemplu:**

| | | | |

> Pentru a cataloga o bază de date la distanţă denumită *sample* astfel încât să aibă un alias de bază de date locală *mysample*, pe nodul *db2node* folosind autentificarea *server*, introduceţi următoarele comenzi:

```
db2 => catalog database sample as mysample at node db2node
      authentication server
```

```
db2 => terminate
```
# **Operaţii înrudite:**

v "Testarea conexiunii [client-la-server](#page-37-0) folosind CLP" la pagina 30

#### **Referinţe înrudite:**

- v "Foaie de lucru cu valorile parametrilor pentru catalogarea unei baze de date" la pagina 24
- v "CATALOG DATABASE Command" din *Command Reference*

# **Foaie de lucru cu valorile parametrilor pentru catalogarea unei baze de date**

Folosiţi următoarea foaie de lucru pentru a nota valorile de parametru necesare pentru a cataloga o bază de date.

| Parametru                                   | <b>Descriere</b>                                                                                                    | Exemplu de<br>valoare | Valoarea<br>dumneavoastră |
|---------------------------------------------|----------------------------------------------------------------------------------------------------|-----------------------|---------------------------|
| Nume bază de date<br><i>(database_name)</i> | La crearea unei baze de date, aliasul<br>bazei de date este setat la numele bazei<br>de date, daçã nu a fost specificat altfel.<br>De exemplu, la crearea pe server a<br>bazei de date sample, este de asemenea<br>creat aliasul de bază de date sample.<br>Numele bazei de date reprezintă aliasul<br>bazei de date la distanță (de pe server). | sample                |                           |

*Tabela 6. Foaie de lucru cu valorile parametrilor pentru catalogarea bazei de date*

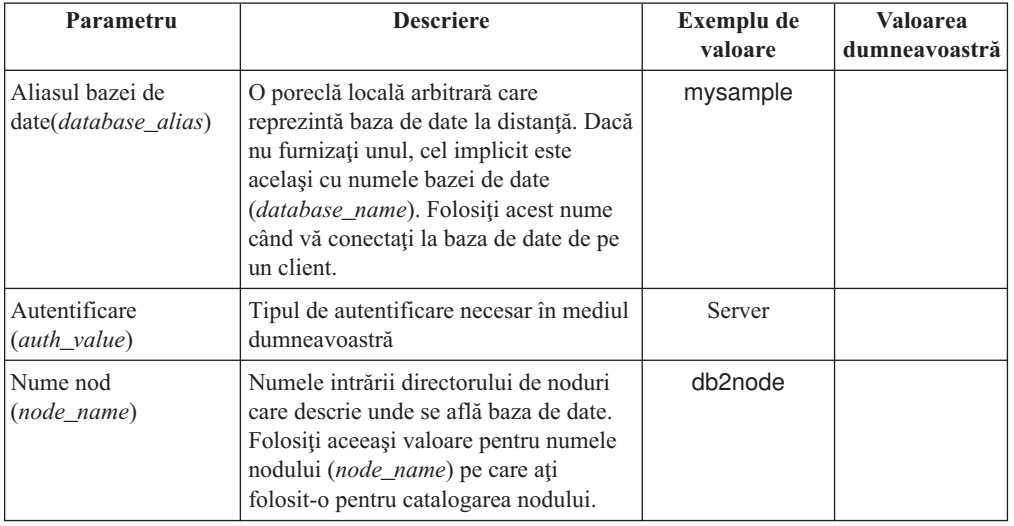

<span id="page-32-0"></span>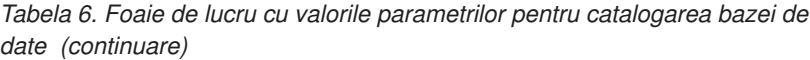

# **Operaţii înrudite:**

- v ["Catalogarea](#page-29-0) unei baze de date de pe un client DB2 folosind CLP" la pagina 22
- v "Testarea conexiunii [client-la-server](#page-37-0) folosind CLP" la pagina 30
- v "Configurarea conexiunilor [client-la-server](#page-24-0) folosind procesorul liniei de comandă CLP (command line [processor\)"](#page-24-0) la pagina 17

# **Configurarea NetBIOS**

# **Configurarea comunicaţiilor NetBIOS pe client folosind CLP**

Această operaţie descrie modul în care se configurează NetBIOS pe client folosind procesorul liniei de comandă (CLP) DB2. Executați această operație dacă doriți să configurați o conexiune de la un client DB2 la un server DB2 utilizând NetBIOS. Conexiunile pot fi de asemenea configurate utilizând Asistentul de configurare.

# **Cerinţe preliminare:**

Asiguraţi-vă că NetBIOS este funcţional pe clientul DB2. Pentru a stabili o conexiune, NetBIOS trebuie să fie de asemenea configurat pe serverul DB2.

# **Procedura:**

Pentru a configura comunicaţiile NetBIOS pe clientul DB2:

- 1. Determinaţi numărul de adaptor logic utilizat pentru conexiunea NetBIOS.
- 2. Actualizaţi fişierul de configurare al managerului de bază de date.

# **Operaţii înrudite:**

- v ["Determinarea](#page-33-0) numărului de adaptor logic al clientului pentru conexiunea NetBIOS [\(Windows\)"](#page-33-0) la pagina 26
- v ["Actualizarea](#page-35-0) fişierului de configurare pentru managerul de bază de date pentru o conexiune [NetBIOS"](#page-35-0) la pagina 28
- v "Configuring client-to-server connections using the Configuration Assistant (CA)" din *Quick Beginnings for DB2 Servers*

# <span id="page-33-0"></span>**Determinarea numărului de adaptor logic al clientului pentru conexiunea NetBIOS (Windows)**

Această operaţie este parte a operaţiei principale de *Configurare NetBIOS pe client folosind CLP*.

Pentru configurarea unei conexiuni NetBIOS client-la-server folosind CLP este necesar numărul adaptorului logic al clientului.

# **Restricţii:**

Această procedură este doar pentru sistemele de operare Windows.

# **Procedura:**

Pentru determinarea numărului adaptorului logic pentru conexiunea NetBIOS:

- 1. De la un prompt de comandă, introduceţi comanda **regedit** pentru a porni Editorul de registru.
- 2. Pentru a localiza asignările adaptorului NetBIOS, expandaţi folderul **HKEY\_LOCAL\_MACHINE** şi căutaţi folderul **Software/Microsoft/Rpc/NetBIOS**.
- 3. Faceţi dubu clic pe intrarea care începe cu **ncacn\_nb\_nb***x*, unde *x* poate fi 0, 1, 2... (în mod normal doriţi să selectaţi adaptorul **nb0**), pentru a vedea numărul adaptorului care este asociat cu conexiunea NetBIOS. Notaţi setarea din cîmpul **Valoare date** în fereastra **Editare valoare DWORD**.

**Notă:** Asiguraţi-vă că ambele capete ale conexiunii folosesc aceeaşi emulare.

Următorul pas în *Configurarea NetBIOS pe client folosind CLP* este actualizarea fişierului de configurare al managerului bazei de date.

# **Referinţe înrudite:**

v "Foaie de lucru cu valorile parametrilor NetBIOS" la pagina 26

# **Foaie de lucru cu valorile parametrilor NetBIOS**

Pe măsură ce efectuaţi paşii de configurare, folosiţi această foaie de lucru pentru a nota valorile necesare la configurarea comunicatiilor NetBIOS.

| Parametru                                            | <b>Descriere</b>                                                                                                    | Exemplu de<br>valoare | Valoarea<br>dumneavoastră |
|------------------------------------------------------|----------------------------------------------------------------------------------------------------|-----------------------|---------------------------|
| Număr adaptor logic<br>(adapter_number)              | Adaptorul logic local care va fi<br>folosit pentru conexiunea<br>NetBIOS.                                                                                                    | Ω                     |                           |
| Nume stație de lucru<br>( <i>nname</i> ) - pe client | Numele NetBIOS al statiei de<br>lucru client.<br><i>nname</i> este ales de către<br>utilizator și trebuie să fie unic<br>pentru toate nodurile NetBIOS<br>din rețea. Lungimea maximă a<br>lui <i>nname</i> este de 8 caractere. | client1               |                           |

*Tabela 7. Foaie de lucru cu valorile parametrilor NetBIOS*

<span id="page-34-0"></span>

| Parametru                                                | <b>Descriere</b>                                                                                                    | Exemplu de<br>valoare | Valoarea<br>dumneavoastră |
|----------------------------------------------------------|----------------------------------------------------------------------------------------------------|-----------------------|---------------------------|
| Numele stației de lucru<br><i>(nname)</i> - de pe server | Numele NetBIOS al stației de<br>lucru server. Lungimea maximă<br>a lui <i>nname</i> este de 8 caractere.<br>Acest nume poate fi găsit în<br>fisierul de configurare a<br>managerului de bază de date al<br>serverului.         | server1               |                           |
| Nume nod ( <i>node_name</i> )                            | Un alias local sau poreclă, care<br>descrie nodul la care încercati<br>să vă conectați. Puteți alege<br>orice nume doriți, totuși, toate<br>valorile numelor de nod din<br>directorul de noduri local<br>trebuie să fie unice. | db2node               |                           |

*Tabela 7. Foaie de lucru cu valorile parametrilor NetBIOS (continuare)*

# **Operaţii înrudite:**

- v "Configurarea [comunicaţiilor](#page-32-0) NetBIOS pe client folosind CLP" la pagina 25
- v "Configurarea conexiunilor [client-la-server](#page-24-0) folosind procesorul liniei de comandă CLP (command line [processor\)"](#page-24-0) la pagina 17

# **Catalogarea unui nod NetBIOS de pe clientul DB2**

Catalogarea unui nod NetBIOS adaugă o intrare în directorul de noduri al clientului pentru a descrie nodul la distanţă. Folosiţi aliasul de nod ales (*node\_name*) ca nume al intrării de nod. Această intrare specifică numărul adaptorului logic al clientului (*adapter\_number*) şi Numele stației de lucru a serverului *(nname)* pe care clientul le va folosi pentru accesarea serverului DB2 la distanţă.

# **Cerinţe preliminare:**

- Trebuie să vă puteți loga pe sistem cu un ID de utilizator DB2 valid. Dacă adăugați o bază de date la un sistem care are instalat un produs server DB2 sau server DB2 Connect, logaţi-vă pe acest sistem ca utilizator cu autorizarea Administrator sistem (SYSADM) sau Controlor sistem (SYSCTRL) pentru instanţă.
- v Pentru mai multe informaţii despre identificarea acestor valori de parametri, vedeţi Foaie de lucru cu valorile parametrilor NetBIOSFoaie de lucru cu valorile parametrilor NetBIOS.

# **Procedura:**

Pentru catalogarea nodului NetBIOS:

db2 => catalog netbios node *node\_name* remote *nname* adapter *adapter\_number*

```
db2 => terminate
```
De exemplu, pentru catalogarea unui server de bază de date la distanţă *server1* la nodul numit *db2node*, folosind numărul de adaptor logic *0*, folosiţi:

db2 => catalog netbios node *db2node* remote *server1* adapter *0*

db2 => terminate

# **Operaţii înrudite:**

v "Configurarea [comunicaţiilor](#page-32-0) NetBIOS pe client folosind CLP" la pagina 25

<span id="page-35-0"></span>v ["Catalogarea](#page-29-0) unei baze de date de pe un client DB2 folosind CLP" la pagina 22

# **Referinţe înrudite:**

- v "Foaie de lucru cu valorile [parametrilor](#page-33-0) NetBIOS" la pagina 26
- v "CATALOG NETBIOS NODE Command" din *Command Reference*

# **Actualizarea fişierului de configurare pentru managerul de bază de date pentru o conexiune NetBIOS**

Actualizarea fişierului de configurare al managerului de bază de date este necesar pentru a configura o conexiune NetBIOS client-la-server folosind CLP.

### **Restricţii:**

Trebuie să actualizaţi fişierul de configurare pentru managerul de bază de date cu parametrul nume staţie de lucru (*nname*) al *clientului*.

#### **Procedura:**

Pentru actualizarea fişierului de configurare pentru managerul de bază de date:

- 1. Logaţi-vă în sistem ca utilizator cu autorizarea Administrator sistem (SYSADM).
- 2. Actualizaţi fişierul de configurare pentru managerul de bază de date cu parametru Nume staţie de lucru (*nname*) al clientului folosind următoarele comenzi din procesorul liniei de comandă:

update database manager configuration using nname *nname* terminate

De exemplu, dacă numele de statie de lucru (*nname*) al clientului este client1, folositi:

update database manager configuration using nname *client1* terminate

# **Operaţii înrudite:**

- v ["Configurarea](#page-40-0) protocoalelor de comunicaţii pentru o instanţă DB2 la distanţă" la pagina 33
- v ["Catalogarea](#page-34-0) unui nod NetBIOS de pe clientul DB2" la pagina 27

# **Configurarea Named Pipes**

# **Configurarea Named Pipes pe client folosind CLP**

Această operaţie descrie cum se configurează Named Pipes pe clientrul DB2 folosind procesorul de linie de comandă (CLP).

#### **Cerinţe preliminare:**

Înainte de a configura Named Pipes pe client:

- v Asiguraţi-vă că Named Pipes este disponibil pe clientul DB2. Pentru a stabili o conexiune, Named Pipes trebuie să fie de asemenea disponibil pe serverul DB2.
- v Aţi identificat următoarele valori parametri:
	- Nume calculator (numele calculatorului server)
	- Numele instanţei (numele instanţei de pe serverul la care vă conectaţi)
	- Nume nod (alias local pentru nodul serverului)
<span id="page-36-0"></span>Pentru informaţii suplimentare despre identificarea acestor valori de parametru, vedeţi Foaie de lucru cu valorile parametrilor Named Pipes.

#### **Procedura:**

Pentru a configura Named Pipes:

- 1. Catalogarea nodului Named Pipes pe clientul DB2
- 2. Catalogarea bazei de date pe clientul DB2

#### **Operaţii înrudite:**

- v "Catalogarea unui nod Named Pipes de pe client" la pagina 29
- v ["Catalogarea](#page-29-0) unei baze de date de pe un client DB2 folosind CLP" la pagina 22

#### **Referinţe înrudite:**

v "Foaie de lucru cu valorile parametrilor Named Pipes pe client" la pagina 29

### **Foaie de lucru cu valorile parametrilor Named Pipes pe client**

Folositi următoarea foaie de lucru pentru a vă ajuta să identificați valorile parametrilor necesari pentru configurarea comunicaţiilor Named Pipes

| Parametru                          | <b>Descriere</b>                                                                                                    | Exemplu de valoare | Valoarea<br>dumneavoastră |
|------------------------------------|----------------------------------------------------------------------------------------------------|--------------------|---------------------------|
| Nume calculator<br>(computer_name) | Numele de calculator al masinii server.<br>Pe masina server, pentru a localiza<br>valoarea acestui parametru, faceți clic pe<br>Start și selectați Settings, Control<br>Panel. Faceti clic dublu pe folderul<br>Network și selectați fișa Identification.<br>Notati numele calculatorului. | server1            |                           |
| Nume instanță<br>(instance_name)   | Numele instanței de pe serverul la care<br>vă conectați.                                                                                                    | db <sub>2</sub>    |                           |
| Nume nod ( <i>node name</i> )      | Un alias local sau o poreclă, care descrie<br>nodul la care încercați să vă conectați.<br>Puteți alege orice nume doriți; totuși,<br>toate valorile numelor de noduri din<br>directorul de noduri local trebuie să fie<br>unice.                                                           | db2node            |                           |

*Tabela 8. Foaie de lucru cu valorile parametrilor Named Pipes*

#### **Operaţii înrudite:**

- v ["Configurarea](#page-35-0) Named Pipes pe client folosind CLP" la pagina 28
- v "Configurarea conexiunilor [client-la-server](#page-24-0) folosind procesorul liniei de comandă CLP (command line [processor\)"](#page-24-0) la pagina 17

### **Catalogarea unui nod Named Pipes de pe client**

Catalogarea unui nod Named Pipes adaugă o intrare în directorul de noduri al clientului pentru a descrie nodul la distanţă. Această intrare specifică aliasul (*node\_name*), numele de stație de lucru al *serverului* la distanță (*computer\_name*) și instanța (*instance\_name*) alese, pe care clientul le va folosi pentru a accesa serverul DB2 la distanţă.

#### **Procedura:**

Pentru a cataloga un nod Named Pipes pe un client DB2, introduceţi următoarea comandă în procesorul liniei de comandă (CLP):

```
db2 => db2 catalog npipe node node_name /
db2 => remote computer_name instance instance_name
db2 => terminate
```
**Exemplu:**

Pentru a cataloga un nod la distanţă numit *db2node* care se află localizat pe un server numit *server1* în instanţa *db2*, folosiţi:

db2 => db2 catalog npipe node *db2node* remote *server1* instance *db2*

db2 => terminate

#### **Referinţe înrudite:**

- v "CATALOG NAMED PIPE NODE Command" din *Command Reference*
- v "Foaie de lucru cu valorile [parametrilor](#page-36-0) Named Pipes pe client" la pagina 29

### **Testarea conexiunii client-la-server folosind CLP**

După catalogarea nodului şi a bazei de date, va trebui să vă conectaţi la baza de date pentru a testa conexiunea.

#### **Cerinţe preliminare:**

- v Pentru a putea testa conexiunea, trebuie să fie catalogate nodul de bază de date şi baza de date.
- v Valorile pentru *userid* şi *password* trebuie să fie valide pentru sistemul pe care sunt autentificate. În mod implicit, autentificarea are loc pe server. Autentificarea este determinată de parametrul de autentificare specificat în fişierul de configurare al managerului de bază de date al serverului. Dacă autentificarea configurată pe client nu se potriveşte sau nu este compatibilă cu ce este configurat pe server, veţi primi o eroare.
- v Managerul de bază de date trebuie să fie pornit cu protocolul corect definit în DB2COMM. Dacă nu este pornit, atunci puteţi porni managerul de bază de date prin introducerea comenzii **db2start** pe serverul bazei de date.

#### **Procedura:**

Pentru a testa conexiunea client-la-server:

1. Dacă folosiţi DB2 pe o platformă UNIX, configuraţi mediul instanţei. Rulaţi scriptul de pornire:

**Pentru shell-urile bash, Bourne sau Korn** . *INSTHOME*/sqllib/db2profile

```
Pentru shell-ul C
```
source *INSTHOME*/sqllib/db2cshrc

unde: *INSTHOME* reprezintă dorectorul home al instanței.

- 2. Porniți procesorul liniei de comandă DB2. În Windows, lansați comanda **db2cmd** de la un prompt de comandă. În UNIX, lansaţi comanda **db2** dintr-un prompt de comandă.
- 3. Introduceţi următoarea comandă de pe client pentru a vă conecta la baza de date la distanță:

db2 => connect to *database\_alias* user *userid*

De exemplu, introduceți următoare comandă:

| | | | | | | | connect to mysample user jtris

Va apărea un prompt pentru a introduce parola.

În cazul în care conexiunea se face cu succes, primiţi un mesaj care arată numele bazei de date la care v-ati conectat. Apare un mesaj similar cu următorul:

```
Database Connection Information
Database server = DB2/NT 8.1.0
SQL authorization ID = JTRIS
Local database alias = mysample
```
Puteti lucra acum cu baza de date. De exemplu, pentru a extrage o listă a tuturor numelor de tabele menționate în tabela de catalog sistem, introduceți următoarea instrucțiune SQL:

select *tabname* from *syscat.tables*

Apare o conexiune implicită când lansaţi o instrucţiune SQL urmată de comanda **db2 terminate**. Pentru a defini o bază de date implicită, rulaţi comanda **db2set db2dbdft = <dbname>**. După rularea acestei comenzi, puteţi, de exemplu, să rulaţi comanda **db2 select \* from <table>** fără a vă conecta întâi la o bază de date. Această comandă foloseşte valoarea definită în **db2dbdft**. Pentru a vă conecta la o bază de date diferită de valoarea implicită, trebuie să folosiți comanda CONNECT pentru a vă conecta explicit la baza de date aleasă.

Când aţi terminat utilizarea conexiunii la baza de date, introduceţi comanda **connect reset** pentru a termina conexiunea la baza de date.

#### **Referinţe înrudite:**

- v "db2start Start DB2 Command" din *Command Reference*
- v "db2set DB2 Profile Registry Command" din *Command Reference*

# <span id="page-40-0"></span>**Capitolul 4. Configurarea comunicaţiilor serverului DB2**

### **Configurarea comunicaţiilor pentru serverul DB2 folosind Centrul de control**

### **Configurarea protocoalelor de comunicaţii pentru o instanţă DB2 la distanţă**

Această operaţie descrie cum să vă configuraţi protocoalele de comunicaţie pentru o instanţă la distanţă pe serverul dumneavoastră DB2 utilizând Centrul de control. Pentru ca serverul dumneavoastră DB2 să accepte cereri de intrare ale clienţilor DB2 de la distanţă, pe le trebuie să fie configurate protocoalele de comunicaţie.

Cea mai mare parte a protocoalelor sunt detectate și configurate automat atunci când instalati DB2 utilizând vrăjitorul DB2 Setup. Realizaţi această operaţie dacă:

- v Ati deselectat un protocol de comunicatie detectat atunci când ati instalat DB2 utilizând vrăjitorul DB2 Setup.
- v Ati adăugat un protocol de comunicatie la reteaua dumneavoastră după ce ati instalat DB2 utilizând vrăjitorul DB2 Setup.
- v Utilizati un protocol de comunicatie care nu a putut fi detectat de către vrăjitorul DB2 Setup.
- v Aţi instalat DB2 manual pe un sistem bazat pe UNIX utilizând uneltele de instalare native ale sistemului de operare.

### **Restricţii:**

Se aplică următoarele restricţii:

- v Nu puteţi utiliza Centrul de control pentru configurarea protocoalelor de comunicaţie pentru un server partiţionat DB2.
- v Modificarea setărilor de protocoale de comunicaţie ale unei instanţe ar putea necesita actualizarea cataloagelor de conexiuni ale bazei de date de la client (reconfiguraţi comunicaţiile client-la-server).

#### **Procedura:**

Pentru configurarea protocoalelor de comunicație DB2 pentru instanțe la distanță, efectuați următorii paşi:

- 1. Lansaţi Centrul de control.
- 2. Dacă sistemul care conține instanța la distanță pe care o doriți este menționat, faceți clic pe semnul **[+]** de lângă numele sistemului pentru a obţine folderul Instances. Faceţi clic pe **[+]** de lângă folderul Instances pentru a obţine o listă a instanţelor sistemului, apoi mergeti la pasul 13. Dacă sistemul care contine instanța la distanță pe care o doriti este în listă, dar instanta pe care o doriti nu apare sub acel sistem, mergeți la pasul 8.
- 3. Dacă sistemul care conține instanța la distanță pe care doriți să o configurați nu este mentionat, selectati folderul **Systems**, apăsați pe butonul drept al mouse-ului și selectati optiunea **Adăugare**. Se deschide fereastra Adăugare sistem.
- 4. Pentru a adăuga un sistem la Centrul de control, puteţi face una din următoarele:
- <span id="page-41-0"></span>v Dacă numele sistemului nu este completat, apăsaţi pe **Descoperire** pentru a afişa o listă de sisteme TCP/IP din reţea. Selectaţi un sistem şi apăsaţi **OK**. Informaţiile despre sistem sunt afişate în fereastra Adăugare sistem.
- v Dacă numele sistemului este completat, apăsaţi pe **Descoperire** pentru a invoca o descoperire cunoscută. În caz de succes, informaţiile despre sistem sunt completate în fereastra Adăugare sistem.

**Notă:** Descoperirea va funcţiona numai pentru sistemele TCP/IP la distanţă.

- 5. Faceţi clic pe **Aplicare** pentru a adăuga sistemul în fereastra Centrului de control.
- 6. Faceţi clic pe **Închidere**.
- 7. Faceti clic pe semnul  $[\cdot]$  de lângă numele sistemului pe care tocmai l-ati adăugat pentru a obtine folderul Instances.
- 8. Selectaţi folderul **Instances** pentru noul sistem şi apăsaţi pe butonul drept al mouse-ului.
- 9. Selectaţi opţiunea **Adăugare**. Se deschide fereastra Adăugare instanţă.
- 10. Faceţi clic pe **Descoperire** pentru a obţine o listă a instanţelor la distanţă disponibile din sistem.
- 11. Selectaţi instanţa pe care doriţi să o adăugaţi şi apăsaţi **OK**. Fereastra Adăugare instanţă va fi populată cu informaţii despre instanţa la distanţă.
- 12. Faceţi clic pe **Închidere**.
- 13. Selectați instanța pe care doriți să o configurați și apăsați butonul drept al mouse-ului.
- 14. Selectaţi opţiunea **Setare comunicaţii** din meniul care apare. Se deschide fereastra Setare comunicatii.
- 15. Utilizaţi fereastra de Setare comunicaţi pentru a configura protocoalele de comunicaţie pentru instanţă. Faceţi clic pe butonul **Ajutor** pentru mai multe informaţii.
- 16. Trebuie să opriţi şi să porniţi instanţa pentru ca aceste modificări să aibă efect:
	- a. Pentru a opri o instanţă, selectaţi instanţa, apăsaţi pe butonul dreapta al mouse-ului şi selectaţi opţiunea **Oprire**.
	- b. Pentru a porni o instanţă, selectaţi instanţa, apăsaţi pe butonul drept al mouse-ului şi selectaţi opţiunea **Pornire**.

#### **Operaţii înrudite:**

- v "Configurarea protocoalelor de comunicaţie pentru o instanţă locală DB2" la pagina 34
- "Configurarea comunicațiilor NetBIOS pentru o instanță DB2" la pagina 40
- "Configurarea comunicatiilor TCP/IP pentru o instanță DB2" la pagina 37
- "Configurarea comunicatiilor Named Pipes pentru o instanță DB2" la pagina 44

#### **Referinţe înrudite:**

v "Scenarii de comunicaţii [client-la-server"](#page-18-0) la pagina 11

### **Configurarea protocoalelor de comunicaţie pentru o instanţă locală DB2**

Această operație descrie cum să configurați protocoalele de comunicație pentru o instanță locală DB2 utilizând Centrul de control. Pentru ca serverul dumneavoastră DB2 să accepte cereri de intrare ale clienților DB2 de la distanță, pe le trebuie să fie configurate protocoalele de comunicaţie.

Cea mai mare parte a protocoalelor sunt detectate şi configurate automat atunci când instalaţi DB2 utilizând vrăjitorul DB2 Setup. Realizaţi această operaţie dacă:

- v Ati deselectat un protocol de comunicație detectat atunci când ați instalat DB2 utilizând vrăjitorul DB2 Setup.
- v Aţi adăugat un protocol de comunicaţie la reţeaua dumneavoastră după ce aţi instalat DB2 utilizând vrăjitorul DB2 Setup.
- v Utilizaţi un protocol de comunicaţie care nu a putut fi detectat de către vrăjitorul DB2 Setup.
- v Aţi instalat DB2 manual pe un sistem bazat pe UNIX utilizând uneltele de instalare native ale sistemului de operare.

Protocoalele de comunicaţie pot fi de asemenea configurate utilizând Procesorul liniei de comandă (CLP).

#### **Restricţii:**

Se aplică următoarele restricții:

- v Nu puteţi utiliza Centrul de control pentru configurarea protocoalelor de comunicaţie pentru un server partiţionat DB2.
- v Modificarea setărilor de protocoale de comunicație ale unei instanțe ar putea necesita actualizarea cataloagelor de conexiuni ale bazei de date de pe client (reconfiguraţi comunicaţiile client-la-server).

#### **Procedura:**

Pentru configurarea protocoalelor de comunicație pentru instanțe locale, efectuați următorii paşi:

- 1. Lansaţi Centrul de control.
- 2. Faceţi clic pe semnul **[+]** de lângă numele sistemului pentru a obţine folderul de instanţe.
- 3. Selectaţi folderul Databases sau Gateway Connections şi faceţi clic pe semnul **[+]** de lângă folderul **Instances** pentru a obţine o listă a instanţelor unui anumit sistem.
- 4. Selectaţi instanţa pe care doriţi să o configuraţi şi apăsaţi butonul drept al mouse-ului.
- 5. Selectaţi opţiunea **Setare comunicaţii** din meniul care apare. Se deschide fereastra Setare comunicaţii.
- 6. Utilizaţi fereastra Setare comunicaţi pentru a configura protocoalele de comunicaţie pentru instanţa pe care aţi selectat-o. Invocaţi ajutorul online prin apăsarea **Ajutor** sau prin apăsarea **F1**.
- 7. Trebuie să opriți și să porniți instanța pentru ca aceste modificări să aibă efect:
	- a. Pentru a opri instanța managerului de bază de date, selectați instanța, apăsați cu butonul drept al mouse-ului și selectați optiunea **Oprire** din meniul care apare.
	- b. Pentru a porni instanţa managerului de bază de date, selectaţi instanţa, apăsaţi cu butonul drept al mouse-ului şi selectaţi opţiunea **Pornire** din meniul care apare.

#### **Operaţii înrudite:**

- v ["Configurarea](#page-40-0) protocoalelor de comunicaţii pentru o instanţă DB2 la distanţă" la pagina 33
- v "Configurarea [comunicaţiilor](#page-47-0) NetBIOS pentru o instanţă DB2" la pagina 40
- v "Configurarea [comunicaţiilor](#page-44-0) TCP/IP pentru o instanţă DB2" la pagina 37
- v "Configurarea [comunicaţiilor](#page-51-0) Named Pipes pentru o instanţă DB2" la pagina 44

#### **Referinţe înrudite:**

v "Scenarii de comunicaţii [client-la-server"](#page-18-0) la pagina 11

### <span id="page-43-0"></span>**Configurarea comunicaţiilor serverului DB2 folosind Centrul de control**

Centrul de control este o unealtă grafică folosită la administrarea bazelor de date DB2®. Funcția Centrului de control de setare a comunicațiilor vă permite să afișați protocoalele și parametrii de configurare pe care este configurată să îi utilizeze o instanţă de server. De asemenea vă permite să modificaţi valorile parametrilor unui protocol configurat şi să adăugaţi sau să ştergeţi protocoale.

Când adăugați suport pentru un nou protocol pe sistemul server, funcția de setare a comunicațiilor detectează și generează valori ale parametrilor instanței server pentru noul protocol. Puteţi accepta sau modifica aceste valori înainte de a le folosi. Când înlăturaţi suportul pentru un protocol existent de la sistemul server, funcția de setare a comunicațiilor detectează protocolul care a fost înlăturat și dezactivează utilizarea sa de către instanța de server.

Puteţi adăuga un protocol care nu a fost detectat, însă trebuie să furnizaţi toate valorile de parametri necesare înainte de a continua.

Funcţia de setare a comunicaţiilor poate fi folosită pentru întreţinerea comunicaţiilor pentru ambele instanţe server, locală şi la distanţă, furnizate de un Server de administrare care rulează pe sistemul server.

Modificarea setărilor de comunicaţie ale instanţei care au fost configurate anterior poate necesita actualizarea cataloagelor de conexiuni la baze de date de pe client. Puteţi realiza aceasta prin:

- v Utilizarea Asistentului de configurare pe client. Selectaţi conexiunea de bază de date pe care doriţi s-o schimbaţi. Din meniul **Selectate**, selectaţi **Modificare bază de date**. Aceasta va lansa un vrăjitor care vă va ajuta la realizarea modificărilor.
- v Utilizarea procesorul liniei de comandă pe client pentru a decataloga şi recataloga nodul, în funtie de valorile modificate pe server.

### **Operaţii înrudite:**

- v ["Configurarea](#page-40-0) protocoalelor de comunicaţii pentru o instanţă DB2 la distanţă" la pagina 33
- v ["Configurarea](#page-41-0) protocoalelor de comunicație pentru o instanță locală DB2" la pagina 34

#### **Referinţe înrudite:**

v "Scenarii de comunicaţii [client-la-server"](#page-18-0) la pagina 11

### **Configurarea comunicaţiilor pentru serverul DB2 folosind procesorul liniei de comandă**

### **Setarea protocoalelor de comunicaţie pentru o instanţă DB2**

Setarea protocoalelor de comunicaţie pentru o instanţă DB2 este o parte componentă a următoarelor task-uri principale:

- Configurarea comunicațiilor NetBIOS pentru o instanță DB2
- Configurarea comunicațiilor Named Pipes pentru o instanță DB2
- v Configurarea comunicaţiilor TCP/IP pentru o instanţă DB2

<span id="page-44-0"></span>Variabila de registru DB2COMM vă permite să setaţi protocoalele de comunicaţie pentru instanţa curentă DB2. Dacă variabila de registru DB2COMM nu este definită sau este setată la nul, nu se porneşte nici un manager de conexiune pentru protocol atunci când este pornit managerul de bază de date.

Variabila de registru DB2COMM poate fi setată la orice combinaţie a următoarelor cuvinte cheie, separate prin virgulă:

#### **netbios**

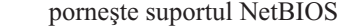

- **npipe** porneşte suportul Named Pipes
- **tcpip** porneşte suportul TCP/IP

#### **Cerinţe preliminare:**

Aveți nevoie de autorizarea sysadm.

#### **Procedura:**

Pentru a seta protocolul de comunicaţie pentru instanţă:

v Introduceţi comanda **db2set DB2COMM** din fereastra de comandă:

db2set DB2COMM=protocol\_names

De exemplu, pentru a seta managerul de bază de date pentru a porni managerii de conexiune pentru protocoalele de comunicaţie Named Pipes şi TCP/IP, introduceţi următoarea comandă:

```
db2set DB2COMM=npipe,tcpip
db2stop
db2start
```
#### **Referinţe înrudite:**

- v "db2start Start DB2 Command" din *Command Reference*
- v "db2stop Stop DB2 Command" din *Command Reference*
- v "db2set DB2 Profile Registry Command" din *Command Reference*
- v "Scenarii de comunicaţii [client-la-server"](#page-18-0) la pagina 11

### **Configurarea comunicaţiilor pentru serverul DB2 (TCP/IP)**

### **Configurarea comunicaţiilor TCP/IP pentru o instanţă DB2**

Această operație descrie configurarea comunicațiilor TCP/IP pe serverul dumneavoastră DB2 folosind procesorul liniei de comandă (CLP) DB2. Pentru ca serverul dumneavoastră DB2 să accepte cereri de intrare ale clienţilor DB2 de la distanţă, pe le trebuie să fie configurate protocoalele de comunicaţie.

Cele mai multe protocoale sunt detectate şi configurate automat atunci când instalaţi DB2 utilizând vrăjitorul DB2 Setup. Realizaţi această operaţie dacă:

- v Ati deselectat protocolul de comunicație TCP/IP când ați configurat DB2 folosind vrăjitorul DB2 Setup.
- v Ați adăugat protocolul de comunicație TCP/IP la rețeaua dumneavoastră după ce ați configurat DB2 folosind vrăjitorul DB2 Setup.
- Protocolul de comunicație TCP/IP nu a fost detectat de către vrăjitorul DB2 Setup.

v Aţi instalat DB2 manual pe un sistem bazat pe UNIX utilizând uneltele de instalare native ale sistemului de operare.

#### **Cerinţe preliminare:**

Înainte de a configura comunicaţiile TCP/IP pentru o instanţă DB2:

- v Asiguraţi-vă că TCP/IP este funcţional pe serverul DB2. TCP/IP trebuie de asemenea să fie funcțional pe clientul DB2 pentru a stabili o conexiune.
- v Identificaţi fie un nume de Serviciu de conexiune *şi un*Port de conexiune, fie numai un Port de conexiune.

#### **Numele de serviciu de conexiune şi portul de conexiune**

Numele este folosit pentru actualizarea parametrului Nume serviciu (*svcename*) din fişierul de configurare pentru managerul de bază de date de pe server. Când este specificat un nume de Serviciu de conexiune, fişierul de servicii trebuie actualizat cu acelaşi Nume de serviciu, număr de port şi protocol. Numele de serviciu este arbitrar, dar trebuie să fie unic în fişierul de servicii. Un exemplu de valoare pentru numele serviciului ar putea fi server1. Dacă folosiţi DB2 Enterprise Server Edition într-un format partiţionat, asiguraţi-vă că numărul portului nu intră în conflict cu numerele porturilor utilizate de către Managerul de comunicaţii rapide (FCM). Portul de conexiune trebuie să fie unic în fişierul de servicii. Un exemplu de valoare pentru numărul de port şi protocol ar putea fi 3700/tcp.

#### **Portul de conexiune**

Parametrul Nume serviciu (*svcename*) din fişierul de configurare pentru managerul de bază de date de pe server poate fi actualizat cu un număr de port. În acest caz, nu este necesar să actualizaţi fişierul de servicii. Dacă folosiţi DB2 Enterprise Server Edition într-un format partiţionat, asiguraţi-vă că numărul portului nu intră în conflict cu numerele de port folosite de către Managerul de comunicaţii rapide (FCM) sau de oricare alte aplicaţii din sistem. Un exemplu de valoare pentru numărul de port ar putea fi 3700.

#### **Procedura:**

Pentru configurarea comunicaţiilor TCP/IP pentru o instanţă DB2:

- 1. Actualizaţi fişierul de servicii de pe server.
- 2. Actualizaţi fişierul de configurare pentru managerul de bază de date de pe server.
- 3. Setaţi protocoalele de comunicaţie.

#### **Operaţii înrudite:**

- v ["Actualizarea](#page-46-0) pe server a fişierului de servicii pentru comunicaţii TCP/IP" la pagina 39
- v ["Actualizarea](#page-46-0) fişierului de configurare pentru managerul de bază de date de pe server pentru [comunicaţiile](#page-46-0) TCP/IP" la pagina 39
- v "Setarea [protocoalelor](#page-43-0) de comunicaţie pentru o instanţă DB2" la pagina 36
- v ["Configurarea](#page-40-0) protocoalelor de comunicaţii pentru o instanţă DB2 la distanţă" la pagina 33
- v ["Configurarea](#page-41-0) protocoalelor de comunicaţie pentru o instanţă locală DB2" la pagina 34

#### **Referinţe înrudite:**

v "Scenarii de comunicaţii [client-la-server"](#page-18-0) la pagina 11

|

### <span id="page-46-0"></span>**Actualizarea fişierului de configurare pentru managerul de bază de date de pe server pentru comunicaţiile TCP/IP**

Această operaţie este parte a operaţiei principale *Configurarea comunicaţiilor TCP/IP pentru o instanţă DB2*.

Trebuie să actualizaţi fişierul de configurare pentru managerul de bază de date cu parametrul nume serviciu (*svcename*).

#### **Procedura:**

Pentru actualizarea fişierului de configurare pentru managerul de bază de date:

- 1. Logaţi-vă în sistem ca utilizator cu autorizarea Administrator sistem (SYSADM).
- 2. Dacă folosiți un server UNIX, configurați mediul instanței:

. INSTHOME/sqllib/db2profile (pentru shell-urile Bash, Bourne sau Korn) source INSTHOME/sqllib/db2cshrc (pentru shell-ul C)

- 3. Porniţi procesorul liniei de comandă (CLP) DB2.
- 4. Actualizaţi fişierul de configurare pentru managerul de bază de date cu parametrul nume serviciu (*svcename*) introducând următoarele comenzi:

```
update database manager configuration using svcename
  [service_name|port_number]
db2stop
db2start
```
Dacă este specificat un nume de serviciu, valoarea *svcename* utilizată trebuie să fie identică cu numele Serviciului de conexiune specificat în fişierul de servicii.

De exemplu, dacă s-a introdus server1 pentru numele Serviciului de conexiune în fişierul de servicii, introduceţi comenzile următoare:

```
update database manager configuration using svcename server1|3100
db2stop
db2start
```
După ce managerul bazei de date este oprit şi pornit din nou, vizualizaţi fişierul de configurare pentru managerul de bază de date pentru a vă asigura că aceste modificări au fost efectuate. Vizualizaţi fişierul de configurare pentru managerul de bază de date introducând următoarea comandă:

get database manager configuration

#### **Referinţe înrudite:**

- v "db2start Start DB2 Command" din *Command Reference*
- v "db2stop Stop DB2 Command" din *Command Reference*

### **Actualizarea pe server a fişierului de servicii pentru comunicaţii TCP/IP**

Această operaţie face parte dintr-o operaţie principală, *Configurarea comunicaţiilor TCP/IP pentru o instanţă DB2*.

Fisierul serviciilor TCP/IP specifică porturile pe care aplicațiile server pot asculta pentru cereri de la clienţi. Dacă aţi specificat un nume de serviciu în câmpul *svcename* al fişierului de configurare DBM, fişierul de servicii trebuie să fie actualizat cu maparea numelui de serviciu la numărul de port/protocol. Dacă în câmpul *svcename* al fişierului de configurare DBM aţi specificat un număr de port, fişierul de servicii *nu* trebuie să fie actualizat.

<span id="page-47-0"></span>Actualizați fișierul de servicii și specificați porturile pe care doriți să asculte serverul pentru cereri ale clienților. Locația implicită a fișierului de servicii depinde de sistemul de operare:

```
UNIX /etc
```
#### **Windows NT, Windows 2000, Windows XP şi Windows Server 2003**

%SystemRoot%\system32\drivers\etc

#### **Windows 98 şi Window ME**

\windows

#### **Cerinţe preliminare:**

Dacă folosiţi Network Information Services (NIS) în reţeaua dumneavoastră (numai pentru serverele UNIX), trebuie să actualizați fișierul services de pe serverul master.

#### **Procedura:**

Folosiţi un editor de text pentru a adăuga intrarea Connection în fişierul de servicii. De exemplu:

server1 3700/tcp # port serviciu conexiune DB2

unde:

**server1**

reprezintă numele serviciului de conexiune

- **3700** reprezintă numărul portului de conexiune
- **tcp** reprezintă protocolul de comunicație pe care îl folosiți

#### **Operaţii înrudite:**

- v ["Configurarea](#page-49-0) NetBIOS pentru a porni o dată cu pornirea instanţei DB2 (Windows NT)" la [pagina](#page-49-0) 42
- v ["Actualizarea](#page-46-0) fişierului de configurare pentru managerul de bază de date de pe server pentru [comunicaţiile](#page-46-0) TCP/IP" la pagina 39

### **Configurarea comunicaţiilor pentru serverul DB2 (NetBIOS)**

### **Configurarea comunicaţiilor NetBIOS pentru o instanţă DB2**

Aceste operaţii descriu configurarea comunicaţiilor NetBIOS pentru o instanţă DB2 folosind procesorul liniei de comandă (CLP) DB2. Pentru ca serverul dumneavoastră DB2 să accepte cereri de intrare ale clienţilor DB2 de la distanţă, pe le trebuie să fie configurate protocoalele de comunicaţie.

Cele mai multe protocoale sunt detectate şi configurate automat atunci când instalaţi DB2 utilizând vrăjitorul DB2 Setup. Realizaţi această operaţie dacă:

- v Ati deselectat protocolul de comunicatie NetBIOS când ati configurat DB2 folosind vrăjitorul DB2 Setup.
- v Ati adăugat protocolul de comunicatie NetBIOS la rețeaua dumneavoastră după ce ati configurat DB2 folosind vrăjitorul DB2 Setup.
- v NetBIOS nu a fost detectat de către vrăjitorul DB2 Setup.

#### **Cerinţe preliminare:**

<span id="page-48-0"></span>Pentru configurarea unei conexiuni NetBIOS între un client DB2 şi serverul DB2, asiguraţi-vă că:

- NetBIOS este funcțional pe mașina server.
- v Aţi identificat următoarele valori de parametri:

#### **Număr adaptor (adapter\_number)**

Adaptorul logic local care va fi folosit pentru conexiunea NetBIOS. Serverul utilizează adaptorul 0 daca acest parametru nu este configurat.

#### **Nume staţie de lucru (nname)**

Numele NetBIOS al staţiei de lucru server. nname este un nume, ales de către utilizator, care trebuie să fie unic pentru toate nodurile NetBIOS din retea. Dacă folositi DB2 Enterprise Server Edition într-o configuratie partitionată, asigurați-vă ca ultimele 4 caractere sunt unice pentru toate nodurile NetBIOS din retea.

#### **Procedura:**

Pentru configurarea comunicaţiilor NetBIOS pentru o instanţă DB2:

- 1. Setaţi protocolul de comunicaţie pentru instanţă.
- 2. Configuraţi interfaţa NetBIOS de pe server.
- 3. Actualizaţi fişierul de configurare pentru managerul de bază de date de pe server.
- 4. Doar pentru Windows NT: Configuraţi NetBIOS pentru a porni automat când este pornită instanţa DB2

#### **Operaţii înrudite:**

- v "Setarea [protocoalelor](#page-43-0) de comunicaţie pentru o instanţă DB2" la pagina 36
- v "Configurarea interfeţei NetBIOS pentru setarea comunicaţiilor pe serverul DB2" la pagina 41
- v ["Actualizarea](#page-50-0) pe server a fişierului de configurare a managerului bazei de date pentru [NetBIOS"](#page-50-0) la pagina 43
- v ["Configurarea](#page-49-0) NetBIOS pentru a porni o dată cu pornirea instanţei DB2 (Windows NT)" la [pagina](#page-49-0) 42
- v ["Configurarea](#page-40-0) protocoalelor de comunicaţii pentru o instanţă DB2 la distanţă" la pagina 33
- v ["Configurarea](#page-41-0) protocoalelor de comunicaţie pentru o instanţă locală DB2" la pagina 34

#### **Referinţe înrudite:**

v "Scenarii de comunicaţii [client-la-server"](#page-18-0) la pagina 11

### **Configurarea interfeţei NetBIOS pentru setarea comunicaţiilor pe serverul DB2**

Această operaţie face parte dintr-o operaţie principală, *Configurarea NetBIOS pentru o instanţă DB2*.

#### **Cerinţe preliminare:**

DB2 utilizează parametrii din registru pentru controlul modului în care sunt folosite resursele NetBIOS de pe server. Dacă doriți să specificați altă valoare pentru adaptorul logic (care implicit este 0), trebuie să folosiţi parametrul db2nbadapters. Puteţi seta parametrul db2nbadapters cu comanda **db2set db2nbadapters=***adapter\_number*. *adapter\_number* poate fi o listă de numere de adaptoare separate prin virgule.

#### **Procedura:**

<span id="page-49-0"></span>Pentru a stabili ce valoare (valori) poate fi utilizată pentru numărul de adaptor de pe server:

- 1. Deschideţi Control Panel în Windows.
- 2. Faceţi dublu clic pe icoana **Network** şi selectaţi fişa Services.
- 3. Selectaţi icoana **NetBIOS Interface** în fereastra Network Services şi faceţi clic pe butonul **Properties**.
- 4. Defilaţi rutele de reţea până când găsiţi numărul de adaptor logic şi notaţi-l în foaia de lucru. Dacă nu doriţi să schimbaţi numărul adaptorului, treceţi la pasul 7.
- 5. Pentru a schimba numărul de adaptor logic, selectați numărul de LAN asociat și faceți clic pe butonul **Edit**. Introduceţi noul număr de adaptor (valoarea pe care aţi setat-o pentru variabila de registru db2nbadapters).
- 6. Notaţi noul număr de adaptor în foaia de lucru.
- 7. Faceţi clic pe **OK**.
- 8. Faceţi clic pe Close. Apare fereastra Network Settings Change.
- 9. Închideţi şi reporniţi sistemul pentru ca modificările să devină efective. Selectaţi butonul **Yes** pentru a închide şi reporni sistemul sau selectaţi butonul **No** dacă doriţi să închideţi şi să reporniţi sistemul mai târziu.

Fiecare număr de adaptor trebuie să fie asociat în mod unic cu o rută de reţea. Windows NT, Windows 2000, Windows XP şi Windows Server 2003 au încorporată o facilitate de verificare şi nu vă permit să specificaţi acelaşi număr de adaptor pentru rute de reţea diferite. Dacă deja există o rută de reţea care foloseşte numărul de adaptor 0, asociaţi un alt număr acelei rute. Aprobaţi modificările făcând clic pe **OK**.

Următorul pas al configurării comunicaţiilor NetBIOS pentru o instanţă DB2 constă în actualizarea fişierului de configurare a managerului bazei de date.

#### **Operaţii înrudite:**

v ["Actualizarea](#page-50-0) pe server a fişierului de configurare a managerului bazei de date pentru [NetBIOS"](#page-50-0) la pagina 43

#### **Referinţe înrudite:**

v "db2set - DB2 Profile Registry Command" din *Command Reference*

### **Configurarea NetBIOS pentru a porni o dată cu pornirea instanţei DB2 (Windows NT)**

Această operaţie este parte a operaţiei principale *Configurarea comunicaţiilor NetBIOS pentru o instanţă DB2*.

Dacă protocolul NetBIOS a fost configurat atunci când aţi instalat serverul (sau maşina care deține instanța pe sistemul partiționat DB2 Enterprise Server Edition), programul de setare a creat automat o dependenţă NetBIOS pentru server. Va fi nevoie să realizaţi paşii din această operație pentru a crea manual o dependență pe NetBIOS pentru orice instanțe noi. Dependența face ca NetBIOS să pornească la pornirea instanţei DB2.

#### **Procedura:**

Pentru a configura NetBIOS să pornească o dată cu pornirea instanței DB2:

- 1. Mergeţi în directorul x:\Program Files\IBM\SQLLIB\bin, unde x: reprezintă unitatea pe care a fost instalat serverul.
- 2. Introduceţi comanda **db2depnb** după cum urmează: db2depnb *instance\_name*

unde *instance\_name* este numele instanţei pentru care doriţi să creaţi o dependenţă.

<span id="page-50-0"></span>Aceasta înregistrează o dependenţă în ordinea de pornire, care face ca NetBIOS să pornească înainte de pornirea instanţei DB2.

Dacă înlăturaţi protocolul NetBIOS din reţea, trebuie să înlăturaţi dependenţele care au fost create în timpul instalării şi orice dependenţă pe care aţi creat-o pentru instanţele suplimentare. Eșecul la înlăturarea acestor dependințe poate cauza probleme la rularea DB2 după ce protocolul NetBIOS a fost înlăturat din reţea.

Pentru a înlătura o dependență, introduceți comanda **db2depnb**, după cum urmează:

db2depnb *instance\_name* /r

unde *instance\_name* este numele instanţei pentru care înlăturaţi o dependenţă.

#### **Operaţii înrudite:**

- v "Configurarea interfeţei NetBIOS pentru setarea [comunicaţiilor](#page-48-0) pe serverul DB2" la pagina [41](#page-48-0)
- v "Actualizarea pe server a fişierului de configurare a managerului bazei de date pentru NetBIOS" la pagina 43

### **Actualizarea pe server a fişierului de configurare a managerului bazei de date pentru NetBIOS**

Această operaţie face parte dintr-o operaţie principală, *Configurarea comunicaţiilor NetBIOS pentru o instanţă DB2*.

În această operaţie sunt parcurşi paşii ceruţi pentru a actualiza fişierul de configurare a managerului bazei de date cu parametrul pentru numele staţiei de lucru (*nname*) a *serverului* folosind procesorul liniei de comandă (CLP).

#### **Cerinţe preliminare:**

Este necesară autorizarea Administrator sistem (SYSADM).

#### **Procedura:**

Pentru a actualiza fişierul de configurare a bazei de date:

- 1. Logati-vă la sistem.
- 2. Actualizati fisierul de configurare a managerului bazei de date cu parametrul pentru numele statiei de lucru (*nname*) a serverului folosind următoarea comandă în CLP:

update database manager configuration using nname *nname* db2stop db2start

De exemplu, dacă numele staţiei de lucru (*nname*) a serverului este server1, folosiţi:

update database manager configuration using nname server1 db2stop db2start

După ce managerul bazei de date este oprit și pornit din nou, vizualizați fișierul de configurare a managerului bazei de date pentru a vă asigura că modificările au devenit efective. Vizualizaţi fişierul de configurare a managerului bazei de date introducând următoarea comandă:

get database manager configuration

<span id="page-51-0"></span>Următorul pas al configurării comunicaţiilor NetBIOS pentru o instanţă DB2 constă în configurarea NetBIOS-ului astfel încât să pornească automat atunci când porneşte instanţa DB2. Acest pas este opţional şi nu se efectuează decât pentru Windows NT, Windows 2000 Windows XP sau Windows Server 2003.

#### **Operaţii înrudite:**

v "Configurarea interfeţei NetBIOS pentru setarea [comunicaţiilor](#page-48-0) pe serverul DB2" la pagina [41](#page-48-0)

#### **Referinţe înrudite:**

- v "db2start Start DB2 Command" din *Command Reference*
- v "db2stop Stop DB2 Command" din *Command Reference*

### **Configurarea comunicaţiilor pentru serverul DB2 (Named Pipes)**

### **Configurarea comunicaţiilor Named Pipes pentru o instanţă DB2**

Această operaţie descrie cum să configuraţi Named Pipes pentru o instanţă DB2 folosind CLP.

#### **Cerinţe preliminare:**

Înainte de a configura Named Pipes pentru o instanţă DB2:

v Protocolul Named Pipes trebuie să fie funcţional pe server. Pentru a configura o conexiune, protocolul Named Pips trebuie de asemenea să fie funcţional pe clientul DB2.

#### **Procedura:**

Pentru configurarea comunicaţiilor Named Pipes pentru o instanţă DB2, setaţi variabila de registru DB2COMM.

#### **Operaţii înrudite:**

- v ["Configurarea](#page-40-0) protocoalelor de comunicaţii pentru o instanţă DB2 la distanţă" la pagina 33
- v ["Configurarea](#page-41-0) protocoalelor de comunicaţie pentru o instanţă locală DB2" la pagina 34

#### **Referinţe înrudite:**

v "Scenarii de comunicaţii [client-la-server"](#page-18-0) la pagina 11

**Partea 2. Instalarea cu fişier de răspuns**

# <span id="page-54-0"></span>**Capitolul 5. Fişierele de răspuns**

### **Bazele instalării cu fişier de răspuns**

Spre deosebire de vrăjitorul DB2® Setup, o instalare de DB2 cu fişier de răspuns vă permite să instalaţi DB2 fără asistenţă din partea utilizatorului. Această metodă este utilă atât pentru implementări DB2 pe scară largă, cât şi pentru înglobarea transparentă a procesului de instalare DB2 în procedura dumneavoastră personalizată de instalare şi configurare. O instalare cu fişier de răspuns este realizată de DB2 Setup folosind fişiere de răspuns generate de utilizator.

Un *fisier de răspuns* este un fisier text ASCII care contine informatii de instalare si configurare. El poate fi generat cu utilitarele DB2 sau prin editarea manuală. Datele de setare şi de configurare trebuie să fie introduse în cadrul unui proces interactiv, dar, folosind un fişier de răspuns, instalarea poate fi realizată fără nici o intervenţie.

Un fişier de răspuns specifică parametri de configurare şi de instalare, precum directorul destinație (numai în Windows) și produsele și componentele de instalat. El poate fi de asemenea folosit pentru a:

- Crea instanțe
- v Seta variabile de registru DB2 globale
- v Seta variabile de instanţă
- v Seta valorile de configurare pentru managerul de bază de date al instanţei

Puteţi crea un fişier de răspuns:

- v Modificând unul dintre fişierele de răspuns disponibile.
- v Folosind generatorul de fişier de răspuns (numai în Windows).
- v Folosind vrăjitorul de instalare DB2 pentru a salva datele de configurare şi instalare.

#### **Noţiuni înrudite:**

v "Despre generatorul de fişier de răspuns [\(Windows\)"](#page-65-0) la pagina 58

### **Referinţe înrudite:**

- v "Exemple de fişiere de răspuns [disponibile](#page-70-0) (Windows şi UNIX)" la pagina 63
- v "Cuvinte cheie în fişierul de răspuns [\(Windows](#page-71-0) şi UNIX)" la pagina 64
- v "Cuvinte cheie pentru fişierul de răspuns DB2 Control Server [\(Windows\)"](#page-75-0) la pagina 68
- v "db2rspgn Response File Generator Command" din *Command Reference*

### **Considerente privind fişierul de răspuns**

Înainte de a începe o instalare cu fişier de răspuns, trebuie să înţelegeţi următoarele considerente:

v Formatul fişierului de răspuns s-a modificat de la DB2® Versiunea 7 la DB2 Versiunea 8. Drept urmare există limitări legate de versiune, cum ar fi domeniul în care pot fi folosite fişierele de răspuns. De exemplu, orice fişier de răspuns generat în DB2 Versiunea 8 poate fi folosit doar pentru a instala DB2 Versiunea 8.1; el nu poate fi folosit pentru a instala DB2 Versiunea 7. Este de asemenea valabil şi opusul, şi anume că fişierele de răspuns generate în DB2 Versiunea 7 nu pot fi folosite pentru a instala DB2 Versiunea 8.

| | | | | |

- v În timpul instalării puteţi să vă salvaţi setările într-un fişier de răspuns, în panoul **Selectare acţiune de instalare** din vrăjitorul DB2 Setup. Această opţiune este disponibilă numai în timpul instalării personalizate.
- v Puteţi folosi un fişier de răspuns generat în timpul instalării numai dacă permiteţi finalizarea procesului de instalare. Dacă anulaţi instalarea sau dacă aceasta eşuează, fişierul de răspuns nu va fi creat.
- v Dacă folosiţi generatorul de fişier de răspuns (numai în Windows), creaţi un fişier de răspuns bazat pe instalarea existentă. Această metodă este recomandată atunci când aveţi o configuraţie mai complexă, pe care aţi realizat-o manual.
- v Dacă folosiţi vrăjitorul DB2 Setup, creaţi un fişier de răspuns bazat chiar pe instalarea pe care o efectuati. Această metodă este recomandată dacă aveti o configurație mai simplă sau dacă doriți să creați un fișier de răspuns pe care intenționați să-l modificați mai târziu.
- Puteti folosi un fisier de răspuns ca să instalati o configurație identică pentru fiecare stație de lucru din reţeaua dumneavoastră sau pentru a instala mai multe configuraţii ale unui produs DB2. Puteti apoi distribui acest fisier la fiecare statie de lucru unde doriti ca acest acest produs să fie instalat.

#### **Noţiuni înrudite:**

v "Bazele [instalării](#page-54-0) cu fişier de răspuns" la pagina 47

#### **Operaţii înrudite:**

- v "Instalarea produselor DB2 folosind Microsoft Systems [Management](#page-84-0) Server (SMS)" la [pagina](#page-84-0) 77
- v "Privire generală asupra instalării DB2 cu fişier de răspuns [\(UNIX\)"](#page-66-0) la pagina 59
- v "Privire generală asupra instalării DB2 cu fişier de răspuns [\(Windows\)"](#page-60-0) la pagina 53

### **Crearea unui fişier de răspuns folosind vrăjitorul DB2 Setup**

Folosind vrăjitorul DB2 Setup, puteți crea un fișier de răspuns bazat pe instalarea pe care o realizati. Acest fisier de răspuns va fi generat pe baza selectiilor pe care le faceti în vrăjitorul DB2 Setup. Puteţi folosi apoi fişierul de răspuns pentru a efectua o instalare nesupravegheată în care se folosesc aceleaşi setări.

#### **Cerinţe preliminare:**

Puteți crea un fișier de răspuns folosind vrăjitorul DB2 Setup numai dacă realizați o instalare personalizată.

#### **Procedura:**

Pentru a crea un fişier de răspuns folosind vrăjitorul DB2 Setup:

- 1. Din DB2 Launchpad, selectaţi **Instalare produs**.
- 2. Selectaţi produsul pe care doriţi să-l instalaţi şi faceţi clic pe **Următor** pentru a lansa vrăjitorul DB2 Setup.
- 3. Faceţi clic pe **Următor**.
- 4. În fereastra **Selectare tip instalare**, selectaţi opţiunea **Personalizată**.
- 5. În fereastra **Selectare acţiune instalare**, selectaţi opţiunea **Salvare setări în fişier de răspuns**.
- 6. Continuaţi cu celelalte panouri de instalare, selectând opţiunile dorite.
- 7. În fereastra **Începere copiere fişiere şi creare fişier de răspuns**, introduceţi în câmpul **Nume fişier de răspuns** calea în care doriţi ca vrăjitorul DB2 Setup să plaseze răspunsul generat.
- 8. Faceţi clic pe **Sfârşit** pentru a instala.
- 9. După terminarea instalării, fişierul de răspuns generat de vrăjitorul DB2 Setup este plasat în calea pe care aţi specificat-o.

De exemplu, dacă aţi instalat Clientul DB2 Run-Time în engleză, arabă, japoneză, rusă şi chineza tradiţională, fişierul de răspuns generat va arăta în felul următor:

PROD=RUNTIME\_CLIENT LIC\_AGREEMENT=ACCEPT FILE=C:\Program Files\IBM\SQLLIB\ INSTALL\_TYPE=CUSTOM

COMP=BASE\_CLIENT COMP=SYSTEM\_BIND\_FILES COMP=CLIENT\_TOOLS COMP=JDBC\_SUPPORT COMP=LDAP\_EXPLOITATION COMP=MDAC COMP=ODBC\_SUPPORT COMP=OLE\_DB\_SUPPORT COMP=SQLJ\_SUPPORT COMP=APPC\_DB2\_CLIENT\_SUPPORT COMP=NETBIOS\_DB2\_CLIENT\_SUPPORT COMP=NPIPE\_DB2\_CLIENT\_SUPPORT COMP=TCPIP\_DB2\_CLIENT\_SUPPORT

LANG=EN LANG=AR LANG=JP LANG=RU LANG=TW

| | | | | | | | | | | | | | | | | | | | | | | | | | | | | | | | | | |

| | |  $\frac{1}{1}$ | | | | | | | | | | | |  $\blacksquare$ | | | |  $\blacksquare$ | | |

INSTANCE=DB2 DB2.NAME=DB2 DEFAULT\_INSTANCE=DB2 DB2.TYPE=CLIENT DB2\_USERSGROUP\_NAME=DB2USERS DB2\_ADMINGROUP\_NAME=DB2ADMNS

În continuare este dat un exemplu de fişier de răspuns DB2 Run-Time Client:

\* Exemplu de fişier de răspuns pentru IBM DB2 Run-Time Client \* ------------------------------------------------ \* \* Comentariile sunt scrise prin plasarea unui \* sau a unui # la începutul liniei \* sau prin plasarea caracterelor \*\* sau ## după începutul unei linii pentru a \* comenta restul liniei. \* \* Pentru descrierile variabilelor de registru DB2, vedeţi Anexa A în \* "Ghid de administrare: Performanţa". \* \* Pentru descrierea parametrilor de configurare, vedeţi Capitolul 13 din \* "Ghid de administrare: Performanţa". \* \* Pentru introducerea în efectuarea instalării cu fişier de răspuns, vedeţi \* Capitolul 6 din "Supliment de instalare şi configurare DB2". \* \* Nu scoateţi comentariile pentru componentele selectate (cuvântul cheie COMP) \* decât dacă schimbaţi INSTALL\_TYPE la valoarea CUSTOM. \* ============================================================================ \* Opţiuni generale \* --------------- PROD = RUNTIME CLIENT \*LIC\_AGREEMENT = DECLINE or ACCEPT (default=DECLINE)

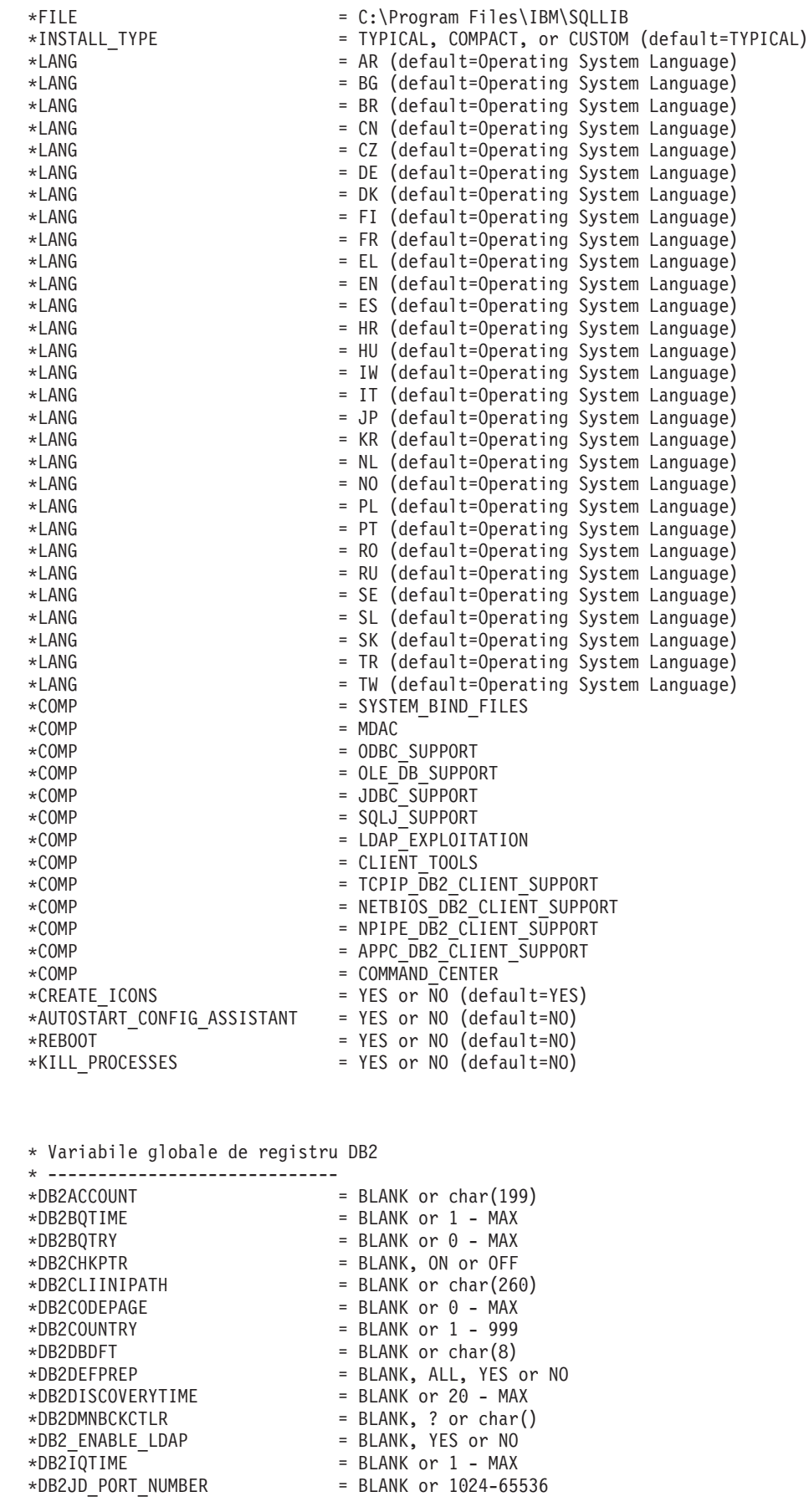

| |  $\frac{1}{2}$ | | | | | | | | | | | | | | | | | | | | | | |  $\perp$ | | | | | | | | | | | |  $\perp$ | | | | | | | | | | | | | | | | |  $\perp$ | | | | | | | | |

 $\overline{1}$ 

```
*DB2JVIEW
= BLANK, ON or OFF
*DB2LDAPHOST
= BLANK or host name
*DB2LDAP_BASEDN
= BLANK or char()
*DB2LDAPCACHE
= BLANK or char()
*DB2LDAP_CLIENT_PROVIDER
= BLANK, MICROSOFT or IBM
*DB2LOCK_TO_RB
= BLANK or STATEMENT
*DB2NBDISCOVERRCVBUFS
= BLANK or 16
- MAX
*DB2NOEXITLIST
= BLANK, ON or OFF
\starDB2OPTIONS = BLANK or char(): -/+[a,c,e[c|s],n,o,p,s,t,v,w,x]
* and/or -[f,l,r,z]filename
*DB2RQTIME
= BLANK or
1
- MAX
*DB2SORCVBUF
= BLANK or 1024-65536
*DB2SOSNDBUF
= BLANK or 1024-65536
*DB2SORCVBUF<br>*DB2SOSNDBUF<br>*DB2_GRP_LOOKUP
                      = BLANK or char()
* Informaţii generale pentru instanţa care va fi creată * ----------------------------------------------
INSTANCE
= DB2
DEFAULT_INSTANCE
                       = DB2DB2.NAME
                       = DB2*DB2.TYPE
                        = CLIENT
* Fişierul profil import client instanţă implicită * -------------------------------------------
*DB2.CLIENT_IMPORT_PROFILE
= filename
* Setări CFG DBM instanţă implicită * ---------------------------------
*DB2.AUTHENTICATION
*DB2.AUTHENTICATION = CLIENT, DCS, DCS_ENCRYPT, SERVER, SERVER_ENCRYPT,
* KERBEROS(Windows 2000 only) or * KRB_SERVER_ENCRYPT(Windows 2000 only)
*DB2.CATALOG_NOAUTH
= YES or NO
*DB2.DFT_CLIENT_COMM
= BLANK or APPC, NETBIOS, TCPIP, NPIPE
\starDB2.DIAGLEVEL = 0 - 4
*DB2.DIAGPATH
= BLANK or char(215)
*DB2.DIR_CACHE
= YES or NO
*DB2.DIR_OBJ_NAME
= BLANK or char(255) (length of DIR_OBJ_NAME
+
\star DIR PATH NAME < = 255)
*DB2.DIR_PATH_NAME
= BLANK or char(255) (length of DIR_OBJ_NAME
+
\star DIR PATH NAME < = 255)
*DB2.DISCOVER
= DISABLE, KNOWN or SEARCH
*DB2.DISCOVER_COMM
= BLANK or NETBIOS, TCPIP
*DB2.DRDA_HEAP_SZ
= 16
- 60000
*DB2.NNAME
= BLANK or char(8)
\starDB2.NOTIFYLEVEL = 0 - 4
*DB2.ROUTE_OBJ_NAME
= BLANK or char(255) (length of SQL_DIR_NAME_SZ)
*DB2.RQRIOBLK
= 4096
- 65535
*DB2.SYSADM_GROUP
= BLANK or char(30)
*DB2.SYSCTRL_GROUP
= BLANK or char(30)
*DB2.SYSMAINT_GROUP
= BLANK or char(30)
*DB2.TM_DATABASE
= BLANK or char(8)
*DB2.TP_MON_NAME
= BLANK or char(19)
* Variabile de registru DB2 pentru instanţa implicită * ---------------------------------------
*DB2.DB2ACCOUNT
= BLANK or char(199)
*DB2.DB2BQTIME
                        = BLANK or
1
- MAX
*DB2.DB2BQTRY
                        = BLANK or
0
- MAX
*DB2.DB2CHKPTR
                        = BLANK, ON or OFF
*DB2.DB2CLIINIPATH
                        = BLANK or char(260)
*DB2.DB2CODEPAGE
= BLANK or
0
- MAX
*DB2.DB2COUNTRY
= BLANK or
1
- 999
*DB2.DB2DBDFT
                       = BLANK or char(8)
```
|||||||||||||||||||||||||||||||||||||||||||||||||||||||||||||||||||

J.  $\mathbf{I}$ 

J.

T J.  $\mathbf{I}$ 

T  $\overline{1}$  $\overline{1}$  $\mathbf{I}$  $\mathbf{I}$  $\mathbf{I}$  $\mathbf{I}$  $\mathbf{I}$  $\mathbf{I}$ 

ı

T ı

 $\mathbf{I}$  $\mathbf{I}$  $\mathbf{I}$  $\mathbf{I}$  $\mathbf{I}$  $\mathbf{I}$  $\overline{1}$  $\mathbf{I}$  $\mathbf{I}$  $\mathbf{I}$ 

J.

T ı J.

```
*DB2.DB2DEFPREP = BLANK, ALL, YES or NO
*DB2.DB2DISCOVERYTIME = BLANK or 20 - MAX
*DB2.DB2DMNBCKCTLR = BLANK, ? or char()
\starDB2.DB2IQTIME = BLANK or 1 - MAX
*BB2.DB2JD PORT NUMBER = BLANK or 1024-65536
*DB2.DB2JVIEW = BLANK, ON or OFF
*DB2.DB2LOCK_TO_RB = BLANK or STATEMENT
*DB2.DB2NBDISCOVERRCVBUFS = BLANK or 16 - MAX
*DB2.DB2NOEXITLIST = BLANK, ON or OFF
*DB2.DB2OPTIONS = BLANK or char(): -/+[a,c,e[c|s],n,o,p,s,t,v,w,x]
* and/or -[f,l,r,z]filename
\starDB2.DB2RQTIME = BLANK or 1 - MAX
*DB2.DB2SORCVBUF = BLANK or 1024-65536
*DB2.DB2SOSNDBUF = BLANK or 1024-65536
*DB2.DB2 GRP LOOKUP = BLANK or char()
* Informaţii server Centru de informare
* -------------------------
* Aceste cuvinte cheie se aplică la setarea informaţiilor legate de serverul centrului de informare.
* DB2_DOCHOST = host name (default=localhost)
* DB2_DOCPORT = 51000 - 65535
* Setări de securitate sporită
* ------------------------------------------------------
* DB2_EXTSECURITY = YES or NO (default=YES)
* DB2_USERSGROUP_NAME = char(30) (Default=DB2USERS)
* DB2_ADMINGROUP_NAME = char(30) (default=DB2ADMNS)
Noţiuni înrudite:
```
v "Bazele [instalării](#page-54-0) cu fişier de răspuns" la pagina 47

#### **Operaţii înrudite:**

| | | | | | | | | | |  $\perp$ | | | | | | | | | | | | | | |

|

- v "Privire generală asupra instalării DB2 cu fişier de răspuns [\(UNIX\)"](#page-66-0) la pagina 59
- v "Privire generală asupra instalării DB2 cu fişier de răspuns [\(Windows\)"](#page-60-0) la pagina 53

# <span id="page-60-0"></span>**Capitolul 6. Instalarea cu fişier de răspuns (Windows)**

## **Privire generală asupra instalării DB2 cu fişier de răspuns (Windows)**

Această secţiune descrie cum să efectuaţi o instalare cu fişier de răspuns pe Windows.

#### **Cerinţe preliminare:**

Înainte să începeţi instalarea, asiguraţi-vă că:

- Sistemul dumneavoastră îndeplineste toate cerintele de memorie, hardware și software pentru a instala produsul DB2.
- v Aveti toate conturile de utilizator necesare pentru a realiza instalarea.

#### **Procedura:**

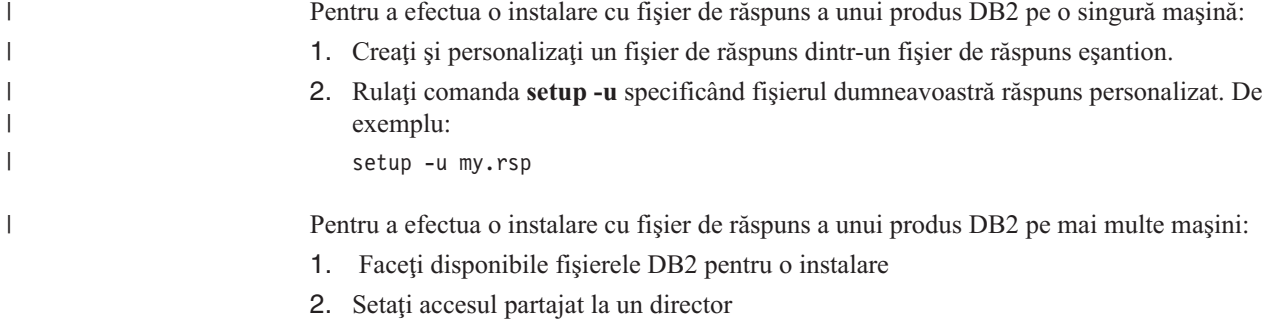

- 3. Creaţi un fişier de răspuns folosind fişierul de răspuns eşantion
- 4. Instalati produsul DB2 folosind un fisier de răspuns

#### **Operaţii înrudite:**

- v "Cum se fac disponibile fişierele DB2 pentru o instalare cu fişier de răspuns [\(Windows\)"](#page-61-0) la [pagina](#page-61-0) 54
- v "Setarea accesului partajat la un director [\(Windows\)"](#page-61-0) la pagina 54
- v "Crearea şi editarea fişierului de răspuns [\(Windows\)"](#page-62-0) la pagina 55
- v "Instalarea unui produs DB2 folosind un fişier de răspuns [\(Windows\)"](#page-63-0) la pagina 56
- v "Instalarea produselor DB2 folosind Microsoft Systems [Management](#page-84-0) Server (SMS)" la [pagina](#page-84-0) 77

#### **Referinţe înrudite:**

- v "Installation requirements for DB2 servers (Windows)" din *Quick Beginnings for DB2 Servers*
- v "User accounts required for installation of DB2 servers (Windows)" din *Quick Beginnings for DB2 Servers*
- v "Exemple de fişiere de răspuns [disponibile](#page-70-0) (Windows şi UNIX)" la pagina 63

## <span id="page-61-0"></span>**Cum se fac disponibile fişierele DB2 pentru o instalare cu fişier de răspuns (Windows)**

Pentru a face disponibile fişierele DB2 pentru o instalare cu fişier de răspuns, trebuie să copiaţi fişierele necesare de pe CD-ROM pe alt disc.

#### **Procedura:**

| |

Pentru a copia fişierele necesare de pe CD-ROM-ul produsului pe altă unitate de disc:

- 1. Introduceţi CD-ROM-ul cu produsul DB2 corespunzător în unitatea dumneavoastră CD-ROM.
- 2. Creaţi un director (de exemplu, c:\db2prods).
- 3. Folosiţi comanda **cpysetup.bat** pentru a copia fişierele de instalare DB2. Această comandă este localizată în directorul *x:*\db2\windows\utilities, unde *x:* reprezintă unitatea dumneavoastră CD-ROM.

Sintaxa comenzii este după cum urmează:

cpysetup.bat *director*

unde: *director* indică unde vor fi copiate fişierele.

#### **Operaţii înrudite:**

v "Setarea accesului partajat la un director (Windows)" la pagina 54

### **Setarea accesului partajat la un director (Windows)**

Acest task vă permite să acordaţi staţiilor de lucru din reţea acces la un director de pe serverul de instalare.

#### **Procedura:**

Pentru a seta accesul partajat la un director de pe serverul de instalare:

- 1. Deschideţi Windows Explorer.
- 2. Selectați directorul pe care doriți să-l partajați pe serverul de instalare. De exemplu, c:\db2prods.
- 3. Selectaţi **File**—>**Properties** din bara de meniuri. Se deschide fereastra Properties pentru directorul respectiv.
- 4. Selectaţi fişa **Sharing**.
- 5. Selectaţi butonul **Shared As**.
- 6. În câmpul **Share Name**, introduceţi numele partajării. De exemplu, db2nt.
- 7. Pentru a specifica *acces la citire* pentru oricine:
	- a. Faceţi clic pe butonul **Permissions**. Se deschide fereastra Acces Through Share Permissions.
	- b. Asiguraţi-vă că în caseta **Name** este selectată opţiunea **Everyone**.
	- c. Faceţi clic pe caseta derulantă **Type of Acces** şi selectaţi opţiunea **Read**.
	- d. Faceti clic pe **OK**. Reveniți în fereastra Properties a directorului pentru care doriți să setaţi acces partajat.
	- e. Faceţi clic pe **OK**.

#### **Operaţii înrudite:**

v "Crearea şi editarea fişierului de răspuns [\(Windows\)"](#page-62-0) la pagina 55

v "Cum se fac disponibile fişierele DB2 pentru o instalare cu fişier de răspuns [\(Windows\)"](#page-61-0) la [pagina](#page-61-0) 54

### <span id="page-62-0"></span>**Crearea şi editarea fişierului de răspuns (Windows)**

Când cititi acest subiect, vă puteți afla într-una dintre următoarele situații:

- Deja ați setat și ați configurat produsul DB2 și doriți să distribuiți exact această configurație prin rețea folosind fișierul de răspuns creat de generatorul de fișier de răspuns. Dacă acest scenariu corespunde cazului dumneavoastră, săriţi peste acest subiect.
- Doriți să creați un fișier de răspuns pe baza unui fișier de răspuns eșantion (db2/ *windows*/samples/db2exp.rsp).
- v Fişierul de răspuns a fost creat de vrăjitorul DB2 Setup pe baza instalării dumneavoastră şi doriți să-l modificați.

#### **Procedura:**

Pentru a crea şi edita un fişier de răspuns:

- 1. Dacă folosiţi un fişier de răspuns eşantion, faceţi o copie a acestuia şi deschideţi-o într-un editor de text. Dacă folosiţi un fişier de răspuns creat de vrăjitorul DB2 Setup, deschideţi-l într-un editor de text.
- 2. Personalizaţi fişierul de răspuns.

Pentru a activa un element din fişierul de răspuns, înlăturaţi asteriscul (\*) din stânga cuvântului cheie. Apoi, înlocuiţi setarea curentă din dreapta valorii cu noua setare. Setările posibile sunt menţionate în dreapta semnului de egal.

Fişierele de răspuns ale unor produse au cuvinte cheie obligatorii pentru care trebuie să furnizaţi valori. Cuvintele cheie obligatorii sunt documentate în comentariile din fiecare fişier de răspuns.

Cuvintele cheie care sunt unice pentru instalare sunt specificate într-un fişier de răspuns doar în timpul unei instalări cu fişier de răspuns.

3. Salvati fisierul pe unitatea din retea partajată, astfel încât să fie disponibil pentru serverul de instalare. Dacă ati făcut vreo schimbare, salvati fișierul sub alt nume pentru a păstra fisierul de răspuns esantion original. Dacă instalați direct de pe CD-ROM, trebuie să stocaţi fişierul de răspuns pe o altă unitate.

De exemplu, următorul fişier de răspuns va instala DB2 Administration Client în directorul c:\sqllib, având activate opţiunile REBOOT şi NO AUTHORIZATION pentru catalog.

**Notă:** Cuvintele cheie COMP vor avea efect doar dacă *Install\_Type* este CUSTOM.

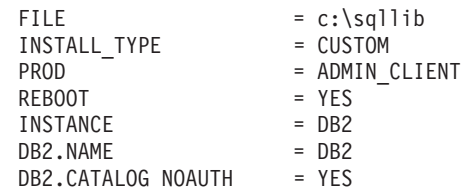

Dacă specificaţi cuvântul cheie DB2.CATALOG\_NOAUTH=YES, utilizatorii nu vor trebui să aibă autorizarea SYSADM (Administrator sistem) sau SYSCTRL (Controler sistem) pentru bazele de date din catalog. DB2.CATALOG\_NOAUTH=YES este setarea implicită pentru fişierele de răspuns DB2 Client şi DB2 Connect Personal Edition.

Trebuie să instalați produsele DB2 doar pe o unitate care este locală pentru stația de lucru destinație. Instalarea pe o unitate care nu este locală poate cauza probleme de performanță și de disponibilitate.

#### <span id="page-63-0"></span>**Operaţii înrudite:**

- v "Instalarea unui produs DB2 folosind un fişier de răspuns (Windows)" la pagina 56
- v "Setarea accesului partajat la un director [\(Windows\)"](#page-61-0) la pagina 54

#### **Referinţe înrudite:**

- v "Exemple de fişiere de răspuns [disponibile](#page-70-0) (Windows şi UNIX)" la pagina 63
- v "Cuvinte cheie în fişierul de răspuns [\(Windows](#page-71-0) şi UNIX)" la pagina 64

### **Instalarea unui produs DB2 folosind un fişier de răspuns (Windows)**

#### **Cerinţe preliminare:**

Logați-vă pe sistemul pe care doriți să instalați produsul DB2, cu contul de utilizator pe care îl veţi folosi pentru a realiza instalarea.

#### **Procedura:**

Pentru a efectua instalarea de pe stația de lucru pe care este instalat produsul DB2:

1. Conectaţi-vă la directorul partajat al unităţii din reţea sau al unităţii CD-ROM care conține fișierele de instalare DB2, introducând următoarea comandă la promptul de comandă:

net use x: \\computer\_name\directory\_sharename /USER:domain\username

#### unde:

- *x*: reprezintă directorul partajat de pe drive-ul local.
- v *computer\_name* reprezintă numele de calculator al maşinii la distanţă unde se află fişierele de instalare DB2.
- v *directory\_sharename* reprezintă numele partajării directorului de pe drive-ul din reţea sau unitatea CD-ROM în care se află fişierele de instalare.
- v *domain* reprezintă domeniul unde este definit contul.
- v *username* reprezintă un utilizator care are acces la sistemul respectiv.

De exemplu, pentru a utiliza directorul la distanţă db2prods, care a fost partajat ca db2nt şi se află pe serverul la distanţă codesrv, ca unitatea locală x:, introduceţi următoarea comandă:

net use x: \\codesrv\db2nt

Depinzând de cum este setată securitatea în reţeaua dumneavoastră, va trebui să precizaţi parametrul */USER*.

2. Rulaţi programul de setare introducând următoarele la promptul de comandă:

```
ÞÞ
      drive:\cale
                      setup /U drive:\path\responsefile 
Þ
   /L drive:\path\logfile /F /I identificator limbă
                                                                                       Þ
E
    .<br>/T drive:\path\tracefile-
                                                                                      \blacktriangleright
```
unde:

**/U** Specifică numele fişierului de răspuns complet calificat. Dacă modificaţi şi

redenumiţi fişierul de răspuns eşantion livrat, aveţi grijă ca acest parametru să se potrivească cu noul nume. Acest parametru este necesar.

**/L** specifică numele fişierului istoric complet calificat, unde sunt înregistrate informaţiile de setare şi orice erori care apar în timpul setării. Acest parametru este opţional.

Dacă nu specificaţi numele fişierului de istoric, DB2 îl va numi db2.log. Fişierul db2.log este localizat în folderul My Documents\db2log.

- **/F** Forţează oprirea oricărui proces DB2 înainte de instalare. Acest parametru este optional.
- **/I** Specificaţi codul de ţară/regiune de două caractere care reprezintă limba dumneavoastră. Dacă nu specificaţi limba, programul de setare determină limba sistemului și lansează în execuție instalarea DB2 corespunzăroare acelei limbi. Acest parametru este opţional.
- **/T** Creează un fişier cu informaţii de urmărire a instalării. Acest parametru este opţional.
- **/W** Specifică faptul că procesul care se lansează pentru instalare va aştepta până când instalarea s-a încheiat înainte de a ieşi. Acest parametru este opţional.

De exemplu, pentru a instala un Client de administrare DB2 folosind un fişier de răspuns personalizat pe care l-aţi creat, denumit admin.rsp (aflat în acelaşi director cu fişierele de instalare DB2), introduceţi următoarea comandă:

x:\setup /U *admin.rsp*

Dacă folosiţi un fişier de răspuns care a fost creat folosind generatorul de fişier de răspuns, asigurați-vă că toate profilurile instanței sunt localizate în aceeași unitate și director ca și fișierul de răspuns pe care-l specificați.

3. Verificaţi mesajele din fişierul istoric după terminarea instalării.

Dacă doriti ca produsul dumneavoastră DB2 să aibă acces la documentația DB2 de pe calculatorul local sau de pe alt calculator din reteaua dumneavoastră, atunci trebuie să instalati Centrul de informare DB2. Centrul de informare DB2 contine documentatia pentru DB2 Universal Database şi pentru produsele înrudite cu DB2.

#### **Noţiuni înrudite:**

| | | |

- v "Despre generatorul de fişier de răspuns [\(Windows\)"](#page-65-0) la pagina 58
- v "Centrul de [informare](#page-135-0) DB2" la pagina 128
- v "Scenarii de instalare a Centrului de [informare](#page-136-0) DB2" la pagina 129

#### **Operaţii înrudite:**

- v "Crearea şi editarea fişierului de răspuns [\(Windows\)"](#page-62-0) la pagina 55
- v "Oprirea proceselor DB2 în timpul instalării unui fişier de răspuns [\(Windows\)"](#page-79-0) la pagina [72](#page-79-0)
- v "Instalarea Centrului de informare DB2 folosind vrăjitorul DB2 Setup [\(Windows\)"](#page-140-0) la [pagina](#page-140-0) 133

### <span id="page-65-0"></span>**Generatorul de fişier de răspuns (Windows)**

### **Despre generatorul de fişier de răspuns (Windows)**

Utilitarul generator de fişier de răspuns, care este disponibil în sistemele de operare Windows<sup>®</sup> pe 32 și pe 64 de biți, creează un fișier de răspuns pornind de la un produs DB2<sup>®</sup> existent, instalat şi configurat. Puteţi folosi fişierul de răspuns generat ca să reproduceţi configuraţia exactă pe o altă maşină.

De exemplu, puteti instala si configura un client DB2 Run-Time pentru conectarea la diferite baze de date din reteaua dumneavoastră. După ce clientul DB2 este instalat și configurat pentru a accesa toate bazele de date la care au acces utilizatorii dumneavoastră, puteţi rula generatorul de fişier de răspuns pentru a crea un fişier de răspuns şi un profil de configuraţie pentru fiecare instanţă DB2.

Generatorul de fişier de răspuns creează un fişier de răspuns pentru instalare şi pentru profilurile de instanţă pentru fiecare instanţă pe care o specificaţi. Puteţi folosi fişierul de răspuns pentru a crea clienţi identici în reţeaua dumneavoastră.

Generatorul de fişier de răspuns vă oferă şi opţiunea de a crea fişierul de răspuns de instalare fără un profil de instanţă. Această opţiune vă permite să creaţi copii identice ale clienului instalat, fără informaţii de configurare.

### **Operaţii înrudite:**

- v "Privire generală asupra instalării DB2 cu fişier de răspuns [\(Windows\)"](#page-60-0) la pagina 53
- v ["Exportarea](#page-77-0) şi importarea unui profil" la pagina 70

### **Referinţe înrudite:**

v "db2rspgn - Response File Generator Command" din *Command Reference*

# <span id="page-66-0"></span>**Capitolul 7. Instalarea cu fişier de răspuns (UNIX)**

### **Privire generală asupra instalării DB2 cu fişier de răspuns (UNIX)**

Această operaţie descrie cum să realizaţi instalările pe UNIX cu fişier de răspuns. Puteţi să folosiţi fişierul de răspuns pentru a instala componente sau produse suplimentare, după o instalare inițială.

### **Restricţii:**

Trebuie să ştiţi că există următoarele limitări când folosiţi metoda cu fişiere de răspuns pentru a instala DB2 pe platforme UNIX:

- Dacă ați setat cuvinte cheie din registrul instanței sau al profilului global la BLANK (cuvântul ″BLANK″), acel cuvânt cheie este, de fapt, şters din lista cuvintelor cheie setate curent.
- v Asiguraţi-vă că aveţi suficient spaţiu de disc înainte de a începe instalarea. Altfel va trebui să faceţi o curăţare manuală (de exemplu să înlăturaţi RPM-urile care sunt instalate parţial) dacă instalarea eşuează.
- v Dacă efectuaţi mai multe instalări, se recomandă să instalaţi dintr-un sistem de fişiere din rețea, nu de pe o unitate CD-ROM. Dacă instalați dintr-un sistem de fișiere din rețea, se reduce semnificativ intervalul de timp necesar pentru realizarea instalării. Dacă planificaţi instalarea mai multor clienţi, ar trebui să setaţi un sistem de fişiere montat pe un server de cod pentru a îmbunătăţi performanţa.

#### **Cerinţe preliminare:**

Înainte de a începe instalarea, asiguraţi-vă că:

- v Sistemul dumneavoastră îndeplineşte toate cerinţele de memorie, hardware şi software pentru a instala produsul DB2.
- v Pentru sisteme ce folosesc NIS, trebuie să setaţi toate ID-urile utilizator/grupuri înainte de a rula instalarea cu fişier de răspuns.

#### **Procedura:**

- 1. Montati-vă CD-ROM-ul.
- 2. Creaţi un fişier de răspuns folosind fişierul de răspuns eşantion
- 3. Instalati DB2 folosind un fisier de răspuns

#### **Operaţii înrudite:**

- v "Crearea unui fişier de răspuns folosind fişierul de răspuns eşantion [\(UNIX\)"](#page-67-0) la pagina 60
- v ["Instalarea](#page-68-0) DB2 folosind un fişier de răspuns (UNIX)" la pagina 61
- v "Privire generală asupra instalării DB2 cu fişier de răspuns [\(Windows\)"](#page-60-0) la pagina 53

#### **Referinţe înrudite:**

v "Installation requirements for DB2 servers (Windows)" din *Quick Beginnings for DB2 Servers*

### <span id="page-67-0"></span>**Crearea unui fişier de răspuns folosind fişierul de răspuns eşantion (UNIX)**

În acest punct, se aplică unul dintre următoarele scenarii:

- v Doriţi să creaţi un fişier de răspuns bazat pe fişierul de răspuns eşantion.
- v Fişierul de răspuns a fost creat de vrăjitorul DB2 Setup pe baza instalării dumneavoastră şi doriți să-l modificați.

CD-ROM-ul DB2 include un fişier de răspuns eşantion gata-de-folosit cu intrări implicite. Fişierele de răspuns eşantion sunt localizate în

<cd-rom>/db2/*platform*/samples

unde <cd-rom> reprezintă locația versiunii instalabile a DB2.

Fişierele de răspuns eşantion sunt disponibile pentru fiecare produs DB2.

#### **Procedura:**

Pentru a crea şi edita un fişier de răspuns bazat pe fişierul de răspuns eşantion:

- 1. Copiaţi fişierul de răspuns eşantion în sistemul de fişiere local şi editaţi-l folosind ca ghid subiectul Cuvinte cheie pentru fișierul de răspuns. Săriți peste acest pas dacă folosiți fişierul de răspuns creat de vrăjitorul DB2 Setup.
- 2. Personalizaţi fişierul de răspuns eşantion.

Pentru a activa un element din fişierul de răspuns, înlăturaţi asteriscul (\*) din stânga cuvântului cheie. Apoi înlocuiţi setarea curentă din dreapta valorii cu noua setare. Setările posibile sunt menţionate în dreapta semnului de egal.

Fişierele de răspuns ale unor produse au cuvinte cheie obligatorii, pentru care trebuie să furnizaţi valori. Cuvintele cheie obligatorii sunt documentate în comentariile din fiecare fişier de răspuns.

Cuvintele cheie care sunt unice pentru instalare sunt specificate într-un fişier de răspuns doar în timpul unei instalări cu fişier de răspuns.

3. Salvaţi fişierul într-un sistem de fişiere exportat, disponibil oricui din reţea.

Dacă instalați direct de pe CD-ROM, trebuie să stocați fișierul de răspuns redenumit pe o altă unitate.

**Notă:** Puteţi specifica numele proprietarului instanţei în fişierul de răspuns. Dacă utilizatorul nu există deja, DB2 va crea acest utilizator pe sistemul dumneavoastră.

#### **Operaţii înrudite:**

v ["Instalarea](#page-68-0) DB2 folosind un fişier de răspuns (UNIX)" la pagina 61

#### **Referinţe înrudite:**

- v "Exemple de fişiere de răspuns [disponibile](#page-70-0) (Windows şi UNIX)" la pagina 63
- v "Cuvinte cheie în fişierul de răspuns [\(Windows](#page-71-0) şi UNIX)" la pagina 64

### <span id="page-68-0"></span>**Instalarea DB2 folosind un fişier de răspuns (UNIX)**

#### **Cerinţe preliminare:**

Trebuie să vă logaţi ca utilizator cu autorizare root.

#### **Procedura:**

Pentru a realiza instalarea cu fişier de răspuns:

1. Introduceţi comanda **db2setup** după cum urmează:

<cd-rom>/db2setup -r <reponsefile directory>/<reponse file>

unde:

- <cd-rom> reprezintă locația imaginii instalabile DB2;
- <responsefile\_directory> reprezintă directorul unde se află fișierul de răspuns personalizat; şi
- v <response\_file> reprezintă numele fişierului răspuns.
- 2. Verificaţi mesajele din fişierul istoric după terminarea instalării. Locaţia fişierului istoric este: /tmp/db2setup.log

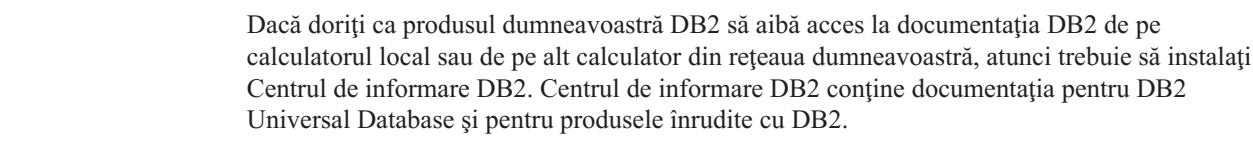

### **Noţiuni înrudite:**

| | | |

- v ["Considerente](#page-54-0) privind fişierul de răspuns" la pagina 47
- v "Bazele [instalării](#page-54-0) cu fişier de răspuns" la pagina 47
- v "Centrul de [informare](#page-135-0) DB2" la pagina 128
- v "Scenarii de instalare a Centrului de [informare](#page-136-0) DB2" la pagina 129

### **Operaţii înrudite:**

v ["Instalarea](#page-138-0) Centrului de informare DB2 folosind vrăjitorul DB2 Setup (UNIX)" la pagina [131](#page-138-0)

### **Referinţe înrudite:**

v "Cuvinte cheie în fişierul de răspuns [\(Windows](#page-71-0) şi UNIX)" la pagina 64

# <span id="page-70-0"></span>**Capitolul 8. Subiecte de referinţă privind fişierul de răspuns**

### **Exemple de fişiere de răspuns disponibile (Windows şi UNIX)**

CD-ROM-ul DB2 conţine fişiere de răspuns eşantion, gata de utilizat, cu intrări implicite.

Fişierele de răspuns eşantion se află în: db2/*platformă*/samples

unde *platform* se referă la platforma hardware corespunzătoare.

Puteți folosi următoarele fișiere de răspuns eșantion pentru a instala produsele DB2 pe stațiile de lucru suportate:

- DB2 Application Development Client db2adcl.rsp
- DB2 Administration Client db2admcl.rsp
- DB2 Connect Enterprise Edition db2conee.rsp
- DB2 Connect Personal Edition db2conpe.rsp
- DB2 Cube Views db2cube.rsp
- DB2 Data Links Manager db2dlm.rsp
- v DB2 Enterprise Server Edition db2ese.rsp (o singură partiţie)
- v DB2 Enterprise Server Edition db2eseio.rsp (instanţă care deţine mai multe partiţii) (Windows)
- DB2 Enterprise Server Edition db2esenn.rsp (nou nod cu partitie multiplă) (Windows)
- DB2 Personal Edition db2pe.rsp
- DB2 Query Patroller db2qp.rsp
- DB2 Run-Time Client db2rtcl.rsp
- DB2 Spatial Extender Server db2gse.rsp
- DB2 UDB Express Edition db2exp.rsp
- DB2 Warehouse Manager db2wm.rsp
- DB2 Workgroup Server Edition db2wse.rsp
- v Information Integrator Relational Wrappers db2relc.rsp (Windows) sau db2iirw.rsp (UNIX)
- v Information Integrator Non-Relational Wrappers db2lsdc.rsp (Windows) sau db2iinw.rsp (UNIX)

#### **Noţiuni înrudite:**

v "Bazele [instalării](#page-54-0) cu fişier de răspuns" la pagina 47

#### **Operaţii înrudite:**

- v "Privire generală asupra instalării DB2 cu fişier de răspuns [\(UNIX\)"](#page-66-0) la pagina 59
- v "Privire generală asupra instalării DB2 cu fişier de răspuns [\(Windows\)"](#page-60-0) la pagina 53

#### **Referinţe înrudite:**

- v "Cuvinte cheie în fişierul de răspuns [\(Windows](#page-71-0) şi UNIX)" la pagina 64
- v "Cuvinte cheie pentru fişierul de răspuns DB2 Control Server [\(Windows\)"](#page-75-0) la pagina 68

| | |

# <span id="page-71-0"></span>**Cuvinte cheie în fişierul de răspuns (Windows şi UNIX)**

În acest subiect sunt descrise câteva dintre cuvintele cheie pe care le specificati atunci când realizati o instalare cu fisier de răspuns. Puteți să folositi fișierul de răspuns pentru a instala componente sau produse suplimentare, după o instalare iniţială. Următoarele cuvinte cheie pentru fişierul de răspuns sunt explicate în contextul fişierului de răspuns eşantion. Fişierul de răspuns editat trebuie să fie copiat pe unitatea partajată din reţea sau în sistemul de fişiere din reţea care va fi folosit de serverul dumneavoastră de instalare.

**PROD** Specifică produsul pe care doriți să îl instalați. Aceste opțiuni sunt:

- ADMINISTRATION CLIENT pentru DB2 Administration Client
- APPLICATION\_DEVELOPMENT\_CLIENT pentru DB2 Application Development Client
- CONNECT\_APPLICATION\_SERVER\_EDITION pentru DB2 Connect Application Server Edition
- CONNECT\_ENTERPRISE\_EDITION pentru DB2 Connect Enterprise Edition
- CONNECT\_PERSONAL\_EDITION pentru DB2 Connect Personal Edition
- CONNECT UNLIMITED EDITION pentru DB2 Connect Unlimited Edition
- CUBE\_VIEWS pentru DB2 Cube Views
- DATA\_LINKS\_MANAGER pentru DB2 Data Links Manager
- DB2\_HTML\_DOCUMENTATION pentru CD-ul Documentație HTML DB2
- ENTERPRISE\_SERVER\_EDITION pentru DB2 Enterprise Server Edition
- II\_RELATIONAL\_WRAPPERS pentru Information Integrator Relational Wrappers
- II\_NONRELATIONAL\_WRAPPERS pentru Information Integrator Non-Relational Wrappers
- PERSONAL EDITION pentru DB2 Personal Edition
- QUERY PATROLLER pentru DB2 Query Patroller
- RUNTIME\_CLIENT pentru DB2 Run-Time Client
- RUNTIME CLIENT LITE pentru DB2 Run-Time Client Lite
- SPATIAL\_EXTENDER pentru DB2 Spatial Extender Server
- WAREHOUSE MANAGER pentru DB2 Data Warehouse Manager
- WAREHOUSE\_MANAGER\_CONNECTORS pentru DB2 Data Warehouse Manager Connectors
- WORKGROUP SERVER EDITION pentru DB2 Workgroup Server Edition
- **Notă:** Nu marcaţi drept comentariu cuvântul cheie **PROD**, deoarece vă puteţi alege cu unele componente lipsă, chiar şi în cazul unei instalări cu fişier de răspuns încheiate cu succes.
- **FILE** Numai pentru platforme Windows. Specificati directorul destinație pentru produsul DB<sub>2</sub>.

### **INSTALL\_TYPE**

Specificaţi tipul instalării.

Aceste opţiuni sunt:

- $\cdot$  COMPACT
- TYPICAL
- CUSTOM

O instalare compactă sau tipică va ignora cuvintele cheie de personalizare (COMP).

|
### **TYPICAL\_OPTION**

O instalare tipică conţine funcţiile de care au nevoie cei mai mulţi utilizatori ai produsului. Opţiunea TYPICAL sporeşte această funcţionalitate, prin instalarea unor funcții adiționale tipice pentru utilizatorii care instalează un mediu de depozitare a datelor sau un mediu satelit. Aceste opţiuni sunt valide numai dacă cuvântul cheie INSTALL\_TYPE este egal cu TYPICAL. De exemplu, înlăturaţi \* în liniile următoare (decomentaţi-le):

\*TYPICAL\_OPTION = DATA\_WAREHOUSE \*TYPICAL\_OPTION = SATELLITE\_ADMIN

### **COMP**

Specifică componentele pe care doriti să le instalați. Programul de setare instalează automat componentele care sunt necesare pentru un produs şi ignoră componentele cerute care nu sunt disponibile.

Într-o instalare personalizată, selectaţi componentele individual. Aceasta se poate face prin decomentarea cuvintelor cheie COMP pentru componentele pe care doriti să le instalați (acestea diferă în funcție de produs). De exemplu, pentru a instala CA, înlăturaţi \* în linia următoare (decomentaţi-o):

\*COMP = CONFIGURATION\_ASSISTANT

- **Notă:** Cu excepţia cazului în care **INSTALL\_TYPE** este *CUSTOM*, acest cuvânt cheie este ignorat.
- **LANG** Acesta se referă la cuvintele cheie pentru selectarea limbii. Trebuie să decomentaţi limbile naționale pe care doriți să le instalați. Limba Engleză este obligatorie și este întotdeauna selectată. De exemplu, pentru a instala limba franceză, înlăturaţi \* în linia următoare (decomentaţi-o):

\*LANG=FR

### **REBOOT**

Numai pentru platforme Windows. Specificaţi dacă trebuie să repornească sistemul când instalarea s-a terminat.

### **KILL\_PROCESSES**

Numai pentru platforme Windows. Dacă aveţi o versiune de DB2 care rulează şi acest cuvânt cheie este setat pe YES, procesele DB2 aflate în desfăşurare sunt terminate fără promptare.

#### **Setări DB2 Administration Server**

Pentru a activa oricare dintre următoarele setări DAS, înlăturați \* (decomentați). Această setare este aplicabilă atât pentru mediul Windows, cât şi pentru UNIX:

• Pe UNIX:

```
*DAS_USERNAME = dasuser
  *DAS_PASSWORD = dasp
  *DAS GID = 100
  *DAS UID = 100
  *DAS GROUP NAME = dasgroup
  *DAS SMTP SERVER = jsmith.torolab.ibm.com
• Pe Windows:
```

```
*DAS_USERNAME = dasuser
*DAS DOMAIN = domain
*DAS_PASSWORD = dasp
*DAS_SMTP_SERVER = jsmith.torolab.ibm.com
```
Opţiunile de mai jos specifică unde să fie păstrată lista de contacte DAS. Dacă lista de contacte este la distanţă, trebuie să specificaţi un nume de utilizator şi o parolă cu autorizarea de adăugare a unui contact pe sistem.

```
*DAS_CONTACT_LIST = LOCAL or REMOTE (DEFAULT = LOCAL)
*DAS_CONTACT_LIST_HOSTNAME = hostname
*DAS_CONTACT_LIST_USERNAME = username
*DAS_CONTACT_LIST_PASSWORD = password
```
### **Specificări de instanţă speciale**

Toate acestea primesc sectiuni de instante si nu nume de instante. Sectiunea de instanţă trebuie să existe în fişierul de răspuns.

- Windows:
	- DEFAULT\_INSTANCE Aceasta este instanţa implicită.
	- CTLSRV\_INSTANCE Aceasta este instanţa care este configurată pentru a acţiona ca serverul de control satelit.
- UNIX:
	- WAREHOUSE\_INSTANCE Acest cuvânt cheie specifică instalării ce instanţă va fi setată pentru a utiliza Data Warehouse. Fişierul IWH.environment va fi actualizat cu numele instanţei a cărei secţiune apare aici.

### **Specificări de instanţă**

Puteți folosi fișierul de răspuns ca să creați cât de multe instanțe doriți. Ca să creați o instanţă nouă trebuie să specificaţi o secţiune de instanţă folosind cuvântul cheie INSTANCE. După ce aceasta a fost terminată, orice cuvânt cheie care conține valoarea specificată în INSTANCE ca şi prefix aparţine acelei instanţe.

Următoarele sunt exemple de specificări de instanţe pentru ambele medii Windows şi UNIX:

- Pe UNIX:
	- \*INSTANCE=DB2\_INSTANCE \*DB2\_INSTANCE.NAME = db2inst1 \*DB2\_INSTANCE.TYPE = ESE \*DB2\_INSTANCE.PASSWORD = *PASSWORD* \*DB2\_INSTANCE.UID = 100 \*DB2\_INSTANCE.GID = 100 \*DB2\_INSTANCE.GROUP\_NAME = db2grp1 \*DB2\_INSTANCE.HOME\_DIRECTORY = /home/db2inst1 \*DB2\_INSTANCE.SVCENAME = db2cdb2inst1 \*DB2\_INSTANCE.PORT\_NUMBER = 50000 \*DB2\_INSTANCE.FCM\_PORT\_NUMBER = 60000 \*DB2\_INSTANCE.MAX\_LOGICAL\_NODES = 4  $*$ DB2 $\overline{\_}$ INSTANCE.AUTOSTART =  $\overline{\_}$ YES \*DB2\_INSTANCE.DB2COMM = TCPIP \*DB2\_INSTANCE.WORDWIDTH = 32 \*DB2\_INSTANCE.FENCED\_USERNAME = *USERNAME* \*DB2\_INSTANCE.FENCED\_PASSWORD = *PASSWORD* \*DB2\_INSTANCE.FENCED\_UID = 100 \*DB2\_INSTANCE.FENCED\_GID = 100 \*DB2\_INSTANCE.FENCED\_GROUP\_NAME = db2grp1 \*DB2\_INSTANCE.FENCED\_HOME\_DIRECTORY =/home/db2inst1
- Pe Windows:

\*INSTANCE = DB2\_INSTANCE  $*DB2$  INSTANCE.NAME = db2inst1 \*DB2\_INSTANCE.TYPE = ESE \*DB2\_INSTANCE.PASSWORD = *PASSWORD* \*DB2\_INSTANCE.USERNAME = db2admin \*DB2\_INSTANCE.SVCENAME = db2cdb2inst1 \*DB2\_INSTANCE.PORT\_NUMBER = 50000 \*DB2\_INSTANCE.FCM\_PORT\_NUMBER = 60000 \*DB2\_INSTANCE.MAX\_LOGICAL\_NODES = 4 \*DB2\_INSTANCE.AUTOSTART = YES \*DB2\_INSTANCE.DB2COMM = TCPIP, NETBIOS, NPIPE

#### **Secţiunea de bază de date**

Aceste cuvinte cheie pot fi folosite pentru ca instalarea să creeze sau să catalogheze o bază de date pe maşina pe care se realizează instalarea.

DATABASE = DATABASE\_SECTION DATABASE\_SECTION.INSTANCE = DB2\_INSTANCE  $DATABASE$  SECTION.DATABASE NAME = TOOLSDB DATABASE\_SECTION.LOCATION = LOCAL DATABASE\_SECTION.ALIAS = TOOLSDB DATABASE\_SECTION.USERNAME = *nume-utilizator* DATABASE\_SECTION.PASSWORD = *parolă*

\* aceste cuvinte cheie sunt utilizate dosr pentru bazele de date la distanţă care sunt catalogate DATABASE\_SECTION.SYSTEM\_NAME = *nume-gazdă* DATABASE SECTION.SVCENAME = db2cdb2inst1

### **WAREHOUSE\_CONTROL\_DATABASE**

Valoarea acestui cuvânt cheie trebuie să fie unul dintre cuvintele cheie pentru secţiunea de bază de date care au fost specificate în fişierul de răspuns. De exemplu: \*WAREHOUSE\_CONTROL\_DATABASE = DATABASE\_SECTION

Secțiunea de bază de date care este specificată cu acest cuvânt cheie trebuie să specifice cuvintele cheie USERNAME şi PASSWORD.

### **WAREHOUSE\_SCHEMA**

Ca exemplu, pentru a seta schema depozit, înlăturaţi \* din următoarea linie (decomentaţi-o):

\*WAREHOUSE\_SCHEMA = wm\_schema

### **ICM\_DATABASE**

Acest cuvânt cheie specifică baza de date care urmează să fie utilizată pentru a stoca catalogul de informații. Valoarea acestui cuvânt cheie trebuie să fie unul dintre cuvintele cheie pentru secţiunea de bază de date care au fost specificate în fişierul de răspuns.

\*ICM\_DATABASE = DATABASE\_SECTION

### **ICM\_SCHEMA**

Pentru a seta schema catalogului de informații, înlăturați \* în linia următoare (decomentaţi-o):

\*ICM\_SCHEMA = icm\_schema

### **TOOLS\_CATALOG\_DATABASE**

Acest cuvânt cheie specifică baza de date care urmează să fie utilizată pentru a stoca catalogul de unelte. Valoarea acestui cuvânt cheie trebuie să fie unul dintre cuvintele cheie pentru secţiunea de bază de date care au fost specificate în fişierul de răspuns.

\*TOOLS\_CATALOG\_DATABASE = DATABASE\_SECTION

### **TOOLS\_CATALOG\_SCHEMA**

Pentru a seta schema catalogului de unelte, înlăturați \* în linia următoare (decomentaţi-o):

\*TOOLS\_CATALOG\_SCHEMA = toolscat\_schema

### **Secţiunea de contact**

Aceste cuvinte cheie definesc secţiunea de contact care va fi creată de procesul de instalare, dacă nu există deja. Notificările privind sănătatea instanţei specificate vor fi trimise acestui contact.

CONTACT = contact\_section contact\_section.CONTACT\_NAME = *nume contact* contact\_section.INSTANCE = DB2\_INSTANCE contact\_section.EMAIL = *Adresă de e-mail* contact\_section.PAGER = NO

### **Noţiuni înrudite:**

v "Bazele [instalării](#page-54-0) cu fişier de răspuns" la pagina 47

### **Referinţe înrudite:**

- v "Exemple de fişiere de răspuns [disponibile](#page-70-0) (Windows şi UNIX)" la pagina 63
- v "Cuvinte cheie pentru fişierul de răspuns DB2 Control Server (Windows)" la pagina 68

### **Cuvinte cheie pentru fişierul de răspuns DB2 Control Server (Windows)**

În acest subiect sunt descrise câteva dintre cuvintele cheie pe care le specificaţi atunci când instalaţi cu fişier de răspuns DB2 Control Server pe sistemele de operare Windows (Windows NT, Windows 2000, Windows XP şi Windows Server 2003). DB2 Control Server furnizează suport pentru raportări administrative şi de stare pentru sateliţi folosind baza de date control satelit SATCTLDB. Această bază de date este creată automat când este instalată componenta Control Server.

Aceste cuvinte cheie pot fi folosite pentru a specifica valorile parametrilor de configurare a managerului de bază de date şi ale valorilor variabilelor de registru DB2.

Pentru a instala Control Server, selectaţi componenta CONTROL\_SERVER (COMP=CONTROL\_SERVER), care este disponibilă numai în DB2 Enterprise Server Edition. De asemenea, trebuie să creaţi o instanţă pentru Control Server (INSTANCE=CTLSRV) şi să furnizaţi un nume pentru instanţă (CTLSRV.NAME=DB2CTLSV).

### **CTLSRV.AUTOSTART**

Specifică dacă să se pornească automat instanţa DB2 Control Server (DB2CTLSV) de fiecare dată când este repornit (reboot) sistemul.

Implicit este YES (da), instanţa DB2CTLSV porneşte automat.

### **CTLSRV.SVCENAME**

Specifică instanţa DB2 Control Server, numele serviciului TCP/IP şi poate fi folosită să înlocuiască numele implicit de serviciu generat de programul de instalare. Când este folosit împreună cu cuvântul cheie CTLSRV.PORT\_NUMBER pentru a înlocui numărul de port implicit, aveţi control complet asupra configuraţiei TCP/IP pentru instanţa DB2 Control Server.

### **CTLSRV.PORT\_NUMBER**

Specifică instanţa DB2 Control Server, numele serviciului TCP/IP şi poate fi folosită să înlocuiască numele implicit de serviciu generat de programul de instalare. Când este folosit împreună cu cuvântul cheie CTLSRV.SVCENAME pentru a înlocui numărul de port implicit, aveţi control complet asupra configuraţiei TCP/IP pentru instanţa DB2 Control Server.

### **SATELITE\_CONTROL\_DATABASE**

Acest cuvânt cheie specifică baza de date pe care doriți să o folosiți ca server de control satelit. Valoarea acestui cuvânt cheie trebuie să fie unul dintre cuvintele cheie pentru secţiunea de bază de date care au fost specificate în fişierul de răspuns: \*SATELITE\_CONTROL\_DATABASE = DATABASE\_SECTION

#### **Noţiuni înrudite:**

v "Bazele [instalării](#page-54-0) cu fişier de răspuns" la pagina 47

### **Operaţii înrudite:**

v "Crearea unui fişier de răspuns folosind fişierul de răspuns eşantion [\(UNIX\)"](#page-67-0) la pagina 60

v "Crearea şi editarea fişierului de răspuns [\(Windows\)"](#page-62-0) la pagina 55

### **Referinţe înrudite:**

| | | | v "Exemple de fişiere de răspuns [disponibile](#page-70-0) (Windows şi UNIX)" la pagina 63

# <span id="page-76-0"></span>**Codurile de eroare pentru instalarea cu fişier de răspuns (Windows)**

Tabelele următoare descriu codurile de eroare întoarse (primare şi secundare) care pot fi întâlnite în timpul unei instalări cu fişier de răspuns.

| Valoare cod eroare | <b>Descriere</b>                                                                                                    |
|--------------------|----------------------------------------------------------------------------------------------------|
| 10                 | Actiune terminată cu succes.                                                                                                    |
|                    | Actiunea a întors un avertisment.                                                                                                    |
| 1603               | A apărut o eroare fatală în timpul instalării.                                                                                                    |
| 3010               | Instalarea s-a efectuat cu succes, dar pentru finalizare este necesară repornirea<br>sistemului (reboot). Aceasta nu include instalări unde este rulată acțiunea<br>ForceReboot. Acest cod de eroare nu este disponibil pentru Windows Installer<br>versiunea 1.0. |

*Tabela 9. Coduri de eroare primare de la instalarea cu fişier de răspuns*

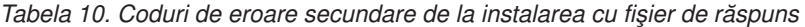

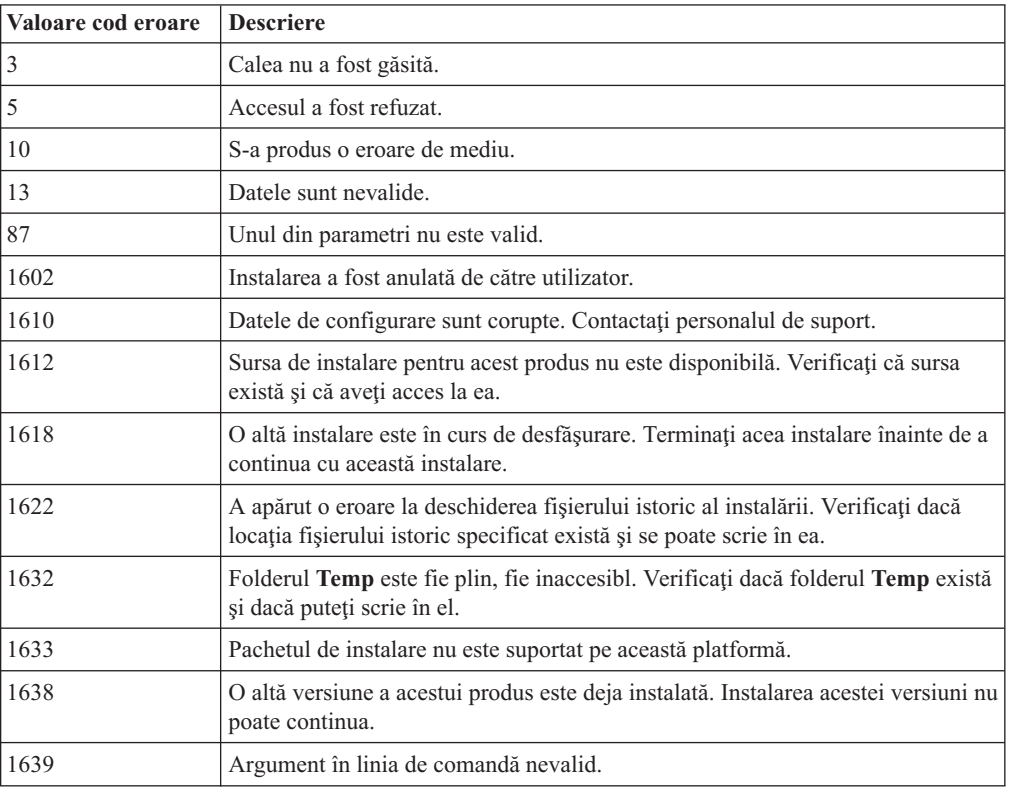

Pentru mai multe informații privind codurile de returnare pentru fișierul de răspuns, vizitați situl Web Microsoft.

- v ["Exportarea](#page-77-0) şi importarea unui profil" la pagina 70
- v "Instalarea unui produs DB2 folosind un fişier de răspuns [\(Windows\)"](#page-63-0) la pagina 56

# <span id="page-77-0"></span>**Codurile de eroare pentru instalarea cu fişier de răspuns (UNIX)**

Tabelele următoare descriu codurile de eroare întoarse (primare şi secundare) care pot fi întâlnite în timpul unei instalări cu fişier de răspuns.

*Tabela 11. Coduri de eroare primare de la instalarea cu fişier de răspuns*

| Valoare cod eroare | Descriere                                                                                                 |
|--------------------|----------------------------------------------------------------------------------------------------|
|                    | Acțiune terminată cu succes.                                                                              |
|                    | Actiunea a întors un avertisment.                                                                         |
| 67                 | A apărut o eroare fatală în timpul instalării.                                                            |
| 3010               | Instalarea s-a efectuat cu succes, dar pentru finalizare este necesară repornirea<br>sistemului (reboot). |

*Tabela 12. Coduri de eroare secundare de la instalarea cu fişier de răspuns*

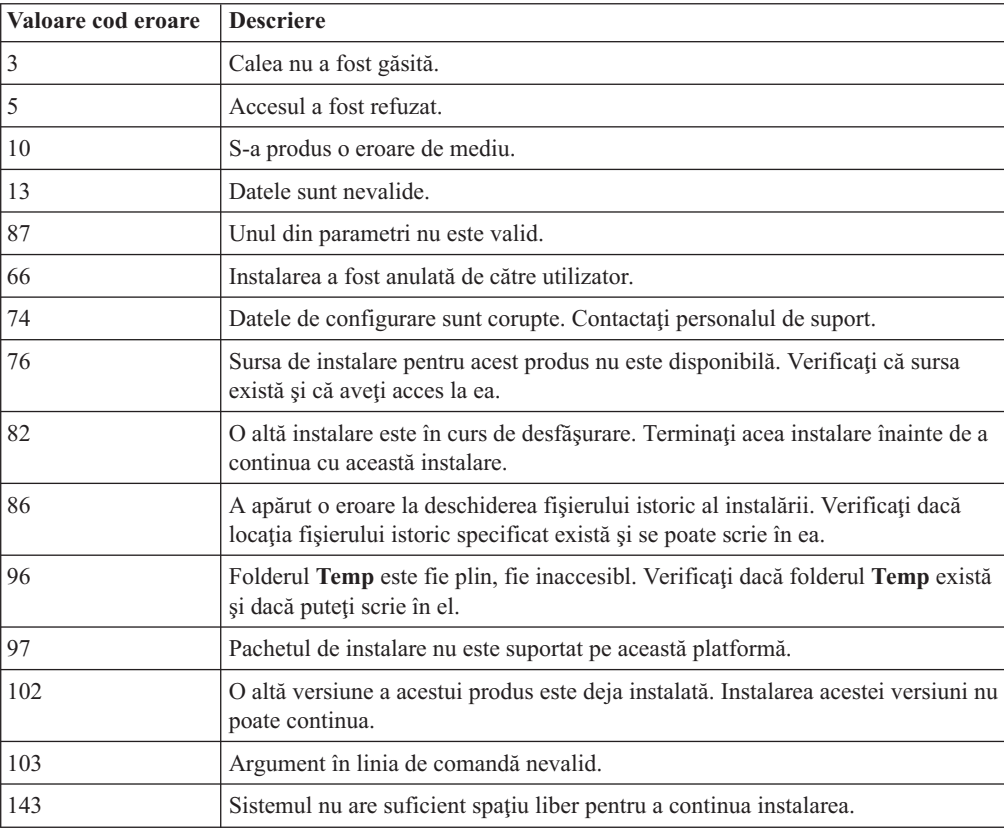

### **Operaţii înrudite:**

- v "Exportarea şi importarea unui profil" la pagina 70
- v ["Instalarea](#page-68-0) DB2 folosind un fişier de răspuns (UNIX)" la pagina 61

# **Exportarea şi importarea unui profil**

### **Procedura:**

<span id="page-78-0"></span>Dacă nu aţi folosit un profil de configurare când aţi instalat produsul dumneavoastră DB2 folosind fişierul de răspuns care a fost creat de către generatorul de fişiere de răspuns, puteţi introduce comanda **db2cfexp** pentru a crea un profil de configurare. Comanda **db2cfimp** poate fi apoi folosită pentru a importa un profil de configurare.

Puteţi folosi de asemenea CA pentru a exporta şi pentru a importa un profil de configurare.

### **Noţiuni înrudite:**

v "Despre generatorul de fişier de răspuns [\(Windows\)"](#page-65-0) la pagina 58

#### **Referinţe înrudite:**

- v "db2cfimp Connectivity Configuration Import Tool Command" din *Command Reference*
- v "db2cfexp Connectivity Configuration Export Tool Command" din *Command Reference*
- v "db2rspgn Response File Generator Command" din *Command Reference*

### **Instalarea cu fişier de răspuns folosind un fişier batch (Windows)**

Puteţi folosi un fişier batch pentru a lansa o instalare cu fişier de răspuns.

### **Procedura:**

Pentru a lansa instalarea cu fişier de răspuns folosind un fişier batch:

- 1. Editaţi sau creaţi un fişier de răspuns.
- 2. Creaţi-vă fişierul batch folosind un editor de text. De exemplu, creaţi un fişier batch numit ese.bat cu următorul conţinut pentru a instala DB2 Enterpise Server Edition: c:\db2ese\setup /U c:\PROD\_ESE.rsp echo %ERRORLEVEL%

unde /U specifică locația fișierușlui de răspuns și echo %ERRORLEVEL% specifică că doriți ca procesul batch să afișeze codul de retur al instalării.

3. Rulaţi fişierul batch folosind comanda **ese.bat**, introdusă la promptul de comandă.

### **Noţiuni înrudite:**

- v ["Considerente](#page-54-0) privind fişierul de răspuns" la pagina 47
- v "Bazele [instalării](#page-54-0) cu fişier de răspuns" la pagina 47

### **Operaţii înrudite:**

v "Privire generală asupra instalării DB2 cu fişier de răspuns [\(Windows\)"](#page-60-0) la pagina 53

#### **Referinţe înrudite:**

v "Codurile de eroare pentru instalarea cu fişier de răspuns [\(Windows\)"](#page-76-0) la pagina 69

### **Oprirea proceselor DB2 în timpul unei instalări interactive (Windows)**

Dacă la lansarea comenzii de setare DB2 rulează un proces DB2, nu se poate realiza instalarea DB2.

De exemplu, în timpul unei instalări interactive, este emis următorul mesaj: DB2 rulează în acest moment şi este blocat de următoarele procese. Utilizatorul este apoi promptat pentru a opri procesele DB2, astfel ca instalarea să poată continua.

Trebuie să fiţi extrem de prudent atunci când opriţi procesele DB2 active pentru a realiza o instalare. Terminarea proceselor DB2 poate cauza pierderi de date. În continuare, este descris modul în care se opresc procesele.

### **Procedura:**

În cazul unei instalări interactive, pentru a opri procesele DB2 care rulează specificaţi opţiunea **/F** în comanda de setare. Opţiunea **/F** opreşte rularea proceselor fără a afişa un mesaj sau un prompt.

În plus, serviciile DB2 pot fi vizualizate în fereastra Services, pentru a se asigura faptul că acestea au fost oprite.

Notă: Se recomandă lansarea comenzii **db2stop** pentru fiecare instanță înainte de instalare, pentru a reduce riscul pierderii de date.

### **Operaţii înrudite:**

v "Oprirea proceselor DB2 în timpul instalării unui fişier de răspuns (Windows)" la pagina 72

#### **Referinţe înrudite:**

v "db2stop - Stop DB2 Command" din *Command Reference*

### **Oprirea proceselor DB2 în timpul instalării unui fişier de răspuns (Windows)**

Dacă atunci când se lansează comanda de setare DB2 rulează un proces DB2, instalarea DB2 nu se poate realiza. Utilizatorul trebuie să oprească procesele DB2, pentru ca instalarea să poată continua. Trebuie să fiţi extrem de prudent atunci când opriţi procesele DB2 active pentru a realiza o instalare. Terminarea proceselor DB2 poate cauza pierderi de date. În continuare, este descris modul în care se opresc procesele.

#### **Restricţii:**

Capacitatea de a specifica oprirea proceselor DB2 la lansarea comenzii de setare DB2 este disponibilă numai în sistemele de operare Windows pe 32 de biţi şi pe 64 de biţi. Pe UNIX, acest proces nu este un pas necesar pentru realizarea unei instalări.

#### **Procedura:**

În cazul unei instalări cu fişier de răspuns, puteţi folosi una dintre următoarele metode pentru a opri procesele DB2 active. Dacă specificaţi una dintre aceste opţiuni, procesele DB2 active sunt oprite pentru ca instalarea să poată continua.

- v Specificaţi opţiunea **/F** pentru comanda de setare. Puteţi folosi această opţiune împreună cu opţiunile **/U**, **/L** şi **/**I care sunt deja disponibile.
- v Setaţi cuvântul cheie KILL\_PROCESSES pe YES (implicit este NO).

Notă: Se recomandă lansarea comenzii **db2stop** pentru fiecare instanță înainte de instalare, pentru a reduce riscul pierderii de date.

- v ["Instalarea](#page-68-0) DB2 folosind un fişier de răspuns (UNIX)" la pagina 61
- v "Instalarea unui produs DB2 folosind un fişier de răspuns [\(Windows\)"](#page-63-0) la pagina 56

v "Oprirea proceselor DB2 în timpul unei instalări interactive [\(Windows\)"](#page-78-0) la pagina 71

### **Referinţe înrudite:**

v "db2stop - Stop DB2 Command" din *Command Reference*

**Partea 3. Instalarea distribuită folosind Microsoft Systems Management Server (SMS)**

# <span id="page-84-0"></span>**Capitolul 9. Instalarea distribuită folosind Microsoft Systems Management Server (SMS)**

# **Instalarea produselor DB2 folosind Microsoft Systems Management Server (SMS)**

Cu Microsoft Systems Management Server (SMS), puteţi instala DB2 într-o reţea şi seta instalarea de la o locatie centrală. O instalare SMS va minimiza cantitatea de muncă pe care utilizatorii vor trebui să o realizeze. Această metodă de instalare este ideală dacă vreti să derulați o instalare cu un număr mare de clienți, toți bazați pe aceeași setare.

### **Cerinţe preliminare:**

Trebuie să aveţi instalat şi configurat cel puţin SMS Versiunea 2.0 în reţeaua dumneavoastră, atât pentru serverul SMS, cât şi pentru staţia de lucru SMS. Consultaţi *Microsoft's Systems Management Server Administrator's Guide* pentru platforma dumneavoastră pentru mai multe detalii despre cum să:

- v Setaţi SMS (incluzând setarea locaţiilor principale şi secundare).
- Adăugați clienți la sistemul SMS.
- v Setaţi o colecţie inventar pentru clienţi.

### **Procedura:**

Pentru a instala produse DB2 folosind SMS:

- 1. Importaţi fişierul de instalare DB2 în SMS
- 2. Creaţi pachetul SMS pe serverul SMS
- 3. Distribuiţi pachetul de instalare DB2 în reţeaua dumneavoastră

Când folosiţi SMS, aveţi controlul fişierului răspuns pe care îl veţi folosi. Puteţi avea mai multe optiuni diferite de instalare, având ca rezultat în mai multe fisiere de răspuns diferite. Când configuraţi pachetul de instalare SMS, puteţi specifica fişierul de răspuns care se utilizează.

### **Operaţii înrudite:**

- v "Importarea fişierului de instalare DB2 în SMS" la pagina 77
- v "Crearea [pachetului](#page-85-0) SMS pe serverul SMS" la pagina 78
- "Distribuirea pachetului de instalare DB2 prin rețeaua [dumneavoastră"](#page-86-0) la pagina 79
- v ["Configurarea](#page-90-0) db2cli.ini pentru o instalare cu fişier de răspuns" la pagina 83
- v ["Configurarea](#page-89-0) accesului la distanţă la o bază de date server" la pagina 82
- v "Privire generală asupra instalării DB2 cu fişier de răspuns [\(Windows\)"](#page-60-0) la pagina 53
- v ["Exportarea](#page-77-0) şi importarea unui profil" la pagina 70

### **Importarea fişierului de instalare DB2 în SMS**

Importarea fişierului de instalare DB2 în SMS este o parte a operaţiei mai mari de instalare a produselor DB2 folosind SMS.

<span id="page-85-0"></span>Pentru a configura un pachet prin SMS, veţi folosi fişierul eşantion de descriere de pachet SMS (**db2.pdf**), fisierul de răspuns personalizat și profilul de instanță. Dacă folosiți un fișier de răspuns care a fost creat folosind generatorul de fişiere de răspuns, trebuie să va asiguraţi că toate profilurile de instanţă sunt localizate în aceeaşi unitate şi director ca în fişierul de răspuns pe care îl specificaţi.

### **Procedura:**

Pentru a importa fişierele de instalare DB2 în SMS:

- 1. Inserati CD-ROM-ul corespunzător în unitate.
- 2. Porniţi **Microsoft SMS Administrator**. Se deschide fereastra **Microsoft SMS Administrator Logon**.
- 3. Introduceti ID-ul și parola dumneavoastră de logare și apăsați **OK**. Se deschide fereastra **Open SMS**.
- 4. Selectaţi fereastra **Packages** şi apăsaţi **OK**. Se deschide fereastra **Packages**.
- 5. Selectaţi **File—>New** din bara de meniuri. Se deschide fereastra **Package Properties**.
- 6. Faceţi clic pe butonul **Import**. Se deschide fereastra **File Browser**. Găsiţi fişierul db2.pdf localizat în x:\db2\common\, unde x: reprezintă unitatea de CD-ROM.
- 7. Faceţi clic pe **OK**.

### **Operaţii înrudite:**

- v "Crearea pachetului SMS pe serverul SMS" la pagina 78
- v "Privire generală asupra instalării DB2 cu fişier de răspuns [\(Windows\)"](#page-60-0) la pagina 53

### **Crearea pachetului SMS pe serverul SMS**

Crearea pachetului SMS pe serverul SMS este o parte a unei operaţiei mai mari, *Instalarea produselor DB2 utilizând SMS*.

Un *pachet SMS* este un buchet de informatii pe care le trimiteti de la serverul SMS la un client SMS. Pachetul contine un set de comenzi ce pot fi rulate pe statia de lucru client. Aceste comenzi pot fi pentru întretinerea sistemului, schimbarea parametrilor de configurare ai clientului sau pentru instalarea de software.

### **Procedura:**

Pentru a crea un pachet SMS :

- 1. Din fereastra **Package Properties**, faceţi clic pe butonul **Workstations**. Se deschide fereastra **Setup Package For Workstations**, cu fişierul de răspuns importat şi profilul de instanţă gata de utilizat.
- 2. În câmpul **Source Directory**, introduceţi numele directorului părinte în care aţi pus fişierele DB2 copiate. De exemplu, x:\db2prods unde x: reprezintă unitatea dumneavoastră de CD-ROM.
- 3. Selectaţi numele produsului care va fi instalat din fereastra **Workstation Command Lines**.
- 4. Dacă aţi modificat şi redenumit fişierul de răspuns eşantion, apăsaţi pe butonul **Properties**. Se deschide fereastra **Command Line Properties**. Modificaţi valoarea parametrului **Command Line** pentru a se potrivi cu numele şi calea noului fişier de răspuns. Dacă folosiţi un fişier de răspuns care a fost creat folosind generatorul de fişiere de răspuns asiguraţi-vă că toate profilurile instanţei sunt localizate în aceeaşi unitate şi director ca şi fişierul de răspuns pe care-l specificaţi.
- 5. Faceţi clic pe **OK**.
- <span id="page-86-0"></span>6. Faceţi clic pe butonul **Închidere**.
- 7. Faceţi clic pe **OK** pentru a închide ferestrele deschise. Fereastra Packages afişează numele noului pachet SMS.

### **Operaţii înrudite:**

- v "Distribuirea pachetului de instalare DB2 prin reţeaua dumneavoastră" la pagina 79
- v ["Importarea](#page-84-0) fişierului de instalare DB2 în SMS" la pagina 77

### **Distribuirea pachetului de instalare DB2 prin reţeaua dumneavoastră**

Distribuirea pachetului de instalare DB2 prin reţeaua dumneavoastră este o parte a operaţiei mai mari *Instalarea produselor DB2 utilizând SMS*.

După ce aţi creat pachetul, aveţi trei opţiuni:

- Puteți să distribuiți pachetul SMS și apoi să vă logați local pe stația de lucru client pentru a rula pachetul. Pentru această opţiune, contul de utilizator folosit la realizarea instalării trebuie să aparţină grupului *local Administrators* unde este definit contul.
- Puteți să distribuiți pachetul SMS și apoi să vă logați de la distanță pe stația de lucru client pentru a rula pachetul. Pentru această opţiune, contul de utilizator folosit la realizarea instalării trebuie să aparţină grupului *Domain Admins*.
- v Puteţi să setaţi pachetul SMS cu o opţiune de instalare automată.

Puteţi folosi opţiunile 1 şi 2, dar pentru un număr mare de instalări este recomandată opţiunea 3, asupra căreia ne vom concentra atenţia în acest pas.

O dată trimis la staţia de lucru client, pachetul SMS va spune staţiei de lucru client ce cod să execute si locatia pe serverul SMS a acelui cod.

#### **Procedura:**

Pentru a trimite codul la o statie de lucru client:

- 1. Deschideti fereastra **Sites**.
- 2. Deschideţi fereastra **Packages**.
- 3. În fereastra **Packages**, selectaţi pachetul corespunzător şi trageţi-l pe clientul destinaţie din fereastra **Sites**. Se deschide fereastra **Job Details**. Această fereastră listează pachetul care va fi trimis la maşina client (Cale maşină) şi comanda care va fi executată la staţia de lucru.
- 4. Selectaţi caseta de bifare **Run Workstation Command** şi selectaţi pachetul de instalare pe care doriţi să îl utilizaţi.
- 5. În caseta **Run Phase** a ferestrei **Job Details**, selectaţi caseta de bifare **Mandatory after**. Este setată o dată obligatorie implicită la o săptămână de la data curentă. Ajustaţi data după necesitate.
- 6. Deselectaţi caseta de bifare **Not Mandatory over Slow Link**. Această opţiune este critică dacă instalați de-a lungul unui număr mare de stații de lucru. Este recomandat să eşalonaţi instalarea pentru a evita supraîncărcarea serverului dumneavoastră. De exemplu, dacă aveţi în vedere o instalare peste noapte, atunci împărţiţi timpul de instalare pentru un număr realizabil de staţii de lucru client. Pentru informaţii suplimentare despre completarea ferestrei **Job Details**, consultaţi *Microsoft's Systems Management Server Administrator's Guide* pentru platforma dumneavoastră.
- 7. După terminarea specificaţiilor de job, faceţi clic pe **OK**. Sunteţi întors la fereastra **Job Properties**.
- 8. Adăugați un comentariu care explică ce va face jobul. De exemplu, Instalare DB2 Run-Time Client.
- 9. Faceţi clic pe butonul **Schedule** şi se va deschide fereastra **Job Schedule**. Această fereastră va aranja o prioritate pentru acest job. Implicit, jobul este de prioritate joasă şi toate celelalte joburi vor fi executate mai întâi. Este recomandat să selectaţi o prioritate medie sau mare. Puteţi de asemenea selecta un timp pentru a porni jobul.
- 10. Faceţi clic pe **OK** pentru a închide fereastra **Job Schedule**.
- 11. Faceţi clic pe **OK**.

Jobul este creat și pachetul este trimis la stația de lucru client SMS.

Pentru a rula instalarea pe clientul SMS, realizaţi următorii paşi:

- 1. Pe statia de lucru client SMS destinatie, logati-vă pe statia de lucru cu un cont de utilizator care aparţine grupului *local Administrators* unde este definit contul. Acest nivel de autorizare este necesar deoarece este realizată o instalare de program de sistem în locul unei instalări de program de utilizator.
- 2. Porniţi **Package Command Manager**. Se deschide fereastra **Package Command Manager**.
- 3. Când staţia de lucru client SMS primeşte pachetul de la serverul SMS, este listat în secţiunea **Package Name** a ferestrei. Selectaţi pachetul şi apăsaţi pe butonul **Execute**. Instalarea rulează automat.
- 4. După instalare, trebuie să reporniţi staţia de lucru client SMS înainte de a folosi DB2. **Important:** Dacă aţi specificat REBOOT = YES în fişierul dumneavoastră răspuns, clientul SMS va reporni automat.
- 5. Faceţi clic pe **Start** şi selectaţi **Programs—>SMS Client—>Package Command Manager** . Se deschide fereastra **Package Command Manager**.
- 6. Faceţi clic pe folderul **Executed Commands** şi verificaţi executarea pachetului. Similar, puteți verifica terminarea pe serverul SMS prin verificarea stării jobului și asigurându-vă că s-a modificat la complete (terninat) de la pending (în aşteptare) sau active (activ).

Pe clientul SMS, deschideţi din nou Package Command Manager. Când pachetul pe care l-aţi creat şi trimis la client apare în folderul Executed Commands, instalarea s-a terminat.

#### **Operaţii înrudite:**

- v "Crearea [pachetului](#page-85-0) SMS pe serverul SMS" la pagina 78
- v "Distribuirea DB2 Versiunea 8 utilizând Microsoft Systems Management Server (SMS)" la pagina 80

# **Distribuirea DB2 Versiunea 8 utilizând Microsoft Systems Management Server (SMS)**

Această secţiune descrie cum să utilizaţi Microsoft Systems Management Server (SMS) pentru a distribui DB2 Universal Database Versiunea 8.

#### **Cerinţe preliminare:**

Pentru a distribui DB2 Versiunea 8 utilizând SMS, asiguraţi-vă că:

- v mediul dumneavoastră SMS a fost deja setat.
- v mediul de instalare DB2 Versiunea 8 este copiat într-o locatie unde poate fi editat continutul mediului de instalare.
- Notă: Pentru informații descpre cum să vă setați mediul SMS, consultați documentația pentru acest produs.

### **Procedura:**

Pentru a distribui DB2 Versiunea 8 utilizând SMS, realizați următoarele:

- 1. Pregătiţi fişierul de răspuns eşantion aflat pe mediul dumneavoastră de instalare DB2 pentru tipul instalării DB2 pe care doriţi să o efectuaţi. Fişierul de răspuns eşantion este **db2\*.rsp** şi se află în directorul db2\windows\samples de pe mediul dumneavoastră de instalare.
- 2. Pe un calculator Punct de distribuţie SMS din mediul dumneavoastră SMS, deschideţi Consola de administrare SMS (SMS Administrator Console). Faceţi clic pe meniul derulant **Site Database** şi faceţi clic dreapta pe **Packages**.
- 3. Selectaţi **New** —> **Package From Definition**. Se deschide vrăjitorul Create Package from Definition.
- 4. Faceti clic pe **Următor**. Se deschide fereastra Package Definition. Răsfoiti pentru fişierul pachet dorit din directorul db2\windows\samples aflat pe mediul dumneavoastră de instalare DB2. Numele acestui fişier este de forma **db2\*.pdf**. Faceţi clic pe **Deschidere**.
- 5. Selectaţi definiţia de pachet corespunzătoare din lista afişată. Faceţi clic pe **Următor**. Se deschide fereastra Source Files.
- 6. Selectaţi butonul radio **Create a compressed version of the source** şi faceţi clic pe **Următor**. Se deschide fereastra Source Directory.
- 7. Selectați tipul de locație și directorul mediului de instalare DB2 și faceți clic pe **Următor**.
- 8. Faceţi clic pe **Sfârşit** pentru a termina crearea pachetului SMS.
- 9. Din interiorul Consolei de adminisrare SMS, deschideţi meniul derulant **Site Database** şi selectaţi **Packages** —> **All Tasks** —> **Distribute Software**. Se deschide vrăjitorul Distribute Software.
- 10. Faceţi clic pe **Următor**. Se deschide fereastra Package.
- 11. Selectaţi butonul radio **Distribute an existing package** şi selectaţi pacherul corespunzător din lista de pachete afişată. Faceţi clic pe **Următor**. Se deschide fereastra Distribute Points. Selectaţi unul sau mai multe puncte de distribuţie pentru pachetul pe care plăniţi să îl distribuiţi.
- 12. Faceţi clic pe **Următor**. Se deschide fereastra Advertise a Program.
- 13. Selectați butonul radio care indică faptul că doriți să programul într-o colecție și selectați programul pe care doriţi să îl executaţi din lista prezentată. Faceţi clic pe **Următor**. Se deschide fereastra Advertisement Target.
- 14. Selectati o colectie de calculatoare existentă sau alegeți să creați o colecție nouă de calculatoare unde doriti să publicati și să instalați programul selectat. Faceti clic pe **Următor**. Se deschide fereastra Advertisement Name.
- 15. Introduceti un nume pentru noua publicare și orice comentarii pe care doriti să le adăugati. Faceti clic pe **Următor**. Se deschide fereastra Advertise to Subcollections.
- 16. Specificați unde doriți să fie rulat programul relevant DB2 relativ la setarea ierarhică a calculatoarelor SMS din mediul dumneavoastră SMSt. Faceţi clic pe **Următor**. Se deschide fereastra Advertisement Schedule.
- 17. Selectaţi o dată şi o oră după care doriţi să ruleze programul DB2 pe colecţia de calculatoare specificată. De asemenea, puteți dori să selectați o dată de expirare pentru publicarea programului. Faceţi clic pe **Următor**. Se deschide fereastra Assign Program.
- 18. Dacă doriţi ca programul DB2 să fie o cerinţă obligatorie pentru calculatoarele din colecția specificată, specificați o dată și o oră după care programul va rula automat. Faceţi clic pe **Următor**.
- 19. Faceţi clic pe **Sfârşit** pentru a termina vrăjitorul Distribute Software.

### **Operaţii înrudite:**

- v "Crearea [pachetului](#page-85-0) SMS pe serverul SMS" la pagina 78
- v "Instalarea produselor DB2 folosind Microsoft Systems [Management](#page-84-0) Server (SMS)" la [pagina](#page-84-0) 77
- v ["Importarea](#page-84-0) fişierului de instalare DB2 în SMS" la pagina 77

### <span id="page-89-0"></span>**Configurarea accesului la distanţă la o bază de date server**

După ce aţi instalat produsul DB2, îl puteţi configura să acceseze baze de date la distanţă individual pe fiecare stație de lucru client folosind Asistentul de configurare sau procesorul liniei de comandă. DB2 foloseşte comanda **CATALOG** pentru a cataloga informaţiile de acces la baza de date la distanţă:

- v Comanda **CATALOG NODE** specifică informaţiile de protocol despre cum să se conecteze la gazdă sau la server.
- v Comanda **CATALOG DATABASE** cataloghează numele bazei de date la distanţă şi îi atribuie un alias local.
- v Comanda **CATALOG DCS** specifică faptul că baza de date la distanţă este o bază de date gazdă sau OS/400. (Această comandă este necesară doar pentru DB2 Connect Personal sau Enterprise Editions).
- v Comanda **CATALOG ODBC DATA SOURCE** înregistrează baza de date DB2 cu managerul driver-ului ODBC ca sursă de date.

### **Cerinţe preliminare:**

Dacă planificaţi să rulaţi mai multe copii ale clienţilor DB2 cu configuraţii identice, puteţi crea un fişier batch care va rula scriptul dumneavoastră personalizat.

De exemplu, consideraţi următorul fişier batch eşantion, myscript.bat, folosit pentru a rula fişierul script :

@echo off cls db2cmd catmvs.bat

Comanda DB2CMD iniţializează mediul DB2 şi fişierul catmvs.bat apelează jobul batch cu acelaşi nume.

Iată un exemplu de fişier script de catalogare, catmvs.bat, care poate fi folosit pentru a adăuga baze de date la o staţie de lucru DB2 Connect Personal Edition:

```
db2 catalog tcpip node tcptst1 remote mvshost server 446
db2 catalog database mvsdb at node tcptst1 authentication dcs
db2 catalog dcs database mvsdb as mvs_locator
db2 catalog system odbc data source mvsdb
db2 terminate
exit
```
### **Procedura:**

Puteți ori trimiteți aceste fișiere la stația de lucru client manual sau să folosiți SMS și să aveți executia automată a scriptului după terminarea instalării și a repornirii sistemului. Pentru a crea alt pachet SMS cu scriptul de catalogare, efectuaţi următorii paşi:

- 1. Porniţi **Administratorul SMS** . Se deschide fereastra **Deschidere SMS** .
- 2. Selectaţi tipul de fereastră **Pachete** şi apăsaţi **OK**. Se deschide fereastra **Pachete**.
- 3. Selectaţi **Fişier—>Nou** din bara de meniuri. Se deschide fereastra **Proprietăţi pachet** .
- <span id="page-90-0"></span>4. Introduceţi un nume pentru noul dumneavoastră pachet. De exemplu, batchpack.
- 5. Introduceţi un comentariu despre pachet. De exemplu, Pachet pentru fişierul batch.
- 6. Faceţi clic pe butonul **Staţii de lucru**. Se deschide fereastra **Setare pachet pentru staţii de lucru**.
- 7. Introduceţi directorul sursă. Asiguraţi-vă că directorul sursă este o locaţie la care au acces atât serverul, cât şi clientul şi care conţine fişierul batch care trebuie rulat de la statia de lucru client.
- 8. Sub secţiunea **Linii de comandă pentru staţii de lucru**, apăsaţi pe **Nou**. Se deschide fereastra **Proprietăţi linie de comandă** .
- 9. Introduceti un nume de comandă.
- 10. Introduceți linia de comandă.
- 11. Faceti clic pe caseta de bifare pentru platformele care trebuie suportate, de sub sectiunea **Platforme suportate**.
- 12. Faceti clic pe OK.
- 13. Faceţi clic pe **Închidere**.
- 14. Faceţi clic pe **OK**.

Distribuiţi acest pachet în acelaşi fel ca un pachet de instalare.

### **Operaţii înrudite:**

- v "Configurarea db2cli.ini pentru o instalare cu fişier de răspuns" la pagina 83
- v "Instalarea produselor DB2 folosind Microsoft Systems [Management](#page-84-0) Server (SMS)" la [pagina](#page-84-0) 77
- v "Distribuirea pachetului de instalare DB2 prin reţeaua [dumneavoastră"](#page-86-0) la pagina 79

# **Configurarea db2cli.ini pentru o instalare cu fişier de răspuns**

Fisierul db2cli.ini este un fisier ASCII care initializează configurarea DB2 CLI. Acest fisier este livrat pentru a vă ajuta să porniți și poate fi găsit în directorul x:\sqllib, unde x:\sqllib reprezintă calea de instalare pentru DB2.

### **Procedura:**

Dacă trebuie să folosiţi orice valoare de optimizare CLI specifică sau parametri CLI, puteţi folosi fişierul personalizat db2cli.ini pentru staţiile de lucru client DB2. Pentru a face asta, copiaţi-vă fişierul db2cli.ini în directorul de instalare DB2 (e.g. c:\Program Files\IBM\SQLLIB) pe fiecare stație de lucru client DB2.

- v ["Configurarea](#page-89-0) accesului la distanţă la o bază de date server" la pagina 82
- v "Instalarea produselor DB2 folosind Microsoft Systems [Management](#page-84-0) Server (SMS)" la [pagina](#page-84-0) 77

**Partea 4. Aplicaţii Web DB2**

# <span id="page-94-0"></span>**Capitolul 10. Serverul de aplicaţii pentru DB2**

# **Instalarea serverului de aplicaţii pentru DB2**

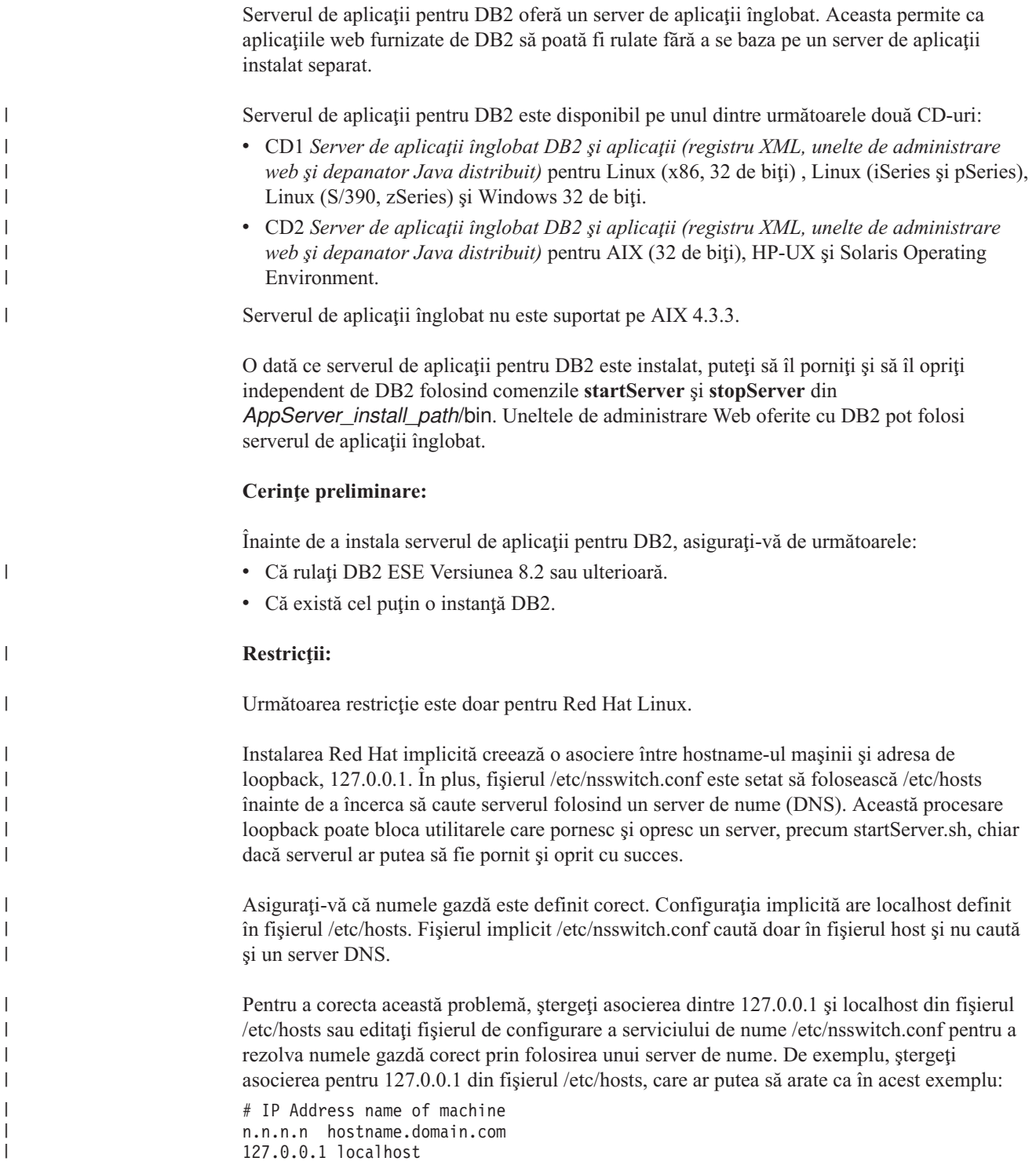

Altfel, modificaţi fişierul etc/nsswitch.conf ca să facă o căutare DNS înainte de a căuta în fişierul hosts. De exemplu, hosts : dns files

#### **Procedura:**

| |

| |

|

| | | | Pentru a instala serverul de aplicaţii pentru DB2, faceţi următoarele:

- 1. Logaţi-vă pe serverul DB2 ca **root** pe sistemele de operare UNIX sau ca utilizator cu drepturi de **Administrator** pe sistemele de operare Windows.
- 2. Pentru sisteme de operare bazate pe UNIX rulaţi următoarea comandă:

. /*db2instance\_path*/sqllib/db2profile

unde *db2instance\_path* este calea unde a fost creată instanţa DB2.

3. Rulaţi următoarea comandă:

```
db2appserverinstall
     -asroot absolute_path_for_App_Server_install
    -hostname hostname
```
unde *absolute path for App Server install* este calea unde veți instala serverul de aplicaţii pentru DB2 şi *hostname* este numele gazdă al maşinii.

4. Dacă instalarea are succes, va fi întors următorul mesaj:

EAS001 instalare cu succes.

Dacă instalarea eşuează, va fi întors un mesaj de eroare. Toate mesajele sunt scrise în fişierul istoric după cum urmează:

- v Pe sisteme de operare UNIX, fişierul istoric se află în /tmp/easInstall.log.
- Pe sisteme de operare Windows, fisierul istoric se află în c:\%TEMP%\easInstall.log.

#### **Note:**

- 1. Portul implicit folosit în instalare este **20000**. Dacă însă doriţi să folosiţi alt port, editaţi fişierul UpdateExpressDB2Ports.bat sau UpdateExpressDB2Ports.sh şi scrieţi numărul de port pe care vreţi să îl folosiţi şi apoi rulaţi comanda **UpdateExpressPorts**.
- 2. Trebuie să reporniţi serverul de aplicaţii pentru ca schimbarea numărului portului să devină efectivă.
- 3. Dacă schimbaţi portul, nu va fi suportată administrarea de la distanţă.

O dată ce serverul de aplicaţii pentru DB2 este instalat, puteţi instala DB2 Web Tools, puteţi activa baza de date pentru administrarea de la distanță sau amândouă. Dacă instalați DB2 Web Tools, trebuie să porniţi local serverul de aplicaţii pentru DB2. Dacă activaţi serverul de aplicaţii pentru DB2, atunci serverul de aplicaţii porneşte automat.

Dacă doriţi ca produsul dumneavoastră DB2 să aibă acces la documentaţia DB2 de pe calculatorul local sau de pe alt calculator din reţeaua dumneavoastră, atunci trebuie să instalaţi Centrul de informare DB2. Centrul de informare DB2 conține documentația pentru DB2 Universal Database şi pentru produsele înrudite cu DB2.

### **Noţiuni înrudite:**

- "DB2 Web [Command](#page-104-0) Center" la pagina 97
- "DB2 Web Health [Center"](#page-104-0) la pagina 97

- v ["Implementarea](#page-106-0) DB2 Web Tools pe serverele de aplicaţii WebSphere" la pagina 99
- v ["Dezinstalarea](#page-102-0) serverului de aplicaţii pentru DB2" la pagina 95
- v "Pornirea locală a [serverului](#page-97-0) de aplicaţii pentru DB2" la pagina 90
- v "Oprirea locală a [serverului](#page-100-0) de aplicaţii pentru DB2" la pagina 93
- v "Activarea serverului de aplicaţii pentru DB2" la pagina 89
- v "Pornirea [serverului](#page-98-0) de aplicaţii pentru DB2 de la distanţă" la pagina 91

### **Activarea serverului de aplicaţii pentru DB2** |

| |

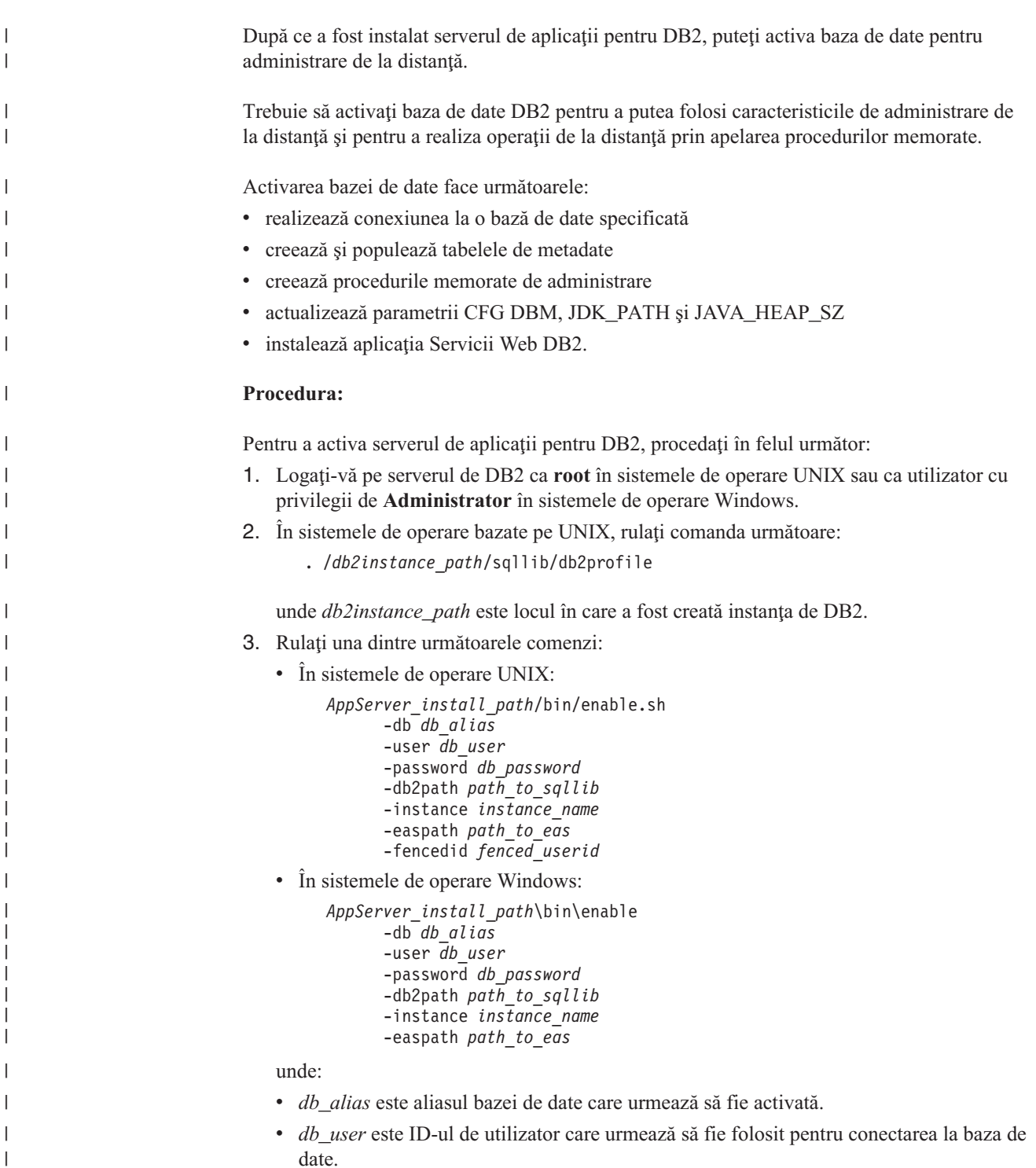

v *db\_password* este parola care va fi folosită împreună cu ID-ul de utilizator pentru conectarea la baza de date.

<span id="page-97-0"></span>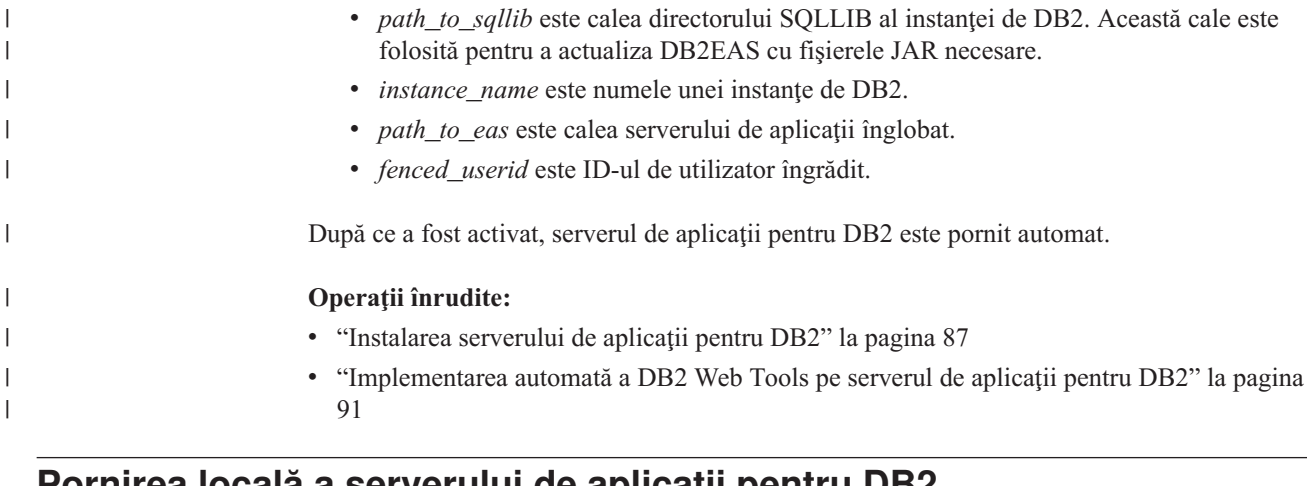

### **Pornirea locală a serverului de aplicaţii pentru DB2**

Clienţii DB2 pot porni un server de aplicaţii pentru DB2 din linia de comandă a sistemului de operare nativ sau din fereastra Procesor linie de comandă DB2.

Pentru sistemele care au configurată administrarea de la distanță, serverul de aplicații ar trebui pornit folosind ID-ul de utilizator îngrădit.

### **Procedura:**

| |

| | | | Pentru a porni serverul de aplicaţii pentru DB2, faceţi următoarele:

- 1. Logaţi-vă pe serverul DB2 ca **root** pe sistemele de operare UNIX sau ca utilizator cu drepturi de **Administrator** pe sistemele de operare Windows.
- 2. Rulati una dintre următoarele comenzi:
	- Pentru sisteme de operare UNIX:

*AppServer\_install\_path*/bin/startServer.sh *serverName*

• Pentru sisteme de operare Windows:

*AppServer\_install\_path*\bin\startServer *serverName*

unde:

- *AppServer\_install\_path* este calea unde a fost instalat serverul de aplicații pentru DB2.
- *serverName* este numele serverului de aplicatii pentru DB2.
- 3. O dată ce serverul a fost pornit cu succes, va fi afişat următorul mesaj:

```
Serverul
serverName este deschis pentru e-business;
id-ul de proces este xxxx.
```
Dacă nu este afişat acest mesaj, vedeţi istoricul. Toate mesajele sunt scrise în fişierul istoric după cum urmează:

- v Pe sistemele de operare UNIX, fişierul istoric se află în *AppServer\_install\_path*/logs/*serverName*/startServer.log .
- v Pe sistemele de operare Windows, fişierul istoric se află în *AppServer\_install\_path*\logs\*serverName*\startServer.log .

unde:

- *AppServer\_install\_path* este calea unde a fost instalat serverul de aplicatii pentru DB2.
- *serverName* este numele serverului de aplicatii pentru DB2.

**Noţiuni înrudite:**

- <span id="page-98-0"></span>v "DB2 Web [Command](#page-104-0) Center" la pagina 97
- "DB2 Web Health [Center"](#page-104-0) la pagina 97

### **Operaţii înrudite:**

- v ["Implementarea](#page-106-0) DB2 Web Tools pe serverele de aplicaţii WebSphere" la pagina 99
- v ["Instalarea](#page-94-0) serverului de aplicaţii pentru DB2" la pagina 87
- v ["Dezinstalarea](#page-102-0) serverului de aplicaţii pentru DB2" la pagina 95
- v "Oprirea locală a [serverului](#page-100-0) de aplicaţii pentru DB2" la pagina 93

### **Pornirea serverului de aplicaţii pentru DB2 de la distanţă** |

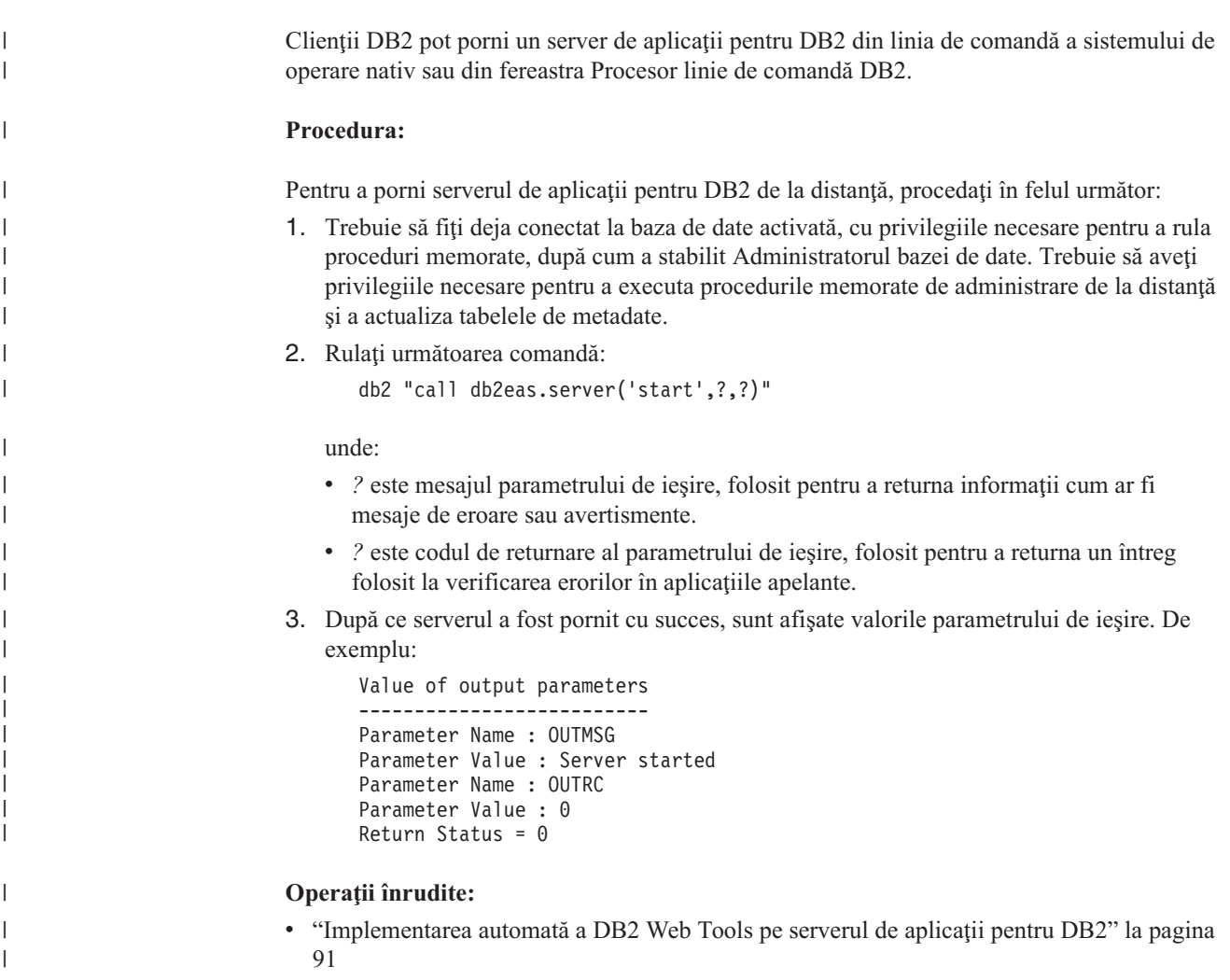

# **Implementarea automată a DB2 Web Tools pe serverul de aplicaţii pentru DB2**

| | | |

DB2 Web Tools poate fi instalat automat pe serverul de aplicaţii pentru DB2. Serverul de aplicatii pentru DB2 oferă un server de aplicatii înglobat în cadrul DB2 care permite ca aplicaţiile web DB2 să ruleze fără a se baza pe un server de aplicaţii instalat separat. Serverul de aplicaţii pentru DB2 este disponibil pe unul dintre următoarele două CD-uri:

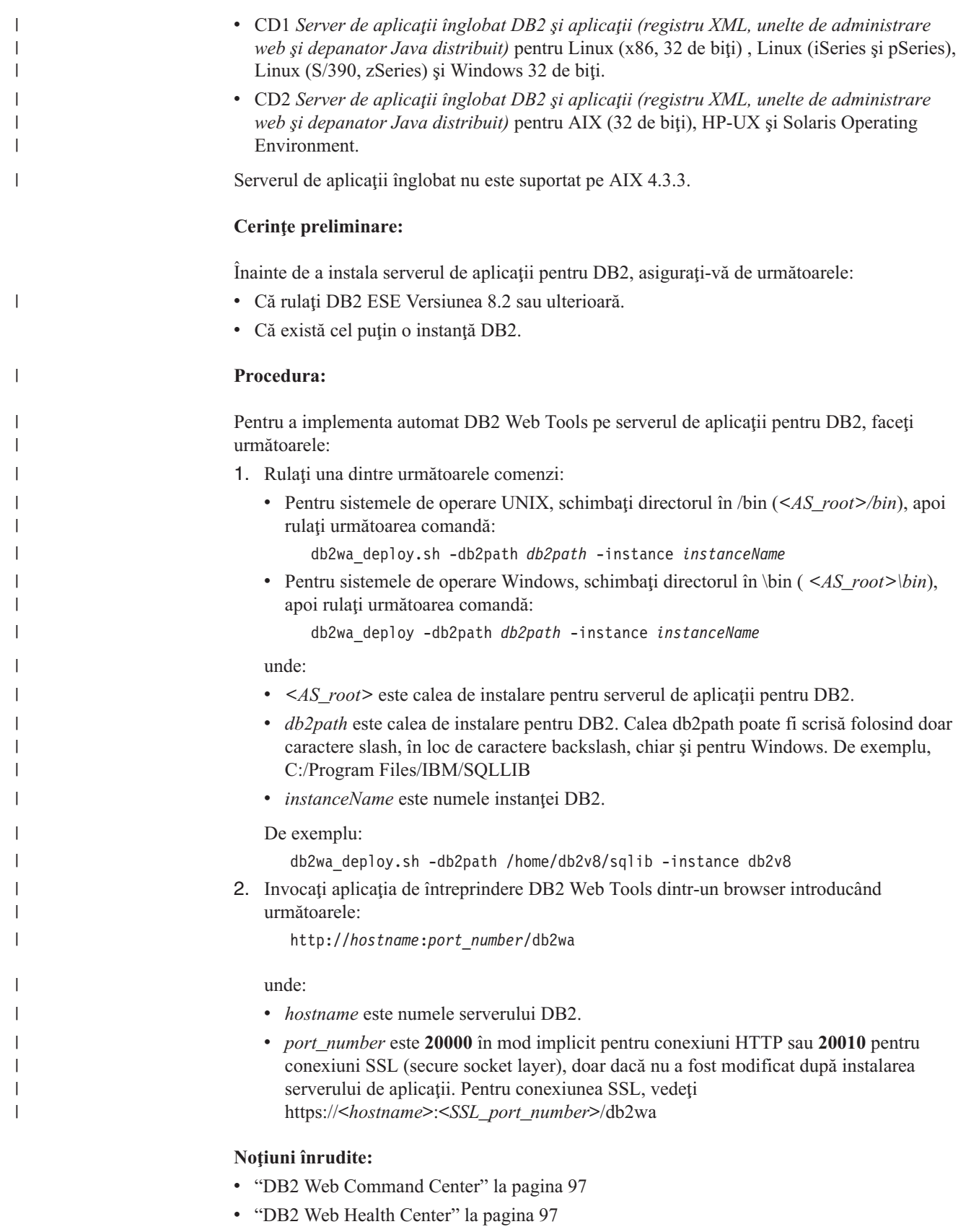

### **Operaţii înrudite:**

v ["Implementarea](#page-106-0) DB2 Web Tools pe serverele de aplicaţii WebSphere" la pagina 99

v Capitolul 13, ["Depanarea](#page-118-0) DB2 Web Tools", la pagina 111

# <span id="page-100-0"></span>**Oprirea locală a serverului de aplicaţii pentru DB2**

Clienții DB2 pot porni un server de aplicații pentru DB2 din linia de comandă a sistemului de operare nativ sau din fereastra Procesor linie de comandă DB2.

Pentru sistemele care au configurată administrarea de la distanță, serverul de aplicații ar trebui oprit folosind ID-ul de utilizator îngrădit.

### **Procedura:**

| |

| | Pentru a opri serverul de aplicații pentru DB2, faceți următoarele:

- 1. Logaţi-vă pe serverul DB2 ca **root** pe sistemele de operare UNIX sau ca utilizator cu drepturi de **Administrator** pe sistemele de operare Windows.
- 2. Rulaţi una dintre următoarele comenzi:
	- v Pentru sisteme de operare UNIX:
		- *AppServer\_install\_path*/bin/stopServer.sh *serverName*
	- Pentru sisteme de operare Windows:

*AppServer\_install\_path*\bin\stopServer *serverName*

unde:

- *AppServer* install path este calea unde a fost instalat serverul de aplicatii pentru DB2.
- v *serverName* este numele serverului de aplicaţii pentru DB2.

**Notă:** Dacă este activată securitatea globală pentru serverul de aplicaţii pentru DB2, atunci sunt necesare un ID de utilizator şi o parolă pentru a opri serverul.

3. O dată ce serverul a fost oprit cu succes, va fi întors următorul mesaj:

Serverul *serverName* a fost oprit.

Dacă nu este afişat acest mesaj, vedeţi *AppServer\_install\_path*/logs/*serverName*/stopServer.log pentru detalii, unde:

- *AppServer\_install\_path* este calea unde a fost instalat serverul de aplicații pentru DB2.
- 
- *serverName* este numele serverului de aplicatii pentru DB2.

### **Noţiuni înrudite:**

- "DB2 Web [Command](#page-104-0) Center" la pagina 97
- "DB2 Web Health [Center"](#page-104-0) la pagina 97

- v ["Implementarea](#page-106-0) DB2 Web Tools pe serverele de aplicaţii WebSphere" la pagina 99
- v ["Instalarea](#page-94-0) serverului de aplicaţii pentru DB2" la pagina 87
- v ["Dezinstalarea](#page-102-0) serverului de aplicaţii pentru DB2" la pagina 95
- v "Pornirea locală a [serverului](#page-97-0) de aplicaţii pentru DB2" la pagina 90
- v ["Implementarea](#page-98-0) automată a DB2 Web Tools pe serverul de aplicaţii pentru DB2" la pagina [91](#page-98-0)
- v ["Dezinstalarea](#page-101-0) uneltelor de Web DB2 din serverul de aplicaţii pentru DB2" la pagina 94

# <span id="page-101-0"></span>**Oprirea serverului de aplicaţii pentru DB2 de la distanţă** |

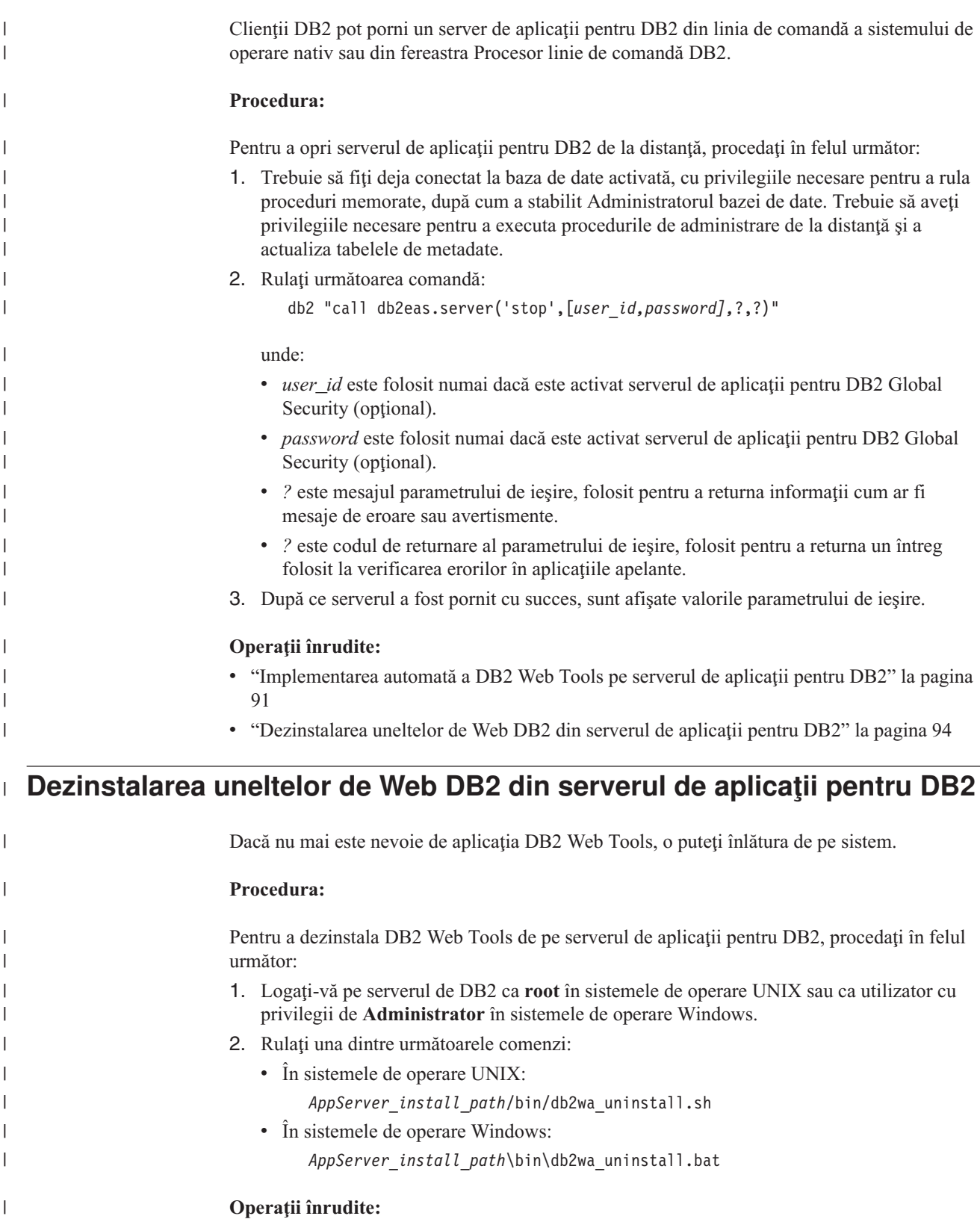

- v ["Dezinstalarea](#page-102-0) serverului de aplicaţii pentru DB2" la pagina 95
- v "Oprirea locală a [serverului](#page-100-0) de aplicaţii pentru DB2" la pagina 93

 $\mid$  $\overline{\phantom{a}}$  v "Oprirea [serverului](#page-101-0) de aplicaţii pentru DB2 de la distanţă" la pagina 94

### **Dezinstalarea serverului de aplicaţii pentru DB2**

Dacă serverul de aplicaţii nu mai este necesar pentru aplciaţiile web furnizate de DB2, el poate fi şters de pe sistem după ce a fost instalat.

### **Restricţii:**

<span id="page-102-0"></span>|

| | | |

| |

| | | | | | | | |

 $\overline{\phantom{a}}$ 

| | |

| | | Programul de dezinstalare a serverului de aplicaţii face referire la DB2, de aceea el ar trebui invocat înainte de a dezinstala DB2.

### **Procedura:**

Pentru a dezinstala serverul de aplicaţii pentru DB2, faceţi următoarele:

- 1. Logaţi-vă pe serverul DB2 ca **root** pe sistemele de operare UNIX sau ca utilizator cu drepturi de **Administrator** pe sistemele de operare Windows.
- 2. Pentru sisteme de operare bazate pe UNIX rulaţi următoarea comandă:

./*db2instance\_path*/sqllib/db2profile

unde *db2instance\_path* este calea unde a fost creată instanţa DB2.

3. Rulaţi următoarea comandă:

*AppServer\_install\_path*/bin/db2appserveruninstall

unde *AppServer\_install\_path* este calea unde a fost instalat serverul de aplicaţii pentru DB2.

### **Dezinstalarea DB2 Web Services Application de pe serverul de aplicaţii pentru DB2**

DB2 Web Services Application a fost instalat automat când a fost activat serverul de aplicații pentru DB2.

Pentru a dezinstala DB2 Web Services Application, introduceţi următoarea comandă: db2 "call db2eas.uninstallapp('DB2WebServices',[*user\_id,password],*?,?)"

unde:

- v *user\_id* este utilizatorul care trebuie să se logheze pe serverul de aplicaţii când este activată securitatea globală în serverul de aplicații pentru DB2.
- **•** *password* este necesară pentru logarea pe serverul de aplicații când este activată securitatea globală în serverul de aplicaţii pentru DB2.
- v *?* este mesajul parametru de ieşire, folosit pentru a returna informaţii precum mesaje de eroare şi avertismente.
- v *?* este codul de retur parametru de ieşire, folosit pentru a întoarce un cod retur număr întreg folosit la verificarea erorilor în aplicaţiile apelante.

O dată ce DB2 Web Services Application a fost dezinstalat, dacă trebuie să îl re-instalaţi la un moment ulterior, introduceţi următoarea comandă:

db2 "call db2eas.installApp('DB2WebServices',[*user\_id,password],*?,?)"

unde:

v *user\_id* este utilizatorul care trebuie să se logheze pe serverul de aplicaţii când este activată securitatea globală în serverul de aplicaţii pentru DB2.

- v *password* este necesară pentru logarea pe serverul de aplicaţii când este activată securitatea globală în serverul de aplicaţii pentru DB2.
- v *?* este mesajul parametru de ieşire, folosit pentru a returna informaţii precum mesaje de eroare şi avertismente.
- v *?* este codul de retur parametru de ieşire, folosit pentru a întoarce un cod retur număr întreg folosit la verificarea erorilor în aplicaţiile apelante.

### **Noţiuni înrudite:**

| | | | | |

- v "DB2 Web [Command](#page-104-0) Center" la pagina 97
- v "DB2 Web Health [Center"](#page-104-0) la pagina 97

- v ["Implementarea](#page-106-0) DB2 Web Tools pe serverele de aplicaţii WebSphere" la pagina 99
- v ["Instalarea](#page-94-0) serverului de aplicaţii pentru DB2" la pagina 87
- v "Pornirea locală a [serverului](#page-97-0) de aplicaţii pentru DB2" la pagina 90
- v "Oprirea locală a [serverului](#page-100-0) de aplicaţii pentru DB2" la pagina 93

# <span id="page-104-0"></span>**Capitolul 11. DB2 Web Tools**

### **DB2 Web Command Center**

DB2® Web Command Center face parte dintr-o suită de unelte DB2 pentru web (împreună cu DB2 Web Health Center) care permite administrarea de la distanţă pentru servere de bază de date DB2. Aceste unelte rulează ca aplicații web pe un server de aplicații pentru a furniza acces la serverele DB2 prin intermediul browser-elor web.

Centrul de comandă web DB2 se bazează pe o arhitectură pe trei niveluri (three-tier). Primul nivel este clientul web browser HTTP. Nivelul mijlociu este serverul de aplicaţii care găzduiește informațiile de afaceri și setul de aplicații. Aceast nivel intermediar furnizează mecanismul de susţinere pentru comunicaţiile (HTTP/HTTPS) cu primul nivel (browser client web) şi de asemenea cu al treilea nivel (serverul de bază de date sau de tranzacţii). Această arhitectură implică existenţa unui server web (HTTP) şi a unui container de servlet (definit de specificaţiile Servlet ale Sun™). Combinaţia dintre acest tip de server şi de container de servlet este cunoscută şi ca *servlet-enabled web server* şi constituie funcţionalitatea fundamentală a serverelor comerciale de aplicații precum BEA WebLogic sau IBM<sup>®</sup> WebSphere®. Ca urmare a arhitecturii pe trei niveluri, codul va trebui să fie instalat doar pe nivelul intermediar, presupunând existența unui browser HTTP client (primul nivel) și a serverului DB2 (al treilea nivel).

Centrul de comandă web DB2 implementează multe din caracteristicile deja existente a Centrului de comandă DB2, totuși nu conține caracteristicile SLAssist și Visual Explain.

Centrul de comandă web DB2 este conceput pentru utilizarea cu clienții HTTP (browsere) disponibili pe laptop-uri şi notebook-uri, dar şi cu PDA-urile şi dispozitivele Palm cu suport web.

#### **Noţiuni înrudite:**

• "DB2 Web Health Center" la pagina 97

### **Operaţii înrudite:**

- ["Implementarea](#page-106-0) DB2 Web Tools pe serverele de aplicatii WebSphere" la pagina 99
- v ["Implementarea](#page-110-0) DB2 Web Tools pe serverele de aplicaţii WebLogic" la pagina 103
- ["Implementarea](#page-112-0) DB2 Web Tools pe alte servere de aplicatii" la pagina 105
- v Capitolul 13, ["Depanarea](#page-118-0) DB2 Web Tools", la pagina 111

### **DB2 Web Health Center**

DB2® Web Health Center face parte dintr-o suită de unelte DB2 pentru web (împreună cu DB2 Web Command Center) care permite administrarea de la distanţă pentru servere de bază de date DB2. Aceste unelte rulează ca aplicaţii web pe un server de aplicaţii pentru a furniza acces la serverele DB2 prin intermediul browser-elor web.

Centrul de sănătate web DB2 face posibilă disponibilitatea prin web a datelor despre sănătatea unei instanţe DB2. Aceste date interne sunt furnizate printr-un proces de monitorizare a sănătăţii pe partea de server. În timp ce procesul pe partea de server este suportat doar pe UNIX® şi Windows®, DB2 Web Health Center poate fi accesat din orice browser web care este conform HTML 4.0.

Funcția principală a acestei unelte este de a oferi suport pentru obținerea de la distanță a datelor de monitorizare a sănătăţii pentru instanţă, bază de date şi pentru obiectele bază de date şi de a furniza acţiunile recomandate pentru a corecta problemele care apar.

Procesul de monitorizare a sănătății va genera notificări prin e-mail ale alertelor sau avertismentelor sau ambele. Ar trebui să setaţi o adresă de contact implicită (adică o adresă de email) unde să fie trimise notificările în timpul instalării. Aceste notificări vor include informaţii despre cum se realizează accesarea Centrului de sănătate web (WHC).

### **Noţiuni înrudite:**

v "DB2 Web [Command](#page-104-0) Center" la pagina 97

- v ["Implementarea](#page-106-0) DB2 Web Tools pe serverele de aplicaţii WebSphere" la pagina 99
- v ["Implementarea](#page-110-0) DB2 Web Tools pe serverele de aplicaţii WebLogic" la pagina 103
- v ["Implementarea](#page-112-0) DB2 Web Tools pe alte servere de aplicaţii" la pagina 105
- v Capitolul 13, ["Depanarea](#page-118-0) DB2 Web Tools", la pagina 111

# <span id="page-106-0"></span>**Capitolul 12. Implementarea DB2 Web Tools pe un server de aplicaţii**

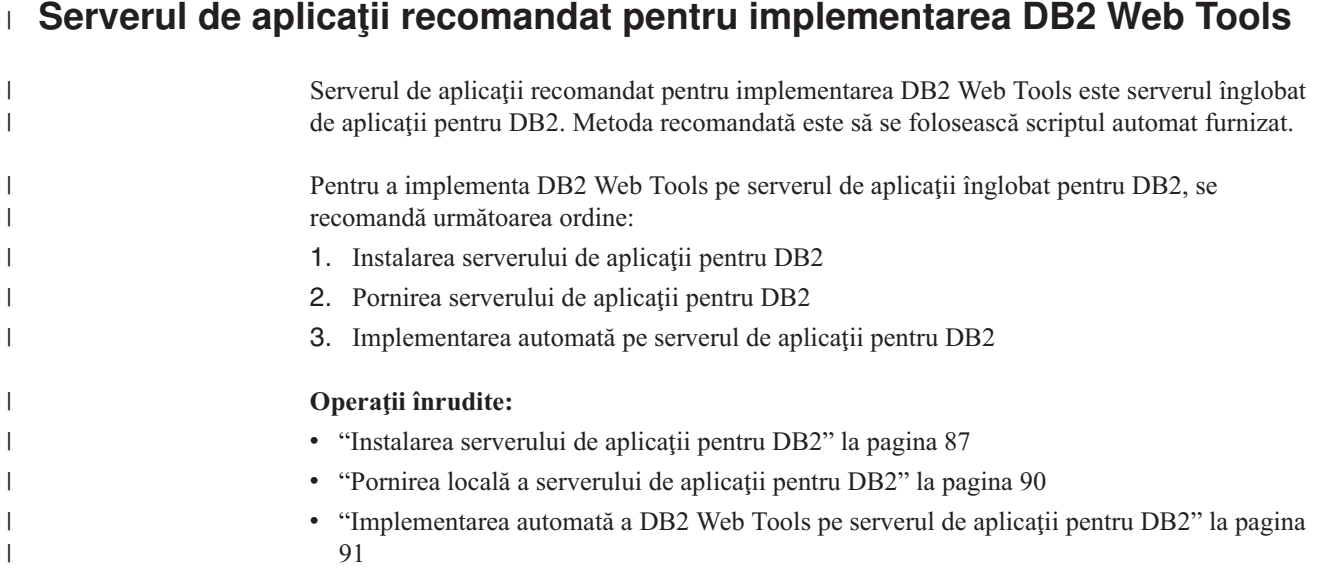

### **Implementarea DB2 Web Tools pe serverele de aplicaţii WebSphere**

Acest task descrie cum se implementează şi se configurează DB2 Web Tools (inclusiv Web Command Center şi Web Health Center) pe WebSphere 4.0. Aceste unelte rulează ca aplicaţii web pe un server web pentru a furniza acces serverelor DB2 prin intermediul browser-elor web.

DB2 Application Server (disponibil din CD-ROM-ul *Java Application Development and Web Administration Tools Supplement for DB2* ) oferă un server de aplicaţii înglobat în DB2, care permite aplicaţiilor web DB2 să ruleze fără ca ele să se bazeze pe un server de aplicaţii care să fie instalat separat.

**Notă:** DB2 Application Server oferă implementarea automată DB2 Web Tools conform procedurii detaliate mai jos.

### **Cerinţe preliminare:**

Înainte de a instala DB2 Web Tools pe WebSphere, asigurați-vă că aveti:

v IBM WebSphere 4.0 Application Server (sau ulterior). IBM WebSphere 4.0 poate fi insalat folosind o bază de date DB2 Versiunea 8 ca baze da date a serverului de administrare (WAS40) după modificarea fişierului prereq.properties. Fişierul prereq.properties este în aceeaşi cale cu Setup.exe care porneşte instalarea IBM WebSphere 4.0 şi ar trebui modificat după cum urmează:

[WAS]: prereq checker=0

în locul: [WAS]: prereq\_checker=1

Aceasta dă posibilitatea verificării să treacă de validarea versiunii bazei de date.

- v Clientul de administrare IBM DB2 Versiunea 8.
- Un browser web care este compatibil cu HTML 4.0.
	- **Notă:** DB2 Web Tools au fost testate folosind Netscape 4.x, Netscape 6.x, Netscape 7.x, Mozilla 1.x, Internet Explorer 5.x, Opera 6.x, Konqueror 3.x (Linux) şi EudoraWeb 2.x (Palm OS). Folosirea unor browser-e web care nu au fost testate poate să ceară o referinţă explicită care să fie adăugată în configuraţia servlet.

### **Restricţii:**

Într-un mediu web se aplică următoarele restricţii la DB2 Web Tools:

- 1. Se recomandă să se creeze o nouă gazdă virtuală și un server de aplicații în consola de administrare WebSphere pentru a se folosi cu aplicatia de întreprindere DB2 Web Tools. Dacă WebSphere conţine un server implicit şi o gazdă implicită care pot fi modificate prin schimbarea classpath, nu este necesară crearea unei noi gazde virtuale sau a unui nou server de aplicaţii.
- 2. Limbi multiple şi conversii de pagină de cod între servere DB2 nu sunt suportate. Deşi limba pentru server este cea afişată, unele caractere pot apărea incorect.
- 3. Înainte de a vedea alertele de sănătate pentru baze de date, spaţii tabelă şi containere de spaţii tabelă din Centrul de sănătate Web, trebuie să vă asiguraţi că bazele de date sunt catalogate pe serverul de aplicaţii web.
- 4. Folosirea butoanelor browser-ului (**Stop**, **Back**, **History**) nu este suportată în timp ce se utilizează DB2 Web Tools.
- 5. Dacă folosiţi Netscape Navigator 4 cu DB2 Web Tools, este posibil ca browser-ul dumneavoastră să nu reîmprospăteze corect. Dacă întâmpinaţi această problemă, puteţi reîmprospăta prin minimizarea ferestrei şi aducerea ei apoi înapoi. Puteţi reîmprospăta de asemenea prin ascunderea ferestrei browser-ului sub o altă fereastră şi aducerea ei înapoi în prim plan.
- 6. Pentru a asigna propriul alias la orice sistem DB2, nod instanţă sau bază de date, trebuie să îl catalogaţi explicit pe serverul de aplicaţii folosind Asistentul de configurare DB2 sau Centrul de control DB2.
- 7. În timpul primei porniri, DB2 Web Tools se va iniţializa mai greu faţă de pornirile următoare. Cea mai mare partea acestei întârzieri se datorează procesului de catalogare automată. Dacă nu doriţi să folosiţi funcţionalitatea de catalogare automată, puteţi micşora timpul de aşteptare prin oprirea catalogării automate prin configurarea servlet-ului.
	- **Notă:** Parametrii de configurare a servlet-ului sunt disponibili în fişierul cu descriptorii implementării, web.xml. Numele parametrilor şi valorile implicite pot fi modificate în fiecare editie. Serverele de aplicatii permit modificarea acestor parametri prin editarea directă a fişierului web.xml. Unele servere de aplicaţii oferă pentru editare o interfață grafică.
- 8. Buffer-ul de ieşire (rezultate) are o dimensiune maximă absolută de 1MB când se foloseşte un browser desktop sau laptop, chiar dacă este configurat pentru mai mult. În cazul browser-elor web PDA, limita este de 1KB.
- 9. Pe sistemele de operare Windows şi UNIX, DB2 Web Tools descoperă şi cataloghează automat orice sistem de pe aceeași rețea TCP/IP ca și serverul de aplicații. Sistemele de pe aceeaşi reţea TCP/IP au la fel primele trei numere din adresa lor IP. Uneltele încearcă să catalogheze nodurile sistemelor DB2 folosind numele de gazdă TCP/IP la distanţă original. Dacă există nume duplicat, uneltele asignează un singur nume la întâmplare. Trebuie să catalogaţi explicit orice alt server de administrare DB2 pe serverul de
aplicații, dacă doriți să fie accesibil. Aceasta include orice server care folosește TCP/IP şi care nu este în aceeaşi reţea TCP/IP cu serverul de aplicaţii, ca şi orice server care nu foloseşte TCP/IP.

10. Pe sistemele de operare Windows şi UNIX, DB2 Web Tools încearcă să descopere şi să catalogheze automat orice noduri instanţe DB2 şi baze de date care se află pe sistemele DB2 catalogate. Este posibil să se configureze o instanţă de la distanţă pentru mai multe protocoale de comunicații, în consecință, catalogul va conține o intrare de nod separată pentru fiecare protocol suportat de o instanţă catalogată automat. Dacă există nume duplicat, uneltele asignează un singur nume la întâmplare.

### **Procedura:**

Pentru a instala DB2 Web Tools pe serverele de aplicatii WebSphere:

- 1. Pregătiţi serverul de aplicaţii DB2 Web Tools din WebSphere Administrator's Console:
	- a. Porniti WebSphere Application Server si deschideti WebSphere Administrator's Console.
	- b. Creaţi o nouă gazdă virtuală prin apăsarea **WebSphere Administrative Domain** şi apoi **Virtual Hosts** în panoul din dreapta al ferestrei.
	- c. Selectaţi şi faceţi clic dreapta **Gazde virtuale** şi apoialegeţi **Nou**.
	- d. Introduceţi db2tools\_host în câmpul **Name** şi apăsaţi **Add**.
	- e. Sub **Alias-uri gazdă**, introduceţi valoarea <\*:9090> presupunând că portul 9090 ese disponibil sau folosiţi orice alt port TCPIP disponibil.
	- f. Creaţi un nou server de aplicaţie pin apăsarea **WebSphere Administrative Domain** şi apoi expandaţi directorul **Noduri** din panoul din stânga al ferestrei. Puteţi utiliza orice nume, asiguraţi-vă doar că a să vi-l amintiţi deoarece va trebui să îl folosiţi în procedura de setare. Expandaţi numele de server aplicabil din directorul **Noduri**. Faceţi clic dreapta **Servere de aplicaţii** şi alegeţi **Nou**. Valorile trebuie să fie următoarele:
		- 1) În fişa **General**, introduceţi o valoare pentru *Director de lucru* folosind directorul de instalare pentru WebSphere/AppServer/bin. De exemplu, [...]\WebSphere\AppServer\bin ar trebui introdus în câmpul *Director de lucru* dacă acesta este drectorul de instalare.
		- 2) În **File**:
			- v introduceţi *Standard output* utilizând directorul de instalare pentru \WebSphere\AppServer/logs/DB2Tools\_stdout.txt
			- introduceti *Standard error* utilizând directorul de instalare pentru \WebSphere\AppServer/logs/DB2Tools\_stderr.txt
			- **Notă:** Valorile implicite rămase sunt acceptabile pentru procedure de setare. Totuşi, după o implementare şi o rulare cu succes, puteţi modifica valorile, dacă este necesar.
- 2. Importaţi configuraţia DB2 Web Tools din fereastra de comandă DB2:
	- a. Extrageţi fişierele de configurare a DB2 Web Tools din db2wa.war (utilizând un utilitar de dezarhivare):
		- ImportDB2WebTools.xml, and
		- ImportDB2WebTools.bat

şi plasaţi-le în locaţia WebSphere\AppServer\bin.

### **Note:**

1) Pentru implementarea pe Windows, fişierele de configurare se află în directorul web-inf. Pentru implementarea pe AIX, Linux sau alte platforme Unix, fişierele se află în directorul web-inf\aix.

- 2) **ImportDB2WebTools.bat** trebuie extras din arhivă fără calea implicită a folderului (implicit arhiva îl conține sub directorul web-inf). Aceasta poate fi realizată prin debifarea **Use folder names** în GUI-ul WinZip GUI sau prin asigurarea faptului că fișierele sunt mutate secvențial din \bin\web-inf în \bin.
- b. Deschideţi o fereastră de comandă DB2 prin apăsarea **Start**—>**Programs**—>**IBM DB2**—>**Unelte linie de comandă**—>**Fereastră de comandă**. Modificaţi directorul către locația WebSphere\AppServer\bin.
- c. Executaţi comanda următoare: ImportDB2WebTools.bat [server name][application server name]

unde server\_name este numele de gazdă TCP/IP al serverului, iar application\_server\_name este numele creat anterior pentru serverul de aplicaţii folosind WebSphere Administrator's Console. Asiguraţi-vă că această comandă este executată înainte de a utiliza consola de administrare.

**Notă:** Toţi parametrii script-ului sunt sensibili la majuscule. În cazul unei nepotriviri, va fi creat un nou server de aplicaţii.

- d. Întoarceţi-vă la WebSphere Administrator's Console.
- 3. Instalaţi aplicaţia de întreprindere DB2 Web Tools din WebSphere Administrator's Console:
	- a. Sub **WebSphere Administrative Domain**, faceţi clic dreapta pe **Enterprise Applications** şi alegeţi opţiunea de meniu **Install Enterprise Application**. Se va deschide fereastra **Install Enterprise Application Wizard**.
	- b. Selectaţi butonul radio **Install stand-alone module (\*.war, \*.jar)**.
	- c. Răsfoiţi şi localizaţi fişierul SQLLIB\tools\web\db2wa.war (adică setul de aplicaţii web DB2 Web Tools). Valorile următoare trebuie introduse pentru numele aplicaţiei şi pentru radăcina de context:
		- Nume aplicație: DB2 Web Tools
		- v Rădăcină de context: /db2wa

**Notă:** /db2wa este numele necesar. Aplicaţia va eşua dacă acesta nu este specificat.

- d. Faceţi clic pe **Next** până când apare **Select Virtual Host** şi selectaţi gazda virtuală care a fost creată sau determinată anterior.
- e. Faceţi clic pe **Next** până când apare **Select Server** şi selectaţi aplicaţia care a fost creată sau determinată anterior. Faceţi clic pe **Terminare**.
- f. Porniți serverul de aplicații utilizat pentru instalarea DB2 Web Tools. Asigurați-vă că mesajele de evenimente raportează portul HTTP corect care a fost ales pentru gazda virtuală. De exemplu,

Transport http is listening on port 9,090.

- **Notă:** Dacă portul nu se potriveşte, s-ar putea să trebuiască să opriţi serverul de aplicaţii şi să schimbaţi portul gazdei virtuale la valoarea raportată de mesajul de eveniment.
- 4. Opriţi şi reporniţi Serverul de Aplicaţii WebSphere.
- 5. Invocaţi aplicaţia de întreprindere DB2 Web Tools dintr-un browser introducând următoarele:

http://*localhost*:*port\_number*/db2wa

|

<span id="page-110-0"></span>unde gazdă locală este numele de nod utilizat pentru crearea noului server de aplicaţii, iar număr port este valoarea raportată în mesajul de eveniment după pornirea serverului de aplicaţii.

### **Noţiuni înrudite:**

- "DB2 Web [Command](#page-104-0) Center" la pagina 97
- "DB2 Web Health [Center"](#page-104-0) la pagina 97

### **Operaţii înrudite:**

- v "Implementarea DB2 Web Tools pe serverele de aplicaţii WebLogic" la pagina 103
- ["Implementarea](#page-112-0) DB2 Web Tools pe alte servere de aplicatii" la pagina 105
- v Capitolul 13, ["Depanarea](#page-118-0) DB2 Web Tools", la pagina 111
- v ["Implementarea](#page-98-0) automată a DB2 Web Tools pe serverul de aplicaţii pentru DB2" la pagina [91](#page-98-0)

### **Implementarea DB2 Web Tools pe serverele de aplicaţii WebLogic**

Acest task descrie cum se implementează şi se configurează DB2 Web Tools (inclusiv Web Command Center şi Web Health Center) pe BEA WebLogic 7.0. Aceste unelte rulează ca aplicaţii web pe un server web pentru a furniza acces serverelor DB2 prin intermediul browser-elor web.

### **Cerinţe preliminare:**

Înainte de a instala DB2 Web Tools pe WebSphere, asiguraţi-vă că aveţi:

- Serverul de aplicatii BEA WebLogic 7.0.
- v Clientul de administrare IBM DB2 Versiunea 8.
- Un browser web care este compatibil cu HTML 4.0.
	- **Notă:** DB2 Web Tools au fost testate folosind Netscape 4.x, Netscape 6.x, Netscape 7.x, Mozilla 1.x, Internet Explorer 5.x, Opera 6.x, Konqueror 3.x (Linux) şi EudoraWeb 2.x (Palm OS). Folosirea unor browser-e web care nu au fost testate poate să ceară o referinţă explicită care să fie adăugată în configuraţia servlet.

### **Restricţii:**

Se aplică următoarele restricţii la implementarea DB2 Web Tools:

- 1. Nu sunt suportate limbi multiple şi conversii de pagină de cod între nivelul de mijloc şi serverele DB2. Deşi limba pentru server este cea afişată, unele caractere pot apărea incorect.
- 2. Înainte de a vedea alertele de sănătate pentru baze de date, spaţii tabelă şi containere de spații tabelă din Centrul de sănătate Web, trebuie să vă asigurați că bazele de date sunt catalogate pe serverul de aplicaţii web.
- 3. Folosirea butoanelor browser-ului (**Stop**, **Back**, **History**) nu este suportată în timp ce se utilizează DB2 Web Tools.
- 4. Dacă folosiţi Netscape Navigator 4 cu DB2 Web Tools, este posibil ca browser-ul dumneavoastră să nu reîmprospăteze corect. Dacă întâmpinaţi această problemă, puteţi reîmprospăta prin minimizarea ferestrei şi aducerea ei apoi înapoi. Puteţi reîmprospăta de asemenea prin ascunderea ferestrei browser-ului sub o altă fereastră şi aducerea ei înapoi în prim plan.
- 5. Pentru a asigna propriul alias la orice sistem DB2, nod instanţă sau bază de date, trebuie să îl catalogaţi explicit pe serverul de aplicaţii folosind Asistentul de configurare DB2 sau Centrul de control DB2.
- 6. În timpul primei porniri, DB2 Web Tools se va iniţializa mai greu faţă de pornirile următoare. Cea mai mare partea acestei întârzieri se datorează procesului de catalogare automată. Dacă nu doriți să folosiți funcționalitatea de catalogare automată, puteți micșora timpul de aşteptare prin oprirea catalogării automate prin configurarea servlet-ului.
	- **Notă:** Parametrii de configurare a servlet-ului sunt disponibili în fişierul cu descriptorii implementării, web.xml. Numele parametrilor şi valorile implicite pot fi modificate în fiecare ediţie. Unele servere de aplicaţii pot permite modificarea acestor parametri fie prin interfaţa acestora, fie prin editarea directă a fişierului web.xml.
- 7. Buffer-ul de ieşire (rezultate) are o dimensiune maximă absolută de 1MB când se foloseşte un browser desktop sau laptop, chiar dacă este configurat pentru mai mult. În cazul browser-elor web PDA, limita este de 1KB.
- 8. Pe sistemele de operare Windows şi UNIX, DB2 Web Tools descoperă şi cataloghează automat orice sistem de pe aceeaşi reţea TCP/IP ca şi serverul de aplicaţii. Sistemele de pe aceeaşi reţea TCP/IP au la fel primele trei numere din adresa lor IP. Uneltele încearcă să catalogheze nodurile sistemelor DB2 folosind numele de gazdă TCP/IP la distanță original. Dacă există nume duplicat, uneltele asignează un singur nume la întâmplare. Trebuie să catalogați explicit orice alt server de administrare DB2 pe serverul de aplicații, dacă doriți să fie accesibil. Aceasta include orice server care folosește TCP/IP și care nu este în aceeaşi reţea TCP/IP cu serverul de aplicaţii, ca şi orice server care nu foloseşte TCP/IP.
- 9. Pe sistemele de operare Windows şi UNIX, DB2 Web Tools încearcă să descopere şi să catalogheze automat orice noduri instanţe DB2 şi baze de date care se află pe sistemele DB2 catalogate. Este posibil să se configureze o instanţă de la distanţă pentru mai multe protocoale de comunicaţii, în consecinţă, catalogul va conţine o intrare de nod separată pentru fiecare protocol suportat de o instanţă catalogată automat. Dacă există nume duplicat, uneltele asignează un singur nume la întâmplare.

### **Procedura:**

Pentru a instala DB2 Web Tools pe serverele de aplicaţii WebLogic:

- 1. Configuraţi variabila classpath a JVM pentru DB2 Web Tools pe serverul de aplicaţii WebLogic prin efectuarea următoarelor:
	- a. Localizati **startWLS.cmd** în calea de instalare WebLogic weblogic700\server\bin. De exemplu:

D:\BEA\weblogic700\server\bin\

b. Localizaţi linia următoare:

set CLASSPATH=%JAVA HOME%\lib\tools.jar: %WL HOME%\server\lib\weblogic sp.jar; %WL\_HOME%\server\lib\weblogic.jar;%CLASSPATH%

c. Introduceţi următoarele *după* linia de mai sus. Ţineţi cont că linia set CLASSPATH trebuie introdusă într-o singură linie de text fără a se folosi CR (carriage return):

```
set DB2PATH=DB2_install_path
set CLASSPATH=%CLASSPATH%;%DB2PATH%\tools\web\webtools.jar;
   %DB2PATH%\tools\databean.jar;%DB2PATH%\tools\xalan.jar;
   %DB2PATH%\tools\xercesImpl.jar;%DB2PATH%\tools\xml-apis.jar;
   %DB2PATH%\tools\db2das.jar;%DB2PATH%\tools\db2cmn.jar;
   %DB2PATH%\tools\db2ca.jar;%DB2PATH%\tools\db2cc.jar;
   %DB2PATH%\tools\db2hcapi.jar;%DB2PATH%\tools\db2ssmonapis.jar;
   %DB2PATH%\java\Common.jar;%DB2PATH%\java\db2java.zip;
```
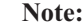

<span id="page-112-0"></span>| | | | |

- 1) Linia set CLASSPATH trebuie să fie introdusă ca o singură linie fără spaţii şi fără caractere CR.
- 2) Pentru sistemele de operare Linux și UNIX, folosiți un slash înainte  $\binom{n}{i}$  în loc de un slash înapoi (\).
- 2. Implementaţi DB2 Web Tools prin consola de administrare WebLogic procedând în felul următor:
	- a. Porniţi consola de administrare WebLogic.
	- b. Faceţi clic pe **domain**—>**deployments**—> **Web Applications** din panoul din stânga al ferestrei.
	- c. Faceţi clic pe legătura **Configure a new Web Application** pentru a instala aplicaţia web DB2 Web Tools.
	- d. Răsfoiti listarea sistemului de fisiere pentru a localiza Sqllib\tools\web\db2wa.war.
	- e. Faceţi clic pe **select** lângă numele de fişier db2wa.war.
	- f. Alegeţi din lista de servere disponibile unul care să găzduiască DB2 Web Tools, selectați și faceți clic pe săgeată pentru a-l muta la serverele destinație.

**Notă:** Păstrarea numelui original **db2wa** este olbligatorie, deoarece DB2 Web Tools îl conține în cod.

- g. Faceţi clic pe butonul **Configure and Deploy**.
- h. Aşteptaţi până când serverul de aplicaţii împrospătează starea de implementare a aplicaţiei web pe serverul selectat. Dacă este cu succes, ar trebui să arate **Deployed=true**
- 3. Invocaţi aplicaţia web DB2 Web Tools, care este localizată la: http://*server\_name*:*app\_server\_port\_number*/db2wa

De exemplu, http://*server\_name*:7001/db2wa.

#### **Noţiuni înrudite:**

- v "DB2 Web [Command](#page-104-0) Center" la pagina 97
- "DB2 Web Health [Center"](#page-104-0) la pagina 97

### **Operaţii înrudite:**

- v ["Implementarea](#page-106-0) DB2 Web Tools pe serverele de aplicaţii WebSphere" la pagina 99
- v "Implementarea DB2 Web Tools pe alte servere de aplicaţii" la pagina 105
- v Capitolul 13, ["Depanarea](#page-118-0) DB2 Web Tools", la pagina 111

### **Implementarea DB2 Web Tools pe alte servere de aplicaţii**

Acest task descrie cum se implementează şi se configurează DB2 Web Tools (inclusiv Web Command Center şi Web Health Center) pe alte servere de aplicaţii, cum ar fi Tomcat 4.0 şi Macromedia JRun 4.0. Aceste unelte rulează ca aplicaţii web pe un server web pentru a furniza acces serverelor DB2 prin intermediul browser-elor web.

#### **Cerinţe preliminare:**

Înainte de a instala DB2 Web Tools, asiguraţi-vă că aveţi:

- Un server de aplicatii, cum ar fi:
	- Tomcat 4.0 Servlet/JSP Container (http://jakarta.apache.org/tomcat/)
	- Macromedia JRun 4.0
- v Clientul de administrare IBM DB2 Versiunea 8.
- Un browser web care este compatibil cu HTML 4.0.

### **Restricţii:**

Se aplică următoarele restricţii la implementarea DB2 Web Tools:

- 1. Nu sunt suportate limbi multiple şi conversii de pagină de cod între nivelul de mijloc şi serverele DB2. Deşi limba pentru server este cea afişată, unele caractere pot apărea incorect.
- 2. Înainte de a vedea alertele de sănătate pentru baze de date, spaţii tabelă şi containere de spatii tabelă din Centrul de sănătate Web, trebuie să vă asigurați că bazele de date sunt catalogate pe serverul de aplicaţii web.
- 3. Folosirea butoanelor browser-ului (**Stop**, **Back**, **History**) nu este suportată în timp ce se utilizează DB2 Web Tools.
- 4. Dacă folosiţi Netscape Navigator 4 cu DB2 Web Tools, este posibil ca browser-ul dumneavoastră să nu reîmprospăteze corect. Dacă întâmpinaţi această problemă, puteţi reîmprospăta prin minimizarea ferestrei şi aducerea ei apoi înapoi. Puteţi reîmprospăta de asemenea prin ascunderea ferestrei browser-ului sub o altă fereastră şi aducerea ei înapoi în prim plan.
- 5. Pentru a asigna propriul alias la orice sistem DB2, nod instanţă sau bază de date, trebuie să îl catalogaţi explicit pe serverul de aplicaţii folosind Asistentul de configurare DB2 sau Centrul de control DB2.
- 6. În timpul primei porniri, DB2 Web Tools se va iniţializa mai greu faţă de pornirile următoare. Cea mai mare partea acestei întârzieri se datorează procesului de catalogare automată. Dacă nu doriți să folosiți funcționalitatea de catalogare automată, puteți micșora timpul de aşteptare prin oprirea catalogării automate prin configurarea servlet-ului.
	- **Notă:** Parametrii de configurare a servlet-ului sunt disponibili în fişierul cu descriptorii implementării, web.xml. Numele parametrilor şi valorile implicite pot fi modificate în fiecare ediţie. Unele servere de aplicaţii pot permite modificarea acestor parametri fie prin interfaţa acestora, fie prin editarea directă a fişierului web.xml.
- 7. Buffer-ul de ieşire (rezultate) are o dimensiune maximă absolută de 1MB când se foloseşte un browser desktop sau laptop, chiar dacă este configurat pentru mai mult. În cazul browser-elor web PDA, limita este de 1KB.
- 8. Pe sistemele de operare Windows și UNIX, DB2 Web Tools descoperă și cataloghează automat orice sistem de pe aceeaşi reţea TCP/IP ca şi serverul de aplicaţii. Sistemele de pe aceeaşi reţea TCP/IP au la fel primele trei numere din adresa lor IP. Uneltele încearcă să catalogheze nodurile sistemelor DB2 folosind numele de gazdă TCP/IP la distantă original. Dacă există nume duplicat, uneltele asignează un singur nume la întâmplare. Trebuie să catalogați explicit orice alt server de administrare DB2 pe serverul de aplicații, dacă doriți să fie accesibil. Aceasta include orice server care folosește TCP/IP și care nu este în aceeaşi reţea TCP/IP cu serverul de aplicaţii, ca şi orice server care nu foloseşte TCP/IP.
- 9. Pe sistemele de operare Windows şi UNIX, DB2 Web Tools încearcă să descopere şi să catalogheze automat orice noduri instanţe DB2 şi baze de date care se află pe sistemele DB2 catalogate. Este posibil să se configureze o instanţă de la distanţă pentru mai multe protocoale de comunicaţii, în consecinţă, catalogul va conţine o intrare de nod separată pentru fiecare protocol suportat de o instanţă catalogată automat. Dacă există nume duplicat, uneltele asignează un singur nume la întâmplare.

#### **Procedura:**

În continuare sunt prezentate procedurile pentru instalarea DB2 Web Tools utilizând servere de aplicaţii cum ar fi Tomcat 4.0 sau Macromedia JRun 4.0:

### **Tomcat 4.0**

- 1. Pregătiţi fişierul de configurare Tomcat 4.0 (CLASSPATH) prin efectuarea următoarelor:
	- a. Creaţi o nouă variabilă de mediu/sistem **CATALINA\_HOME** care să conţină calea (directorul rădăcină) către Tomcat 4.0. De exemplu, D:\jakarta-tomcat-4.0.3.
		- **Notă:** Acest pas nu este obligatoriu pe sistemele de operare Windows, totuşi, **pasul c** depinde de setarea ecestei valori sau va fi utilizată calea originală.
	- b. Confirmati că Tomcat Servlet/JSP Container este functional:
		- 1) Porniti Tomcat rulând **startup.bat** din directorul bin al Tomcat.
		- 2) Accesaţi pagina web principală **http://localhost:8080/** prin intermediul unui browser web.
		- 3) Opriţi Tomcat rulând **shutdown.bat** din directorul bin al Tomcat sau închizând fereastra de comandă originală din care a fost pornit Tomcat.
	- c. Modificaţi fişierul de configurare **setclasspath.bat** aflat în directorul bin. Ţineţi cont că linia set CLASSPATH trebuie introdusă într-o singură linie de text fără a se folosi CR (carriage return). De exemplu, modificaţi fişierul de configuraţie **setclasspath.bat** aflat în D:\jakarta-tomcat-4.0.3\bin prin adăugarea următoarelor la sfârşitul fişierului:
		- set CLASSPATH=%CLASSPATH%; %CATALINA\_HOME%\common\lib\ servlet.jar;%DB2PATH%\tools\web\webtools.jar; %DB2PATH%\tools\xalan.jar;%DB2PATH%\tools\xercesImpl.jar; %DB2PATH%\tools\xml-apis.jar;%DB2PATH%\tools\db2cmn.jar; %DB2PATH%\tools\db2das.jar;%DB2PATH%\tools\db2ca.jar; %DB2PATH%\tools\db2cc.jar;%DB2PATH%\tools\db2hcapi.jar; %DB2PATH%\tools\databean.jar;%DB2PATH%\tools\db2ssmonapis.jar; %DB2PATH%\java\Common.jar;%DB2PATH%\java\db2java.zip

#### **Note:**

| | | | |

- 1) Linia set CLASSPATH trebuie să fie introdusă ca o singură linie fără spații și fără caractere CR.
- 2) Dacă folosiţi Tomcat 4.1.x, nu puteţi folosi variabila referinţă %DB2PATH%. Trebuie să specificați în mod explicit calea.
- 2. Implementati DB2 Web Tools pe Tomcat Servlet/JSP Container prin localizarea căii de instalare a DB2 Web Tools (adică Sqllib\tools\web\db2wa.war) şi prin copierea **db2wa.war** în directorul de implementare al Tomcat (adică directorul webapps al Tomcat).
- 3. Invocati DB2 Web Tools de pe Tomcat Servlet/JSP Container prin efectuarea următoarelor:
	- a. Deschideţi o fereastră de comandă DB2 şi înlocuiţi directorul cu directorul bin al Tomcat.
	- b. Porniţi Tomcat utilizând **startup.bat** să confirmaţi că a fost adăugat un nou director **db2wa**) în directorul webapps.
		- **Notă:** Rularea **startup.bat** dintr-o fereastră în linie de comandă nu va seta DB2PATH. Pentru a realiza aceasta, linia CLASSPATH trebuie modificată pentru a referi explicit calea de instalare DB2 şi nu variabila de mediu %DB2PATH%.

c. Aplicaţia de întreprindere DB2 Web Tools este localizată la **http://localhost:8080/db2wa** şi poate fi accesată cu un browser compatibil HTML 4.0.

### **JRun**

- 1. Pregătiţi un nou server de aplicaţii pentru DB2 Web Tools, efectuând următoarele:
	- **Notă:** Se recomandă crearea unui server de aplicaţii nou, dar nu este obligatoriu. Pentru testare, poate fi utilizat serverul implicit şi sunt necesare doar configurarea variabilei classpath JVM şi implementarea.
	- a. Porniti JRun Management Console și logati-vă ca administratorul serverului de aplicatii.
	- b. Creati un nou server de apălicatii utilizând **Create New Server** aflat în coltul din dreapta sus a paginii principale. Nu modificati selectia de nume gazdă din localhost.
	- c. Introduceţi numele noului server (**DB2WebToolsServer**) şi apăsaţi pe JRun Server Directory. Această valoare este completată automat.
	- d. Faceţi clic pe butonul **Create Server**.
	- e. Înregistraţi valorile generate sau introduceţi valori noi pentru:
		- JNDI Provider URL
		- v Web Server Port Number. Aceasta va fi valoarea care urmează să fie utilizată în URL-ul pentru DB2 Web Tools (adică http://localhost:*web\_server\_port\_numer*/db2wa)
		- Web Connector Proxy Port Number
	- f. Faceţi clic pe **update port numbers**, dacă este necesar şi închideţi fereastra.
- 2. Configuraţi variabila classpath a JVM pentru serverul de aplicaţii efectuând următoarele:
	- a. Selectaţi **DB2WebToolsServer** nou creat din cuprins (panoul din stânga) şi selectaţi **Settings** şi apoi apăsaţi **JVM Settings**
	- b. Adăugaţi o nouă intrare în **New Classpath** conţinând următoarele valori după ce *DB2\_install\_path* este înlocuită cu valoarea explicită de pe sistemul dumneavoastră. Ţineţi cont că următoarele trebuie introduse într-o singură linie de text fără a se folosi CR (carriage return):

```
DB2_install_path\tools\web\webtools.jar;
DB2_install_path\tools\databean.jar;
DB2_install_path\tools\xalan.jar;
DB2_install_path\tools\xercesImpl.jar;
DB2_install_path\tools\xml-apis.jar;
DB2_install_path\tools\db2das.jar;
DB2_install_path\tools\db2cmn.jar;
DB2_install_path\tools\db2ca.jar;
DB2_install_path\tools\db2cc.jar;
DB2_install_path\tools\db2hcapi.jar;
DB2_install_path\tools\db2ssmonapis.jar;
DB2_install_path\java\Common.jar;
DB2_install_path\java\db2java.zip
```
- 3. Implementaţi DB2 Web Tools pe serverul de aplicaţii JRun prin efectuarea următoarelor:
	- a. Porniţi serverul de aplicaţii selectat pentru a găzdui aplicaţia web DB2 Web Tools (DB2WebToolsServer, implicit sau oricare altul în afară de admin).
	- b. Faceţi clic pe **Web Applications** şi apoi apăsaţi pe **Add**.
	- c. Răsfoiţi secţiune **Deployment File** pentru a selecta fişierul Sqllib\tools\web\db2wa.war din calea de instalare DB2.
- d. Faceţi clic pe **Deploy** şi confirmaţi calea de context /db2wa.
- e. Selectaţi serverul de aplicaţii şi verificaţi că aplicaţia DB2 Web Tools apare în secţiunea **Web Applications**. *Nu* faceţi clic pe **Apply** în această pagină.
- f. Selectaţi legătura **Home** din panoul aflat în partea din stânga sus a paginii principale.
- g. Reporniţi serverul de aplicaţii din vizualizarea **Home** care conţine DB2 Web Tools (**DB2WebToolsServer**).
- 4. Aplicaţia de întreprindere DB2 Web Tools este localizată pe serverul web **http://localhost:web\_server\_port\_numer/db2wa** şi poate fi accesată cu un browser web compatibil HTML 4.0.

### **Noţiuni înrudite:**

- v "DB2 Web [Command](#page-104-0) Center" la pagina 97
- "DB2 Web Health [Center"](#page-104-0) la pagina 97

### **Operaţii înrudite:**

- v ["Implementarea](#page-106-0) DB2 Web Tools pe serverele de aplicaţii WebSphere" la pagina 99
- v ["Implementarea](#page-110-0) DB2 Web Tools pe serverele de aplicaţii WebLogic" la pagina 103
- v Capitolul 13, ["Depanarea](#page-118-0) DB2 Web Tools", la pagina 111

# <span id="page-118-0"></span>**Capitolul 13. Depanarea DB2 Web Tools**

Dacă apar probleme legate de implementarea aplicaţiei de întreprindere DB2 Web Tools, există metode pe care le puteţi utiliza pentru a depana procesul.

### **Procedura:**

#### **WebSphere**

Poate fi activată urmărirea pentru DB2 Web Tools pe WebSphere utilizând următoarele metode:

1. Modificând fişierul cu descriptorii de implementare web.xml aflat în directorul de instalare pentru DB2 Web Tools

\WebSphere\AppServer\installedApps\DB2\_Web\_Tools.ear \db2wa.war\WEB-INF

Prin modificarea valorii la true, este activată urmărirea, iar informațiile sunt furnizate în fişierele istoric. Serverul de aplicaţii trebuie repornit.

2. Utilizaţi **Administrator's Console** a WebSphere şi **Application Assembly Tools** care sunt localizate în meniul Console din **Tools**, pentru a modifica fişierul SQLLIB\tools\web\db2wa\_war.ear. Poate fi modificat parametrul trace.on (implicit false, true pentru a colecta informațiile de urmărire). Localizați Initialization Parameters făcând clic pe **Web Modules**—> **DB2 Web Tools**—> **Web Component**—>**Portal** —>**Initialization Parameters**. După salvarea db2wa\_war.ear, aplicaţia de întreprindere trebuie să fie reinstalată şi repornită.

Fişierele de urmărire sunt localizate în directorul de instalare (\WebSphere\AppServer\logs). În funcţie de metoda de instalare, acestea pot fi localizate după cum urmează:

- 1. Dacă a fost setat un nou server de aplicaţii, fişierele care conţin informaţiile de urmărire sunt:
	- DB2Tools\_stdout.txt. Acest fișier conține toate informațiile de urmărire generate de serverul de aplicaţii WebSphere, ca şi informaţiile de urmărire generate de codul aplicaţiei DB2 Web Tools.
	- DB2Tools\_stderr.txt. Acest fișier poate conține informații dump stivă cauzat de excepţii neaşteptate generate la execuţie de către serverul de aplicaţii WebSphere și de codul aplicației DB2 Web Tools.
- 2. Dacă pentru instalare a fost utilizat serverul de aplicaţii implicit, informaţiile de urmărire pot fi găsite în fişierele istoric implicite:
	- Default\_Server\_stdout.log
	- v Default\_Server\_stderr.log

### **WebLogic 7.0**

Pentru a activa urmărirea aplicației web DB2 Web Tools, modificați fisierul descriptor de descărcare utilizând **Edit Web Application Deployment Descriptors** prin efectuarea următoarelor:

- 1. Selectati aplicatia web din arborele de navigare al consolei de administrare WebLogic prin apăsarea **domain** —> **deployments** —> **Web Applications**.
- 2. Faceţi clic pe legătura **Edit Web Application Deployment Descriptors**.
- 3. Navigaţi la **Web Application Descriptor**—>**Servlets**—>**Portal**—>**Parameters** şi selectaţi **trace.on** pentru a fi modificat de la valoarea implicită **false** la **true**.

Toate informaţiile generate în serverul de aplicaţii şi DB2 Web Tools sunt colectate în calea de instalare pentru:

```
\user_projects\domain\
  server_name\server_name.log
```
De exemplu, D:\BEA\*user\_projects*\*domain*\*server\_name*.log

### **JRun 4.0**

Pentru a activa urmărirea aplicaţiei web DB2 Web Tools, modificaţi fişierul cu descriptori de implementare **web.xml** localizat în calea de instalare JRun. De exemplu:

D:\JRun\servers\WebDB2\SERVER-INF\temp\db2wa.war-560049872 \WEB-INF\web.xml

Totuşi, informaţiile de urmărire sunt colectate atunci când valoare **trace.on** este **true**. Istoricul conţine toate informaţiile de urmărire generate de serverul de aplicaţii şi de DB2 Web Tools.

Pentru JRun, informaţiile de urmărire sunt localizate în calea de instalare în directorul logs. Numele fişierului este *app\_server\_name*-event.log. De exemplu, D:\JRun\logs\DB2WebToolsServer-event.log.

### **Tomcat 4.0**

Pentru a activa informațiile de urmărire pentru modulul web DB2 Web Tools, descriptorul de descărcare **web.xml** trebuie să fie localizat în calea de instalare. De exemplu:

D:\jakarta-tomcat-4.0.3\webapps\db2wa\WEB-INF\web.xml

Parametrul este **trace.on** şi valoarea implicită este **false**. Totuşi, informaţiile de urmărire sunt colectate atunci când valoare **trace.on** este **true**. Tomcat trebuie să fie repornit pentru ca valoarea să aibă efect.

Pentru Tomcat 4.0 informatiile de urmărire sunt localizate în directorul de instalare pentru istorice. Numele fişierului istoric este localhost\_log.*time\_stamp*.txt unde *time\_stamp* este data generării. De exemplu, localhost\_log.2002-06-05.txt. Istoricul conţine toate informaţiile generate de containerul servlet şi de codul aplicaţiei DB2 Web Tools.

### **Noţiuni înrudite:**

- v "DB2 Web [Command](#page-104-0) Center" la pagina 97
- "DB2 Web Health [Center"](#page-104-0) la pagina 97

### **Operaţii înrudite:**

- v ["Implementarea](#page-106-0) DB2 Web Tools pe serverele de aplicaţii WebSphere" la pagina 99
- v ["Implementarea](#page-110-0) DB2 Web Tools pe serverele de aplicaţii WebLogic" la pagina 103
- v ["Implementarea](#page-112-0) DB2 Web Tools pe alte servere de aplicaţii" la pagina 105

**Partea 5. Referinţe**

# <span id="page-122-0"></span>**Capitolul 14. Fişierele de licenţă pentru produsele DB2**

# **Fişierele de licenţă pentru produsele DB2**

 $\,$   $\,$ |

 $\vert$  $\|$ | |

 $\|$  $\overline{\phantom{a}}$ 

 $\vert$  $\overline{\phantom{a}}$ 

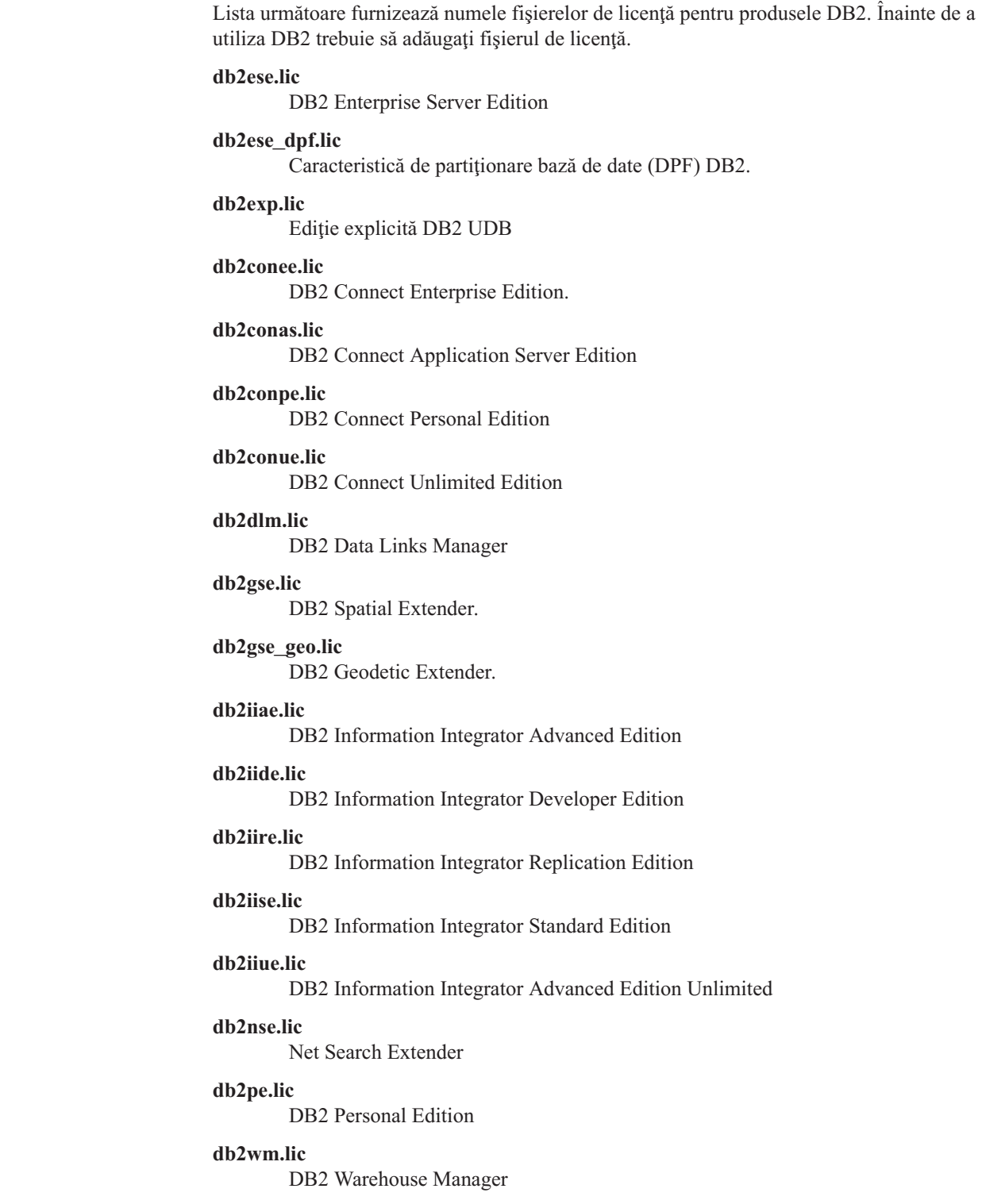

#### <span id="page-123-0"></span>**db2wse.lic**

DB2 Workgroup Server Edition

### **db2wsue.lic**

DB2 Workgroup Server Unlimited Edition

### **Operaţii înrudite:**

- v "Înregistrarea cheii de licenţă a produsului DB2 folosind comanda db2licm" la pagina 116
- v ["Instalarea](#page-10-0) manuală a unui produs DB2" la pagina 3

## **Înregistrarea cheii de licenţă a produsului DB2 folosind comanda db2licm**

Produsul DB2 folosește informațiile cheii de licență conținute în fișierul nodelock. Fișierul nodelock este creat sau actualizat rulând comanda **db2licm** și specificând fișierul de licență pentru produsul DB2. La crearea sau actualizarea fişierului nodelock se face referire prin înregistrarea cheii de licenţă a produsului DB2.

Trebuie să înregistraţi cheia de licenţă a produsului DB2 rulând comanda **db2licm** pe fiecare calculator pe care este instalat DB2.

### **Procedura:**

| | | |

| | Pentru a vă înregistra cheia de licenţă a produsului DB2 folosind autorizarea root:

- 1. Logaţi-vă ca utilizator cu autorizarea root.
- 2. Înregistraţi cheia de licenţă a produsului DB2 cu comanda corespunzătoare:

/usr/opt/db2\_08\_01/adm/db2licm -a *filename* pe AIX /opt/IBM/db2/V8.1/adm/db2licm -a *filename* pentru toate celelalte sisteme de operare bazate pe UNIX

unde *filename* este calea completă şi numele fişierului de licenţă care corespunde produsului pe care l-aţi cumpărat. Fişierul de licenţă este localizat în directorul /db2/license aflat în rădăcina CD-ROM-ului.

De exemplu, pe AIX, dacă CD-ROM-ul este montat în directorul /cdrom şi numele fişierului de licență este db2dlm.lic, comanda ar trebui să fie ca următoarea :

/usr/opt/db2\_08\_01/adm/db2licm -a /cdrom/db2/license/db2dlm.lic

După rularea comenzii **db2licm**, informaţiile cheii de licenţă a produsului DB2 sunt conţinute în fişierul nodelock în următoarele directoare:

- $AIX: /var/$ ifor.
- v HP-UX, Linux sau Medii de operare Solaris: /var/lum.
- Windows: DB2PATH/sqllib/license.

Pentru a vă înregistra cheia de licenţă a produsului DB2 ca proprietar de instanţă:

- 1. Creaţi mediul instanţei şi deveniţi proprietarul instanţei.
- 2. Înregistraţi licenţa produsului DB2 cu comanda corespunzătoare:
	- Pentru sisteme de operare UNIX:

*db2instance\_path*/adm/db2licm -a *filename*

• Pentru sisteme de operare Windows: *db2instance\_path*\adm\db2licm -a *filename*

<span id="page-124-0"></span>unde *db2instance\_path* este acolo unde a fost creată instanţa DB2 şi *filename* este numele întreg al căii şi fişierului pentru fişierul de licenţă care corespunde produsului pe care l-aţi cumpărat. Fişierul de licenţă este localizat în directorul /db2/license aflat în rădăcina CD-ROM-ului.

### **Operaţii înrudite:**

- v "Înregistrarea cheii de licenţă DB2 folosind Centrul de licenţe" la pagina 117
- v "Setarea politicii de licenţă DB2 folosind comanda [db2licm"](#page-125-0) la pagina 118
- ["Setarea](#page-126-0) politicii de licentă DB2 folosind Centrul de licente" la pagina 119

### **Referinţe înrudite:**

| | | |

| | v ["Fişierele](#page-122-0) de licenţă pentru produsele DB2" la pagina 115

# **Înregistrarea cheii de licenţă DB2 folosind Centrul de licenţe**

Produsul DB2 folosește informațiile de cheie de licență conținute în fișierul nodelock. Fișierul nodelock este creat sau actualizat folosind Centrul de licențe și specificând fișierul licență pentru produsul DB2. Crearea sau actualizarea fişierului nodelock se numeşte înregistrarea cheii de licenţă pentru produsul DB2. Trebuie să înregistraţi cheia de licenţă a produsului DB2 de pe fiecare calculator pe care este instalat DB2. **Procedura:** Pentru a vă înregistra cheia de licenţă folosind Centrul de licenţe: 1. Porniţi Centrul de control DB2 şi selectaţi **Centrul de licenţe** din meniul **Unelte**. 2. Selectaţi sistemul pentru care instalaţi o licenţă. Câmpul **Produse instalate** va afişa numele produsului pe care l-ati instalat.

- 3. Selectaţi **Adăugare** din meniul **Licenţă**.
- 4. În fereastra Adăugare licenţă, selectaţi butonul radio **Din fişier** şi selectaţi un fişier de licentă:
	- Pe serverele Windows: x:\db2\license\license\_filename
	- v Pe serverele UNIX: x:/db2/license/*license\_filename*

unde x: reprezintă unitatea CD-ROM care conține CD-ul cu produsul DB2 și *license\_filename* pentru produsele DB2 Universal Database. Pentru o listă a fişierelor licenţă pentru produsul DB2, vedeţi legăturile înrudite.

5. Faceţi clic pe **Aplicare** pentru a adăuga cheia de licenţă.

După ce folosiţi Centrul de licenţe, informaţiile legate de cheia de licenţă pentru produsul DB2 sunt conţinute în fişierul nodelock din următoarele directoare:

- AIX: /var/ifor.
- v HP-UX, Linux sau Solaris Operating Environment: /var/lum.
- Windows: DB2PATH/sqllib/license.

### **Operaţii înrudite:**

- v ["Înregistrarea](#page-123-0) cheii de licenţă a produsului DB2 folosind comanda db2licm" la pagina 116
- v "Setarea politicii de licenţă DB2 folosind comanda [db2licm"](#page-125-0) la pagina 118
- v ["Setarea](#page-126-0) politicii de licenţă DB2 folosind Centrul de licenţe" la pagina 119

### **Referinţe înrudite:**

v ["Fişierele](#page-122-0) de licenţă pentru produsele DB2" la pagina 115

### <span id="page-125-0"></span>**Setarea politicii de licenţă DB2 folosind comanda db2licm**

Puteţi folosi comanda **db2licm** pentru a vă seta politica de licenţă în loc să folosiţi Centrul de licentă.

Când folosiți comanda db2licm pentru a seta politica de licență, va trebui să introduceți identificatorul de produs. Pentru a afişa identificatorul de produs, folosiţi comanda **db2licm -l** pentru a afişa informaţiile despre produs. Identificatorul de produs este afişat în câmpul Identificare produs.

### **Procedura:**

| | | |

| | | |

|

| | |

| | | Pentru a vă seta politica de licenţă folosind comanda **db2licm** , realizaţi *una* din următoarele, în funcţie de tipul de licenţă pe care l-aţi cumpărat:

• Dacă ați cumpărat licențe Connector, introduceți următoarele comenzi (Acest exemplu este pentru DB2 Information Integrator Replication Edition):

db2licm -c db2ii concurrent db2licm -u db2ii *N*

unde *N* reprezintă numărul de licenţe connector pe care le-aţi cumpărat.

v Dacă aţi cumpărat licenţe Utilizator concurent, introduceţi următoarea comandă (acest exemplu este pentru DB2 UDB Workgroup Server Edition):

```
db2licm -p db2wse concurrent
db2licm -u db2wse N
```
unde *N* reprezintă numărul de licenţe utilizator concurent pe care le-aţi cumpărat.

Dacă ați cumpărat licențe Utilizator înregistrat, introduceți următoarea comandă (acest exemplu este pentru DB2 UDB Enterprise Server Edition):

db2licm -p db2ese registered

v Dacă aţi cumpărat *ambele* licenţe, Utilizator concurent şi Utilizator înregistrat, introduceţi următoarea comandă (acest exemplu este pentru DB2 UDB Workgroup Server Edition):

db2licm -p db2wse concurrent registered db2licm -u db2wse *N*

unde *N* reprezintă numărul de licențe utilizator concurent pe care le-ați cumpărat.

Pentru a introduce numărul de licenţe procesor pe care le-aţi cumpărat folosind comanda **db2licm**:

db2licm -n <product> <număr de procesoare>

De exemplu, pentru a vă seta licenţa Enterprise Server Edition pentru 5 procesoare, introduceţi:

db2licm -n db2ese 5

### **Operaţii înrudite:**

- v ["Înregistrarea](#page-123-0) cheii de licenţă a produsului DB2 folosind comanda db2licm" la pagina 116
- v ["Înregistrarea](#page-124-0) cheii de licenţă DB2 folosind Centrul de licenţe" la pagina 117
- ["Setarea](#page-126-0) politicii de licență DB2 folosind Centrul de licențe" la pagina 119

### **Referinţe înrudite:**

v "db2licm - License Management Tool Command" din *Command Reference*

### <span id="page-126-0"></span>**Setarea politicii de licenţă DB2 folosind Centrul de licenţe**

Puteti seta politica de licentă folosind Centrul de licente.

### **Procedura:**

| |

> | |

Pentru a vă seta politica de licență, realizați următoarele, în funcție de tipul licenței pe care ați cumpărat-o:

- 1. În Centrul de licenţe, selectaţi **Modificare** din meniul **Licenţă**.
- 2. În fereastra Modificare licenţă, selectaţi tipul de licenţă pe care aţi cumpărat-o:
	- v Dacă aţi cumpărat o licenţă Connector, selectaţi **Connector** şi introduceţi numărul de licenţe utilizator pe care le-aţi cumpărat.
	- v Dacă aţi cumpărat o licenţă Concurrent Users, selectaţi **Concurrent users** sau **Concurrent connect users** şi introduceţi numărul de licenţe de utilizator pe care le-aţi cumpărat.
	- v Dacă aţi cumpărat o licenţă Registered Users, selectaţi **Registered users** sau **Registered connect users** şi apăsaţi **OK** pentru a închide fereastra Schimbare Licenţă şi pentru a reveni la Centrul de licenţe. Faceţi clic pe fişa **Utilizatori** şi adăugaţi fiecare ID de utilizator înregistrat pentru care aţi cumpărat o licenţă.

De asemenea, există licenţe bazate pe procesor. Va trebui de asemenea să modificaţi numărul de licenţe procesor pe care le-aţi cumpărat:

- 1. În Centrul de licenţe, selectaţi **Modificare** din meniul **Licenţă**.
- 2. În fereastra Schimbare licenţă, introduceţi numărul de licenţe procesor pe care le aveţi.

### **Operaţii înrudite:**

- v ["Înregistrarea](#page-123-0) cheii de licenţă a produsului DB2 folosind comanda db2licm" la pagina 116
- v ["Înregistrarea](#page-124-0) cheii de licenţă DB2 folosind Centrul de licenţe" la pagina 117
- "Setarea politicii de licentă DB2 folosind comanda [db2licm"](#page-125-0) la pagina 118

# <span id="page-128-0"></span>**Capitolul 15. Instalarea MultiFixPak**

### **Instalarea mai multor niveluri de DB2 folosind installAltFixPak (UNIX)**

Versiunea 8 a DB2 Universal Database Enterprise Server Edition (ESE) care funcţionează pe un sistem de operare bazat pe UNIX suportă acum coexistenţa mai multor niveluri de DB2. De exemplu, codul nivelului editiei DB2 ESE Versiunea 8 și codul nivelului DB2 ESE FixPak 1 pot fi instalate în acelaşi timp datorită faptului că puteţi avea un alt FixPak sau un alt nivel de modificare DB2 instalat într-o cale alternativă față de cea a nivelului curent de DB2.

FixPak-ul sau nivelul de modificare obişnuit este instalat direct peste instalarea existentă ori în /usr/opt/db2\_08\_01 ori în /opt/IBM/db2/V8.1 .Oricum, pentru a instala mai multe niveluri de DB2, FixPak-ul sau nivelul de modificare este instalat în altă locaţie faţă de instalarea existentă a codului de nivel Versiunea 8. Căile de instalare sunt după cum urmează:

- /usr/opt/db2\_08\_FPn pentru AIX.
- /opt/IBM/db2/V8.FPn pentru toate celelalte sisteme de operare UNIX.

unde n se referă la FixPak sau nivelul de modificare.

### **Cerinţe preliminare:**

Înainte de a începe instalarea, asiguraţi-vă că:

- Aveți autorizare root.
- v Aveți o copie a imginii nivelului de modificare sau FixPak care va fi instalat într-o cale alternativă. FixPak-urile DB2 şi nivelurile de modificare pot fi descărcate de pe serverul FTP anonim al IBM, la ftp.software.ibm.com. Mergeţi la ps/products/db2/fixes/%L/%P/ unde %L reprezintă localizarea corespunzătoare (de exemplu, english-us, spanish, german, etc.)şi %P este numele produsului/versiunea.

### **Restricţii:**

Următoarele restricţii se aplică la instalarea mai multor niveluri de DB2:

- v Instalarea se poate face numai pe DB2 Enterprise Server Edition pentru sistemele de operare bazate pe UNIX.
- v Nu puteti instala un FixPak sau nivel de modificare obisnuit peste FixPak-ul sau nivelul de modificare care a fost instalat într-o cale alternativă.
- Dacă luati în considerare folosirea în mediul dumneavoastră de productie a unui FixPak sau nivel de modificare care a fost instalat într-o cale alternativă, tineti cont că nu există în acest moment nici un plan de a suporta FixPak-uri sau niveluri de modificare complete peste FixPak-ul sau nivelul de modificare care a fost instalat într-o cale alternativă. Aceasta înseamnă că dacă aveţi o instanţă care rulează pe baza unui FixPak sau nivel de modificare care a fost instalat într-o cale alternativă și doriți să aplicați corecții, trebuie să faceți următoarele:
	- 1. Aplicaţi FixPak-ul sau nivelul de modificare necesar la calea de instalare a Versiunii 8.1.
	- 2. Actualizaţi instanţa rulând din calea de instalare a Versiunii 8.1 **db2iupdt** pentru a muta mediul instanţei dintr-o cale de instalare alternativă în valea de instalare a Versiunii 8.1.
- v În prezent nu sunt suportate instalările cu fişier de răspuns pentru FixPak-uri sau niveluri de modificare care au fost instalate într-o cale alternativă.
- v Un FixPak sau nivel de modificare care a fost instalat într-o cale alternativă este totdeauna instalat într-o cale predeterminată (dar unică pentru fiecare FixPak sau nivel de modificare care a fost instalat într-o cale alternativă), ceea ce înseamnă că nu puteţi selecta o cale diferită pentru instalare.
- v Dacă instalaţi un FixPack sau un nivel de modificare care a fost instalat într-o cale alternativă fără o copie de DB2, trebuie să obţineţi cheia de licenţă de pe mediul de stocare al nivelului ediţiei Versiunii 8. Apoi veţi putea instala licenţa folosind comanda **db2licm**.
- v Dacă aveţi un DAS care rulează cu un FixPak sau un nivel de modificare instalat într-o cale alternativă şi doriţi să modificaţi acest DAS să lucreze cu codul Versiunii 8.1 în directorul de instanță *DB2DIR*/, trebuie să faceți următoarele:
	- 1. Logati-vă *utilizatorDAS*, unde *utilizatorDAS* este numele de utilizator al utilizatorului DAS creat când ați creat utilizatori și grupuri pentru DB2.
	- 2. Rulati **db2admin stop**. Înainte de a continua asigurați-vă că ați lansat această comandă, altfel DAS va fi într-o stare nedeterminată.
	- 3. Cu un utilizator cu autorizarea root, mergeţi la *DB2DIR*/instanţă, unde *DB2DIR* reprezintă /usr/opt/db2\_08\_01 pe AIX şi /opt/IBM/db2/V8.1 pe celelalte platforme bazate pe UNIX.
	- 4. Rulaţi comanda **./dasupdt -D**.

### **Procedura:**

Pentru a instala un FixPak sau nivel de modificare pe o cale alternativă:

- 1. Rulaţi utilitarul **installAltFixPak**, aflat în directorul rădăcină al imaginii FixPak-ului sau nivelului de modificare.
- 2. Programul de instalare verifică dacă este instalat DB2 Versiunea 8. Dacă detectează o instalare DB2 Versiunea 8, vă va întreba dacă doriți să instalați aceleași seturi de fişiere/pachete din FixPak sau nivelul de modificare.
	- v Dacă răspunsul este **da**, programul de instalare continuă cu instalarea seturilor de fişiere/pachetelor care sunt deja instalate.
	- v Dacă răspunsul este **nu** sau dacă nu a fost detectată DB2 Versiunea 8 nici în /usr/opt/db2\_08\_01, nici în /opt/IBM/db2/V8.1, lansează **db2\_install**.
- Notă: Cu FixPak sau nivelul de modificare nu se livrează nici o licență licențele trebuie să fie instalate de pe mediul de stocare al nivelului ediţiei Versiunea 8.

Pentru mai multe informatii privind aducerea si instalarea mai multor niveluri de DB2, vizitati situl de suport IBM la http://www.ibm.com/software/data/db2/udb/winos2unix/support.

Dacă doriti ca produsul dumneavoastră DB2 să aibă acces la documentația DB2 de pe calculatorul local sau de pe alt calculator din reţeaua dumneavoastră, atunci trebuie să instalaţi Centrul de informare DB2. Centrul de informare DB2 contine documentatia pentru DB2 Universal Database şi pentru produsele înrudite cu DB2.

### **Noţiuni înrudite:**

- v "Centrul de [informare](#page-135-0) DB2" la pagina 128
- v ["Instalările](#page-130-0) mai multor niveluri de DB2" la pagina 123
- v "Scenarii de instalare a Centrului de [informare](#page-136-0) DB2" la pagina 129

### **Operaţii înrudite:**

- v "Removing DB2 FixPaks" din *Quick Beginnings for DB2 Servers*
- v ["Instalarea](#page-138-0) Centrului de informare DB2 folosind vrăjitorul DB2 Setup (UNIX)" la pagina [131](#page-138-0)

| | | |

### <span id="page-130-0"></span>**Instalările mai multor niveluri de DB2**

FixPack-urile sau nivelurile de modificare DB2® Universal Database furnizează cod actualizat, corectii de cod și noi caracteristici pentru instalările existente de DB2. Pentru toate versiunile de DB2 anterioare Versiunii 8, FixPak-urile sau nivelurile de modificare functionau doar ca actualizări pentru un pachet instalat sau un set de fisiere (fileset). În esentă, aceasta însemna că programul de instalare al sistemului de operare înlocuia fişierele existente cu cele actualizate din cadrul pachetului FixPak sau al nivelului de modificare.

Versiunea 8 pentru DB2 Enterprise Server Edition (ESE) care operează pe sisteme de operare bazate pe  $UNIX^{\otimes}$  suportă acum coexistența mai multor niveluri de DB2. De exemplu, codul de nivel al ediţiei DB2 ESE Versiunea 8 şi codul de nivel DB2 ESE FixPak 1 pot fi instalate acum în acelaşi timp. FixPak-ul sau nivelul de modificare obişnuit este instalat direct peste instalarea existentă în /usr/opt/db2\_08\_01 sau în /opt/IBM/db2/V8.1 .

Însă pentru a instala mai multe niveluri de DB2, FixPak-ul sau nivelul de modificare este instalat în altă locație față de instalarea existentă a codului de nivel Versiunea 8. Căile de instalare pentru FixPak-uri sau niveluri de modificare instalate într-o cale alternativă sunt următoarele:

- /usr/opt/db2\_08\_FPn pentru  $\text{AIX}^{\textcircled{\tiny{\textregistered}}}$
- /opt/IBM/db2/V8.FPn pentru toate celelalte sistemele de operare UNIX

unde n se referă la FixPak sau nivelul de modificare.

### **Note:**

- 1. Nu este necesar să efectuaţi o instalare cu mai multe niveluri DB2 dacă nu credeţi că este necesar pentru mediul dumneavoastră.
- 2. Dacă luați în considerare folosirea în mediul dumneavoastră de producție a unui FixPak sau nivel de modificare care a fost instalat într-o cale alternativă, ţineţi cont că nu există în acest moment nici un plan de a suporta FixPak-uri sau niveluri de modificare complete peste FixPak-ul sau nivelul de modificare care a fost instalat într-o cale alternativă. Aceasta înseamnă că dacă aveţi o instanţă care rulează pe baza unui FixPak sau nivel de modificare care a fost instalat într-o cale alternativă și doriți să aplicați corecții, trebuie să faceti următoarele:
	- a. Aplicaţi FixPak-ul sau nivelul de modificare necesar la calea de instalare a Versiunii 8.1.
	- b. Actualizaţi instanţa rulând din calea de instalare a Versiunii 8.1 **db2iupdt** pentru a muta mediul instanţei dintr-o cale de instalare alternativă în valea de instalare a Versiunii 8.1.

### **FixPak sau nivel de modificare obişnuit**

- v FixPak sau nivelul de modificare este instalat peste codul existent şi se comportă exact cum se comportau FixPak-urile.
- v Acest tip de FixPak va fi folosit dacă aţi fost satisfăcut cu comportarea obişnuită a FixPak-urilor sau a nivelurilor de modificare.

### **FixPak sau nivel de modificare instalat într-o cale alternativă**

- v Acest FixPak sau nivel de modificare este asemănător cu o imagine completă de instalare, cu excepţia că este instalat în calea sa de directoare.
- v Are acelaşi nivel de cod ca şi FixPak-ul sau nivelul de modificare obişnuit.
- v Nu este oferită nici o interfaţă grafică (GUI) pentru instalarea acestui FixPak sau nivel de modificare, instalarea fiind disponibilă doar din linia de comandă.
- v Un FixPak sau un nivel de modificare instalat într-o cale alternativă nu este o versiune licenţiată a lui DB2, deşi poate fi instalat independent fără DB2

Versiunea 8 (licenţiat sau nu). Dacă instalaţi un FixPack sau un nivel de modificare instalat într-o cale alternativă fără o copie de DB2, trebuie să obţineţi cheia de licenţă de pe mediul de stocare al nivelului ediţiei Versiunii 8. Atunci puteţi instala licenţa folosind comanda **db2licm**.

Printre avantajele oferite de instalarea mai multor niveluri de DB2 se pot număra:

- v Producţia poate rula cu un cod de un anumit nivel fără să comute la un nivel de FixPak sau de modificare care nu a fost încă testat pe deplin.
- v Nu este nevoie de mai multe staţii de lucru UNIX pentru a suporta mai multe niveluri de DB2 (la aceeaşi versiune).
- v Departamente diferite pot avea corecţii diferite sau pot testa FixPak-uri sau niveluri de modificare înainte de a le introduce în mediul de producţie.
- v Utilitarele instanţei DB2 sunt integrate cu această caracteristică.

Pentru mai multe informatii privind aducerea și instalarea mai multor niveluri de DB2, vizitati situl de suport IBM® la http://www.ibm.com/software/data/db2/udb/winos2unix/support.

### **Operaţii înrudite:**

- v "Instalarea mai multor niveluri de DB2 folosind [installAltFixPak](#page-128-0) (UNIX)" la pagina 121
- v "Removing DB2 FixPaks" din *Quick Beginnings for DB2 Servers*

**Partea 6. Anexe**

# **Anexa A. Informaţii tehnice DB2 Universal Database**

### **Documentaţie şi ajutor DB2**

Informaţiile tehnice DB2 sunt disponibile prin următoarele unelte şi metode:

- Centrul de informare DB2
	- Subiecte
	- Ajutor pentru uneltele DB2
	- Programe eşantion
	- Îndrumare
- v Fişiere PDF descărcabile, fişiere PDF pe CD şi cărţi tipărite
	- Ghiduri
	- Manuale de referinţă
- v Ajutor pentru linia de comandă
	- Ajutor pentru comandă
	- Ajutor pentru mesaj
	- Ajutor stare SQL
- v Codul sursă instalat
	- Programe exemplu

Puteţi accesa online informaţii tehnice DB2 Universal Database suplimentare cum ar fi notele tehnice, 'hârtii albe' și colectia Redbooks la ibm.com. Accesati situl DB2 Information Management Library la [www.ibm.com/software/data/db2/udb/support.html.](http://www.ibm.com/software/data/pubs/)

### **Actualizările documentaţiei DB2**

Periodic, IBM poate face disponibile FixPak-uri de documentație și alte actualizări de documentatie pentru Centrul de informare DB2. Dacă accesati Centrul de informare DB2 la [http://publib.boulder.ibm.com/infocenter/db2help/,](http://publib.boulder.ibm.com/infocenter/db2help/) veti vedea întotdeauna informatiile cele mai recente. Dacă aţi instalat Centrul de informare DB2 local, trebuie să instalaţi manual orice actualizare, înainte de a o putea vizualiza. Actualizările de documentație vă permit să actualizaţi informaţia pe care aţi instalat-o de pe CD-ul *Centrului de informare DB2*, atunci când devin disponibile informaţii noi.

Centrul de informare este actualizat mai frecvent decât PDF-urile şi cărţile tipărite. Pentru a avea informaţiile tehnice DB2 cele mai recente, instalaţi actualizările de documentaţie imediat ce ele devin disponibile sau mergeţi la Centrul de informare DB2 de pe situl www.ibm.com.

### **Noţiuni înrudite:**

- v "CLI sample programs" din *CLI Guide and Reference, Volume 1*
- v "Java sample programs" din *Application Development Guide: Building and Running Applications*
- v "Centrul de [informare](#page-135-0) DB2" la pagina 128

### **Operaţii înrudite:**

- v ["Invocarea](#page-151-0) ajutorului contextual dintr-o unealtă DB2" la pagina 144
- v ["Actualizarea](#page-143-0) Centrului de informare DB2 instalat local" la pagina 136
- v ["Invocarea](#page-152-0) ajutorului pentru mesaje din procesorul liniei de comenzi" la pagina 145
- v ["Invocarea](#page-152-0) ajutorului pentru comenzi din procesorul liniei de comenzi" la pagina 145
- v ["Invocarea](#page-152-0) ajutorului pentru stările SQL din procesorul liniei de comenzi" la pagina 145

### **Referinţe înrudite:**

• "DB2 PDF și documentație tipărită" la pagina 137

### <span id="page-135-0"></span>**Centrul de informare DB2**

Centrul de informare DB2<sup>®</sup> vă oferă acces la toate informațiile de care aveți nevoie pentru a beneficia de produsele din familia DB2, incluzând Universal Database™, DB2 Connect™, DB2 Information Integrator™ şi DB2 Query Patroller™. Centrul de informare DB2 conţine de asemenea documentaţie pentru caracteristicile şi componentele importante DB2, cum ar fi replicarea, depozitele de date şi extensiile DB2.

Centrul de informare DB2 are următoarele caracteristici atunci când este vizualizat cu Mozilla 1.0 sau o versiune ulterioară sau cu Microsoft Internet Explorer 5.5 sau o versiune ulterioară. Pentru unele caracteristici este necesar să activaţi suportul pentru JavaScript:

### **Opţiuni de instalare flexibilă**

Puteți de asemenea vizualiza documentația DB2 utilizînd opțiunea care îndeplinește cel mai bine necesităţile dumneavoastră:

- v Pentru a vă asigura că, fără efort, folosiţi documentaţia cea mai recentă, puteţi să o accesaţi direct din Centrul de informare DB2 care este găzduit de situl Web IBM, la adresa <http://publib.boulder.ibm.com/infocenter/db2help/>
- v Pentru a minimiza efortul de actualizare şi a menţine traficul în interiorul intranetului dumneavoastră, puteți instala documentația DB2 pe un singur server din intranet
- Pentru a vă maximiza flexibilitatea și a vă reduce dependența de conexiunile reţelei, puteţi instala documentaţia DB2 pe propriul dumneavoastră calculator

### **Căutare**

| | | |

| | | | | | | | | | | | | | | | Puteţi căuta orice subiect din Centrul de informare DB2 prin introducerea unui termen de căutare în câmpul de tip text **Căutare**. Pentru a extrage potrivirile exacte încadrati termenii cu ghilimele, iar pentru a vă rafina căutarea folositi operatori de înlocuire (\*, ?) şi operatori booleeni (AND, NOT, OR).

### **Tabele cu conţinut orientate pe task-uri**

Puteți localiza subiectele din documentația DB2 într-o singură tabelă de conținut. Cuprinsul este organizat în primul rând după felul operaţiilor pe care e posibil să doriți să le realizați, dar de asemenea include intrări pentru priviri generale asupra produsului, informaţii de referinţă, un index şi un glosar.

- v În prezentările generale de produs puteţi găsi relaţiile dintre produsele disponibile în familia DB2, caracteristicile oferite de fiecare dintre aceste produse şi informaţii actualizate privind ediţia fiecăruia dintre aceste produse.
- v Categoriile de obiective, cum ar fi instalarea, administrarea şi dezvoltarea, conţin subiecte care vă permit să efectuaţi rapid task-uri şi să înţelegeţi în profunzime modul în care puteţi lucra cu ele.
- Subiectele de referință oferă informații detaliate în legătură cu o anumită temă, cum ar fi sintaxa comenzilor şi a instrucţiunilor, ajutor pentru mesaje şi parametri de configurare.

### **Afişarea subiectului curent în tabela de conţinut**

Puteţi afişa corespondenţa dintre subiectul curent şi tabela de cuprins prin apăsarea pe butonul **Reîmprospătare/Afişare subiect curent** din cadrul în care se află

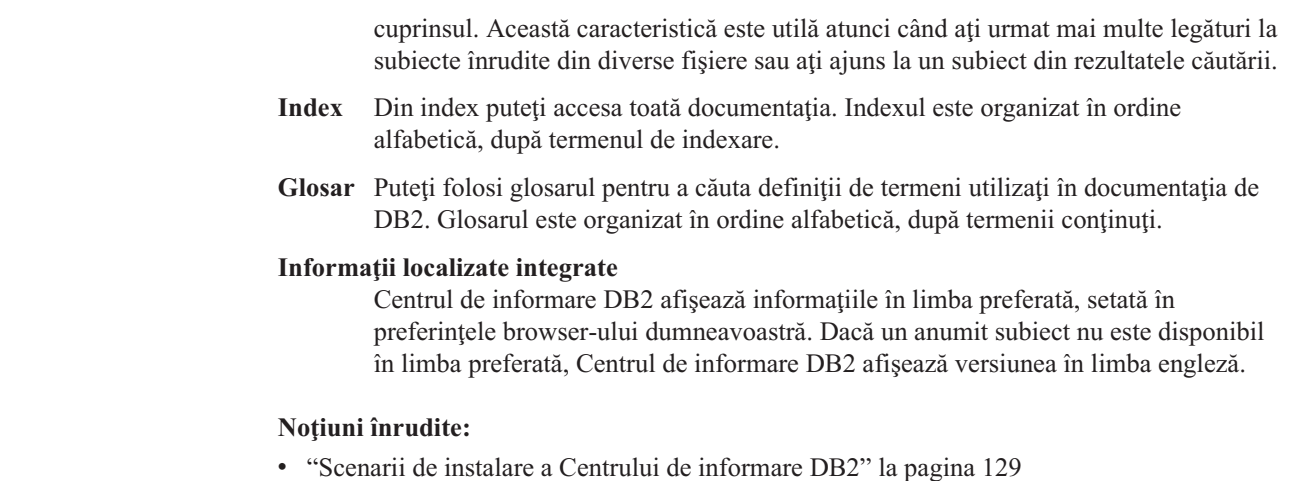

### **Operaţii înrudite:**

<span id="page-136-0"></span>| |

| | | |

- v ["Actualizarea](#page-143-0) Centrului de informare DB2 instalat local" la pagina 136
- v "Afişarea [subiectelor](#page-144-0) din Centrul de informare DB2 în limba preferată" la pagina 137
- v ["Apelarea](#page-142-0) Centrului de informare DB2" la pagina 135
- v ["Instalarea](#page-138-0) Centrului de informare DB2 folosind vrăjitorul DB2 Setup (UNIX)" la pagina [131](#page-138-0)
- v "Instalarea Centrului de informare DB2 folosind vrăjitorul DB2 Setup [\(Windows\)"](#page-140-0) la [pagina](#page-140-0) 133

### **Scenarii de instalare a Centrului de informare DB2**

Persoanele care activează în diferite medii de lucru trebuie să acceseze documentația produsului DB2 folosind modalitatea corespunzătoare mediului lor. Ca urmare, documentaţia produsului DB2 poate fi accesată în trei feluri: de pe situl Web IBM, de pe un server din intranet sau dintr-o versiune instalată pe calculatorul dumneavoastră. În toate cele trei cazuri, documentaţia este conţinută în Centrul de informare DB2, care este un web cu informaţii organizate pe subiecte, ce pot fi vizualizate cu un browser. În mod implicit, produsele DB2 accesează Centrul de informare DB2 de pe situl Web IBM. Dacă însă doriţi să accesaţi Centrul de informare DB2 de pe un server din intranet sau de pe calculatorul dumneavoastră, trebuie să-l instalaţi folosind CD-ul Centrul de informare DB2, din pachetul de medii de stocare al produsului. Folosiți următoarele trei scenarii pentru a vă ajuta să determinați ce metodă de accesare a Centrului de informare DB2 este cea mai potrivită pentru dumneavoastră şi pentru mediul în care lucraţi şi ce probleme de instalare ar trebuie să luaţi în considerare.

### **Scenariu: Accesarea Centrului de informare DB2 de pe situl Web IBM:**

Colin este consultant IT într-o firmă de instruire. El este specialist în tehnologia bazelor de date și în SQL și ține seminare referitoare la aceste subiecte pentru firme din toată America de Nord care folosesc DB2 Universal Database Express Edition. O parte a seminarelor ţinute de Colin este dedicată folosirii documentaţiei de DB2 ca unealtă de învăţare. De exemplu, în timp ce ține cursuri de SQL, Colin folosește documentația de DB2 referitoare la SQL ca pe o modalitate de a preda sintaxa de bază şi avanasată pentru interogările bazei de date.

Cele mai multe dintre firmele pentru care Colin ţine cursuri au acces la Internet. Ţinând cont de această situaţie, atunci când a instalat ultima versiune de DB2 Universal Database Express Edition Colin a luat decizia de a-şi configura calculatorul mobil pentru a accesa Centrul de

informare DB2 de pe situl Web IBM Web. Această configuraţie îi permite lui Colin ca în timpul seminarelor să aibă acces online la cea mai recentă documentaţie de DB2.

Însă uneori, când călătoreşte, Colin nu are acces la Internet. Aceasta constituie o problemă pentru el, în special atunci când are nevoie de acces la documentaţia de DB2 pentru a-şi pregăti seminarele. Pentru a evita astfel de situaţii, el şi-a instalat o copie a Centrului de informare DB2 pe calculatorul său mobil.

Colin se bucură de flexibilitatea pe care o oferă faptul că are la dispoziţie întotdeauna o copie a documentatiei de DB2. Folosind comanda **db2set**, el poate configura cu usurintă variabilele de registru pe calculatorul său mobil, astfel încât să acceseze Centrul de informare DB2 fie de pe situl Web IBM, fie de calculatorul său, în functie de situatie.

### **Scenariu: Accesarea Centrului de informare DB2 de pe un server din intranet:**

Eva lucrează ca administrator principal (senior) de baze de date într-o companie de asigurări. Printre responsabilităţile sale se numără instalarea şi configurarea ultimei versiuni de DB2 Universal Database Enterprise Server Edition pe serverele UNIX de bază de date ale companiei. Recent compania şi-a anunţat angajaţii că, din motive de securitate, nu vor mai avea acces la Internet. Deoarece compania dispune de un mediu de lucru în reţea, Eva decide să instaleze o copie a Centrului de informare DB2 pe un server din intranet, astfel încât să aibă acces la documentaţia de DB2 toţi angajaţii companiei care lucrează de obicei cu depozite de date (reprezentanții de vânzări, managerii de vânzări și analiști de afaceri).

În timpul instalării Centrului de informare DB2 pe serverul din intranet, vrăjitorul DB2 Setup îi cere Evei să specifice portul pe care îl va folosi Centrul de informare DB2 pentru a primi comunicaţiile de intrare de la alte calculatoare din reţea. Pentru aceasta, ea specifică numele de serviciu şi numărul de port ale serverului din intranet pe care instalează Centrul de informare DB2.

Apoi, Eva cere echipei sale să instaleze ultima versiune de DB2 Universal Database pe toate calculatoarele angajaţilor folosind un fişier de răspuns, pentru a se asigura că fiecare claculator este configurat pentru a accesa Centrul de informare DB2 cu numele de gazdă şi numărul de port ale serverului din intranet.

Însă Migual, un administrator de baze de date din echipa Evei, instalează din grşeală o copie de Centru de informare DB2 pe câteva dintre calculatoarele angajaţilor, în loc să configureze DB2 Universal Database să acceseze Centrul de informare DB2 de pe serverul din intranet. Pentru a corecta această situație, Eva îi cere lui Migual să folosească comanda **db2set** pentru a modifica pe fiecare dintre aceste calculatoare variabilele de registru ale Centrului de informare DB2 (DB2\_DOCHOST pentru numele de gazdă şi DB2\_DOCPORT pentru numărul de port). După aceasta, toate calculatoarele vizate din retea au acces la Centrul de informare DB2 şi angajaţii pot găsi răspunsurile căutate în documentaţia de DB2.

#### **Scenariu: Accesarea Centrului de informare DB2 de pe calculatorul dumneavoastră:**

Tsu-Chen este proprietarul unei fabrici dintr-un mic oraş în care nu există un ISP local care să asigure accesul la Internet. Pentru a-şi gestiona inventarul, comenzile de producţie, informaţiile referitoare la contul bancar şi cheltuielile, el a cumpărat DB2 Universal Database Personal Edition. Deoarece anterior nu a mai folosit nici un produs DB2, Tsu-Chen trebuie să înveţe să facă aceasta cu ajutorul documentaţiei de DB2.

După ce a instalat DB2 Universal Database Personal Edition pe calculator folosind opţiunea de instalare tipică, Tsu-Chen încearcă să acceseze documentaţia de DB2. Însă browser-ul îi afişează un mesaj de eroare care îl anunţă că pagina pe care încearcă să odeschidă nu există. Tsu-Chen caută în ghidul *Începuturi rapide pentru DB2 Universal Database Personal Edition* <span id="page-138-0"></span>şi descoperă că trebuie să instaleze Centrul de informare DB2 dacă doreşte să acceseze documentaţia de DB2 de pe calculatoul său. Găseşte *CD-ul Centrul de informare DB2* în pachetul de medii şi îl instalează.

Din lansatorul de aplicaţii al sistemului său de operare, Tsu-Chen are acum acces la Centrul de informare DB2 şi poate învăţa cum să folosească produsul DB2 pentru a-şi dezvolta cu succes afacerea.

### **Sumarul opţiunilor de accesare a documentaţiei DB2:**

Tabelul următor prezintă recomandările privind cele mai bune optiuni care pot fi folosite în mediul dumneavoastră de lucru pentru a accesa documentația produsului DB2 din Centrul de informare DB2.

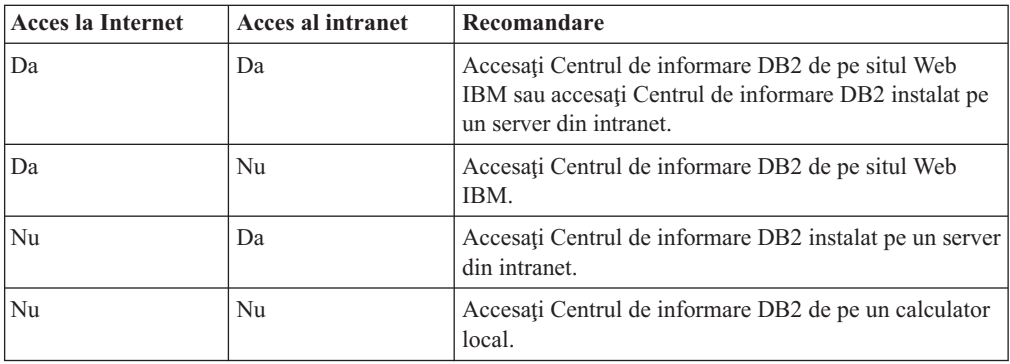

### **Noţiuni înrudite:**

v "Centrul de [informare](#page-135-0) DB2" la pagina 128

#### **Operaţii înrudite:**

- v ["Actualizarea](#page-143-0) Centrului de informare DB2 instalat local" la pagina 136
- v "Instalarea Centrului de informare DB2 folosind vrăjitorul DB2 Setup (UNIX)" la pagina 131
- v "Instalarea Centrului de informare DB2 folosind vrăjitorul DB2 Setup [\(Windows\)"](#page-140-0) la [pagina](#page-140-0) 133

#### **Referinţe înrudite:**

v "db2set - DB2 Profile Registry Command" din *Command Reference*

### **Instalarea Centrului de informare DB2 folosind vrăjitorul DB2 Setup (UNIX)**

Documentația produsului DB2 poate fi accesată în trei feluri: de pe situl IBM, de pe un server din intranet sau de pe o versiune instalată pe calculatorul dumneavoastră. Implicit, produsele DB2 accesează documentaţia DB2 de pe situl IBM. Dacă vreţi să accesaţi documentaţia DB2 de pe un server din intranet sau de pe calculatorul personal, trebuie să instalaţi documentaţia de pe CD-ul *DB2 Information Center CD*. Folosind vrăjitorul DB2 Setup, puteţi să vă definiţi preferinţele de instalare şi să instalaţi Centrul de informare DB2 pe un calculator care foloseşte sistemul de operare UNIX.

#### **Cerinţe preliminare:**

Această secţiune listează cerinţele de hardware, sistem de operare, software şi comunicaţii pentru instalarea Centrului de informare DB2 pe calculatoarele UNIX.

v **Cerinţe hardware**

Aveţi nevoie de unul din următoarele procesoare:

- PowerPC (AIX)
- HP 9000 (HP-UX)
- Intel 32 de biţi (Linux)
- Calculatoare Solaris UltraSPARC (Solaris Operating Environment)

### v **Cerinţe de sistem de operare**

Aveti nevoie de unul din următoarele sisteme de operare:

- IBM AIX 5.1 (pe PowerPC)
- $-$  HP-UX 11i (pe HP 9000)
- $-$  Redhat Linux 8.0 (pe Intel 32 de biti)
- SuSE Linux 8.1 (pe Intel 32 de biţi)
- Sun Solaris Version 8 (pe calculatoarele UltraSPARC Solaris Operating Environment)
- v **Cerinţe de software**
	- Este suportat următorul browser:
		- Mozilla Version 1.0 sau mai nouă
- v Vrăjitorul DB2 Setup este un program d einstalare grafic. Trebuie să aveţi o implementare a software-ului X Window System capabilă să ofere o interfaţă grafică de utilizator pentru ca vrăjitorul DB2 Setup să ruleze pe calculatorul dumneavoastră. Înainte de a putea să rulați vrăjitorul DB2 Setup trebuie să vă asigurați că ați exportat corect variabila pentru terminal. De exemplu, introduceţi următoarea comandă la promptul de comenzi: export DISPLAY=9.26.163.144:0.
- v **Cerinţe de comunicaţie**
	- $-$  TCP/IP

### **Procedura:**

Pentru a instala Centrul de informare DB2 folosind vrăjitorul DB2 Setup:

- 1. Logaţi-vă la sistem.
- 2. Introduceţi şi montaţi CD-ul produsului centrul de informare DB2 în sistem.
- 3. Modificaţi directorul unde este montat CD-ul introducând următoarea comandă: cd /*cd*

unde */cd* reprezintă punctul de montare al CD-ului.

- 4. Introduceţi comanda **./db2setup** pentru a porni vrăjitorul DB2 Setup.
- 5. Se deschide **IBM DB2 Setup Launchpad**. Pentru a continua cu instalarea Centrului de informare DB2, faceţi clic pe **Instalare produs**. Pentru a vă ghida prin paşii rămaşi este disponibil ajutorul online. Pentru a apela la ajutorul online, faceti clic pe **Ajutor**. Pentru a opri instalarea puteţi face clic pe **Cancel** în orice moment.
- 6. În fereastra **Selectaţi produsul pe care vreţi să-l instalaţi**, faceţi clic pe **Următorul**.
- 7. Faceţi clic pe **Următorul** în fereastra **Bine aţi venit la vrăjitorul DB2 Setup pentru Centrul de informare DB2**. Vrăjitorul DB2 Setup vă va îndruma prin procesul de setare a programului.
- 8. Pentru a continua cu instalarea, trebuie să acceptați acordul de licență. În fereastra **Acord de licenţă** selectaţi **Accept termenii din acordul de licenţă** şi faceţi clic pe **Următorul**.
- <span id="page-140-0"></span>9. Selectaţi locaţia unde vreţi să instalaţi Centrul de informare DB2 în fereastra **Selectaţi acţiunea pentru instalare**. Dacă vreţi să folosiţi un fişier de răspuns pentru a instala Centrul de informare DB2 pe acest calculator sau pe alt calculator la un moment ulterior, selectaţi **Salvarea setărilor într-un fişier de răspuns**. Faceţi clic pe **Următor**.
- 10. Selectaţi limbile în care va fi instalat Centrul de informare DB2 în fereastra **Selectare limbi de instalat**. Faceţi clic pe **Următor**.
- 11. Configuraţi Centrul de informare DB2 pentru comunicaţiile de intrare **Specificare port Centrul de informare DB2**. Faceţi clic pe **Următorul** pentru a continua instalarea.
- 12. Examinaţi alegerile de instalare făcute în fereastra **Pornire copiere fişiere**. Pentru a examina sau modifica toate orice setare, faceţi clic pe **Înapoi**. Faceţi clic pe **Instalare** pentru a copia fişierele Centrului de informare DB2 în calculatorul dumneavoastră.

Puteti instala Centrul de informare DB2 folosind un fisier de răspuns.

Fişierele istoric pentru instalare db2setup.his, db2setup.log şi db2setup.err se află, implicit, în directorul /tmp. Puteţi specifica locaţia pentru fişierul istoric.

Fisierul istoric db2setup.log capturează toate informațiile de instalare ale produsului DB2, inclusiv erorile. Fişierul db2setup.his înregistrează toate instalările de produse DB2 pe calculatorul dumneavoastră. DB2 adaugă fişierul db2setup.log la fişierul db2setup.his. Fişierul db2setup.err capturează orice eroare ce este întoarsă de Java, de exemplu informaţiile pentru excepţii şi capcane.

Când instalarea s-a terminat, Centrul de informare DB2 va fi instalat în unul din următoarele directoare, în funcție de sistemul de operare UNIX:

- AIX: /usr/opt/db2  $08$  01
- HP-UX: /opt/IBM/db2/V8.1
- Linux: /opt/IBM/db2/V8.1
- Solaris Operating Environment: /opt/IBM/db2/V8.1

### **Noţiuni înrudite:**

- v "Centrul de [informare](#page-135-0) DB2" la pagina 128
- v "Scenarii de instalare a Centrului de [informare](#page-136-0) DB2" la pagina 129

#### **Operaţii înrudite:**

- v ["Instalarea](#page-68-0) DB2 folosind un fişier de răspuns (UNIX)" la pagina 61
- v ["Actualizarea](#page-143-0) Centrului de informare DB2 instalat local" la pagina 136
- v "Afişarea [subiectelor](#page-144-0) din Centrul de informare DB2 în limba preferată" la pagina 137
- v ["Apelarea](#page-142-0) Centrului de informare DB2" la pagina 135
- v "Instalarea Centrului de informare DB2 folosind vrăjitorul DB2 Setup (Windows)" la pagina 133

### **Instalarea Centrului de informare DB2 folosind vrăjitorul DB2 Setup (Windows)**

Documentația produsului DB2 poate fi accesată în trei feluri: de pe situl IBM, de pe un server din intranet sau de pe o versiune instalată pe calculatorul dumneavoastră. Implicit, produsele DB2 accesează documentaţia DB2 de pe situl IBM. Dacă vreţi să accesaţi documentaţia DB2 de pe un server din intranet sau de pe calculatorul personal, trebuie să instalaţi documentaţia

DB2 de pe CD-ul *DB2 Information Center CD*. Folosind vrăjitorul DB2 Setup, puteţi să vă definiți preferințele de instalare și să instalați Centrul de informare DB2 pe un calculator care foloseşte sistemul de operare Windows.

### **Cerinţe preliminare:**

Această secţiune listează cerinţele de hardware, sistem de operare, software şi comunicaţii pentru instalarea Centrului de informare DB2 pe Windows.

v **Cerinţe hardware**

Aveti nevoie de următoarele procesoare:

- Calculatoarele pe 32 de biţi: un CPU Pentium sau compatibil Pentium.
- v **Cerinţe de sistem de operare**
	- Aveti nevoie de unul din următoarele sisteme de operare:
	- Windows 2000
	- Windows XP
- v **Cerinţe de software**
	- Sunt suportate următoarele browser-e:
		- Mozilla 1.0 sau mai nouă
		- Internet Explorer Versiunea 5.5 sau 6.0 (Versiunea 6.0 pentru Windows XP)
- v **Cerinţe de comunicaţie**
	- $-$  TCP/IP

### **Procedura:**

Pentru a instala Centrul de informare DB2 folosind vrăjitorul DB2 Setup:

- 1. Logaţi-vă la sistem cu contul pe care l-aţi definit pentru instalarea Centrului de informare DB2.
- 2. Introduceţi CD-ul în unitate. Dacă este activată, caracteristica auto-run porneşte IBM DB2 Setup Launchpad.
- 3. Vrăjitorul DB2 Setup determină limba sistemului şi lansează programul de setare pentru limbă. Dacă vreți să rulați programul de setare în altă limbă decât engleza sau dacă programul de setare nu porneşte automat, puteţi porni manual vrăjitorul DB2 Setup.

Pentru a porni manual vrăjitorul DB2 Setup:

- a. Faceţi clic pe **Start** şi selectaţi **Run**.
- b. În câmpul **Open**, introduceți următoarea comandă:

x:\setup *limbă*

unde *x:* reprezintă unitatea de CD şi *limbă* reprezintă limba în care va rula programul de setare.

- c. Faceţi clic pe **OK**.
- 4. Se deschide **IBM DB2 Setup Launchpad**. Pentru a continua cu instalarea Centrului de informare DB2, faceţi clic pe **Instalare produs**. Pentru a vă ghida prin paşii rămaşi este disponibil ajutorul online. Pentru a apela la ajutorul online, faceţi clic pe **Ajutor**. Pentru a opri instalarea puteţi face clic pe **Cancel** în orice moment.
- 5. În fereastra **Selectaţi produsul pe care vreţi să-l instalaţi**, faceţi clic pe **Următorul**.
- 6. Faceţi clic pe **Următorul** în fereastra **Bine aţi venit la vrăjitorul DB2 Setup pentru Centrul de informare DB2**. Vrăjitorul DB2 Setup vă va îndruma prin procesul de setare a programului.
- <span id="page-142-0"></span>7. Pentru a continua cu instalarea, trebuie să acceptaţi acordul de licenţă. În fereastra **Acord de licenţă**, selectaţi **Accept termenii din acordul de licenţă** şi faceţi clic pe **Următorul**.
- 8. Selectaţi locaţia unde vreţi să instalaţi Centrul de informare DB2 în fereastra **Selectaţi acţiunea pentru instalare**. Dacă vreţi să folosiţi un fişier de răspuns pentru a instala Centrul de informare DB2 pe acest calculator sau pe alt calculator la un moment ulterior, selectaţi **Salvarea setărilor într-un fişier de răspuns**. Faceţi clic pe **Următor**.
- 9. Selectaţi limbile în care va fi instalat Centrul de informare DB2 în fereastra **Selectare limbi de instalat**. Faceţi clic pe **Următor**.
- 10. Configuraţi Centrul de informare DB2 pentru comunicaţiile de intrare **Specificare port Centrul de informare DB2**. Faceţi clic pe **Următorul** pentru a continua instalarea.
- 11. Examinaţi alegerile de instalare făcute în fereastra **Pornire copiere fişiere**. Pentru a examina sau modifica toate orice setare, faceţi clic pe **Înapoi**. Faceţi clic pe **Instalare** pentru a copia fişierele Centrului de informare DB2 în calculatorul dumneavoastră.

Puteți instala Centrul de informare DB2 folosind un fișier de răspuns. Puteți folosi de asemenea şi comanda **db2rspgn** pentru a genera un fişier de răspuns bazat pe instalarea existentă.

Pentru informații despre erorile apărute în timpul instalării, vedeți fișierele db2.log și db2wi.log aflate în directorul 'My Documents'\DB2LOG\. Locaţia directorului 'My Documents' va depinde de setările de pe calculatorul dumneavoastră.

Fişierul istoric db2wi.log capturează cele mai recente informaţii de instalare DB2. Fişierul db2.log capturează istoria instalării produselor DB2.

### **Noţiuni înrudite:**

- v "Centrul de [informare](#page-135-0) DB2" la pagina 128
- v "Scenarii de instalare a Centrului de [informare](#page-136-0) DB2" la pagina 129

### **Operaţii înrudite:**

- v "Instalarea unui produs DB2 folosind un fişier de răspuns [\(Windows\)"](#page-63-0) la pagina 56
- v ["Actualizarea](#page-143-0) Centrului de informare DB2 instalat local" la pagina 136
- v "Afişarea [subiectelor](#page-144-0) din Centrul de informare DB2 în limba preferată" la pagina 137
- v "Apelarea Centrului de informare DB2" la pagina 135
- v ["Instalarea](#page-138-0) Centrului de informare DB2 folosind vrăjitorul DB2 Setup (UNIX)" la pagina [131](#page-138-0)

### **Referinţe înrudite:**

v "db2rspgn - Response File Generator Command" din *Command Reference*

### **Apelarea Centrului de informare DB2**

| | |

|

Centrul de informare DB2 vă oferă acces la toate informațiile de care aveți nevoie pentru utilizarea de produse DB2 pentru Linux, UNIX şi sisteme de operare Windows cum sunt DB2 Universal Database, DB2 Connect, DB2 Information Integrator şi DB2 Query Patroller.

### **Cerinţe preliminare:**

Pentru a putea invoca Centrul de informare DB2, trebuie să:

v Configuraţi browser-ul pentru a afişa subiectele în limba preferată

v *Opţional*: Configuraţi-vă clientul DB2 să folosească un Centru de informare DB2 instalat local

### **Procedura:**

<span id="page-143-0"></span>| |

Pentru a apela Centrul de informare DB2 de pe desktop:

v Pentru sistemul de operare Windows: Faceţi clic pe **Start — Programs — IBM DB2 — Information — Centrul de informare**

Pentru a apela Centrul de informare DB2 din linia de comandă :

- v Pentru sistemele de operare Linux şi UNIX: Lansaţi comanda **db2icdocs**.
- v Pentru sistemul de operare Windows: Lansaţi comanda **db2icdocs.exe**.

#### **Noţiuni înrudite:**

v "Centrul de [informare](#page-135-0) DB2" la pagina 128

### **Operaţii înrudite:**

- v "Afişarea [subiectelor](#page-144-0) din Centrul de informare DB2 în limba preferată" la pagina 137
- v ["Invocarea](#page-151-0) ajutorului contextual dintr-o unealtă DB2" la pagina 144
- v "Actualizarea Centrului de informare DB2 instalat local" la pagina 136
- v ["Invocarea](#page-152-0) ajutorului pentru mesaje din procesorul liniei de comenzi" la pagina 145
- v ["Invocarea](#page-152-0) ajutorului pentru comenzi din procesorul liniei de comenzi" la pagina 145
- v ["Invocarea](#page-152-0) ajutorului pentru stările SQL din procesorul liniei de comenzi" la pagina 145

### **Actualizarea Centrului de informare DB2 instalat local**

Centrul de informare DB2 disponibil la <http://publib.boulder.ibm.com/infocenter/db2help/> va fi actualizat periodic cu documentația nouă sau modificată. Este posibil ca IBM să ofere o versiune actualizată de *CD cu Centrul de informare DB2*, pentru a vă permite să actualizaţi versiunea instalată local a Centrului de informare DB2.

**Notă:** Aceasta NU va actualiza produsele client sau server DB2; va actualiza doar Centrul de informare DB2.

### **Procedura:**

Pentru a descărca şi aplica ultima imagine a documentaţiei revizuite:

- 1. Asiguraţi-vă că aveţi calculatorul conectat la Internet.
- 2. Deschideţi Centrul de informare DB2 găzduit pe situl Web IBM la: <http://publib.boulder.ibm.com/infocenter/db2help/>
- 3. Urmaţi legătura **Downloads — din documentaţia DB2** din pagina de întâmpinare în Centrul de informare DB2.
- 4. Vedeţi dacă versiunea Centrului de informare DB2 instalat local este depăşită comparând nivelul ultimei imagini de documentaţie revizuită cu nivelul documentaţiei pe care o aveţi instalată. Nivelul documentației pe care o aveți instalată este prezentat în pagina de întâmpinare din Centrul de informare DB2.
- 5. Dacă este disponibilă o versiune mai recentă a Centrului de informare DB2, descărcaţi ultima imagine de *CD cu Centrul de informare DB2* aplicabilă pe sistemul dumneavoastră de operare.
- 6. Urmaţi instrucţiunile oferite în pagina web pentru a instala imaginea reîmprospătată a *CD-lui DB2 Information Center*.
### <span id="page-144-0"></span>**Noţiuni înrudite:**

v "Scenarii de instalare a Centrului de [informare](#page-136-0) DB2" la pagina 129

### **Operaţii înrudite:**

- v ["Apelarea](#page-142-0) Centrului de informare DB2" la pagina 135
- v ["Instalarea](#page-138-0) Centrului de informare DB2 folosind vrăjitorul DB2 Setup (UNIX)" la pagina [131](#page-138-0)
- v "Instalarea Centrului de informare DB2 folosind vrăjitorul DB2 Setup [\(Windows\)"](#page-140-0) la [pagina](#page-140-0) 133

## **Afişarea subiectelor din Centrul de informare DB2 în limba preferată** |

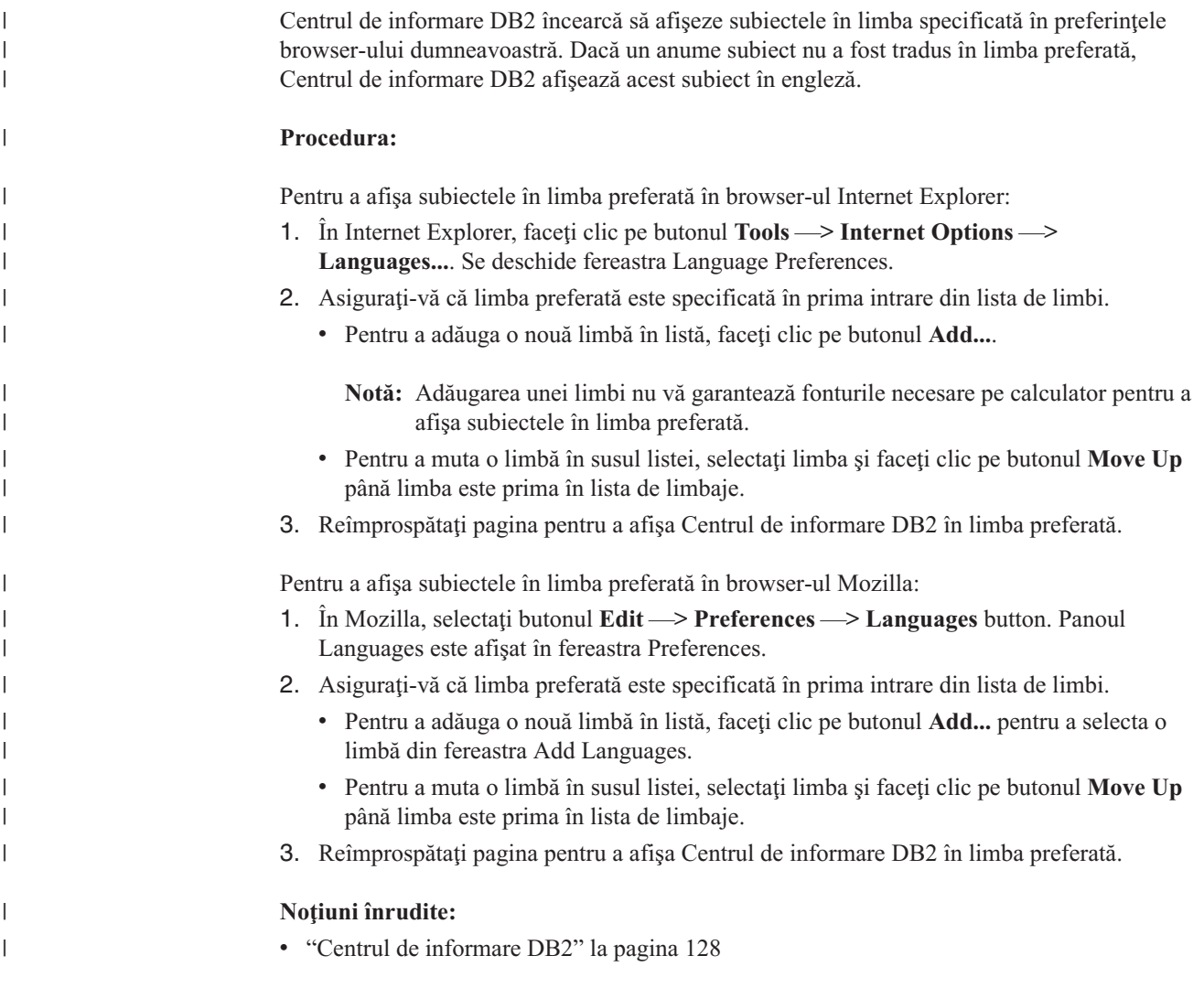

# **DB2 PDF şi documentaţie tipărită**

Următoarele tabele furnizează nume oficiale de cărți, numere de formulare și nume de fișiere PDF. Pentru a comanda cărți copiate pe hard, trebuie să știți numele oficial al cărții și numărul formularului. Pentru a tipări un fişier PDF, trebuie să ştiţi numele fişierului PDF. O descriere completă a fiecărei cărţi DB2 este disponibilă la Centrul de Publicaţii IBM de pe situl web www.ibm.com/shop/publications/order.

Documentaţia DB2 este categorizată prin următoarele antete:

- Informații despre esența DB2
- v Informaţii de administrare
- v Informaţii despre [dezvoltarea](#page-146-0) aplicaţiilor
- v Informaţii despre sistemul [informaţional](#page-147-0) de afaceri
- Informații despre DB2 Connect
- Informații de inițiere
- Informatii de [îndrumare](#page-148-0)
- Informații despre [componentele](#page-148-0) opționale
- Note [privind](#page-149-0) ediția

Tabelele următoare prezintă, pentru fiecare carte din biblioteca DB2, informaţiile necesare pentru a comanda o copie tipărită sau pentru a tipări sau vizualiza PDF-ul cărții respective. O descriere completă a fiecărei cărți din biblioteca DB2 este disponibilă la Centrul de Publicații IBM la [www.ibm.com/shop/publications/order](http://www.ibm.com/shop/publications/order)

## **Informaţii despre esenţa DB2**

Informațiile din aceste cărți sunt fundamentale pentru toți utilizatorii DB2; veți vedea că aceste informaţii vă sunt utile indiferent dacă sunteţi programator, dacă sunteţi administrator de bază de date sau dacă lucraţi cu DB2 Connect, DB2 Warehouse Manager sau alte produse DB2.

| <b>Nume</b>                                                      | Numărul format                                       | Nume fişier PDF |
|------------------------------------------------------------------|------------------------------------------------------|-----------------|
| <b>IBM DB2 Universal Database</b><br>Command Reference           | SC09-4828                                            | dh2n0x81        |
| <b>IBM DB2 Universal Database</b><br>Glossary                    | Fără număr format                                    | db2t0x81        |
| <b>IBM DB2 Universal Database</b><br>Message Reference, Volume 1 | GC09-4840, nu este disponibilă<br>versiunea tipărită | dh2m1x81        |
| <b>IBM DB2 Universal Database</b><br>Message Reference, Volume 2 | GC09-4841, nu este disponibilă<br>versiunea tipărită | dh2m2x81        |
| <b>IBM DB2 Universal Database</b><br>What's New                  | SC09-4848                                            | db2q0x81        |

*Tabela 13. Informaţii DB2 de bază*

## **Informaţii de administrare**

Informaţiile din aceste cărţi acoperă subiectele necesare pentru activitatea de proiectare, implementare şi întreţinere a bazelor de date, depozitelor de date şi sistemelor federalizate DB2.

*Tabela 14. Informaţii de administrare*

| <b>Nume</b>                                                                  | Număr format | <b>Nume fisier PDF</b> |
|------------------------------------------------------------------------------|--------------|------------------------|
| <b>IBM DB2 Universal Database</b><br>Administration Guide: Planning          | SC09-4822    | db2d1x81               |
| <b>IBM DB2 Universal Database</b><br>Administration Guide:<br>Implementation | SC09-4820    | dh2d2x81               |
| <b>IBM DB2 Universal Database</b><br>Administration Guide:<br>Performance    | SC09-4821    | db2d3x81               |

<span id="page-146-0"></span>*Tabela 14. Informaţii de administrare (continuare)*

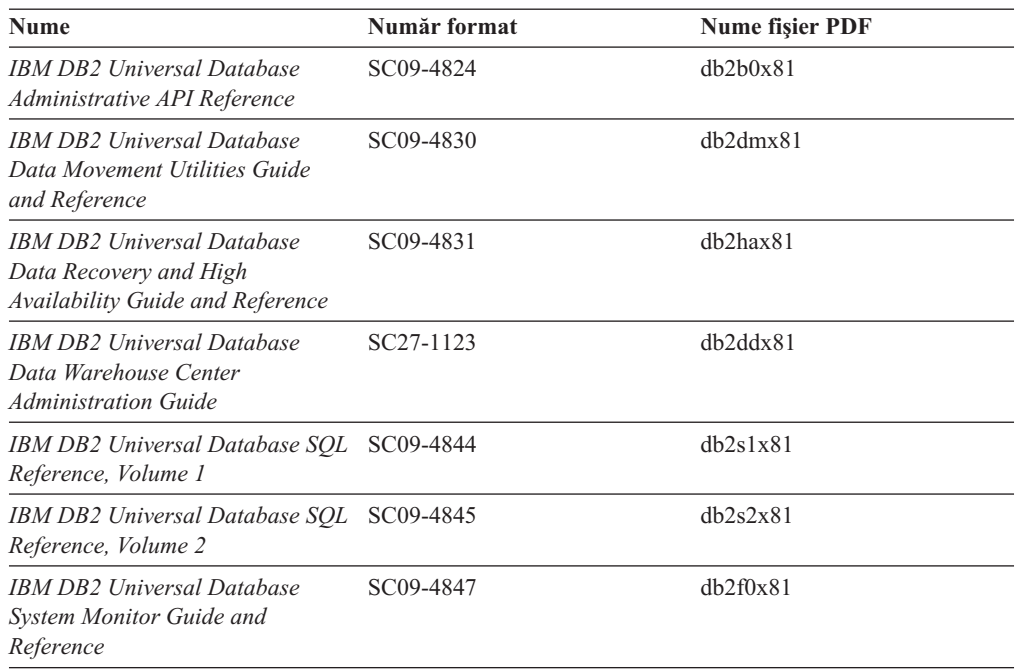

## **Informaţii despre dezvoltarea aplicaţiilor**

Informaţiile din aceste cărţi îi interesează în special pe dezvoltatorii de aplicaţii sau programatorii care lucrează cu DB2 Universal Database (DB2 UDB). Veţi găsi informaţii despre limbajele și compilatoarele suportate, precum și documentația necesară pentru a accesa DB2 UDB folosind diversele interfeţe de programare suportate, cum ar fi SQL înglobat, ODBC, JDBC, SQLJ şi CLI. Dacă folosiţi Centrul de informare DB2, aveţi de asemenea acces la versiunile HTML de cod sursă ale programelor eşantion.

*Tabela 15. Informaţii despre dezvoltarea aplicaţiilor*

| <b>Nume</b>                                                                                                    | Număr format           | Nume fişier PDF |
|----------------------------------------------------------------------------------------------------|------------------------|-----------------|
| <b>IBM DB2 Universal Database</b><br><b>Application Development Guide:</b><br><b>Building and Running Applications</b> | SC09-4825              | dh2axx81        |
| <b>IBM DB2 Universal Database</b><br><b>Application Development Guide:</b><br><b>Programming Client Applications</b>   | SC09-4826              | dh2a1x81        |
| <b>IBM DB2 Universal Database</b><br><b>Application Development Guide:</b><br><b>Programming Server Applications</b>   | SC09-4827              | dh2a2x81        |
| <b>IBM DB2 Universal Database Call SC09-4849</b><br>Level Interface Guide and<br>Reference, Volume 1                   |                        | db211x81        |
| IBM DB2 Universal Database Call SC09-4850<br>Level Interface Guide and<br>Reference, Volume 2                          |                        | db212x81        |
| <b>IBM DB2 Universal Database</b><br>Data Warehouse Center<br><b>Application Integration Guide</b>                     | SC <sub>27</sub> -1124 | dh2a dx 81      |
| <b>IBM DB2 XML Extender</b><br>Administration and Programming                                                          | SC <sub>27</sub> -1234 | dh2sxx81        |

## <span id="page-147-0"></span>**Informaţii despre sistemul informaţional de afaceri**

Informaţiile din aceste cărţi prezintă modul în care se folosesc componentele care îmbunătăţesc capabilităţile analitice şi de lucru cu depozitele de date DB2 Universal Database.

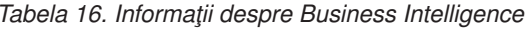

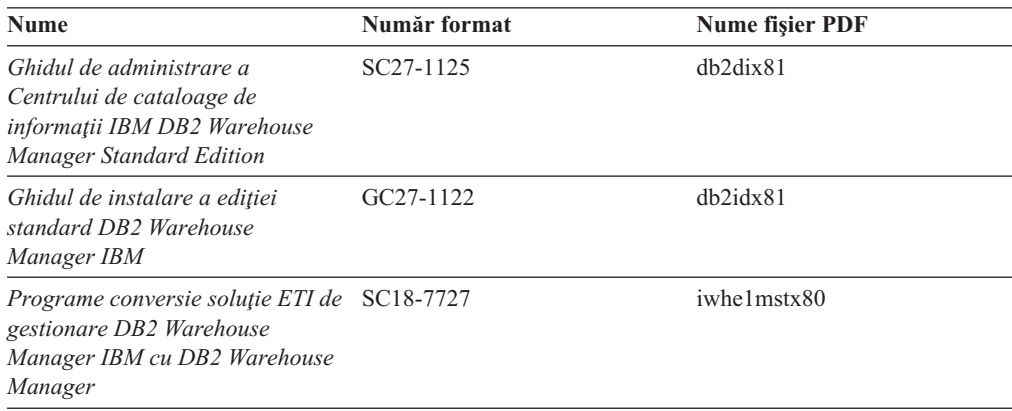

## **Informaţii despre DB2 Connect**

Informaţiile din această categorie prezintă modul în care se accesează datele de pe gazdă sau iSeries folosind DB2 Connect Enterprise Edition sau DB2 Connect Personal Edition.

*Tabela 17. Informaţii DB2 Connect*

| <b>Nume</b>                                                                                    | Număr format      | <b>Nume fisier PDF</b> |
|------------------------------------------------------------------------------------------------|-------------------|------------------------|
| <b>IBM</b> Connectivity Supplement                                                             | Fără număr format | db2h1x81               |
| <b>IBM DB2 Connect Ouick</b><br><b>Beginnings for DB2 Connect</b><br><b>Enterprise Edition</b> | GC09-4833         | dh2c6x81               |
| <b>IBM DB2 Connect Quick</b><br><b>Beginnings for DB2 Connect</b><br><b>Personal Edition</b>   | GC09-4834         | db2c1x81               |
| <b>IBM DB2 Connect User's Guide</b>                                                            | SC09-4835         | db2c0x81               |

## **Informaţii de iniţiere**

Informaţiile din această categorie sunt utile atunci când instalaţi şi configuraţi servere, clienţi şi alte produse DB2.

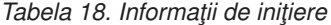

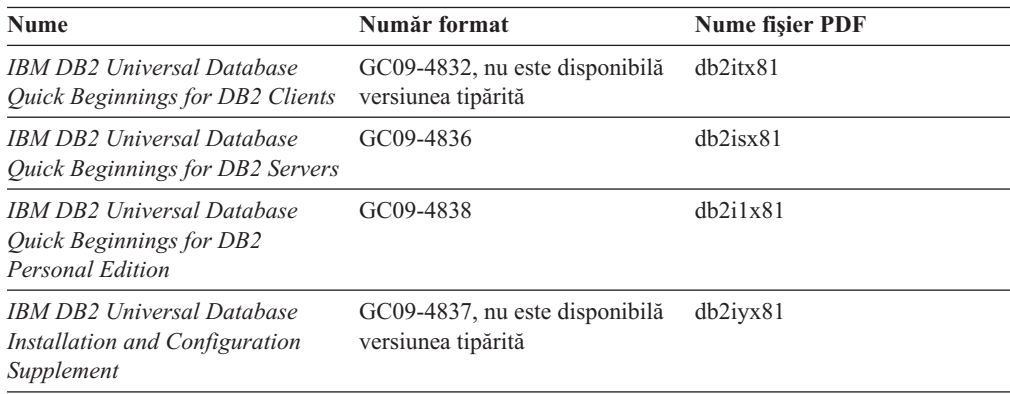

<span id="page-148-0"></span>*Tabela 18. Informaţii de iniţiere (continuare)*

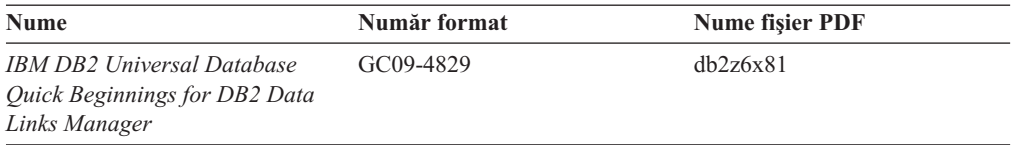

## **Informaţii de îndrumare**

Informaţiile de îndrumare prezintă caracteristicile DB2 şi vă învaţă cum să realizaţi diverse operaţii.

*Tabela 19. Informaţii de îndrumare*

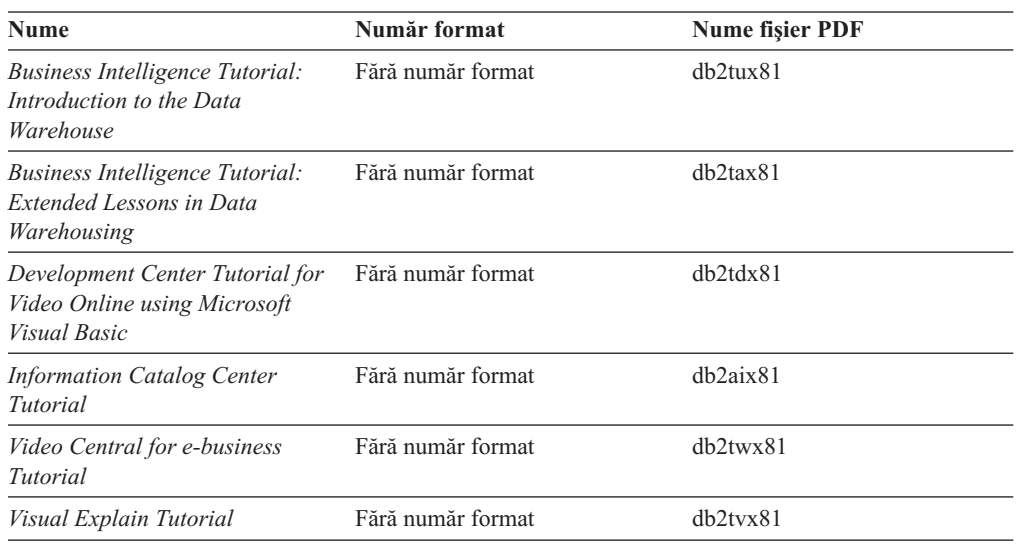

## **Informaţii despre componentele opţionale**

Informaţiile din această categorie prezintă modul în care se lucrează cu componentele DB2 opţionale.

*Tabela 20. Informaţii despre componente opţionale*

| <b>Nume</b>                                                                                                    | Număr format           | <b>Nume fisier PDF</b> |
|----------------------------------------------------------------------------------------------------|------------------------|------------------------|
| IBM DB2 Cube Views Guide and<br>Reference                                                                                                    | SC <sub>18</sub> -7298 | dh2aax81               |
| <b>IBM DB2 Query Patroller Guide:</b><br>Installation, Administration and<br>Usage Guide                                                                              | GC09-7658              | db2dwx81               |
| <b>IBM DB2 Spatial Extender and</b><br>Geodetic Extender User's Guide<br>and Reference                                                                                | SC <sub>27</sub> -1226 | db2sbx81               |
| <b>IBM DB2 Universal Database</b><br>Data Links Manager<br>Administration Guide and<br>Reference                                                                      | SC <sub>27</sub> -1221 | dh2z0x82               |
| DB2 Net Search Extender<br>Administration and User's Guide<br>Notă: Versiunea HTML a acestui<br>document <i>nu</i> se instalează de pe<br>CD-ul cu documentație HTML. | SH12-6740              |                        |

## <span id="page-149-0"></span>**Note privind ediţia**

Notele referitoare la ediţie conţin informaţii suplimentare, specifice ediţiei dumneavoastră de produs şi nivelului de FixPak. Notele privind ediţia oferă de asemenea prezentări succinte ale modificărilor din documentaţia pentru fiecare ediţie, actualizare şi FixPak.

*Tabela 21. Note privind ediţia*

| <b>Nume</b>                 | Număr format                                  | <b>Nume fisier PDF</b>   |
|-----------------------------|-----------------------------------------------|--------------------------|
| Note privind ediția DB2     | Vedeti nota.                                  | Vedeti nota.             |
| Note privind instalarea DB2 | Disponibile numai pe<br>CD-ROM-ul produsului. | $\overline{\phantom{0}}$ |

**Notă:** Notele privind ediţia sunt disponibile în format:

- XHTML si text pe CD-urile de produs
- PDF pe CD-ul cu documentație PDF

În plus, porţiunile din Note privind ediţia care discută *Probleme cunoscute şi soluţii* şi *Incompatibilităţile dintre ediţii* apar de asemenea în Centrul de informare DB2.

Pentru a vedea versiunea ASCII a notelor privind ediţia pe platformele bazate pe UNIX, folosiţi fişierul Release.Notes. Acest fişier se află în directorul DB2DIR/Readme/ *%L*, unde *%L* reprezintă numele de Locale, iar DB2DIR reprezintă:

- Pentru sistemele de operare AIX: /usr/opt/db2\_08\_01
- v Pentru toate celelalte sisteme de operare bazate pe UNIX: /opt/IBM/db2/V8.1

### **Noţiuni înrudite:**

v ["Documentaţie](#page-134-0) şi ajutor DB2" la pagina 127

### **Operaţii înrudite:**

- v "Tipărirea cărţilor DB2 din fişiere PDF" la pagina 142
- v ["Comandarea](#page-150-0) cărţilor DB2 tipărite" la pagina 143
- v ["Invocarea](#page-151-0) ajutorului contextual dintr-o unealtă DB2" la pagina 144

## **Tipărirea cărţilor DB2 din fişiere PDF**

Puteţi tipări cărţi DB2 din fişierele PDF de pe CD-ul *DB2 PDF Documentation*. Folosind Adobe Acrobat Reader, puteţi tipări fie întreaga carte, fie un anumit interval de pagini.

#### **Cerinţe preliminare:**

Asiguraţi-vă că aveţi Adobe Acrobat Reader. Este disponibil pe situl Adobe Web la [www.adobe.com](http://www.adobe.com/)

### **Procedura:**

Pentru a tipări o carte DB2 dintr-un fişier PDF:

- 1. Introduceţi CD-ul *DB2 PDF Documentation*. Pe sistemele de operare UNIX, montaţi CD-ul DB2 PDF Documentation. Consultaţi cartea dumneavoastră *Quick Beginnings* pentru detalii despre cum se montează un CD pe sistemele de operare UNIX.
- 2. Deschideţi index.htm. Fişierul se deschide într-o fereastră de browser.
- <span id="page-150-0"></span>3. Faceţi clic pe titlul PDF-ului pe care doriţi să-l vedeţi. PDF-ul se va deschide în Acrobat Reader.
- 4. Selectaţi **File** → **Print** petru a tipări orice porţiune a cărţii.

### **Noţiuni înrudite:**

v "Centrul de [informare](#page-135-0) DB2" la pagina 128

### **Operaţii înrudite:**

- v "Mounting the CD-ROM on AIX" din *Quick Beginnings for DB2 Servers*
- v "Mounting the CD-ROM (HP-UX)" din *Quick Beginnings for DB2 Servers*
- v "Mounting the CD-ROM on Linux" din *Quick Beginnings for DB2 Servers*
- "Comandarea cărților DB2 tipărite" la pagina 143
- v "Mounting the CD-ROM (Solaris Operating Environment)" din *Quick Beginnings for DB2 Servers*

### **Referinţe înrudite:**

v "DB2 PDF şi [documentaţie](#page-144-0) tipărită" la pagina 137

## **Comandarea cărţilor DB2 tipărite**

Dacă preferaţi să folosiţi cărţi tipărite, le puteţi comanda în trei feluri.

### **Procedura:**

În unele ţări pot fi comandate cărţi tipărite. Verificaţi situl web IBM Publications pentru ţara dumneavoastră pentru a vedea dacă acest serviciu este disponibil. Dacă publicaţiile sunt disponibile pentru comandă, puteţi să:

- Contactati dealer-ul IBM autorizat sau reprezentantul dumneavoastră de marketing. Pentru a găsi un reprezentant IBM local, consultaţi IBM Worldwide Directory of Contacts, la [www.ibm.com/planetwide](http://www.ibm.com/planetwide)
- v Telefonaţi la 1-800-879-2755 în Statele Unite sau 1-800-IBM-4YOU în Canada.
- vizitati Centrul de publicații IBM la [http://www.ibm.com/shop/publications/order.](http://www.ibm.com/shop/publications/order) Este posibil să nu se poată comanda în toate ţările cărţi din Centrul de publicaţii IBM.

În momentul în care devine disponibil produsul DB2, cărţile tipărite sunt identice cu cele disponible în format PDF pe *DB2 PDF Documentation CD*. De asemenea, este identic conţinutul cărţilor tipărite care apar pe *DB2 Information Center CD*. Pe CD-ul cu Centrul de informare DB2 există însă unele informaţii care nu apar în nici o carte PDF (de exemplu, rutinele Administrare SQL şi eşantioanele HTML). Nu toate cărţile de pe CD-ul cu documentaţie PDF pentru DB2 pot fi comandate în versiunea tipărită.

**Notă:** Centrul de informare DB2 este actualizat mai des decât manualele PDF sau cele tipărite; instalaţi actualizările de documentaţie când devin disponibile sau consultaţi Centrul de informare DB2, la [http://publib.boulder.ibm.com/infocenter/db2help/,](http://publib.boulder.ibm.com/infocenter/db2help/) pentru a obţine cele mai recente informaţii.

### **Operaţii înrudite:**

v ["Tipărirea](#page-149-0) cărţilor DB2 din fişiere PDF" la pagina 142

### **Referinţe înrudite:**

• "DB2 PDF și documentație tipărită" la pagina 137

## <span id="page-151-0"></span>**Invocarea ajutorului contextual dintr-o unealtă DB2**

Ajutorul contextual oferă informații despre task-urile sau elementele de control asociate cu o anumită fereastră, carnet, vrăjitor sau consilier. Ajutorul contextual este disponibil din uneltele de dezvoltare şi administrare DB2 care au interfeţe grafice de utilizator. Există două tipuri de ajutor contextual:

- v Ajutorul accesat prin butonul **Ajutor**, aflat în fiecare fereastră sau carnet
- v Casetele informative (infopop-uri), care sunt ferestre pop-up afişate atunci când cursorul mouse-ului este plasat peste un câmp sau element de control sau când este selectat un câmp sau un element de control într-o fereastră, carnet, vrăjitor sau consilier şi se apasă F1.

Butonul **Ajutor** vă oferă acces la informaţiile cu caracter general, informaţiile privind cerinţele preliminare şi informaţiile despre task-uri. Casetele informative descriu câmpuri şi elemente de control individuale.

### **Procedura:**

Pentru a invoca ajutorul contextual:

v Pentru ajutor de fereastră sau carnet, porniţi una dintre uneltele DB2 şi apoi deschideţi orice fereastră sau carnet. Faceţi clic pe butonul **Ajutor** în colţul din dreapta-jos al ferestrei sau al carnetului, pentru a invoca ajutorul contextual.

De asemenea, puteţi invoca ajutorul contextual din elementul de meniu **Ajutor**, aflat în partea de sus a fiecărui centru de unelte DB2.

Când vă aflaţi în vrăjitori sau consilieri, pentru a vizualiza ajutorul contextual faceţi clic pe legătura Prezentare generală task de pe prima pagină.

- v Pentru ajutorul din casetele de informare privind elementele de control individuale dintr-o ferastră sau un carnet, faceţi clic pe elementul de control, apoi faceţi clic pe **F1**. Apare o fereastră galbenă cu informaţii pop-up detaliate despre elementul de control.
	- Notă: Pentru a fi afisate casetele informative când tineti cursorul mouse-ului peste un câmp sau un element de control, selectaţi caseta de bifare **Afişare automată casete informative** în pagina **Documentaţie** din carnetul Setare unealtă.

Asemănătoare cu casetele de informare, castele de diagnoză reprezintă altă formă de ajutor sensibil la context; ele contin reguli de introducere a datelor. Casetele pop-up de diagnoză sunt purpurii şi apar atunci când sunt introduse date care nu sunt valide sau sunt insuficiente. Informaţiile pop-up de diagnoză pot apărea pentru:

- Câmpurile obligatorii
- Câmpurile ale căror date respectă un anumit format, cum ar fi un câmp de dată calendaristică.

### **Operaţii înrudite:**

- v ["Apelarea](#page-142-0) Centrului de informare DB2" la pagina 135
- v ["Invocarea](#page-152-0) ajutorului pentru mesaje din procesorul liniei de comenzi" la pagina 145
- v ["Invocarea](#page-152-0) ajutorului pentru comenzi din procesorul liniei de comenzi" la pagina 145
- v ["Invocarea](#page-152-0) ajutorului pentru stările SQL din procesorul liniei de comenzi" la pagina 145
- v "How to use the DB2 Universal Database help : Common help"

## <span id="page-152-0"></span>**Invocarea ajutorului pentru mesaje din procesorul liniei de comenzi**

Ajutorul pentru mesaje descrie cauza unui mesaj, precum şi eventuala acţiune pe care trebuie să o realizati ca răspuns la eroarea respectivă.

### **Procedura:**

Pentru a invoca ajutorul de mesaj, deschideți procesorul liniei de comandă și introduceți: ? *XXXnnnnn*

unde *XXXnnnnn* reprezintă un identificator valid de mesaj.

De exemplu, ? SQL30081 afişează ajutorul pentru mesajul SQL30081.

### **Noţiuni înrudite:**

v "Introduction to messages" din *Message Reference Volumul 1*

### **Referinţe înrudite:**

v "db2 - Command Line Processor Invocation Command" din *Command Reference*

## **Invocarea ajutorului pentru comenzi din procesorul liniei de comenzi**

Ajutorul pentru comenzi explică sintaxa comenzilor din procesorul de linii de comandă.

### **Procedura:**

Pentru a invoca ajutorul de comandă, deschideţi procesorul liniei de comandă şi introduceţi: ? *comandă*

unde *comandă* reprezintă un cuvânt cheie sau întreaga comandă.

De exemplu, ? catalog afişează ajutor pentru toate comenzile CATALOG, în timp ce ? catalog database afişează ajutor doar pentru comanda CATALOG DATABASE.

### **Operaţii înrudite:**

- v ["Invocarea](#page-151-0) ajutorului contextual dintr-o unealtă DB2" la pagina 144
- v ["Apelarea](#page-142-0) Centrului de informare DB2" la pagina 135
- v "Invocarea ajutorului pentru mesaje din procesorul liniei de comenzi" la pagina 145
- v "Invocarea ajutorului pentru stările SQL din procesorul liniei de comenzi" la pagina 145

#### **Referinţe înrudite:**

v "db2 - Command Line Processor Invocation Command" din *Command Reference*

## **Invocarea ajutorului pentru stările SQL din procesorul liniei de comenzi**

DB2 UDB întoarce o valoare SOLSTATE pentru conditii care pot fi rezultatul unei instrucțiuni SQL. Ajutorul pentru SQLSTATE explică înțelesul stărilor SQL și codurilor de clasă stare SQL.

#### **Procedura:**

Pentru a invoca ajutorul de stare SQL, deschideți procesorul liniei de comandă și introduceți:

### ? *sqlstate* sau ? *cos clasă*

<span id="page-153-0"></span>unde *sqlstate* reprezintă o stare SQL validă de 5 cifre şi *cod clasă* reprezintă primele două cifre ale stării SQL.

De exemplu, ? 08003 afişează ajutor pentru starea SQL 08003 şi ? 08 afişează ajutorul pentru codul clasei 08 .

### **Operaţii înrudite:**

- v ["Apelarea](#page-142-0) Centrului de informare DB2" la pagina 135
- v ["Invocarea](#page-152-0) ajutorului pentru mesaje din procesorul liniei de comenzi" la pagina 145
- v ["Invocarea](#page-152-0) ajutorului pentru comenzi din procesorul liniei de comenzi" la pagina 145

## **Îndrumarele DB2**

Îndrumarele DB2® vă ajută să învăţaţi despre diverse aspecte legate de baza de date universală DB2. Îndrumarele furnizează lectii cu instrucțiuni pas-cu-pas în arii ce țin de dezvoltarea de aplicaţii, reglarea performanţelor interogărilor SQL, lucrul cu depozite de date, gestionarea metadatelor şi dezvoltarea serviciilor Web folosind DB2.

### **Înainte de a începe:**

Puteti vizualiza versiunile XHTML ale îndrumarelor de la Centrul de informare la [http://publib.boulder.ibm.com/infocenter/db2help/.](http://publib.boulder.ibm.com/infocenter/db2help/)

Unele lecţii din îndrumare folosesc exemple de date sau cod. Vedeţi fiecare îndrumar pentru descrierea eventualelor cerinţe preliminare pentru task-urile sale specifice.

### **Îndrumarele DB2 Universal Database:**

Faceţi clic pe titlul unui îndrumar din lista următoare pentru a-l vizualiza.

- *Business Intelligence Tutorial: Introduction to the Data Warehouse Center* Realizaţi task-uri introductive pentru depozitarea datelor folosind Data Warehouse Center.
- *Business Intelligence Tutorial: Extended Lessons in Data Warehousing* Realizaţi operaţii avansate de depozitare a datelor folosind Data Warehouse Center.

#### *Information Catalog Center Tutorial*

Creaţi şi gestionaţi un catalog de informaţii pentru a localiza şi folosi metadate, utilizând Centrul de cataloage de informaţii.

*Visual Explain Tutorial*

Analizaţi, optimizaţi şi ajustaţi instrucţiuni SQL pentru performanţe mai bune folosind Visual Explain.

## **Informaţii privind depanarea DB2**

Este disponibilă o paletă largă de informaţii privind depanarea şi determinarea problemei, pentru a vă ajuta la folosirea produselor DB2®.

#### **Documentaţia DB2**

Informaţiile despre depanare sunt distribuite prin Centrul de informare DB2, ca şi prin cărţile PDF care realizează biblioteca DB2. Puteţi să consultaţi ramura ″Suport şi informaţii despre depanare″ a arborelui de navigare din Centrul de informare DB2 (în panoul din stânga al ferestrei de browser) pentru a vedea o listă completă cu documentaţia de depanare DB2.

### <span id="page-154-0"></span>**Situl Web DB2 Technical Support**

Consultați situl Web DB2 Technical Support Web dacă aveți probleme și doriți să fiți ajutat la depistarea cauzelor şi soluţiilor posibile. Situl Technical Support conţine legături la cele mai recente publicaţii DB2, TechNote-uri, APAR-uri (Authorized Program Analysis Reports), FixPak-uri şi ultimele liste cu coduri de erori interne DB2, precum şi alte resurse. Puteţi căuta prin această bază de date de cunoştinţe pentru a găsi soluțiile posibile pentru problemele dumneavoastră.

Puteti accesa situl Web DB2 Technical Support Web la [http://www.ibm.com/software/data/db2/udb/winos2unix/support](http://www.ibm.com/software/data/db2/udb/support.html)

### **DB2 Problem Determination Tutorial Series**

Consultaţi situl Web DB2 Problem Determination Tutorial Series pentru a găsi informaţii privind modul în care puteţi identifica şi rezolva rapid problemele care pot apărea atunci când lucraţi cu produsele DB2. Un îndrumar vă iniţiază în facilităţile şi uneltele disponibile pentru determinarea problemelor DB2 şi vă ajută să decideţi când să le utilizaţi. Alte îndrumare se referă la subiecte înrudite, cum ar fi ″Determinarea problemelor legate de motorul bazei de date″, ″Determinarea problemelor legate de performanţă″ şi ″Determinarea problemelor legate de aplicație".

Puteţi vedea setul complet de îndrumare pentru determinarea problemelor DB2 pe situl DB2 Technical Support, la [http://www.ibm.com/cgi](http://www.ibm.com/cgi-bin/db2www/data/db2/udb/winos2unix/support/tutorial_main.d2w/toc)[bin/db2www/data/db2/udb/winos2unix/support/tutorial\\_main.d2w/toc](http://www.ibm.com/cgi-bin/db2www/data/db2/udb/winos2unix/support/tutorial_main.d2w/toc)

#### **Noţiuni înrudite:**

- v "Centrul de [informare](#page-135-0) DB2" la pagina 128
- v "Introduction to problem determination DB2 Technical Support tutorial" din *Troubleshooting Guide*

## **Accesibilitatea**

Caracteristicile de accesibilitate ajută utilizatorii cu deficiențe fizice, cum ar fi mobilitate redusă sau câmp vizual limitat, să folosească produsele software cu succes. Următoarea listă specifică cele mai importante facilități de accesibilitate din produsele DB2<sup>®</sup> Versiunea 8:

- v Toate funcţionalităţile DB2 sunt disponibile utilizînd tastatura pentru navigare, în loc de mouse. Pentru informaţii suplimentare, vedeţi "Introducerea datelor şi navigarea cu tastatura".
- v Puteţi personaliza mărimea şi culoarea fonturilor pe interfaţa cu utilizatorul DB2. Pentru informații suplimentare, vedeți "Afișare [accesibilă"](#page-155-0) la pagina 148.
- v Produsele DB2 suportă aplicaţii de accesibilitate care utilizează Java™ Accessibility API. Pentru informații suplimentare, vedeți ["Compatibilitate](#page-155-0) cu tehnologiile de asistență" la [pagina](#page-155-0) 148.
- v Documentaţia DB2 este furnizată într-un format accesibil. Pentru informaţii suplimentare, vedeţi ["Documentaţie](#page-155-0) accesibilă" la pagina 148.

## **Introducerea datelor şi navigarea cu tastatura**

### **Introducerea datelor cu tastatura**

Puteţi lucra cu uneltele DB2 folosind numai tastatura. Puteţi folosi taste sau combinaţii de taste pentru a realiza operaţii care pot fi realizate cu un mouse. Acţionările de taste standard ale sistemului de operare sunt folosite pentru operaţii standard de sistem.

## <span id="page-155-0"></span>**Navigarea cu tastatura**

Puteţi naviga prin interfaţa de utilizator a uneltelor DB2 folosind taste sau combinaţii de taste.

### **Focalizarea tastaturii**

În sistemele de operare UNIX, este evidenţiată zona din fereastra activă în care acţionările dumneavoastră de taste vor avea efect.

## **Afişare accesibilă**

Uneltele DB2 au caracteristici care îmbunătățesc accesibilitatea pentru utilizatorii cu vedere slabă sau alte probleme legate de ochi. Printre aceste îmbunătățiri ale accesibilității se numără suportul pentru proprietăţi personalizabile ale fonturilor.

### **Setarea fonturilor**

Puteţi să selectaţi culoarea, mărimea şi fontul pentru textul din meniuri şi din ferestrele de dialog, folosind carnetul Setări unelte.

Pentru informații suplimentare despre specificarea setărilor de font, vedeți Changing the fonts for menus and text: Common GUI help.

### **Independenţă de culoare**

Nu aveţi nevoie să distingeţi culorile pentru a putea folosi funcţiile acestui produs.

## **Compatibilitate cu tehnologiile de asistenţă**

Interfaţa uneltelor DB2 suporă API-ul Java Accesibilitate, care vă permite să folosiţi în produsele DB2 cititori de ecran şi alte tehnologii de asistenţă.

## **Documentaţie accesibilă**

Documentația pentru DB2 este furnizată în format XHTML 1.0, care poate fi vizualizat în majoritatea browser-elor Web. XHTML vă permite să vedeţi documentaţia conform preferinţelor de afişare setate în browser-ul dumneavoastră. Vă permite de asemenea să folosiţi cititori de ecran şi alte tehnologii de asistenţă.

Diagramele de sintaxă sunt furnizate în formatul zecimal cu puncte. Acest format este disponibil numai dacă accesaţi documentaţia online utilizînd un cititor de ecran.

### **Noţiuni înrudite:**

v "Diagramele de sintaxă zecimale cu punct" la pagina 148

## **Diagramele de sintaxă zecimale cu punct**

Diagramele de sintaxă sunt furnizate în format zecimal cu puncte pentru utilizatorii care accesează Centrul de informare folosind un cititor de ecran.

În format zecimal cu punct, fiecare element de sintaxă este scris pe o linie separată. Dacă două sau mai multe elemente de sintaxă sunt întotdeauna prezente împreună (sau sunt întotdeauna ambele absente), ele pot apărea pe aceeaşi linie, deoarece pot fi considerate un element de sintaxă compus.

Fiecare linie începe cu un număr zecimal cu punct; de exemplu 3 sau 3.1 sau 3.1.1. Pentru a auzi aceste numere corect, asigurati-vă că cititorul de ecran este setat pentru a citi punctuația. Toate elementele de sintaxă care au acelaşi număr zecimal cu puncte (de exemplu toate elementele de sintaxă care au numărul 3.1) sunt soluții alternative mutual exclusive. Dacă auziţi liniile 3.1 USERID şi 3.1 SYSTEMID, ştiţi că sintaxa poate conţine fie USERID, fie SYSTEMID, dar nu ambele.

Nivelul de numerotare zecimală cu puncte denotă nivelul de imbricare. De exemplu, dacă un element de sintaxă cu numărul zecimal cu puncte 3 este urmat de o serie de elemente de sintaxă cu numărul zecimal cu puncte 3.1, toate elementele de sintaxă numerotate 3.1 sunt subordonate elementului de sintaxă cu numărul 3.

Pentru a adăuga informaţii despre elementele de sintaxă, sunt folosite anumite cuvinte şi simboluri lângă numerele zecimale cu punct. Ocazional, aceste cuvinte şi simboluri pot apărea la începutul elementului. Pentru uşurinţa identificării, dacă simbolul sau cuvântul face parte din elementul de sintaxă, acesta este precedat de un caracter backslash (\). Simbolul \* poate fi folosit alături de numărul zecimal cu puncte pentru a indica repetarea elementului de sintaxă. De exemplu, elementul de sintaxă \*FILE cu numărul zecimal cu puncte 3 are formatul 3 \\* FILE. Formatul 3\* FILE indică repetarea elementului de sintaxă FILE. Formatul 3\* \\* FILE indică repetarea elementului de sintaxă \* FILE.

Caracterele folosite pentru a separa un şir de elemente de sintaxă, cum ar fi virgulele, sunt prezentate în sintaxă chiar în faţa elementelor pe care le separă. Aceste caractere pot apărea pe aceeaşi linie cu fiecare element sau pe o linie separată având acelaşi număr zecimal cu puncte ca și elementele relevante. Linia poate conține de asemenea alt simbol, care oferă informații despre elementele de sintaxă. De exemplu, liniile 5.1\*, 5.1 LASTRUN şi 5.1 DELETE înseamnă că dacă folosiţi mai multe elemente de sintaxă LASTRUN şi DELETE, elementele trebuie să fie separate cu o virgulă. Dacă nu este furnizat nici un separator, se presupune că folosiţi un blanc pentru a separa fiecare element de sintaxă.

Dacă un element de sintaxă este precedat de simbolul %, acesta indică o referinţă care este definită în altă parte. Şirul care urmează după simbolul % este numele unui fragment de sintaxă, nu un literal. De exemplu, linia 2.1 %OP1 înseamnă că trebuie să referiți fragmentul de sintaxă separat OP1.

Alături de numerele zecimale cu puncte se folosesc următoarele cuvinte şi simboluri:

- v ? înseamnă un element de sintaxă optional. Un număr zecimal urmat de simbolul ? indică faptul că toate elementele de sintaxă cu un număr zecimal cu puncte corespondent, împreună cu elementele de sintaxă subordonate, sunt opţionale. Dacă există un singur element de sintaxă cu un număr zecimal de punct, simbolul ? este afişat pe aceeaşi linie cu elementul de sintaxă (de exemplu 5? NOTIFY). Dacă există mai multe elemente de sintaxă cu un număr zecimal cu punct, simbolul ? este afişat pe propria sa linie şi apoi urmează elementele de sintaxă opționale. De exemplu, dacă auziți liniile 5 ?, 5 NOTIFY și 5 UPDATE, ştiţi că elementele de sintaxă NOTIFY şi UPDATE sunt opţionale; cu alte cuvinte, puteţi alege unul sau nici unul dintre ele. Simbolul ? este echivalentul unei linii de derivație din diagrama unei linii de cale ferată.
- v ! înseamnă un element de sintaxă implicit. Un număr zecimal urmat de simbolul ! şi un element de sintaxă indică faptul că elementul de sintaxă este optiunea implicită pentru toate elementele de sintaxă care au acelaşi număr zecimal cu punct. Numai unul dintre elementele de sintaxă care au acelaşi număr zecimal cu puncte poate specifica un simbol !. De exemplu, dacă auziți liniile 2? FILE, 2.1! (KEEP) și 2.1 (DELETE), știți că (KEEP) este opţiunea implicită pentru cuvântul cheie FILE. În acest exemplu, dacă includeţi cuvântul cheie FILE fără să specificați o opțiune, va fi aplicată opțiunea implicită KEEP. Opţiunea implicită se aplică de asemenea numărului zecimal cu puncte de pe următorul nivel de deasupra. În acest exemplu, dacă este omis cuvântul cheie FILE, se foloseşte opţiunea implicită FILE(KEEP). Dacă însă auziţi liniile 2? FILE, 2.1, 2.1.1! (KEEP) şi 2.1.1 (DELETE), opţiunea implicită KEEP se aplică numai numărului zecimal cu puncte de pe următorul nivel de deasupra, 2.1 (care nu are asociat un cuvânt cheie), fără să se aplice lui 2? FILE. Nu se foloseşte nimic dacă este omis cuvântul cheie FILE.
- v \* înseamnă un element de sintaxă care poate fi repetat de 0 sau de mai multe ori. Un număr zecimal cu puncte urmat de simbolul \* indică faptul că elementul de sintaxă poate fi folosit de zero ori sau de mai multe ori; cu alte cuvinte, elementul este opţional şi poate fi repetat.

De exemplu, dacă auziţi linia 5.1\* data area, ştiţi că puteţi include o zonă de date, mai mult de o zonă de date sau nici o zonă de date (data area). Dacă auziţi liniile 3\*, 3 HOST şi 3 STATE, ştiţi că puteţi include HOST, STATE, ambele sau nici una.

### **Note:**

- 1. Dacă un număr zecimal cu puncte are un asterisc (\*) lângă el şi există un singur element pentru acel număr zecimal, puteţi repeta elementul de mai multe ori.
- 2. Dacă un număr zecimal cu puncte are un asterisc lângă el şi există mai multe elemente pentru acel număr zecimal, puteţi folosi mai multe elemente din listă, dar nu puteţi folosi de mai multe ori un element. În exemplul precedent, puteaţi scrie HOST STATE, dar nu şi HOST HOST.
- 3. Simbolul \* este echivalentul unei bucle înapoi din diagrama unei linii de cale ferată.
- v + înseamnă un element de sintaxă care trebuie să fie inclus o dată sau de mai multe ori. Un număr zecimal cu puncte urmat de simbolul + indică faptul că elementul de sintaxă trebuie să fie inclus o dată sau de mai multe ori; cu alte cuvinte, trebuie să fie inclus cel putin o dată şi poate fi repetat. De exemplu, dacă auziţi linia 6.1+ data area, trebuie să includeţi cel puţin o zonă de date. Dacă auziţi liniile 2+, 2 HOST şi 2 STATE, ştiţi că trebuie să includeţi HOST, STATE sau ambele. Similar cu simbolul \*, simbolul + poate doar repeta un element anume, dacă este singurul element cu acel număr zecimal cu puncte. Simbolul +, ca şi simbolul \*, este echivalentul unei bucle înapoi din diagrama unei linii de cale ferată.

### **Noţiuni înrudite:**

v ["Accesibilitatea"](#page-154-0) la pagina 147

### **Operaţii înrudite:**

v "Contents : Common help"

### **Referinţe înrudite:**

v "How to read the syntax diagrams" din *SQL Reference, Volume 2*

#### **Certificarea Common Criteria a produselor DB2 Universal Database** |

Pentru Versiunea 8.2, produsele DB2 Universal Database (DB2 UDB) sunt certificate conform Common Criteria EAL4 [\(http://niap.nist.gov/cc-scheme/\)](http://niap.nist.gov/cc-scheme/). Următoarele produse sunt certificate pe următoarele sisteme de operare:

*Tabela 22. Configuraţii DB2 Universal Database certificate*

| | | |

| | | | |

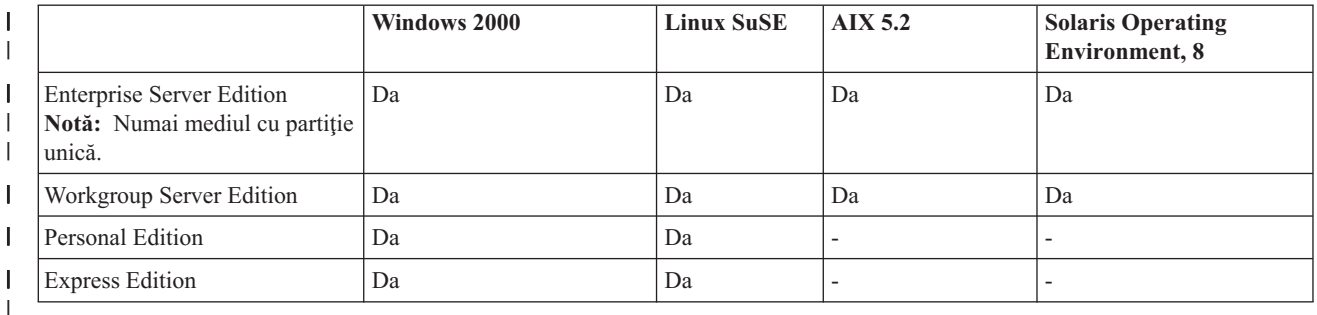

### **Note:**

- 1. Configuraţiile DB2 UDB sunt certificate Common Criteria numai pe hardware 32 de biţi. Configuratiile pe 64 de biti nu sunt certificate.
- 2. Configurațiile DB2 UDB în mediul Linux SuSE sunt certificate Common Criteria numai pe hardware bazat pe Intel.

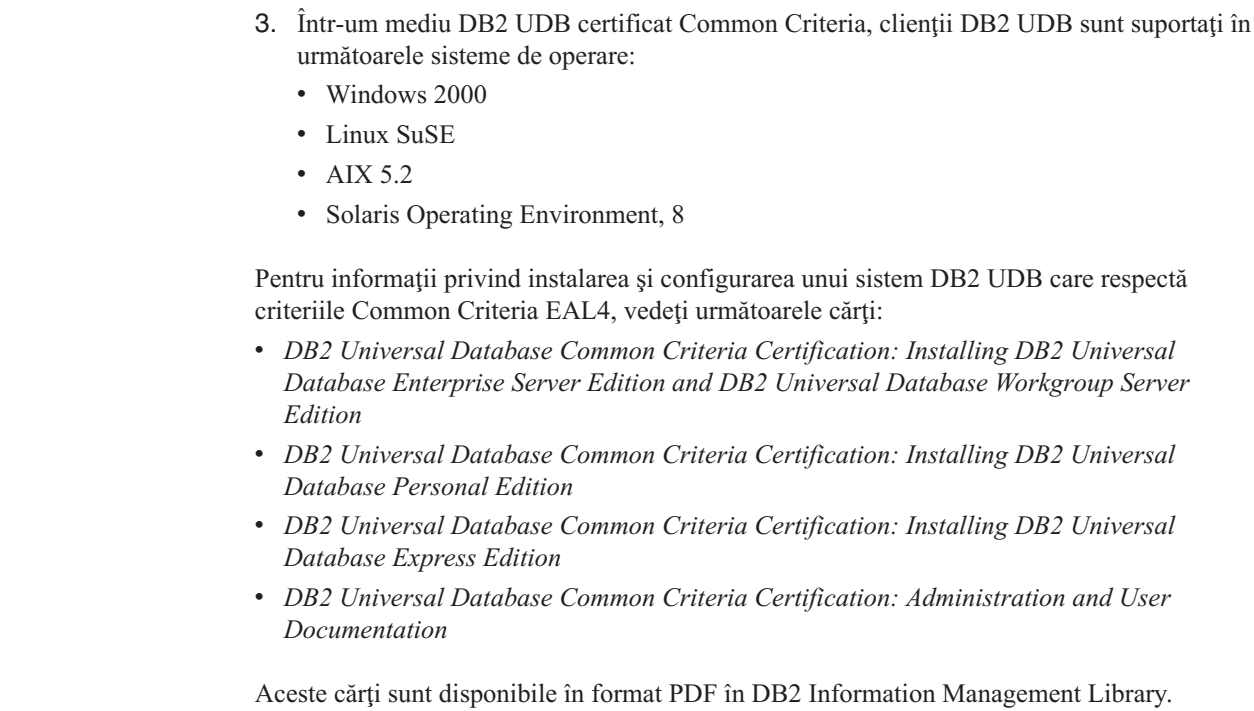

 $\|$  $\|$  $\|$ |  $\,$   $\,$  $\,$   $\,$ 

 $\,$   $\,$  $\|$  $\vert$ | |  $\begin{array}{c} \hline \end{array}$  $\vert$  $\vert$ |  $\|$  $\|$ 

|

## **Anexa B. Observaţii**

Este posibil ca IBM să nu ofere produsele, serviciile sau opţiunile discutate în cadrul acestui document în toate ţările. Consultaţi reprezentantul IBM local pentru informaţii despre produsele şi serviciile disponibile în prezent în zona dumneavoastră. Dacă se face referire la un produs, program sau serviciu IBM nu înseamnă că se afirmă sau se sugerează că doar acel produs, program sau serviciu IBM poate fi folosit. Poate fi folosit în locul lui orice produs, program sau serviciu echivalent funcţional care nu încalcă nici un drept de proprietate intelectuală al IBM. Totuşi, este responsabilitatea utilizatorului să evalueze şi să verifice funcţionarea oricărui produs, program sau serviciu care nu aparţine IBM.

IBM poate avea patente sau patente în asteptate pentru aplicații ce acoperă conținutul subiectului descris în acest document. Oferirea acestui document nu vă conferă nici o licență cu privire la aceste patente. Puteți trimite întrebări cu privire la licențe, în scris, la:

IBM Director of Licensing IBM Corporation North Castle Drive Armonk, NY 10504-1785 U.S.A.

Pentru întrebări în legătură cu informații de licență pentru DBCS (double-byte), contactați IBM Intellectual Property Department în tara/regiunea dumneavoastră sau trimiteti întrebările în scris la:

IBM World Trade Asia Corporation Licensing 2-31 Roppongi 3-chome, Minato-ku Tokyo 106, Japan

**Paragraful următor nu se aplică în Regatul Unit al Marii Britanii sau în orice altă ţară/regiune în care aceste prevederi sunt incompatibile cu legile locale:** INTERNATIONAL BUSINESS MACHINES CORPORATION OFERĂ ACEASTĂ PUBLICAŢIE "CA ATARE", FĂRĂ NICI UN FEL DE GARANŢIE, EXPLICITĂ SAU IMPLICITĂ, INCLUZÂND, DAR FĂRĂ A SE LIMITA LA ELE, GARANŢIILE IMPLICITE REFERITOARE LA NEÎNCĂLCAREA UNUI DREPT, VANDABILITATE SAU POTRIVIRE PENTRU UN ANUMIT SCOP. Unele state nu acceptă declinarea responsabilității în anumite tranzacții pentru garanțiile exprese sau implicite; de aceea această declarație s-ar putea să nu fie aplicabilă pentru dumneavoastră.

Aceste informaţii pot include inexactităţi tehnice sau erori de tipărire. Se fac periodic modificări la informaţiile incluse; aceste modificări vor fi înglobate în ediţiile ulterioare. IBM poate aduce îmbunătăţiri şi/sau modificări produselor sau programelor descrise în această publicaţie în orice moment, fără notificare.

Referirile din cadrul acestor informaţii la situri web non-IBM sunt incluse doar pentru comoditate şi nu servesc în nici un caz drept sprijin pentru acele situri web. Materialele de pe acele situri web nu fac parte din materialele pentru acest produs IBM şi folosirea acelor situri web o veti face pe propriul dumneavoastră risc.

Informatiile pe care le furnizati pot fi folosite sau distribuite de IBM în orice mod pe care îl consideră corespunzător, fără să aibă nici o obligaţie faţă de dumneavoastră.

Posesorii de licență asupra acestui program care doresc să aibă informații despre el în scopul de a activa: (i) schimbul de informaţii între programele create independent şi alte programe (incluzându-l şi pe acesta) şi (ii) folosirea mutuală a informaţiilor care au fost schimbate trebuie să contacteze:

IBM Canada Limited Office of the Lab Director 8200 Warden Avenue Markham, Ontario L6G 1C7 CANADA

Astfel de informaţii pot fi disponibile în conformitate cu termenii şi condiţiile corespunzătoare, în unele cazuri fiind necesară şi plata unei taxe.

Programul cu licență descris în acest document și toate materialele cu licență disponibile pentru el sunt furnizate de IBM în conformitate cu termenii din IBM Customer Agreement, IBM International Program License Agreement sau orice acord echivalent.

Toate datele de performanţă din acest document au fost determinate într-un mediu controlat. De aceea, rezultatele obţinute în alte medii de operare pot varia semnificativ. Unele măsurători se poate să fi fost făcute pe sisteme la nivel de dezvoltare şi nu există nici o garantie că aceste măsurători vor fi aceleasi pe sistemele disponibile în general. Mai mult, unele măsurători pot fi estimări obţinute prin extrapolare. Rezultatele reale pot varia. Utilizatorii acestui document ar trebui să verifice informatiile aplicabile mediului lor de lucru specific.

Informatiile referitoare la produse non-IBM au fost obtinute de la furnizorii acelor produse, din anunturile lor publicate sau alte surse disponibile publicului. IBM nu a testat aceste produse şi nu poate confirma nivelul de performanţă, compatibilitatea sau alte pretinse calităţi legate de produsele non-IBM. Întrebările legate de capacitățile produselor non-IBM le veți adresa furnizorilor acestor produse.

Toate declaratiile privind direcțiile de viitor și intențiile IBM-ului pot fi schimbate sau se poate renunţa la ele, fără notificare prealabilă şi reprezintă doar scopuri şi obiective.

Aceste informaţii pot conţine exemple de date şi rapoarte folosite în operaţiile de zi cu zi. Pentru a fi cât mai complete, exemplele includ nume de persoane, de companii, de mărci şi de produse. Toate aceste nume sunt fictive şi orice asemănare cu numele şi adresele folosite de întreprinderi reale este pură coincidenţă.

### LICENŢĂ - COPYRIGHT:

Aceste informaţii pot conţine exemple de programe de aplicaţii, în limbaj sursă, care ilustrează tehnici de programare pe diferite platforme de operare. Puteţi copia, modifica şi distribui aceste programe date ca exemplu sub orice formă, fără să plătiți ceva IBM-ului, în scopul dezvoltării, folosirii, promovării şi distribuirii programelor de aplicaţii în conformitate cu interfaţa de programare a aplicaţiilor pentru platforma de operare pentru care sunt scrise exemplele de programe. Aceste exemple nu au fost testate detaliat în toate condiţiile. De aceea, IBM nu poate garanta sau sugera că acestea sunt fiabile, capabile de service sau functionale.

Fiecare copie sau portiune din aceste exemple program sau orice lucrare derivată din acestea trebuie să includă un anunţ de copyright după cum urmează:

© (*numele companiei dumneavoastră*) (*anul*). Părţi din acest cod sunt derivate de la IBM Corp. Programe exemplu. © Copyright IBM Corp. \_*introduceţi anul sau anii*\_. Toate drepturile rezervate.

## **Mărci comerciale**

Următorii termeni sunt mărci comerciale ale International Business Machines Corporation în Statele Unite, în alte ţări sau ambele şi au fost folosiţi în cel puţin unul dintre documentele din biblioteca de documentaţie DB2 UDB.

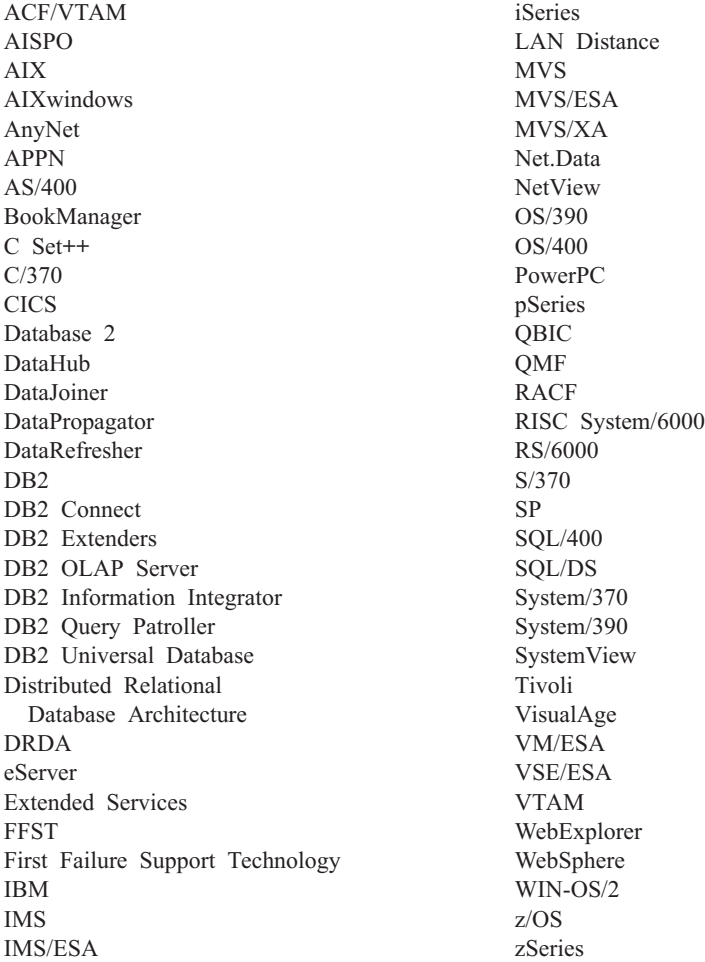

Următorii termeni sunt mărci comerciale sau mărci comerciale înregistrate ale altor companii şi au fost folosiţi în cel puţin un document din biblioteca de documentaţie DB2 UDB:

Microsoft, Windows, Windows NT şi Windows logo sunt mărci comerciale ale Microsoft Corporation în Statele Unite, alte ţări sau ambele.

Intel şi Pentium sunt mărci comerciale ale Intel Corporation în Statele Unite, în alte ţări sau ambele.

Java şi toate mărcile comerciale ce au la bază Java sunt mărci comerciale ale Sun Microsystems, Inc. în Statele Unite, alte ţări sau ambele.

UNIX este o marcă comercială înregistrată a The Open Group în Statele Unite şi în alte ţări.

Alte nume de companii, produse sau servicii pot fi mărci comerciale sau mărci de servicii ale altora.

# **Index**

## **A**

acces la distanţă [configurare](#page-89-0) la un server de bază de [date](#page-89-0) 82 accesibilitate [caracteristici](#page-154-0) 147 [diagrame](#page-155-0) sintaxă zecimal cu puncte 148 activare servere de aplicații 89 actualizare cheie de licență DB2 116 documentație HMTL 136 AIX instalare [produse](#page-12-0) DB2 5 ajutor [afişare](#page-142-0) 135, [137](#page-144-0) pentru comenzi [invocare](#page-152-0) 145 pentru instrucţiuni SQL [invocare](#page-152-0) 145 pentru mesaje [invocare](#page-152-0) 145 ajutor comandă [invocare](#page-152-0) 145 ajutor instrucţiune SQL [invocare](#page-152-0) 145 ajutor mesaj [invocare](#page-152-0) 145

# **B**

baze de date [catalogare](#page-29-0) 22

# **C**

catalogare baze de dată gazdă DB<sub>2</sub> [Connect](#page-29-0) 22 [baze](#page-29-0) de date 22 foaie de calcul valori [parametri](#page-31-0) 24 [Named](#page-36-0) Pipes 29 nod [NetBIOS](#page-34-0) 27, [28,](#page-35-0) [43](#page-50-0) nod [TCP/IP](#page-28-0) 21, [39](#page-46-0) cărţi DB2 [tipărire](#page-149-0) fişiere PDF 142 cărți tipărite, [comandare](#page-150-0) 143 Centrul de comandă Web [unelte](#page-104-0) Web 97 Centrul de control configurare comunicații server DB2 36 Centrul de informare [instalare](#page-136-0) 129, [131,](#page-138-0) [133](#page-140-0) Centrul de [informare](#page-135-0) DB2 128 [invocare](#page-142-0) 135 Centrul de licente fişiere, [produse](#page-122-0) DB2 115 instalare cheie de [licenţă](#page-124-0) DB2 117

Centrul de licenţe *(continuare)* setare [politică](#page-126-0) de licențe DB2 119 Centrul de sănătate Web [unelte](#page-104-0) Web 97 cheie de licenţă DB2 [actualizare](#page-123-0) 116 instalare [utilizând](#page-124-0) Centrul de licenţe 117 clienti [conexiuni](#page-24-0) server 17 clienţi DB2 [actualizare](#page-27-0) fişier servicii 20 catalogare nod [Named](#page-36-0) Pipes 29 nod [NetBIOS](#page-34-0) 27 nod [TCP/IP](#page-28-0) 21 comanda db2icrt crearea unei instante 14 comanda db2licm setare [politică](#page-125-0) de licențe DB2 118 [comanda](#page-15-0) pkgadd, instalare produse DB2 pe Solaris Operating [Environment](#page-15-0) 8 [comanda](#page-13-0) rpm, instalare produse DB2 pe [Linux](#page-13-0) 6 [comanda](#page-12-0) SMIT, instalare produse DB2 pe [AIX](#page-12-0) 5 comanda [swinstall,](#page-14-0) instalare produse DB2 pe [HP-UX](#page-14-0) 7 [comandare](#page-150-0) cărţi DB2 143 comenzi [catalogare](#page-29-0) bază de date 22 [catalogare](#page-34-0) NetBios 27 [catalogare](#page-36-0) npipe 29 [catalogare](#page-28-0) TCP/IP 21 [db2licm](#page-125-0) 118 [db2start](#page-37-0) 30 comunicaţie client-la-server conexiune, configurare foaie de calcul valori [parametri](#page-25-0) [TCP/IP](#page-25-0) 18 [rezolvarea](#page-27-0) adresei gazdă server 20 [conexiune,](#page-37-0) testare folosind CLP 30 [scenarii](#page-18-0) 11 comunicatii [NetBIOS](#page-47-0) 40 scenarii de [comunicaţie,](#page-18-0) [client-la-server](#page-18-0) 11 comunicaţii server DB2 configurare [utilizând](#page-43-0) Centrul de control 36 configurare conexiune client-la-server foaie de lucru [TCP/IP](#page-25-0) 18 conexiune clinet-server procesor linie de [comandă](#page-24-0) (CLP) 17 [NetBIOS](#page-47-0) 40 nod [NetBIOS](#page-49-0) 42 protocoale de comunicaţie pentru o [instanţă](#page-40-0) DB2 la distanţă 33

pentru o [instanţă](#page-41-0) locală DB2 34

configurare *(continuare)* TCP/IP [client](#page-25-0) 18 configurare manager de bază de date actualizare pentru [comunicaţii](#page-46-0) TCP/IP 39 pentru [NetBIOS](#page-35-0) 28, [43](#page-50-0) creare fişiere de răspuns [vrăjitorul](#page-55-0) DB2 Setup 48 [pachete](#page-85-0) pe server SMS 78

## **D**

D<sub>B2</sub> fişiere de [licenţă](#page-122-0) 115 instalare [manuală](#page-20-0) 13 DB2 Administration Server (DAS) - Server de administrare DB2 [creare](#page-20-0) 13 depanare informatii online 146 [îndrumare](#page-153-0) 146 [unelte](#page-118-0) Web 111 determinare problemă [informaţii](#page-153-0) online 146 [îndrumare](#page-153-0) 146 dezinstalare servere de aplicații 95 unelte Web DB2 din server de aplicații pentru DB2 94 [diagrame](#page-155-0) sintaxă zecimal cu puncte 148 directoare [configurare](#page-61-0) acces partajat 54 dişier de instalare DB2 [importarea](#page-84-0) în SMS 77 documentatie [afişare](#page-142-0) 135 documentaţie HTML [actualizare](#page-143-0) 136

## **E**

erori coduri de eroare fişier de [răspuns](#page-76-0) 69, [70](#page-77-0) exemple [conectare](#page-37-0) la o bază de date la distanţă 30 fişiere de [răspuns](#page-70-0) 63 exportare [profiluri](#page-77-0) 70

## **F**

fişier de răspuns coduri de erore [instalare](#page-76-0) 69, [70](#page-77-0) fişier de servicii actualizare [comunicaţii](#page-46-0) TCP/IP 39 pe [client](#page-27-0) 20

fişiere batch [instalare](#page-78-0) cu fişier de răspuns 71 fişiere DB2 files creare [legături](#page-22-0) 15 fişiere de răspuns consideratii 47 creare [UNIX](#page-67-0) 60 [vrăjitorul](#page-55-0) DB2 Setup 48 [Windows](#page-62-0) 55 cuvinte cheie pentru sistemele de operare [Windows](#page-71-0) pe 32 de biti 64 pentru [Windows](#page-75-0) 68 [exemple](#page-70-0) 63 generator privire [generală](#page-65-0) 58 instalare [configurare](#page-90-0) db2cli.ini 83 [omorâre](#page-79-0) procese DB2 72 realizarea fişierelor DB2 [disponibile](#page-61-0) [pentru](#page-61-0) 54 [tipuri](#page-54-0) 47 [UNIX](#page-66-0) 59, [61](#page-68-0) [utilizând](#page-87-0) SMS 80 [Windows](#page-60-0) 53 [rulare](#page-63-0) setare 56 fişierul db2cli.ini [configurarea](#page-90-0) unei instalări cu fişier de [răspuns](#page-90-0) 83 fixpak-uri alternative [instalare](#page-128-0) 121, [123](#page-130-0) foaie de calcul valori parametri [catalogarea](#page-31-0) unei baze de date 24 [Named](#page-36-0) Pipes 29 [NetBIOS](#page-33-0) 26 TCP/IP [configurarea](#page-25-0) unei conexiuni [clinet-server](#page-25-0) 18

# **H**

HP-UX instalare [produse](#page-14-0) DB2 7

# **I**

ID-uri de grup [creare](#page-19-0) 12 ID-uri utilizator [creare](#page-19-0) 12 implementare unelte Web [WebSphere](#page-106-0) 99 importare [profiluri](#page-77-0) 70 [incapacitate](#page-154-0) 147 instalare Centrul de [informare](#page-136-0) 129, [131,](#page-138-0) [133](#page-140-0) fişiere de [răspuns](#page-54-0) 47, [54](#page-61-0) [coduri](#page-76-0) de eroare 69, [70](#page-77-0) SMS (Microsoft Systems [Management](#page-87-0) [Server\)](#page-87-0) 80 [tipuri](#page-54-0) 47 fixpak-uri [alternative](#page-128-0) 121, [123](#page-130-0)

instalare *(continuare)* mai multe niveluri de DB2 fixpak-uri [alternative](#page-128-0) 121, [123](#page-130-0) produse DB2 [manuală](#page-10-0) 3 [utilizând](#page-12-0) SMIT 5 servere de aplicații 87 instalare cu fişier de răspuns [fişiere](#page-78-0) batch 71 instalare interactivă [omorâre](#page-78-0) procese DB2 71 instante creare [utilizând](#page-21-0) db2icrt 14 instanţe DB2 configurare [comunicaţii](#page-44-0) TCP/IP 37 [pipe-uri](#page-51-0) cu nume 44 setare protocoale de comunicații 36 invocare ajutor [comandă](#page-152-0) 145 ajutor [instrucţiune](#page-152-0) SQL 145 ajutor [mesaj](#page-152-0) 145

# **Î**

[îndrumare](#page-153-0) 146 depanare şi [determinare](#page-153-0) problemă 146 [îndrumare](#page-153-0) DB2 146 înlăturare servere de aplicații 95

## **L**

legare creare legături la directoare pentru [fişierele](#page-22-0) DB2 15 Linux instalare [produse](#page-13-0) DB2 6

## **M**

mai multe niveluri de DB2 instalare fixpak-uri [alternative](#page-128-0) 121, [123](#page-130-0)

## **N**

Named Pipes configurare instante DB2 44 [utilizând](#page-35-0) CLP 28 foaie de calcul valori [parametri](#page-36-0) 29 NetBIOS actualizare fişier de [configurare](#page-35-0) manager de bază de [date](#page-35-0) 28 configurare clienți 26 [comunicaţii](#page-48-0) servere DB2 41 [utilizând](#page-32-0) CLP 25 foaie de calcul valori [parametri](#page-33-0) 26 noduri [configurare](#page-49-0) 42 număr adaptor logic, [determinare](#page-33-0) 26

NetBIOS *(continuare)* pe [servere](#page-47-0) 40 număr adaptor logic [conexiune](#page-33-0) client NetBIOS 26

# **O**

online ajutor, [accesare](#page-151-0) 144 oprire servere de aplicaţii la distantă 94 [local](#page-100-0) 93

# **P**

pachet de instalare DB2 distribuire pe [reţea](#page-86-0) 79 politivă de licenţe DB2 setare [utilizând](#page-126-0) Centrul de licente 119 utilizând [comanda](#page-125-0) db2licm 118 pornire servere de aplicaţii la distanță 91 [local](#page-97-0) 90 procese DB2 omorâre în timpul unei [instalări](#page-79-0) cu fişier de [răspuns](#page-79-0) 72 în timpul unei instalări [interactive](#page-78-0) 71 procesor linie de comandă (CLP) [catalogarea](#page-29-0) unei baze de date 22 [catalogarea](#page-28-0) unui nod 21 configurare conexiune [clinet-server](#page-24-0) 17 configurare TCP/IP [client](#page-25-0) 18 [configurarea](#page-35-0) Named Pipes 28 [configurarea](#page-32-0) NetBIOS pe client 25 produse DB2 instalare Solaris Operating [Environment](#page-15-0) 8 [utilizând](#page-13-0) rpm 6 utilizând scriptul [db2\\_install](#page-11-0) 4 [utilizând](#page-84-0) SMS 77 utilizând [swinstall](#page-14-0) 7 instalare [manuală](#page-10-0) 3 profil [exportare](#page-77-0) 70 [importare](#page-77-0) 70 protocoale [NetBIOS](#page-47-0) 40 protocoale de comunicaţie configurare pentru o [instanţă](#page-40-0) DB2 la distanţă 33 pentru o [instanţă](#page-41-0) locală DB2 34 [NetBIOS](#page-47-0) 40 setare, pentru instanță DB2 36

# **R**

retea pachet de instalare DB2, [distribuire](#page-86-0) 79 rezolvare [adresă](#page-27-0) gazdă server 20

## **S**

scriptul [db2\\_install](#page-11-0) 4 scurtături tastatură suport [pentru](#page-154-0) 147 server de control DB2 cuvinte cheie pentru fişierul răspuns pentru [Windows](#page-75-0) 68 servere [conexiuni](#page-24-0) client 17 [configurare](#page-89-0) acces la distanţă 82 [rezolvare](#page-27-0) adresă gazdă 20 servere DB2 [configurare](#page-48-0) NetBIOS 41 creare [ID-uri](#page-19-0) de grup 12 ID-uri [utilizator](#page-19-0) 12 setarea după o instalare [automată](#page-18-0) 11 servere de aplicaţii [activare](#page-96-0) 89 [dezinstalare](#page-102-0) 95 dezinstalare unelte Web DB2 server de aplicații pentru DB2 94 [instalare](#page-94-0) 87 [înlăturare](#page-102-0) 95 oprire la [distanţă](#page-101-0) 94 [local](#page-100-0) 93 pornire la [distanţă](#page-98-0) 91 [local](#page-97-0) 90 recomandat pentru [implementare](#page-106-0) 99 [unelte](#page-106-0) Web 99 [implementare](#page-98-0) 91, [105](#page-112-0) [WebLogic](#page-110-0) 103 setare după instalare [manuală](#page-18-0) 11 SMS (Systems Management Server) creare [pachete](#page-85-0) pe server SMS 78 [importarea](#page-84-0) fişierului de instalare DB2 77 [instalare](#page-84-0) produse DB2 77 Solaris Operating Environment instalare produse DB2, [utilizând](#page-15-0) pkgadd 8

# **T**

TCP/IP actualizare fişier de [configurare](#page-46-0) manager de bază de [date](#page-46-0) 39 comunicatii [actualizare](#page-46-0) fişier servicii 39 configurare [client](#page-25-0) 18 clienti 20 instanțe DB2 37 testare conaxiuni [client-la-server](#page-37-0) 30 tipărire [fişiere](#page-149-0) PDF 142

# **U**

unelte Web Centrul de [comandă](#page-104-0) Web 97 unelte Web *(continuare)* Centrul de [sănătate](#page-104-0) Web 97 [depanare](#page-118-0) 111 implementare servere de aplicații 91, [105](#page-112-0) [WebLogic](#page-110-0) 103 [instalare](#page-94-0) 87 [pornire](#page-97-0) 90 server de aplicaţii [recomandat](#page-106-0) 99 server de aplicații [recomandat](#page-106-0) 99 WebSphere [implementare](#page-106-0) 99 UNIX crearea unui fişier de [răspuns](#page-67-0) 60 [instalare](#page-66-0) cu fişier de răspuns 59, [61](#page-68-0) utilitare [generator](#page-65-0) de fişier de răspuns 58 utilizator îngrădit [definiţie](#page-19-0) 12

## **V**

verificare conectivitate [NetBIOS](#page-47-0) 40 vrăjitorul DB2 Setup crearea unui fişier de [răspuns](#page-55-0) 48

# **W**

Windows [configurarea](#page-61-0) unui director cu acces [partajat](#page-61-0) 54 creare fişiere de [răspuns](#page-62-0) 55 fişier de răspuns [cuvinte](#page-71-0) cheie 64 [instalare](#page-60-0) 53 [SMS](#page-87-0) 80 [rularea](#page-63-0) setării de staţia de lucru client 56

## **Contactarea IBM**

În Statele Unite, apelaţi unul dintre numerele următoare pentru a contacta IBM:

- v 1-800-IBM-SERV (1-800-426-7378) pentru servicii oferite clienţilor
- v 1-888-426-4343 pentru a afla mai multe despre opţiunile de servicii disponibile
- v 1-800-IBM-4YOU (426-4968) pentru departamentul DB2 de marketing şi vânzări

În Canada, apelaţi unul dintre numerele următoare pentru a contacta IBM:

- v 1-800-IBM-SERV (1-800-426-7378) pentru servicii oferite clienţilor
- v 1-800-465-9600 pentru a afla mai multe despre opţiunile de servicii disponibile
- v 1-800-IBM-4YOU (1-800-426-4968) pentru departamentul DB2 de marketing şi vânzări

Pentru a localiza un birou IBM în țara sau regiunea dumneavoastră, consultați pe web IBM's Directory of Worldwide Contacts, la <http://www.ibm.com/planetwide>

## **Informaţii despre produs**

Informaţiile referitoare la produsele DB2 Universal Database sunt isponibile prin telefon sau prin World Wide Web, la http://www.ibm.com/software/data/db2/udb

Acest sit conţine cele mai recente informaţii din biblioteca tehnică, lista cărţilor care pot fi comanate, descărcări de produse, newsgroup-uri, FixPak-uri, noutăți și legături la resurse web.

Dacă locuiţi în S.U.A., atunci puteţi suna la unul dintre următoarele numere:

- v 1-800-IBM-CALL (1-800-426-2255) pentru a comanda produse sau pentru a obţine informaţii generale.
- 1-800-879-2755 pentru a comanda publicații.

Pentru informaţii despre cum puteţi contacta IBM în afara Statelor Unite, vizitaţi pagina IBM Worldwide la [www.ibm.com/planetwide](http://www.ibm.com/planetwide)

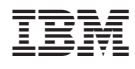

Tipărit în Irlanda.

GA12-6489-01

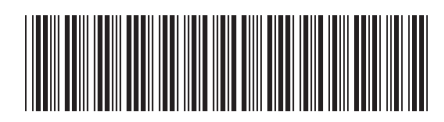

Spine information: Spine information:

 IBM® DB2® Universal Database™ Supliment de instalare şi configurare *Versiunea 8.2*Supliment de instalare și configurare  $\mathrm{IBM}^{\circ}$ DB2 Universal Database

||:||||<br>||····||

البرراا<br>ا<sup>اااا</sup>اا

Versiunea 8.2